ipinfusion™

# ZebOS® Advanced Routing Suite Version 5.4

Configuration Guide June, 2003

Document Number: 0150005

#### © 2001-2003 IP Infusion Inc. All Rights Reserved.

This documentation is subject to change without notice. The software described in this document and this documentation are furnished under a license agreement or nondisclosure agreement. The software and documentation may be used or copied only in accordance with the terms of the applicable agreement. No part of this publication may be reproduced, stored in a retrieval system, or transmitted in any form or any means electronic or mechanical, including photocopying and recording for any purpose other than the purchaser's internal use without the written permission of IP Infusion Inc.

IP Infusion Inc. 111 W. St. John Street, Suite 910 San Jose, CA 95113

(408) 794-1500 - main (408) 278-0521 - fax

For support, questions, or comments via E-mail, contact: support@ipinfusion.com

Trademarks:

ZebOS is a registered trademark, and IP Infusion and the ipinfusion logo are trademarks of IP Infusion Inc. All other trademarks are trademarks of their respective companies.

# Table of Contents

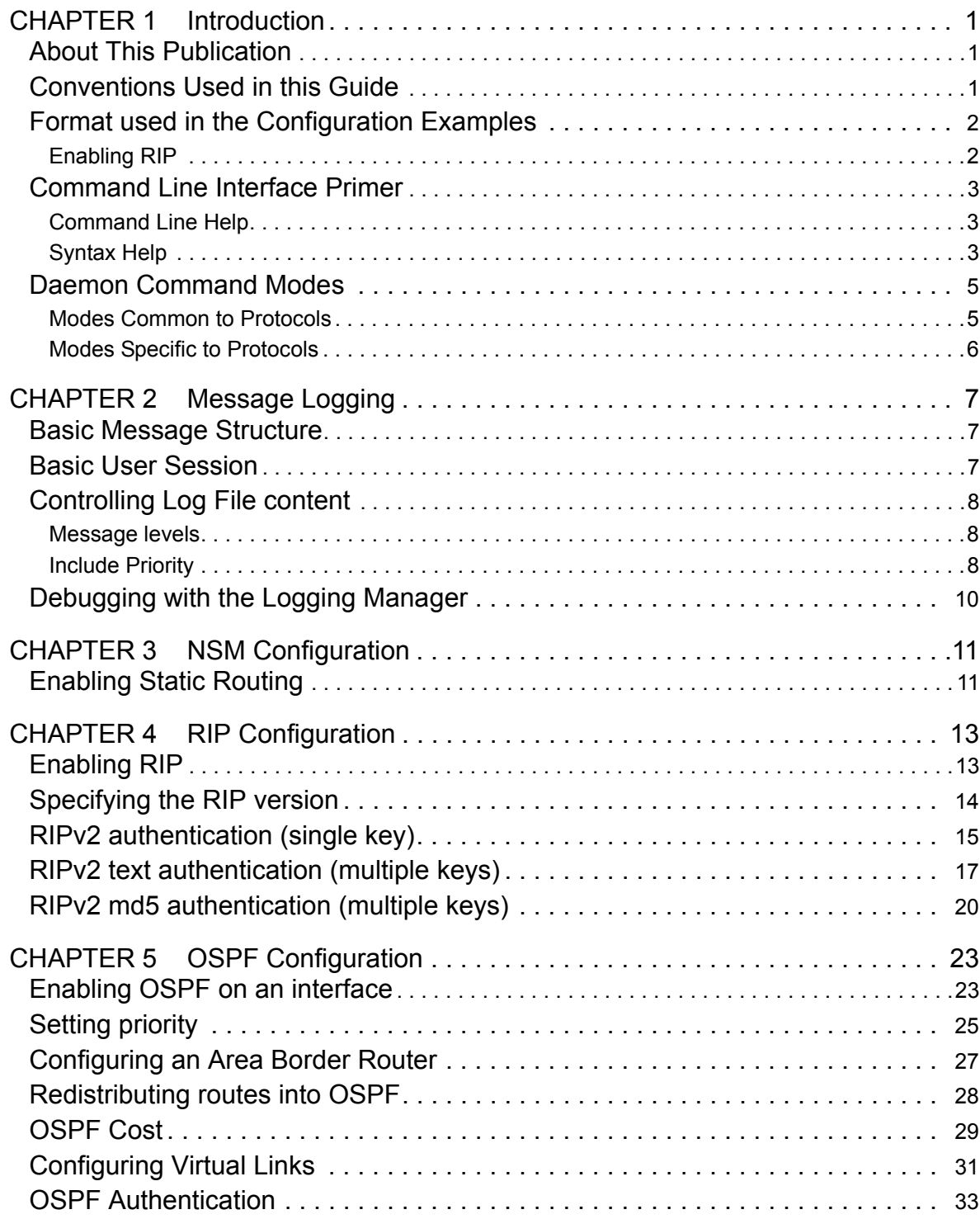

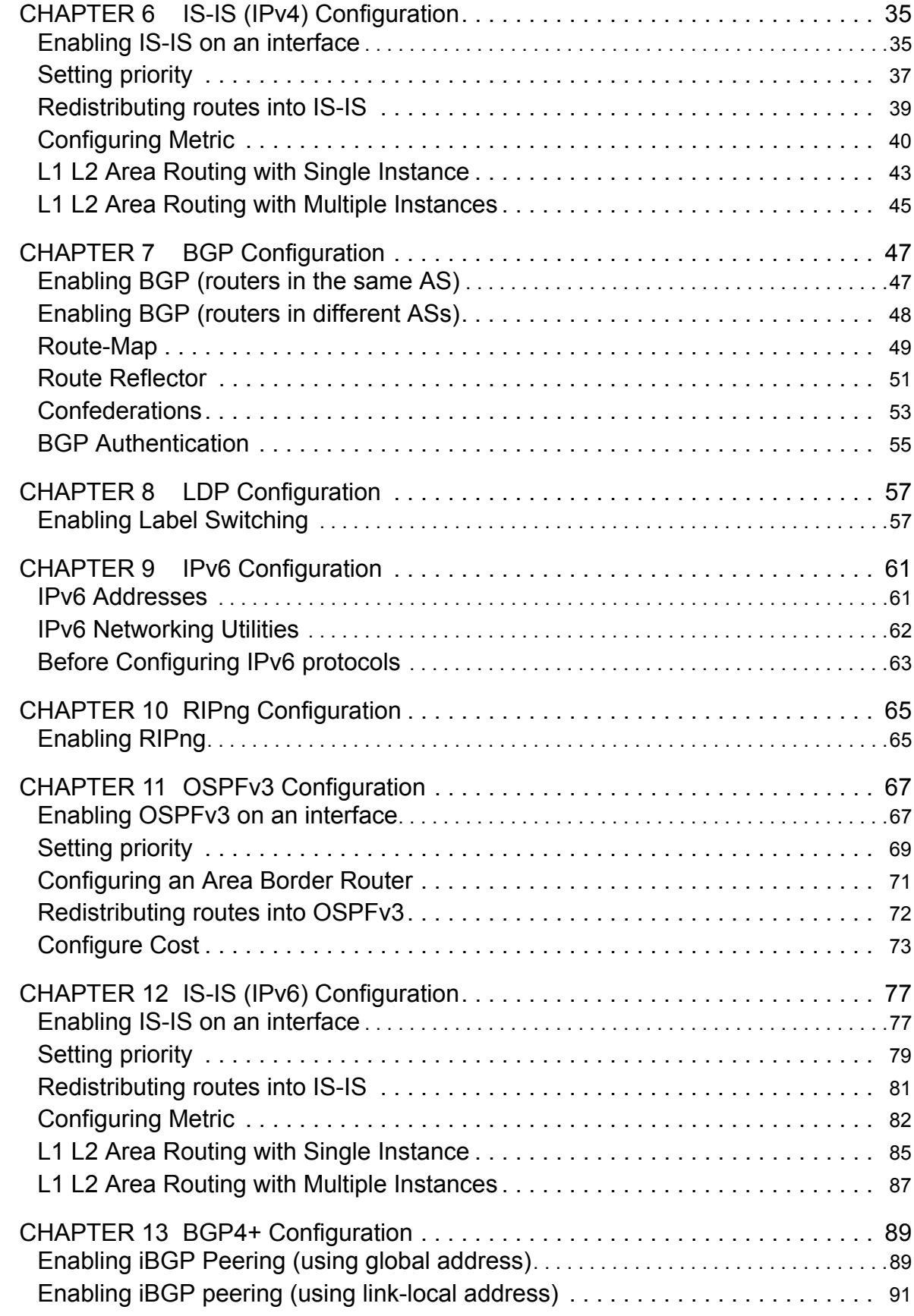

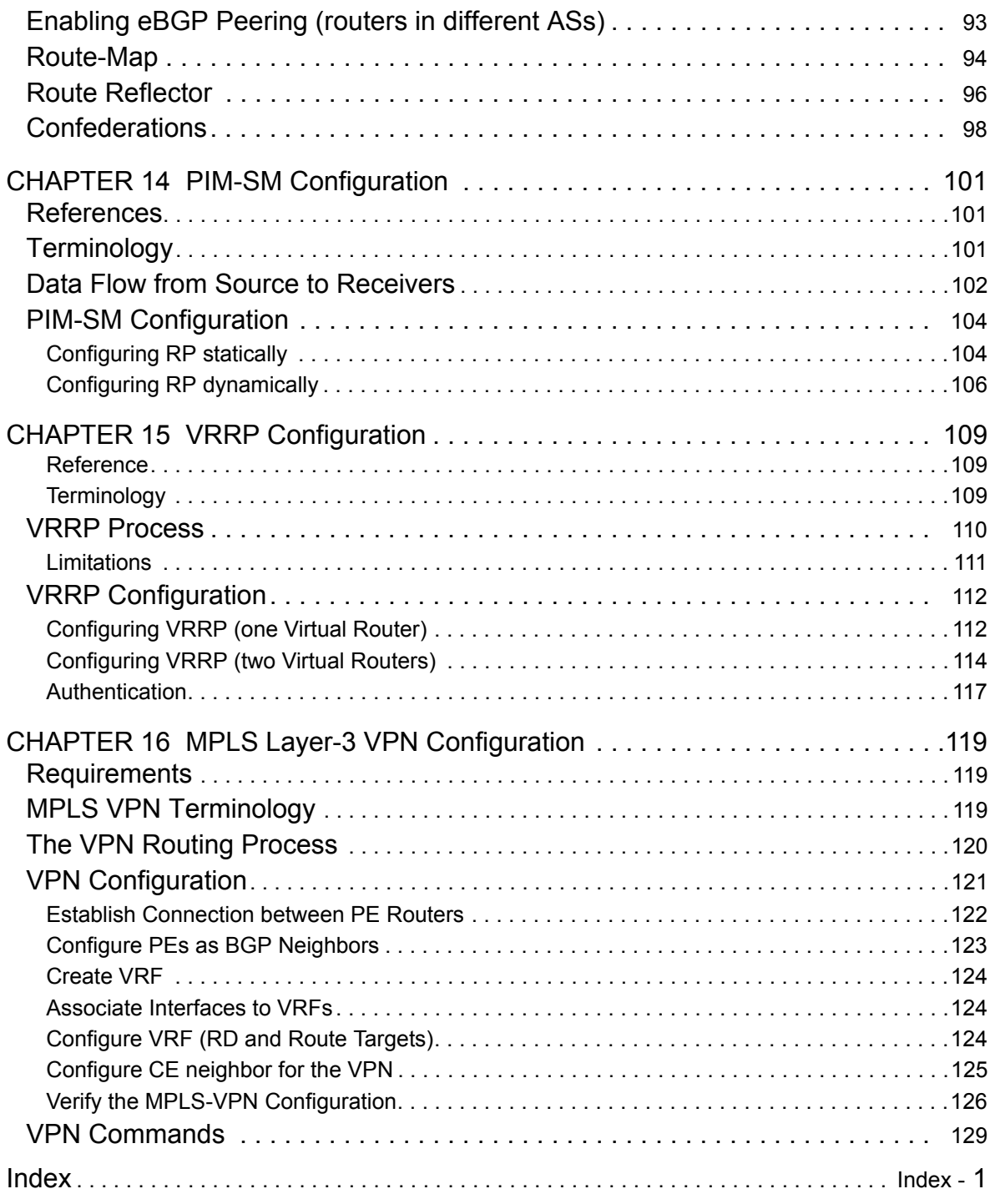

# <span id="page-6-1"></span><span id="page-6-0"></span>**About This Publication**

Network administrators and application developers intending to configure ZebOS® protocols should use this Configuration Guide.

This Guide attempts to make configuration simpler by adding topology illustrations and configuration samples. It covers basic configurations for OSPF, BGP, RIP, PIM-SM, BGP4+, RIPng, IS-IS, OSPFv3 and VPN. Use this Guide in conjunction with the Command References to get complete information on the commands used in the configurations displayed in this Guide.

# <span id="page-6-2"></span>**Conventions Used in this Guide**

Conventions for the syntax and procedures describing how to enter information and how information is displayed on the console are given in the following table.

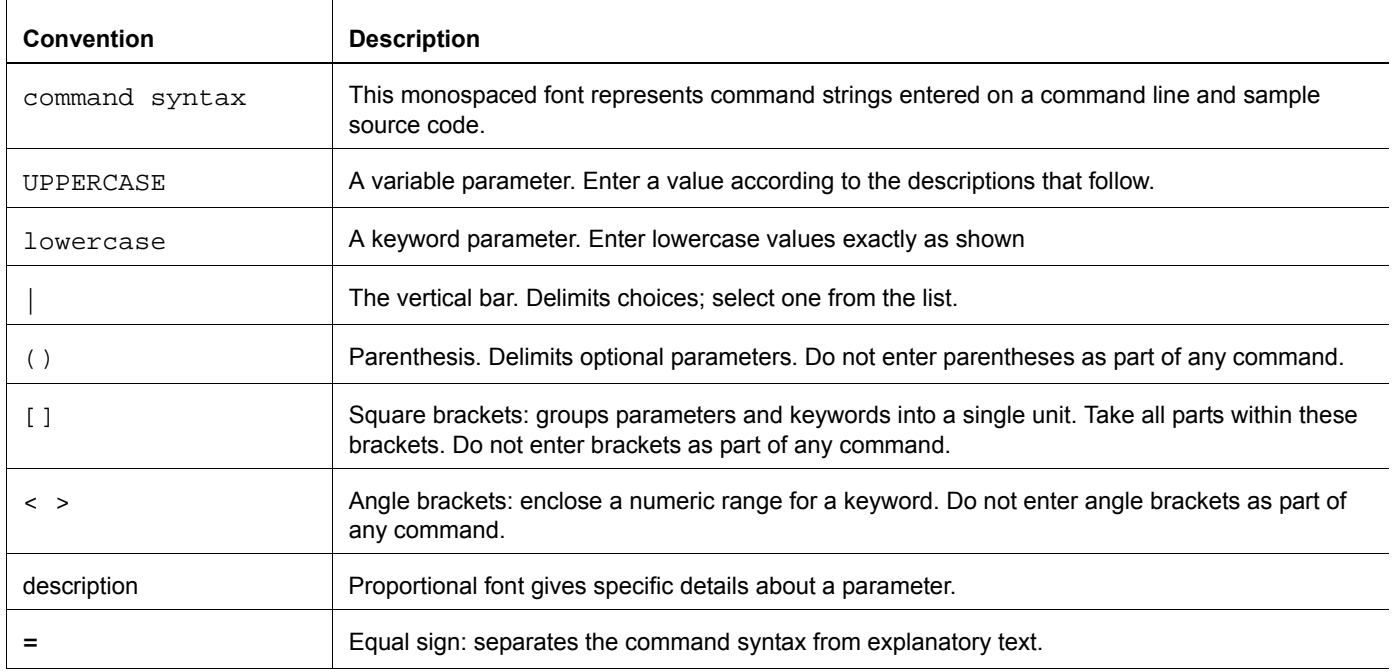

Note: Unless otherwise stated, press Enter after each command entry.

# <span id="page-7-0"></span>**Format used in the Configuration Examples**

<span id="page-7-1"></span>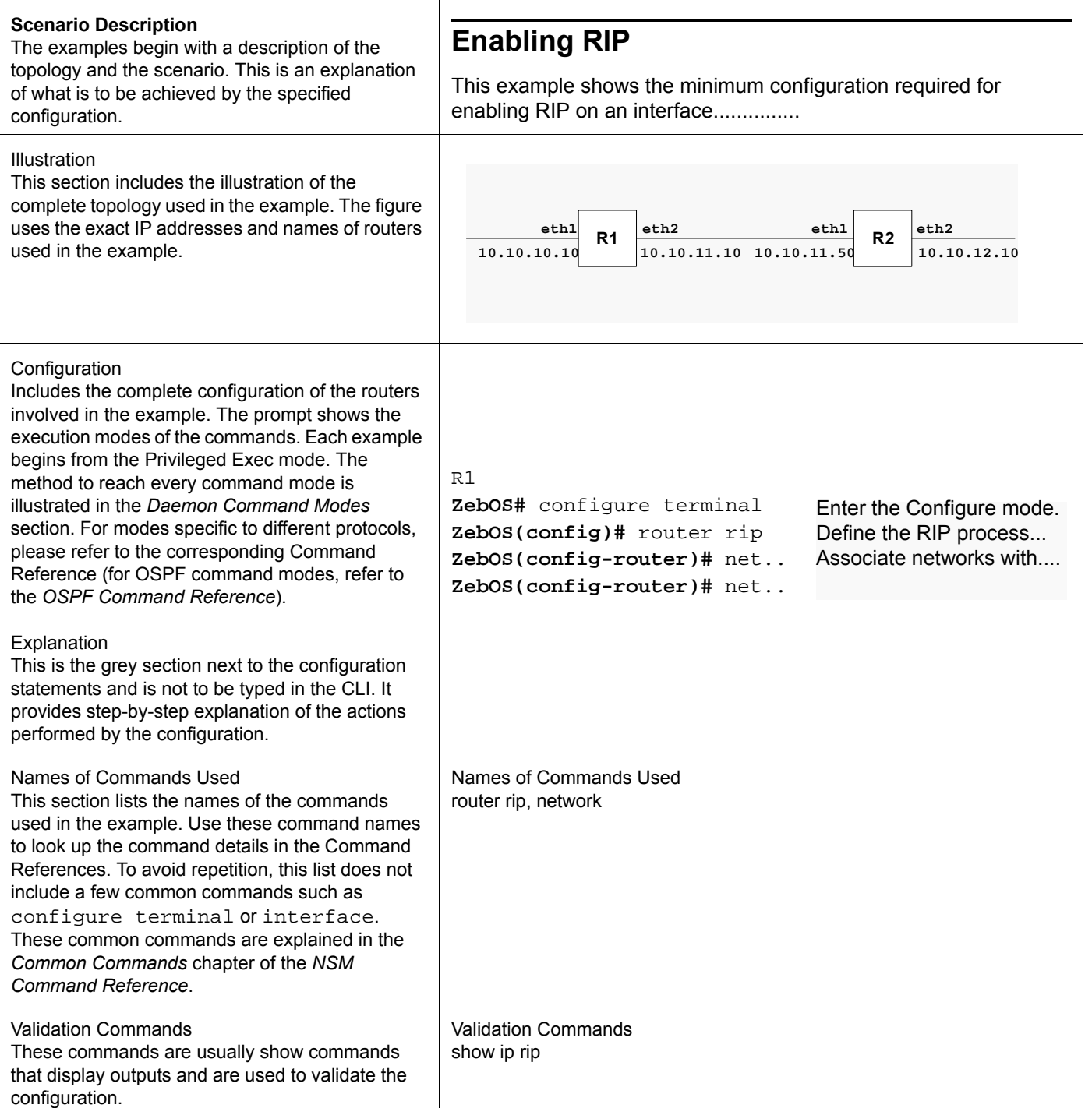

# <span id="page-8-0"></span>**Command Line Interface Primer**

The ZebOSTM Command Line Interface (CLI) is a text-based facility similar to industry standards. Many of the commands may be used in scripts to automate many configuration tasks. Each command CLI is usually associated with a specific function or a common function performing a specific task. Multiple users can telnet and issue commands using the Exec mode and the Privileged Exec mode. However, only one user is allowed to use the Configure mode at a time, to avoid multiple users from issuing configuration commands simultaneously.

The VTY shell, described in the ZebOS VTY Shell User Guide, gives users and administrators the ability to issue commands to several daemons from a single telnet session.

#### <span id="page-8-1"></span>**Command Line Help**

The ZebOS CLI contains a text-based help facility. Access this help by typing in the full or partial command string then typing "?". The ZebOS CLI displays the command keywords or parameters plus a short description.

For example, at the CLI command prompt, type show ? (the CLI does not display the question mark). The CLI displays this keyword list with short descriptions for each keyword:

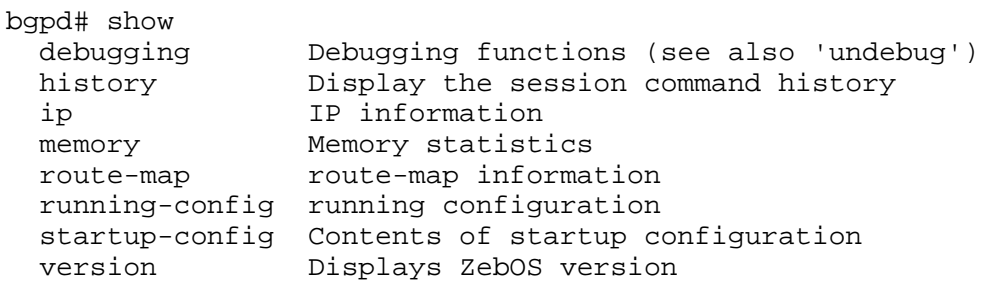

#### <span id="page-8-2"></span>**Syntax Help**

The ZebOS CLI can complete the spelling of command or parameter keywords. Begin typing the command or parameter then press TAB. At the CLI command prompt type sh:

```
Router> sh
Press TAB. The CLI shows:
```
Router> show

If the command or parameter partial spelling is ambiguous, the ZebOS CLI displays the choices that match the abbreviation. Type show i. Press TAB. The CLI shows:

```
Router> show i
interface ip
Router> show i
```
The interface displays the interface and ip keywords. Type n to select interface and press TAB. The CLI shows:

Router> show in Router> show interface

Type ? and the CLI shows the list of parameters for the show interface command.

[IFNAME] Interface name Router> show interface

This command has but one positional parameter, an interface name. Supply a value for the IFNAME parameter.

#### **Command Abbreviations**

The ZebOS CLI accepts abbreviations for commands. For example,

```
sh in 7
```
is the abbreviation for the show interface command.

#### **Command line errors**

If the router does not recognize the command after ENTER is pressed, it displays this message:

% Unknown command.

If a command is incomplete it displays this message:

% Command incomplete.

Some commands are too long for the display line and can wrap in mid-parameter or mid-keyword if necessary:

```
area 10.10.0.18 virtual-link 10.10.0.19 authent
ication-key 57393
```
# <span id="page-10-0"></span>**Daemon Command Modes**

The commands available for each protocol are separated into several modes (nodes) arranged in a hierarchy; Exec is the lowest. Each mode has its own special commands; in some modes, commands from a lower mode are available.

Note: Multiple users can telnet and issue commands using the Exec mode and the Privileged Exec mode. However, only one user is allowed to use the Configure mode at a time, to avoid multiple users from issuing configuration commands simultaneously.

### <span id="page-10-1"></span>**Modes Common to Protocols**

**Exec** This mode, also called the View mode, is the base mode from where users can perform basic commands like show, exit, quit, help, list, and enable. All ZebOS daemons have this mode.

**Privileged Exec** This mode, also called the Enable mode, allows users to perform debugging commands, the write commands (for saving and viewing the configuration), show commands, and so on.

**Configure** Sometimes referred to as Configure Terminal, this mode serves as a gateway into the Interface, Router, Line, Route Map, Key Chain and Address Family modes. All ZebOS daemons have this mode.

**Interface** This mode is used to configure protocol-specific settings for a particular interface. Any attribute configured in this mode overrides an attribute configured in the router mode.

**Line** This mode makes available access-class commands.

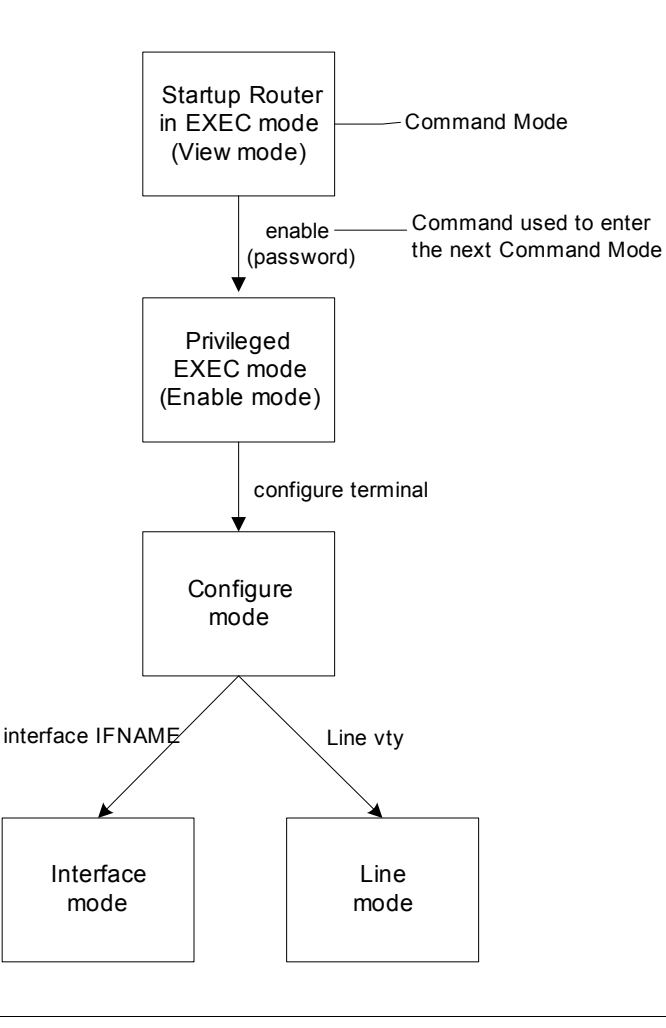

### <span id="page-11-0"></span>**Modes Specific to Protocols**

The following command modes are not common to all protocols and the command used to enter these modes is different for different protocols. For an illustration of these command modes refer to the corresponding Command References.

**Router** Sometimes referred to as Configure Router mode, this mode is available for the LDP, BGP, OSPF, RSVP-TE and RIP protocols only and makes available router and routing commands.

**Route-map** This mode is used to set route metric, route-length and cost data. It is available for the BGP, OSPF, and RIP protocols only.

**Address Family** This mode allows support for multiprotocol BGP extension. It includes address family-specific commands.

**Key Chain** This mode, available for the RIP protocol only, manages the key chain.

**Trunk** This mode is used to create or modify RSVP trunks. A trunk is the static definition for a Labeled Switch Path (LSP). Each trunk creates a corresponding LSP, and this LSP is signalled from the machine where the trunk was created, to the egress, as specified in the trunk's configuration.

**Path** Use this mode to create or modify RSVP paths. You can define a possible path to be taken between two points in a network. This path could be a complete description (with each node specified) or a partial one specifying certain hops that the path must take.

# <span id="page-12-0"></span>CHAPTER 2 Message Logging

ZebOS has a comprehensive logging facility for developing traces of messages as they occur in various protocols and components. For complete information about the logging commands, consult the ZebOS *NSM Command Reference*.

#### <span id="page-12-1"></span>**Basic Message Structure**

There are two basic structures for a ZebOS message, determined by the log record-priority command;

2003/05/15 15:23:59 error bgpd eth0 [FSM] Timer (keepalive timer expire) 2003/05/15 15:23:59 bgpd eth0 [FSM] Timer (keepalive timer expire)

The message string is determined by the module and there are no restrictions on its content or format.

## <span id="page-12-2"></span>**Basic User Session**

To turn on logging, where none has been requested either through initial configuration or through CLI manipulation, gather these important data:

- the level of logging required
- the daemon or daemons for which logging is required
- the name of the file or the type of output to receive the data

The logging priority level has several choices. The order of this list is important as each item includes the logging messages from one above it. For example, alerts turns on alert message level reporting and emergency message level reporting; debugging turns on debug level message reporting and informational, notifications, warnings, errors, critical, alerts and emergencies.

emergencies = Serious operating system error requires Systems Administrator action is.

alerts = Fatal application error requires Application Administrator action.

critical = Potentially fatal application error requires operator intervention.

errors = Application generated error might require operator action for succesful processing.

warnings = Application generated warning might require operator action for succesful processing.

notifications = Application genterated notice not requiring operator intervention.

informational = Application generated data that might be useful for application programmer.

debugging = Application generated data that is useful for the application programmer.

disable turns off all logging.

If debugging is needed for all the daemons running on a device, repeat the following steps for each daemon:

- 1. telnet into daemon
- 2. enter configure mode
- 3. use the logging commands to turn on logging
- 4. exit the configure mode
- 5. exit the daemon

# <span id="page-13-0"></span>**Controlling Log File content**

Several commands control the format, number and content of the messages that the logging manager commits to the file.

#### <span id="page-13-1"></span>**Message levels**

The log destination trap and log trap command control the number of messages reported to the file by specifying the priority level of the messages. In the following list, each parameter includes the output of the parameters listed before it. Emergencies is the least amount of data reported, and debugging is the most. Use disable to turn off all reporting.

emergencies = turns on logging of only the most severe messages.

alerts = turns on logging of the above plus this level.

critical = turns on logging of the above plus this level.

errors = turns on logging of the above plus this level.

warnings = turns on logging of the above plus this level.

notifications = turns on logging of the above plus this level.

informational = turns on logging of the above plus this level.

debugging = turns on logging of the above plus this level. This level of logging is the most comprehensive

For example, this session turns on error logging for BGP and causes it to be written to a file named mybgplog. log:

```
telnet bgpd 2605
enable
config term
log file /var/log/zebos/mybgplog.log
log trap error
exit
exit
```
For example, this session turns on error logging for BGP and causes it to be written to a file named  $mybgplog.log$  and to the stdout output:

```
telnet bgpd 2605
enable
config term
log file /var/log/zebos/mybgplog.log
log trap error
log stdout trap error
exit
exit
```
#### <span id="page-13-2"></span>**Include Priority**

The log record-priority command tells the logging manager to include the priority in the message log for each message.

Use the log record-priority command to include the priority:

2003/05/15 15:23:59 **error** bgpd eth0 [FSM] Timer (keepalive timer expire)

Use the no log record-priority command to exclude the priority:

2003/05/15 15:23:59 bgpd eth0 [FSM] Timer (keepalive timer expire)

For example:

telnet bgpd 2605 enable config term log file /var/log/zebos/mybgplog.log log trap error log stdout trap error **log record-priority** exit exit

# <span id="page-15-0"></span>**Debugging with the Logging Manager**

To include the imbedded debugging information in the logging reporting, specify the daemon debugging and include the log trap debugging command:

```
telnet bgpd 2605
enable
debug bgp
config term
log file /var/log/zebos/mybgplog.log
log trap debugging
log stdout trap error
log record-priority
exit
exit
```
<span id="page-16-0"></span>This chapter contains basic NSM configuration examples. To see details on the commands used in these examples, or to see the outputs of the validation commands, refer to the *NSM Command Reference*. To avoid repetition, some Common commands, like configure terminal, have not been listed under the Commands Used section. The *NSM Command Reference* explains these common commands.

# <span id="page-16-1"></span>**Enabling Static Routing**

This example shows the complete configuration required to enable static routing in a simple network topology. Static routes are useful in small networks. They are a simple solution for making a few networks reachable. Large networks use dynamic routing protocols. A static route is composed of a network prefix (host address) and a nexthop (gateway).

Router R1 is configured with three static routes, one for the remote network 10.10.12.0/24 and one each for the loopback addresses (host addresses) of routers  $R2$  and  $R3$ . In all three routes, interface  $\epsilon$ th0 of router R2 is the gateway. Router R3 is configured with a default static route, which is equivalent to configuring separate static routes with the same gateway or nexthop address. Router R2 has two routes, one for each of the remote routers' loopback address.

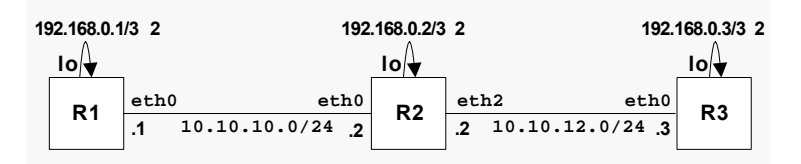

#### **R1**

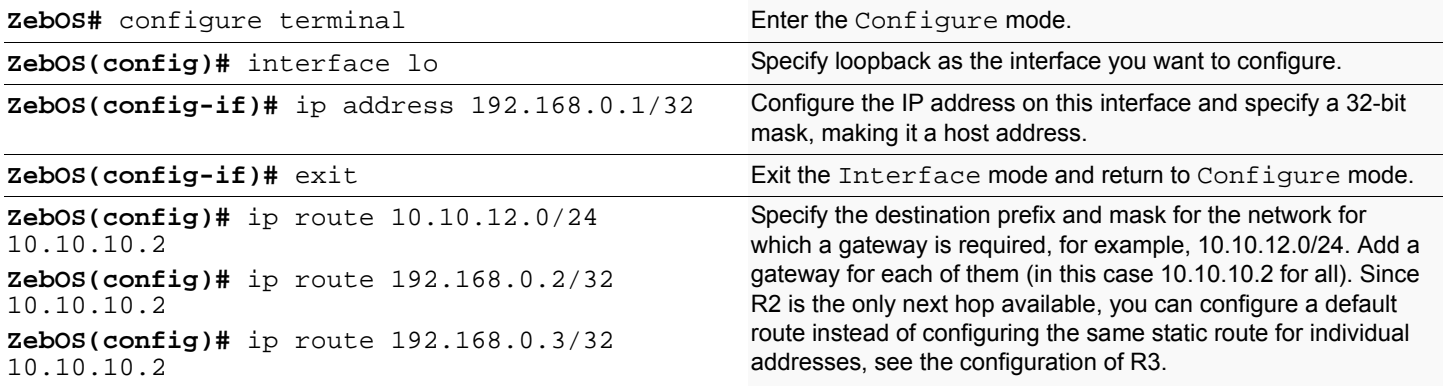

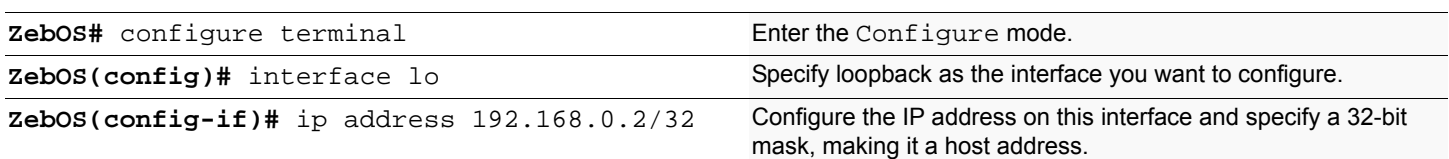

#### NSM Configuration

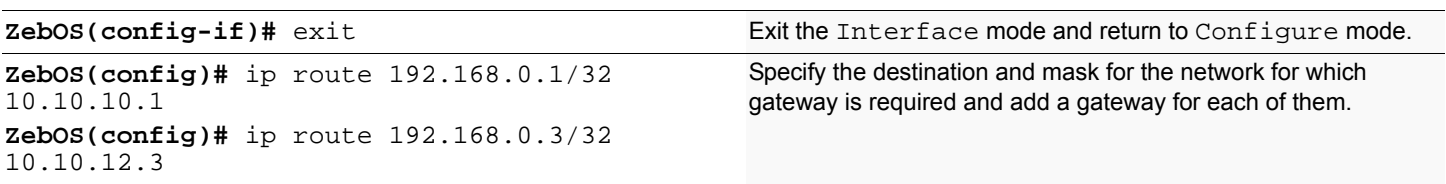

#### **R3**

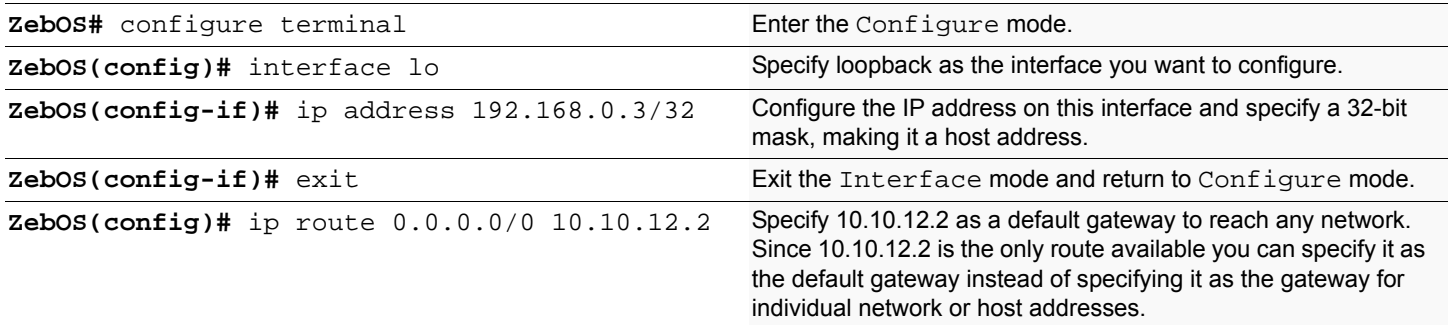

#### **Names of Commands Used**

ip route, ip address, interface

#### **Validation Commands**

show ip route, show running-config

<span id="page-18-0"></span>This chapter contains basic RIP configuration examples. To see details on the commands used in these examples, or to see the outputs of the Validation commands, refer to the *RIP Command Reference*. To avoid repetition, some Common commands, like configure terminal, have not been listed under the *Commands Used* section. These Common commands are explained in the *NSM Command Reference*.

# <span id="page-18-1"></span>**Enabling RIP**

This example shows the minimum configuration required for enabling RIP on an interface. R1 and R2 are two routers connecting to network 10.10.11.0/24. R1 and R2 are also connected to networks 10.10.10.0/24 and 10.10.12.0/24 respectively. To enable RIP, first define the RIP routing process and then associated a network with the routing process.

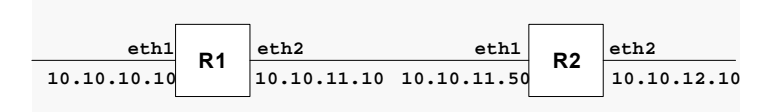

**R1**

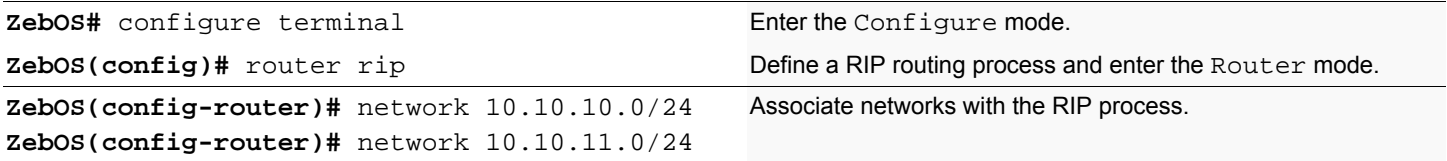

**R2**

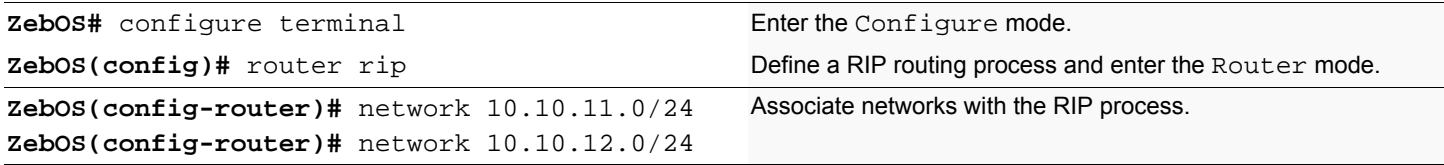

#### **Names of Commands Used**

router rip, network

#### **Validation Commands**

show ip rip, show run, show ip protocols rip, show ip rip interface

# <span id="page-19-0"></span>**Specifying the RIP version**

Configure a router to receive and send specific version of packets on an interface. In this example, router R2 has been configured to receive and send RIP version 1 and version 2 information on both eth1 and eth2 interfaces.

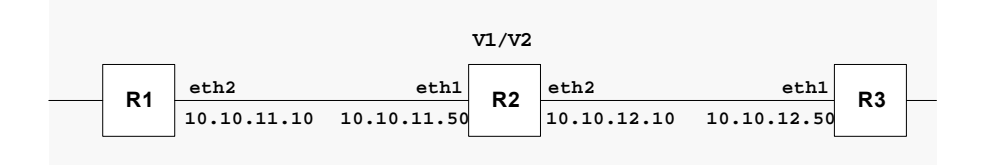

#### **R2**

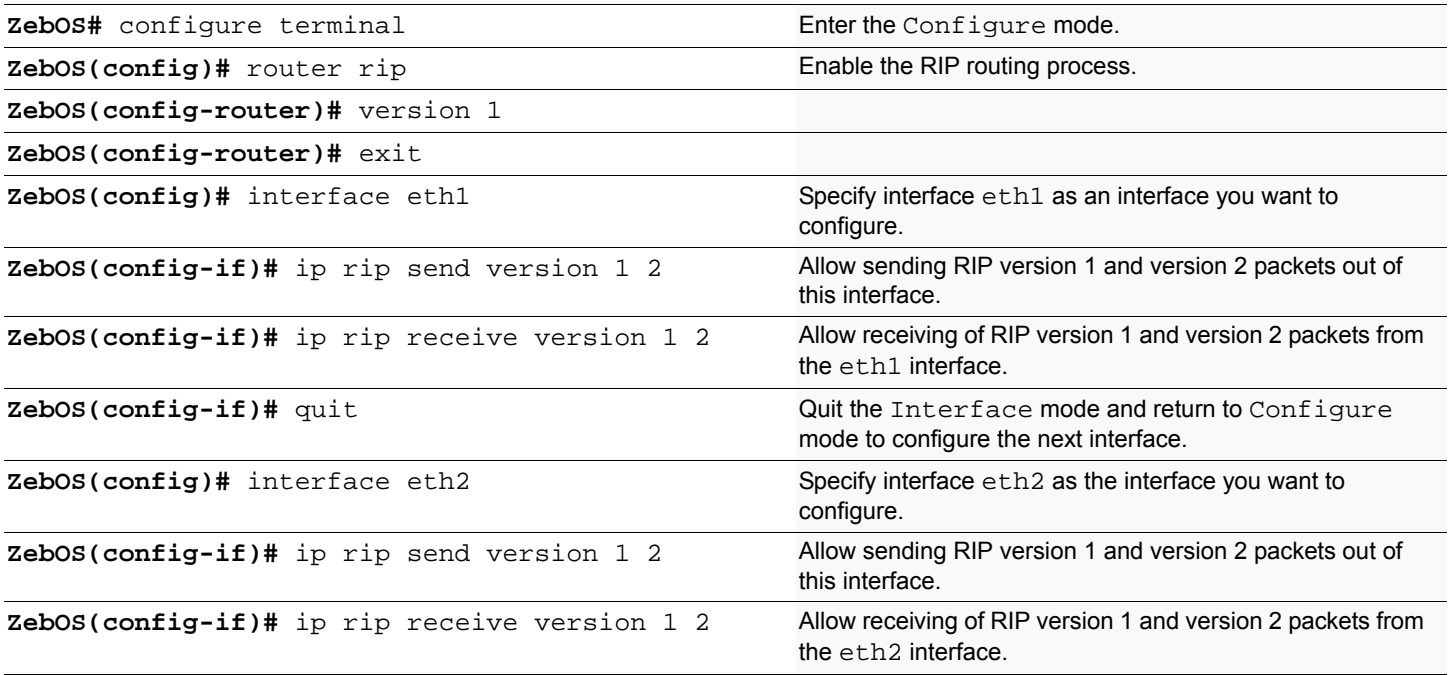

#### **Names of Commands Used**

ip rip send version, ip rip receive version, version

#### **Validation Commands**

show run, show ip rip

# <span id="page-20-0"></span>**RIPv2 authentication (single key)**

ZebOS RIP implementation provides the choice of configuring authentication for a single key or for multiple keys. This example illustrates authentication of the routing information exchange process for RIP using a single key. Routers R1 and R2 are running RIP and exchange routing updates. To configure single key authentication on R1, specify an interface and then define a key or password for that interface. Next, specify an authentication mode. Any receiving RIP packet on this specified interface should have the same string as password. For an exchange of updates between R1 and R2, define the same password and authentication mode on R2.

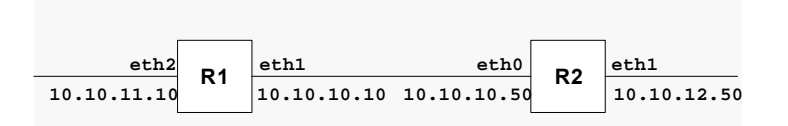

**R1**

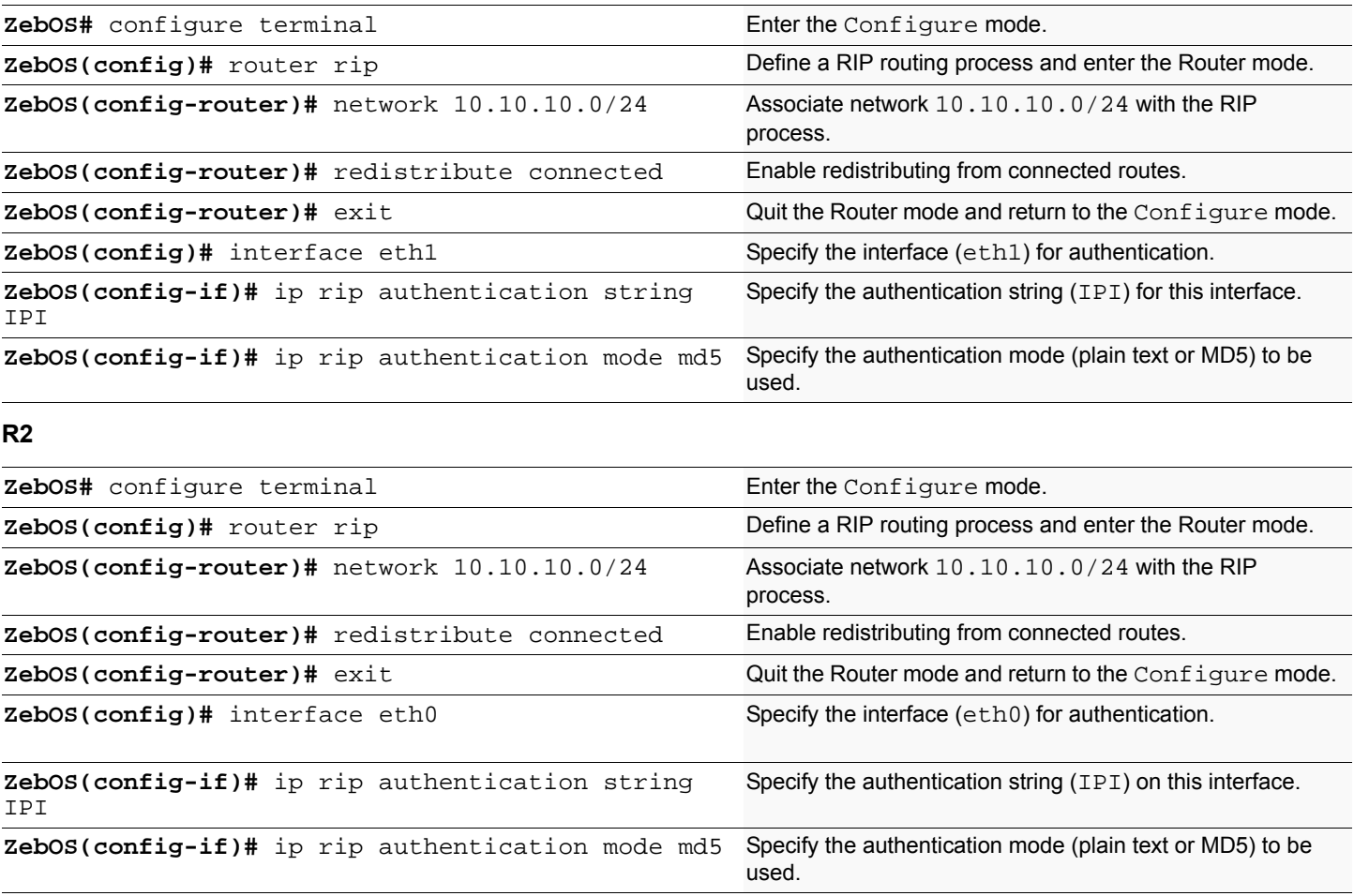

#### **Names of Commands Used**

ip rip authentication string, ip rip authentication mode, redistribute, network

#### **Validation Commands**

show run, show ip rip, show ip protocol rip, show ip rip interface

# <span id="page-22-0"></span>**RIPv2 text authentication (multiple keys)**

This example illustrates text authentication of the routing information exchange process for RIP using multiple keys. Routers R1 and R2 are running RIP and exchanging routing updates. To configure authentication on R1, define a key chain, specify keys in the key chain and then define the authentication string or passwords to be used by the keys. Set the time period during which it is valid to receive or send the authentication key by specifying the accept and send lifetimes. After defining the key string, specify the key chain (or the set of keys) that will be used for authentication on each interface and also the authentication mode to be used.

R1 receives all packets that contain any key string that matches one of the key strings included in the specified key chain (within the accept lifetime) on that interface. The key ID is not considered for matching. For additional security, the accept lifetime and send lifetime are configured such that every fifth day the key ID and key string changes. To maintain continuity, the accept lifetime should be configured to overlap. This will accomodate different time-setup on machines. However, the send lifetime does not need to overlap and IPI recommends to configure no overlapping for send lifetime.

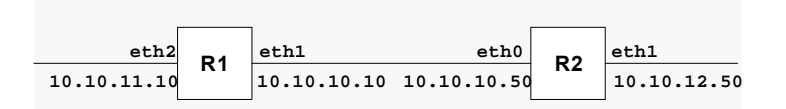

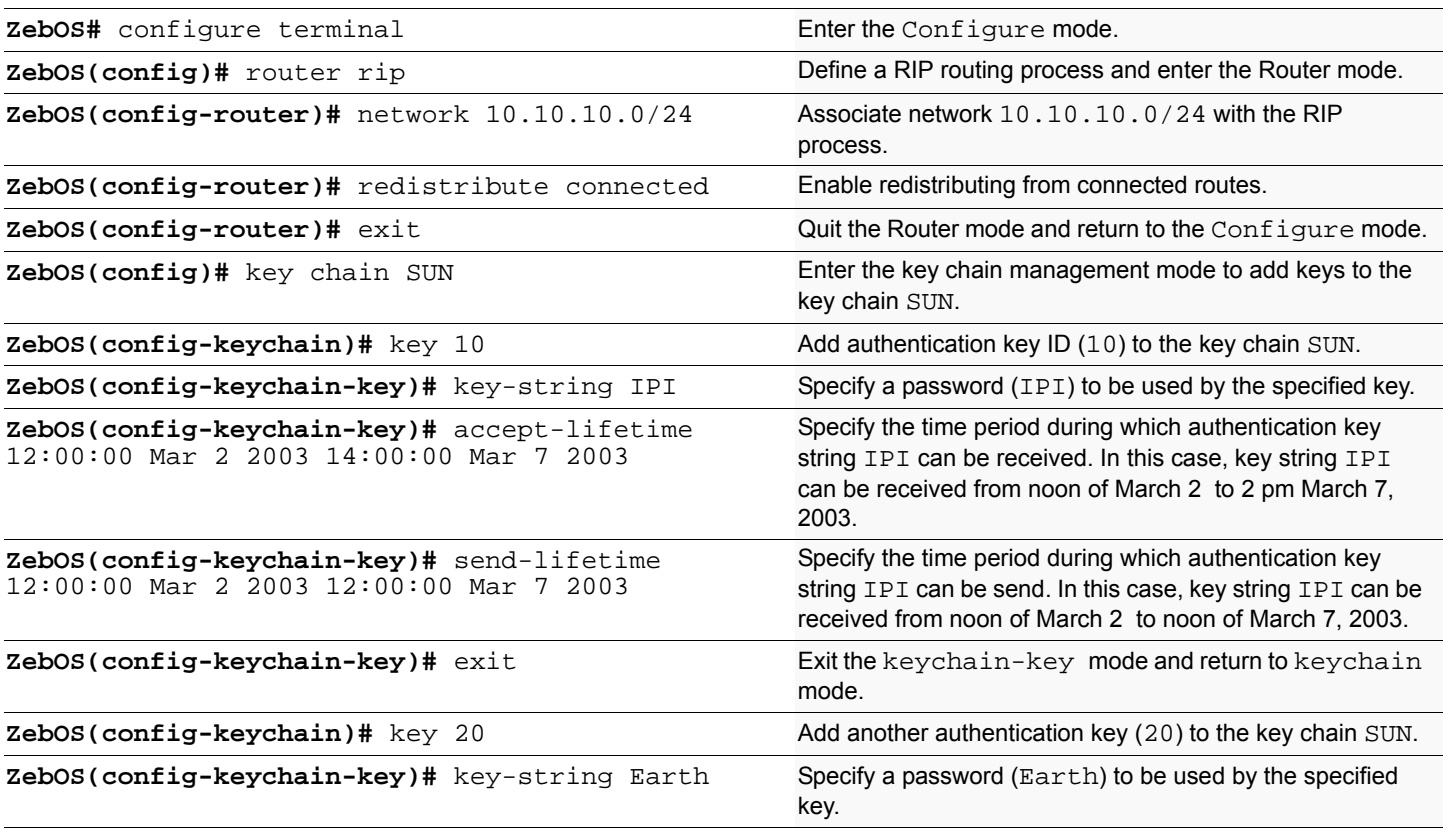

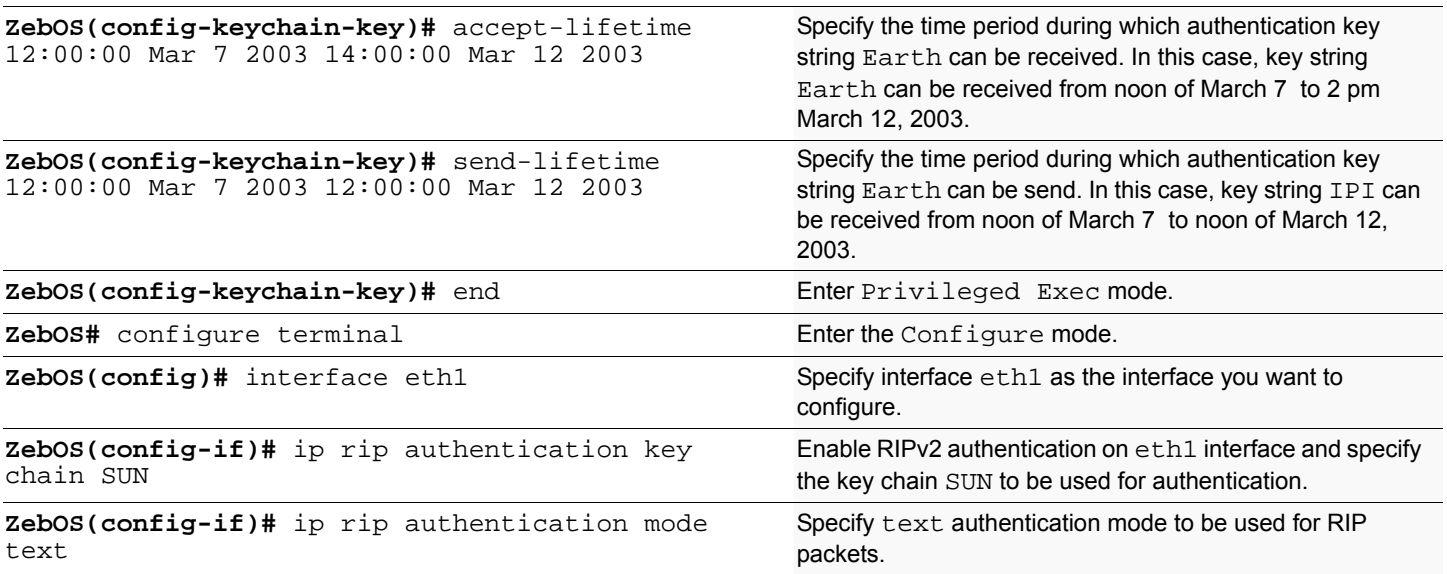

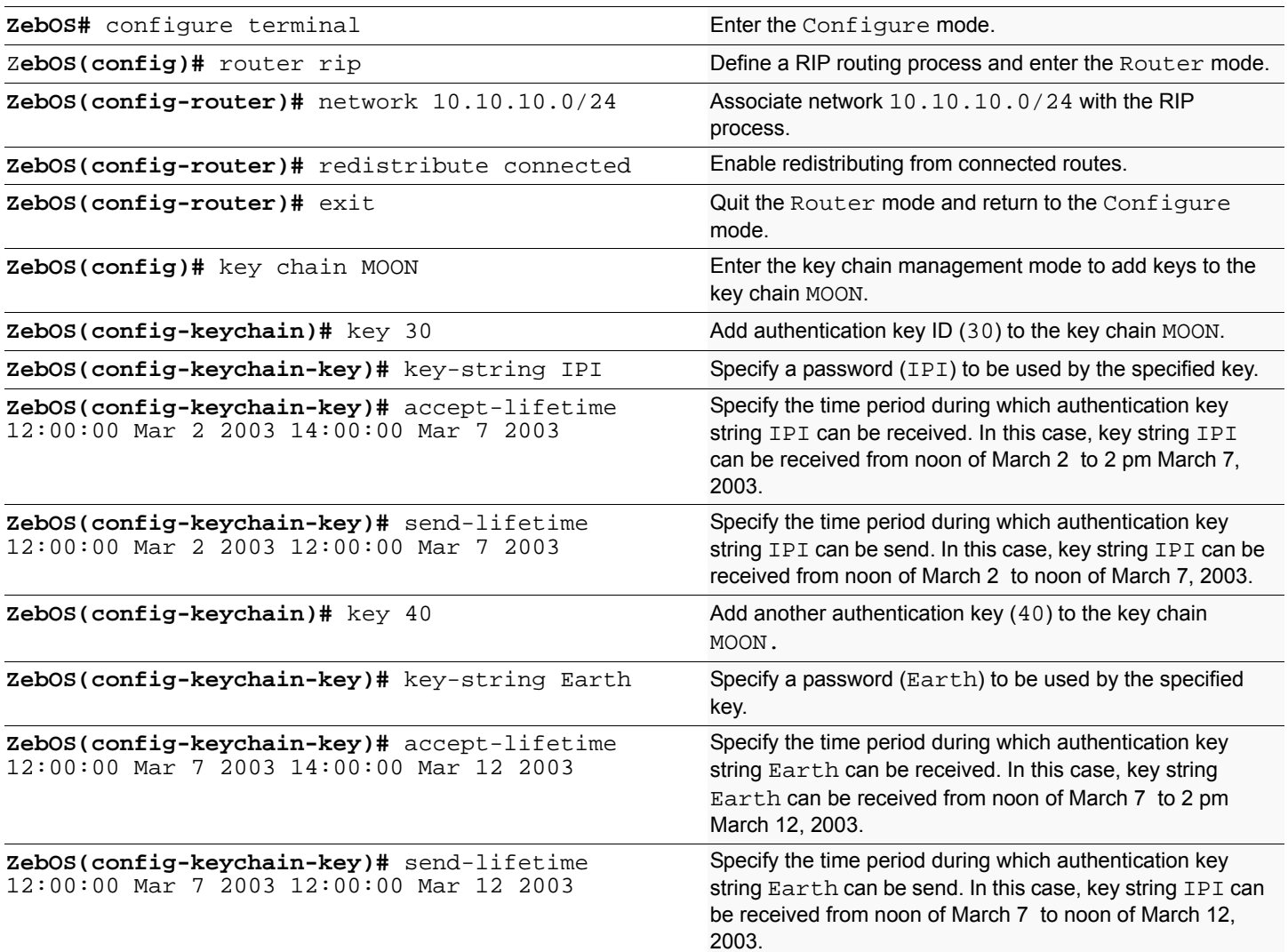

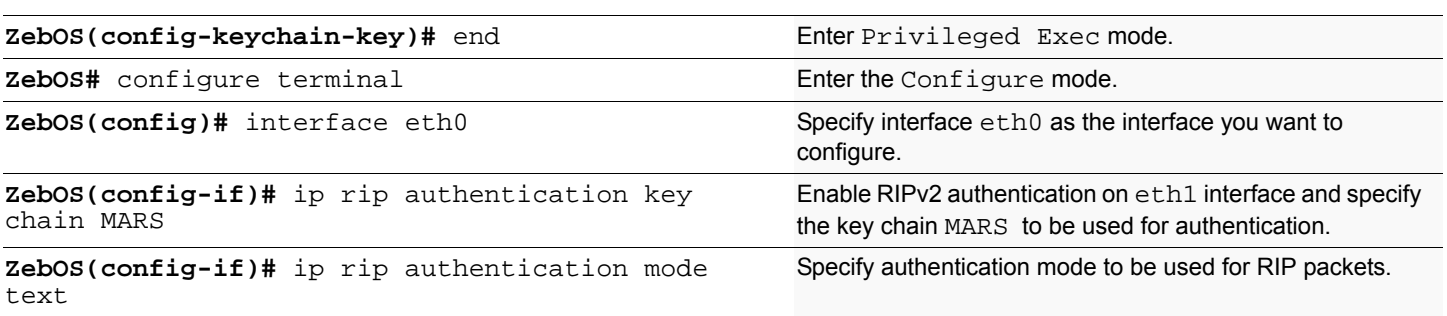

#### **Names of Commands Used**

key chain, key, key-string, accept-lifetime, send-lifetime, ip rip authentication key-chain, ip rip authentication mode

#### **Validation Commands**

show run, show ip rip, show ip protocol rip, show ip rip interface

# <span id="page-25-0"></span>**RIPv2 md5 authentication (multiple keys)**

This example illustrates the md5 authentication of the routing information exchange process for RIP using multiple keys. Routers R1 and R2 are running RIP and exchange routing updates. To configure authentication on R1, define a key chain, specify keys in the key chain and then define the authentication string or passwords to be used by the keys. Then set the time period during which it is valid to receive or send the authentication key by specifying the accept and send lifetimes. After defining the key string, specify the key chain (or the set of keys) that will be used for authentication on the interface and the authentication mode to be used. Configure R2 and R3 to have the same key ID and key string as R1 for the time that updates need to be exchanged.

In md5 authentication, both the key ID and key string are matched for authentication. R1 will receive only packets that match both the key ID and the key string in the specified key chain (within the accept lifetime) on that interface. In the following example, R2 has the same key ID and key string as R1. For additional security, the accept lifetime and send lifetime are configured such that every fifth day the key ID and key string changes. To maintain continuity, the accept lifetime should be configured to overlap; however, the send lifetime should not be overlapping.

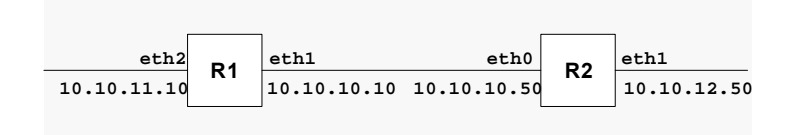

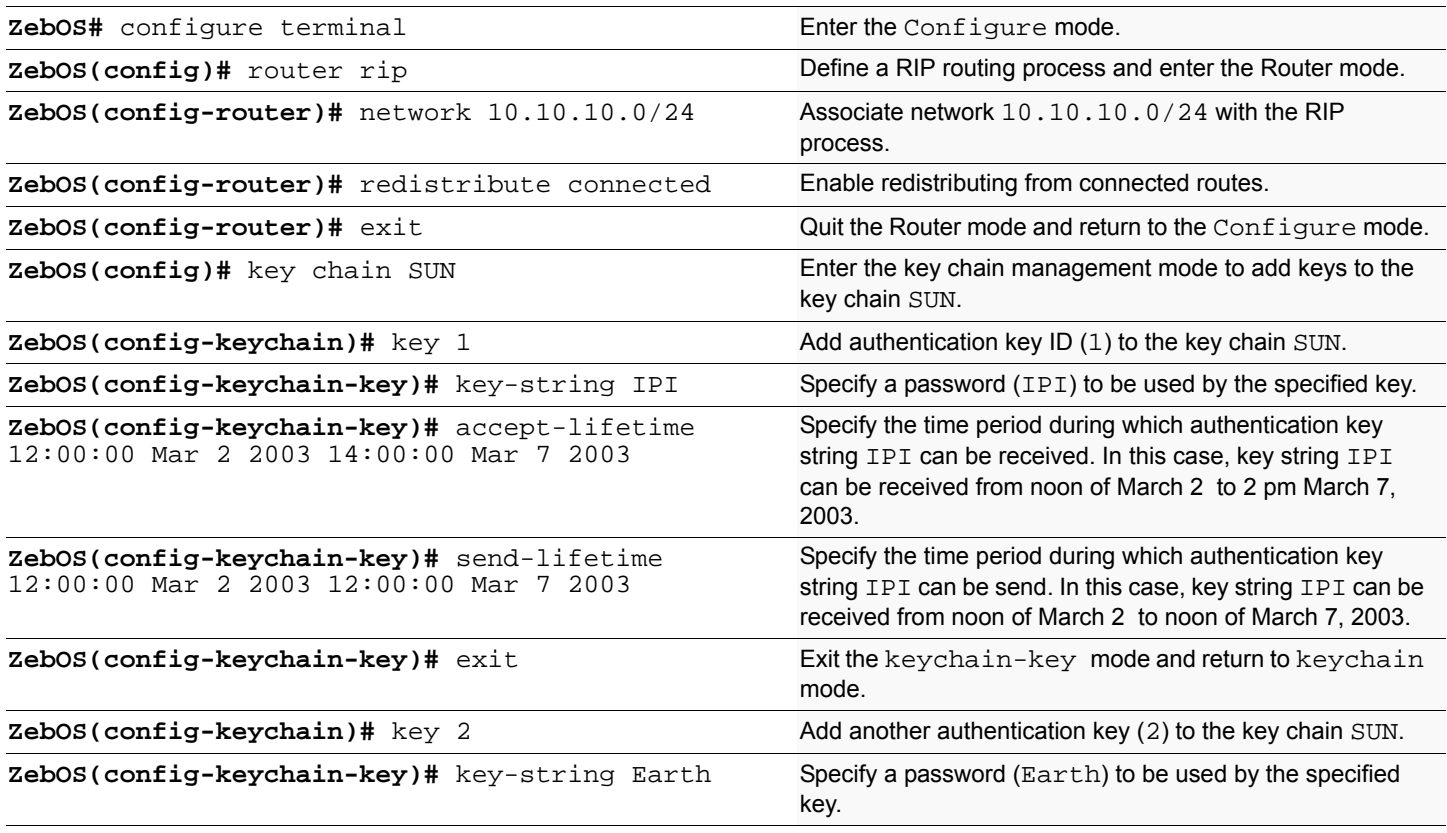

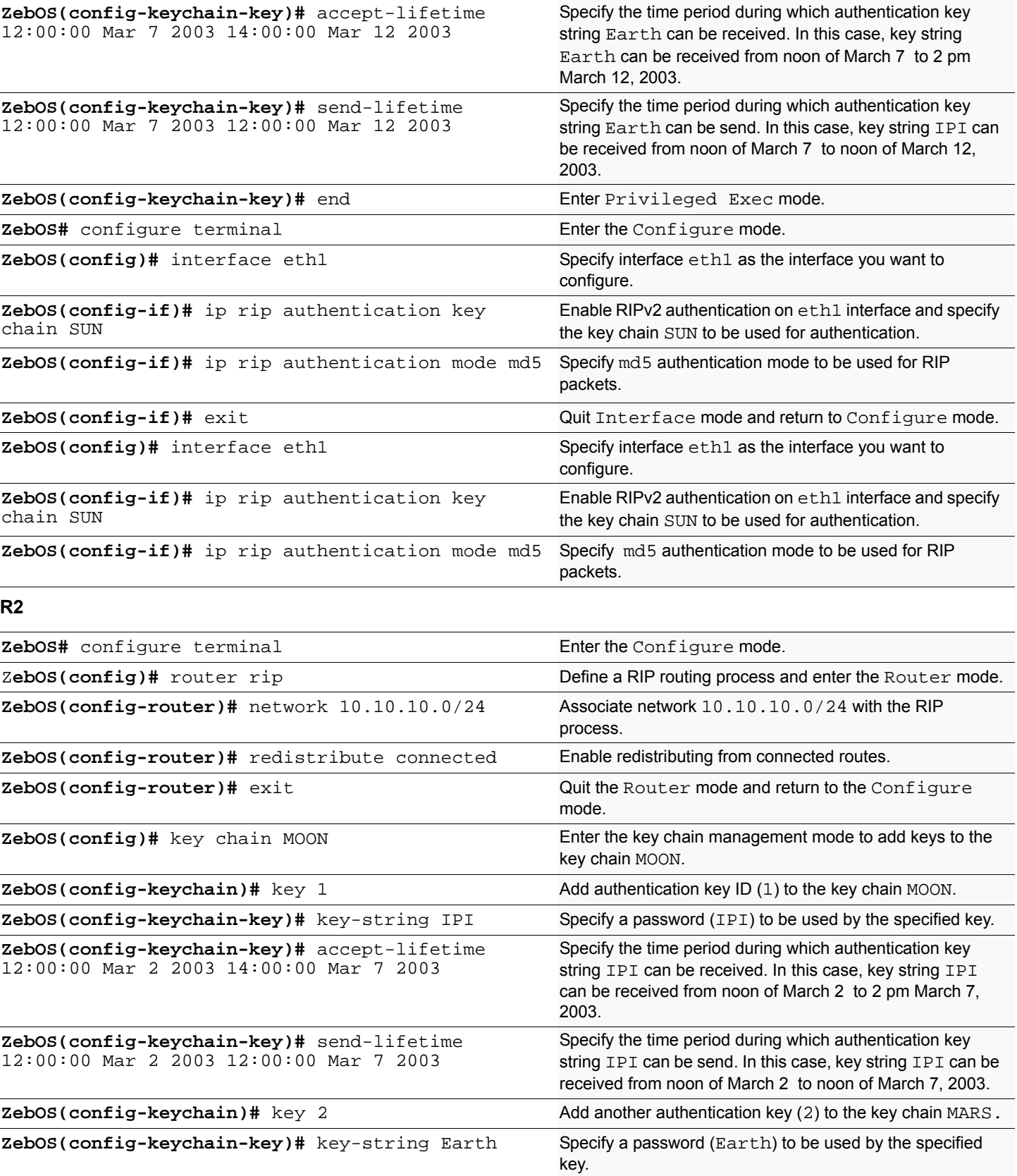

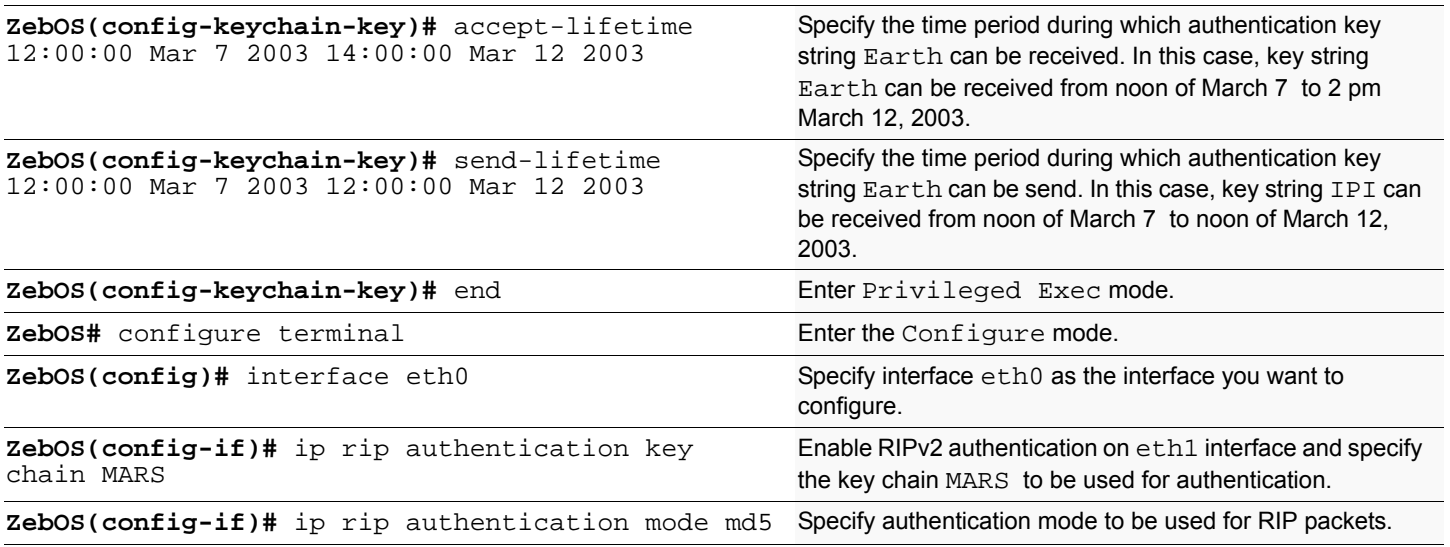

#### **Names of Commands Used**

key chain, key, key-string, accept-lifetime, send-lifetime, ip rip authentication key-chain, ip rip authentication mode

#### **Validation Commands**

show run, show ip rip, show ip protocol rip, show ip rip interface

# <span id="page-28-0"></span>CHAPTER 5 OSPF Configuration

This chapter contains basic OSPF configuration examples. To see details on the commands used in these examples, or to see the outputs of the Validation commands, refer to the *OSPF Command Reference*. To avoid repetition, some Common commands, such as configure terminal, have not been listed under the *Commands Used* section. These Common commands are explained in the *NSM Command Reference*.

## <span id="page-28-1"></span>**Enabling OSPF on an interface**

This example shows the minimum configuration required for enabling OSPF on an interface. R1 and R2 are two routers in Area 0 connecting to network 10.10.10.0/24.

Note: Configure one interface so that it belongs to only one area. However, you can configure different interfaces on a router to belong to different areas.

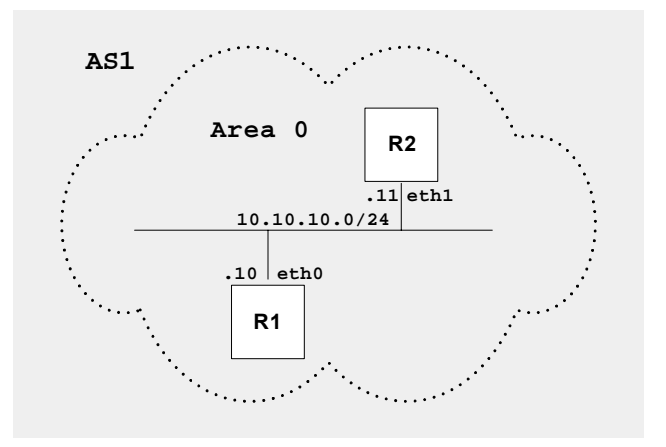

#### **R1**

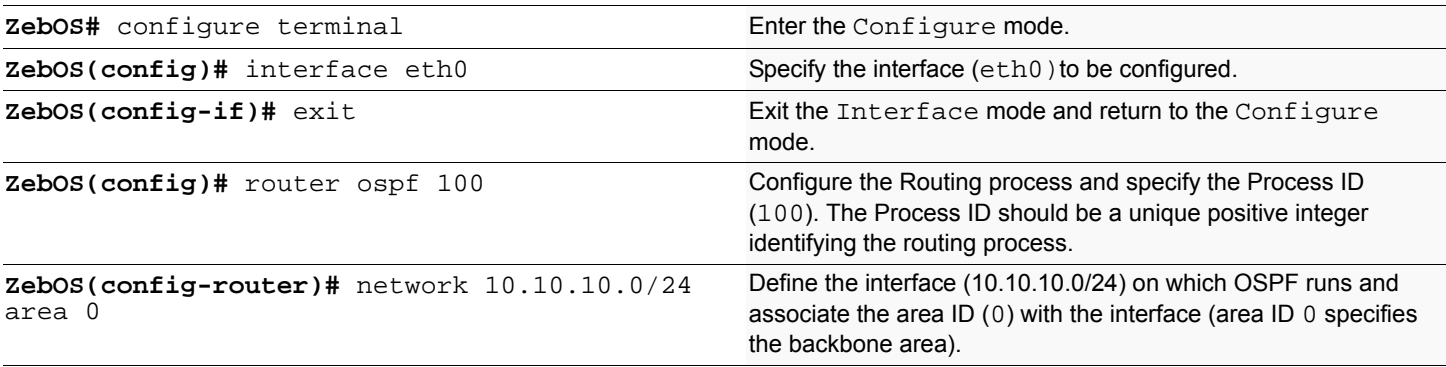

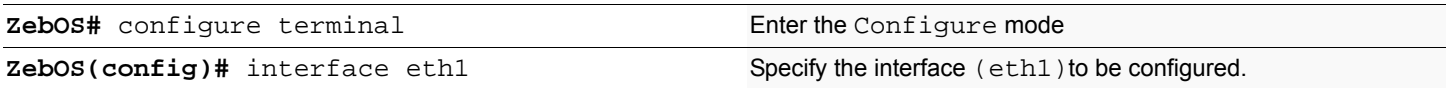

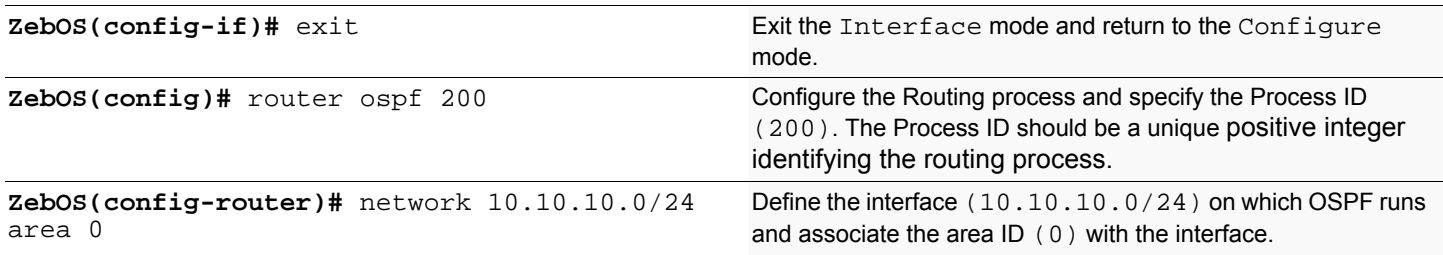

#### **Names of Commands Used**

network area, router ospf

#### **Validation Commands**

show ip ospf, show ip ospf interface, show ip ospf neighbor

# <span id="page-30-0"></span>**Setting priority**

This example shows configuration for setting priority for an interface. You can set a high priority for a router to make it the Designated Router (DR). Router R3 is configured to have a priority of 10, which is higher than the default priority (default priority is 1) of R1 and R2; making it the DR.

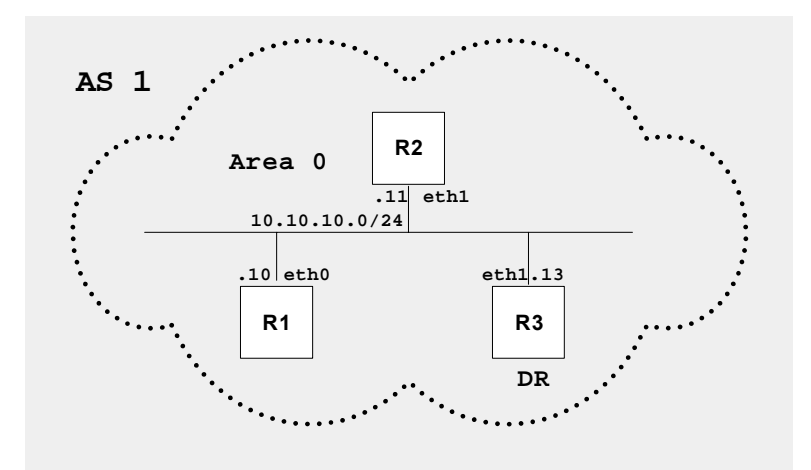

**R3**

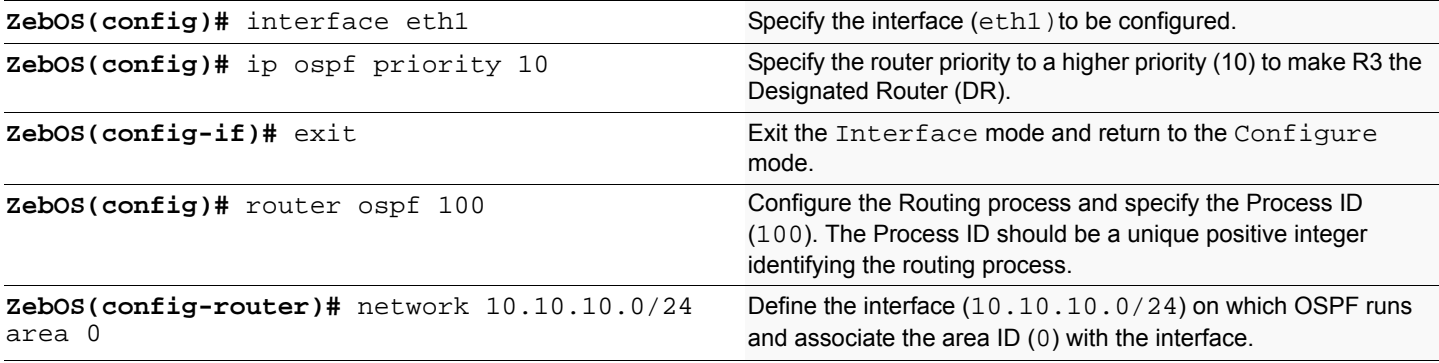

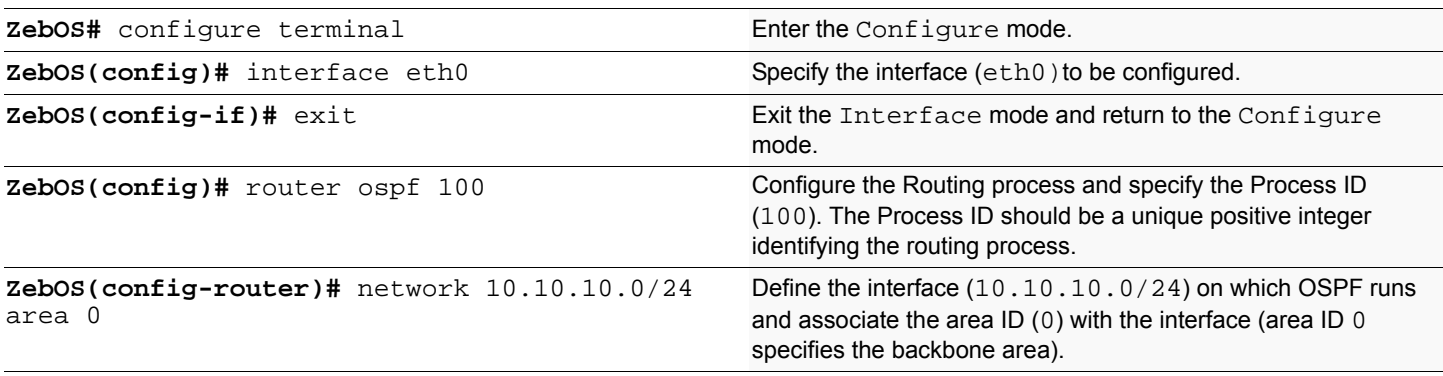

**R2**

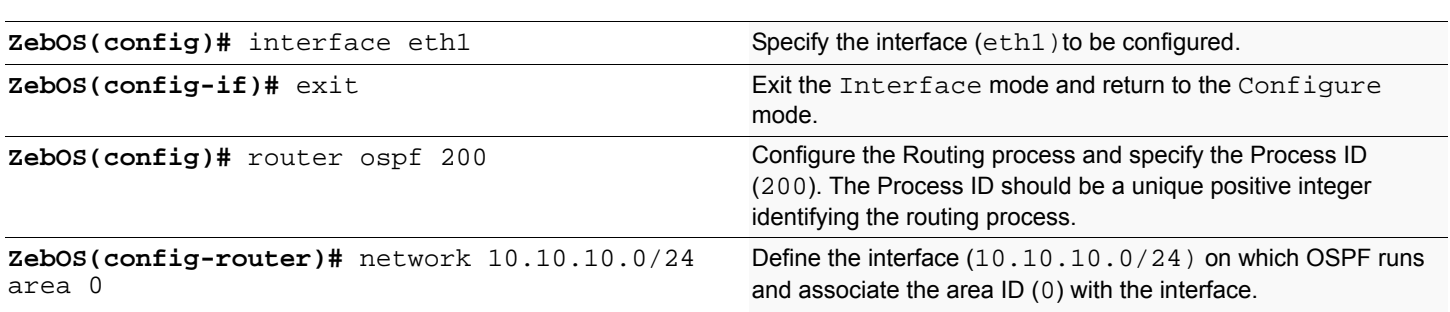

#### **Names of Commands Used**

network area, ip ospf priority

#### **Validation Commands**

show ip ospf neighbor, show ip ospf interface

# <span id="page-32-0"></span>**Configuring an Area Border Router**

This example shows configuration for an Area Border Router. R2 is an Area Border Router (ABR). On R2, interface eth0 is in Area 0 and interface eth1 is in the Area 1.

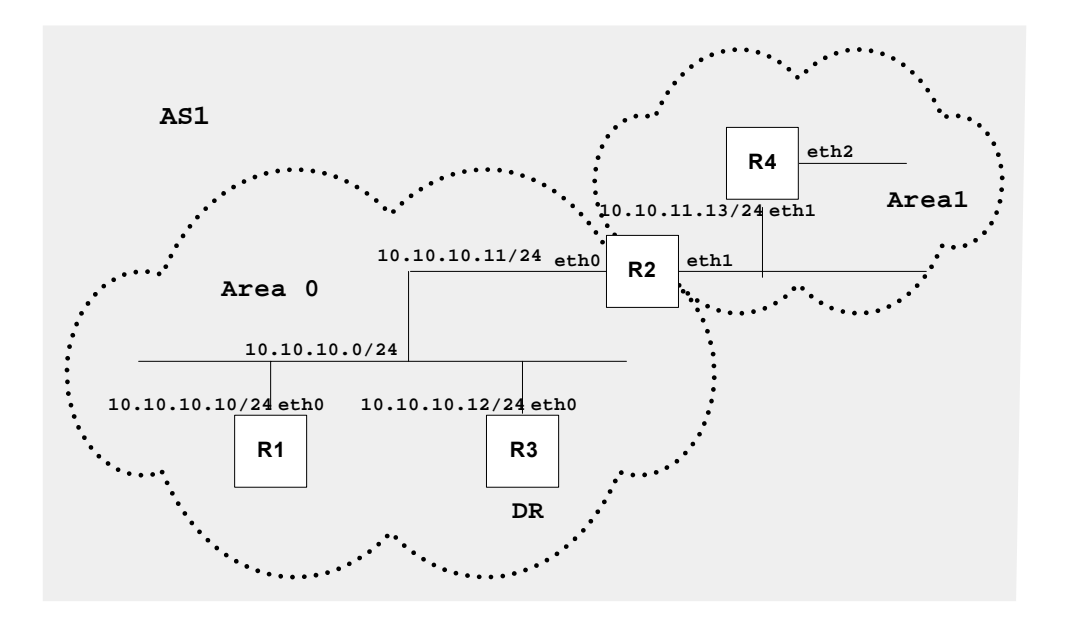

#### **R2**

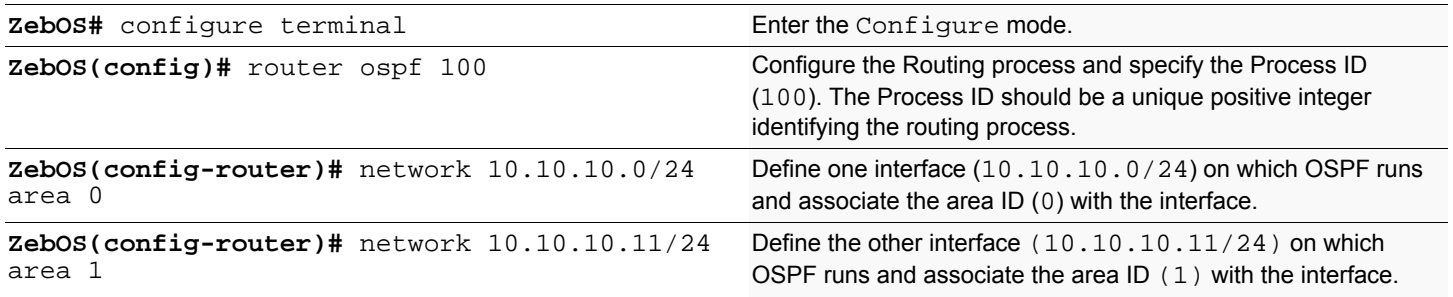

#### **Names of Commands Used**

network area

#### **Validation Commands**

show ip ospf, show ip ospf interface

# <span id="page-33-0"></span>**Redistributing routes into OSPF**

In this example the configuration causes BGP routes to be imported into the OSPF routing table and advertised as Type 5 External LSAs into Area 0.

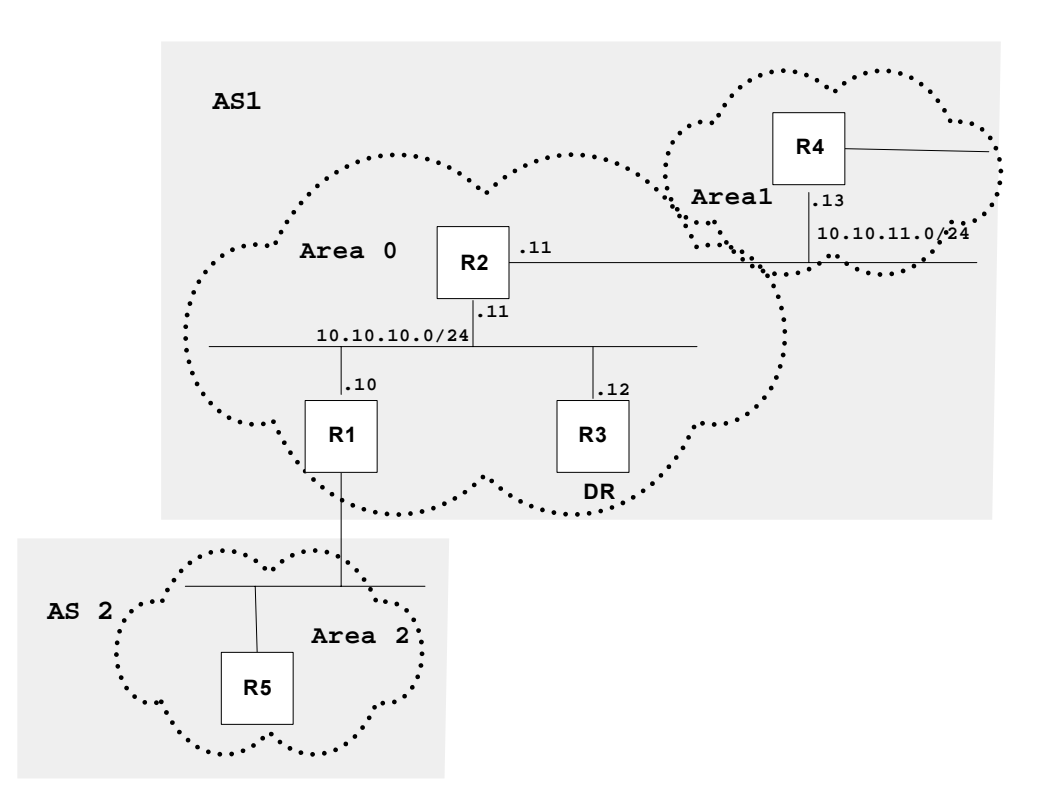

#### **R1**

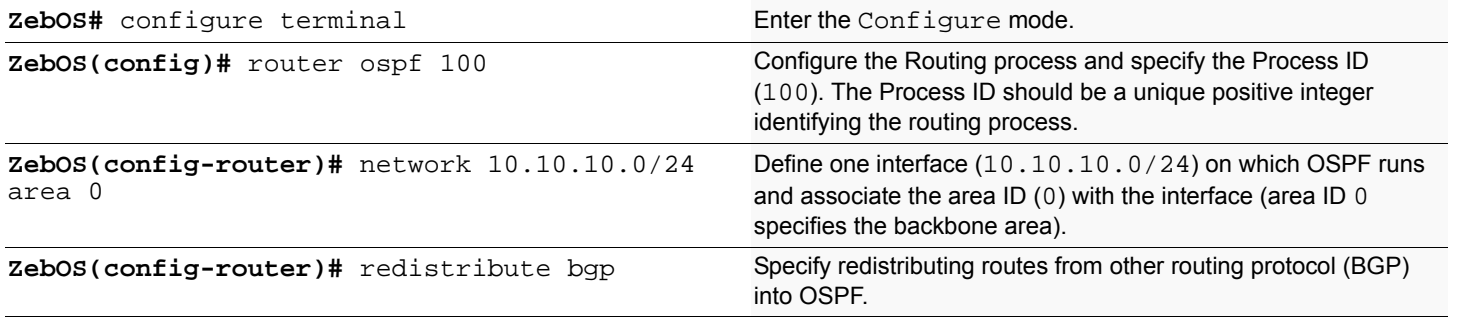

#### **Names of Commands Used**

redistribute, network area

#### **Validation Commands**

show ip ospf database external

# <span id="page-34-0"></span>**OSPF Cost**

You can make a route the preferred route by changing its cost. In this example, cost has been configured to make R3 the next hop for R1.

The default cost on each interface is 10. Interface eth2 on R2 has a cost of 100 and Interface eth2 on R3 has a cost of 150. The total cost to reach 10.10.14.0/24 (R4) through R2 and R3:

 $R2: 10+100 = 110$ 

R3: 10+150 = 160

Hence R1 will choose R2 as its next hop for destination 10.10.14.0/24.

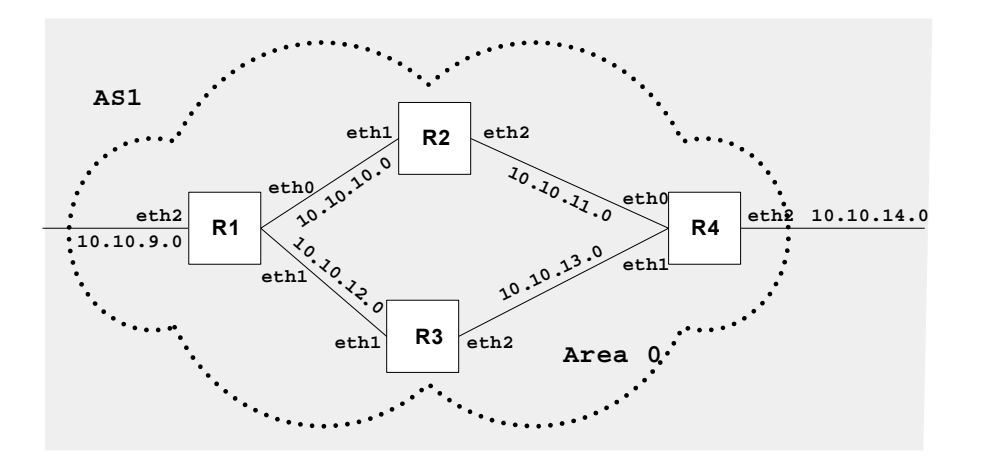

#### **R1**

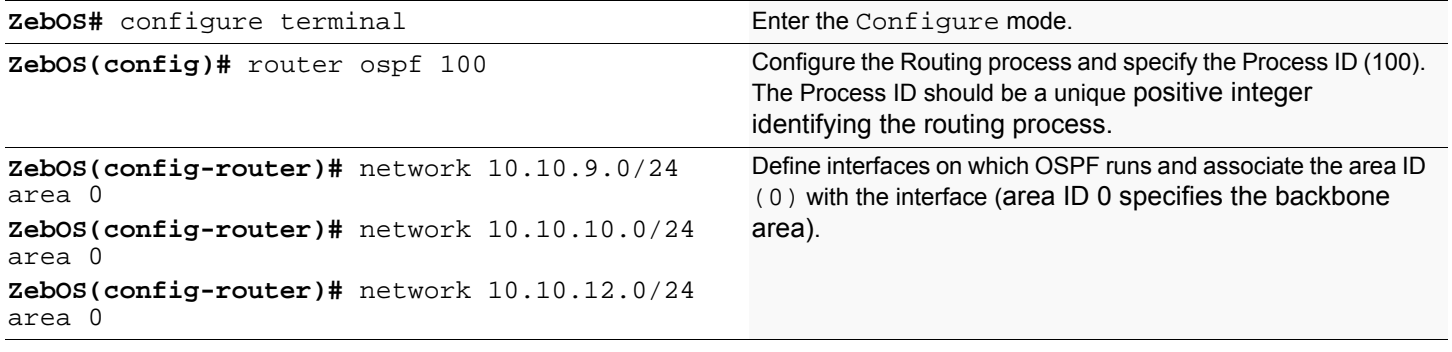

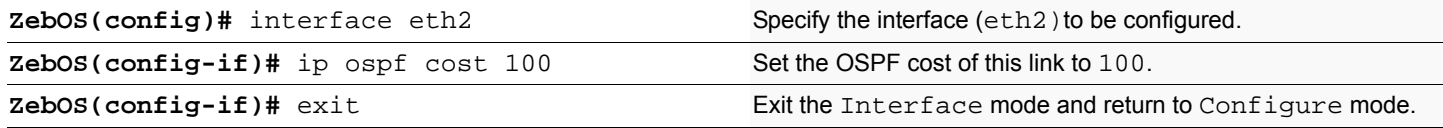

### OSPF Configuration

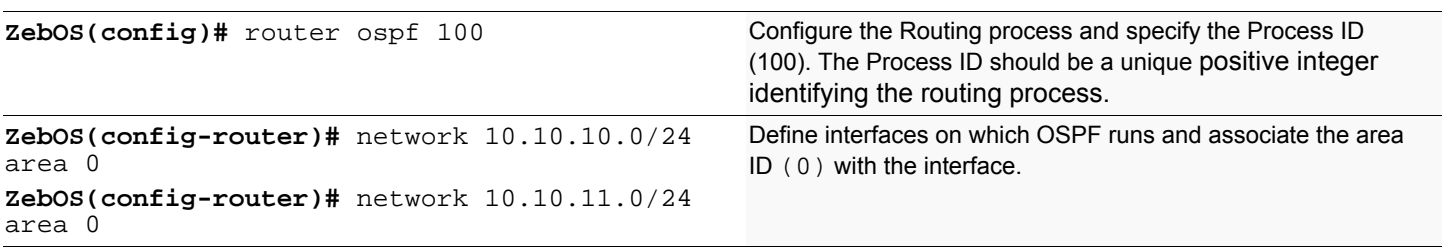

**R3**

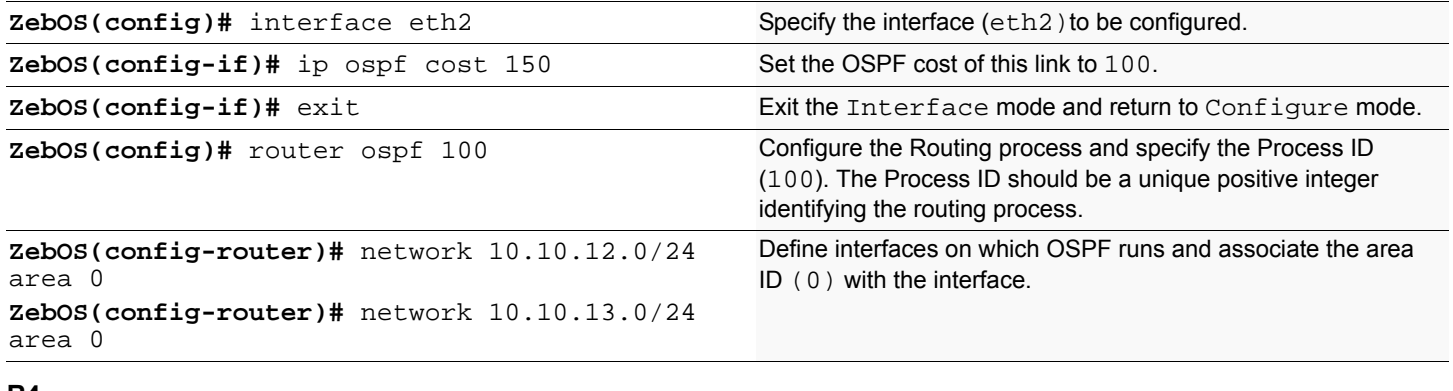

#### **R4**

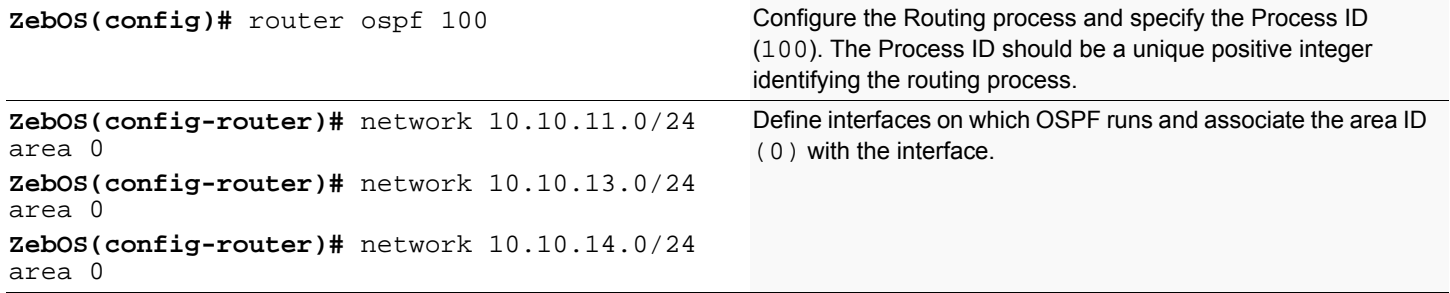

#### **Names of Commands Used**

network area, ip ospf cost

#### **Validation Commands**

show ip ospf route 10.10.14.0/24
# **Configuring Virtual Links**

Virtual links are used to connect a temporarily disjointed non-backbone area to the backbone area, or to repair a noncontiguous backbone area. In this example, the ABR R3 has temporarily lost connection to Area 0 disconnecting Area 2 from the backbone area. The virtual link between ABR R1 and ABR R2 connects Area 2 to Area 0. Area 1 is used as a transit area.

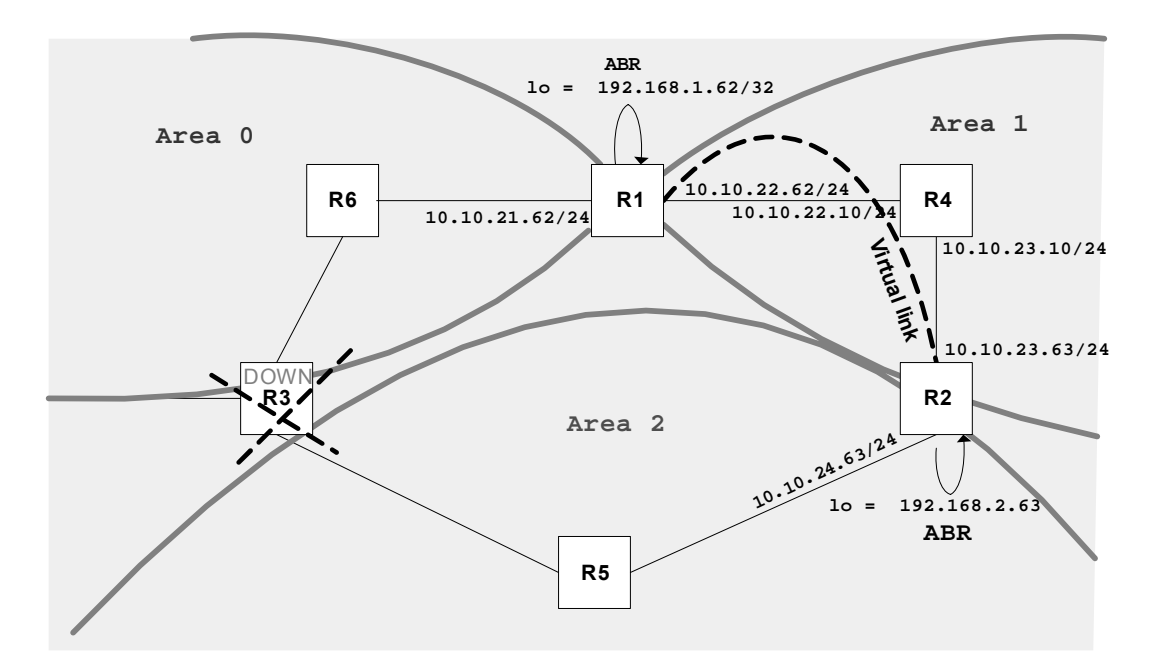

#### **R1**

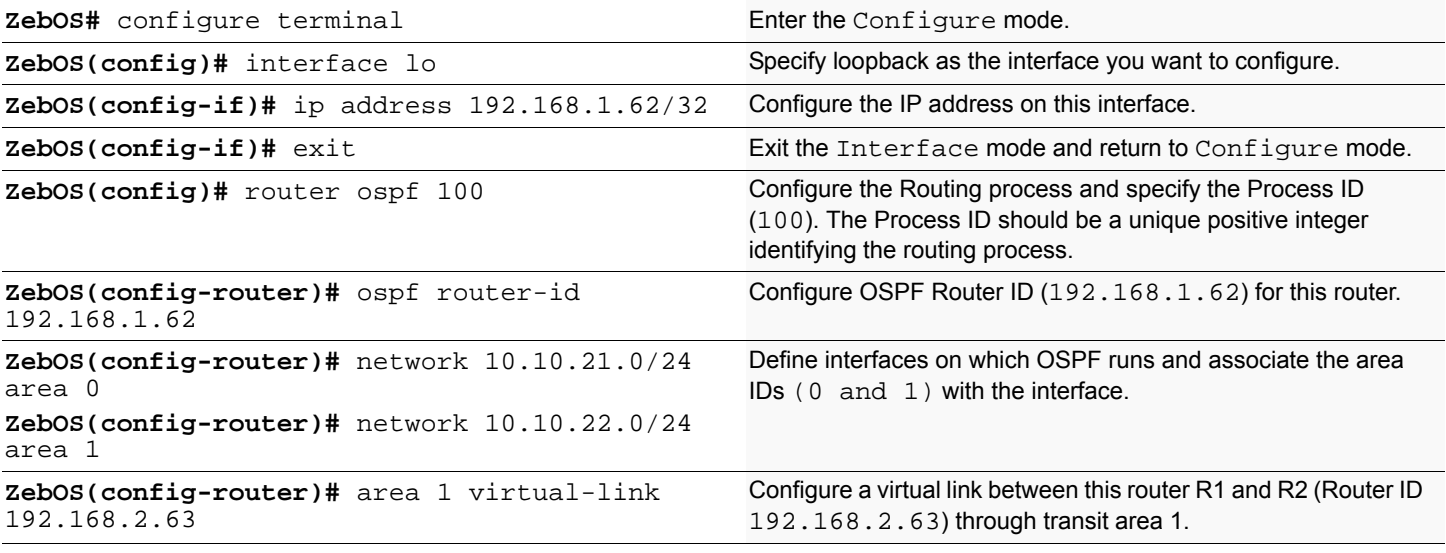

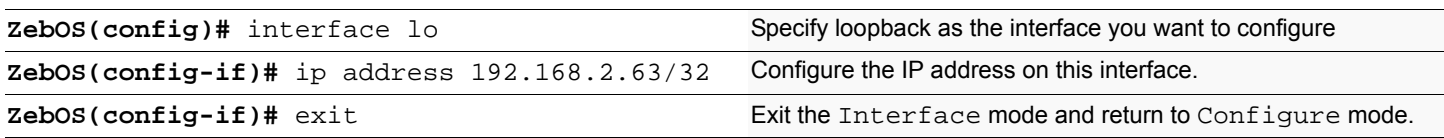

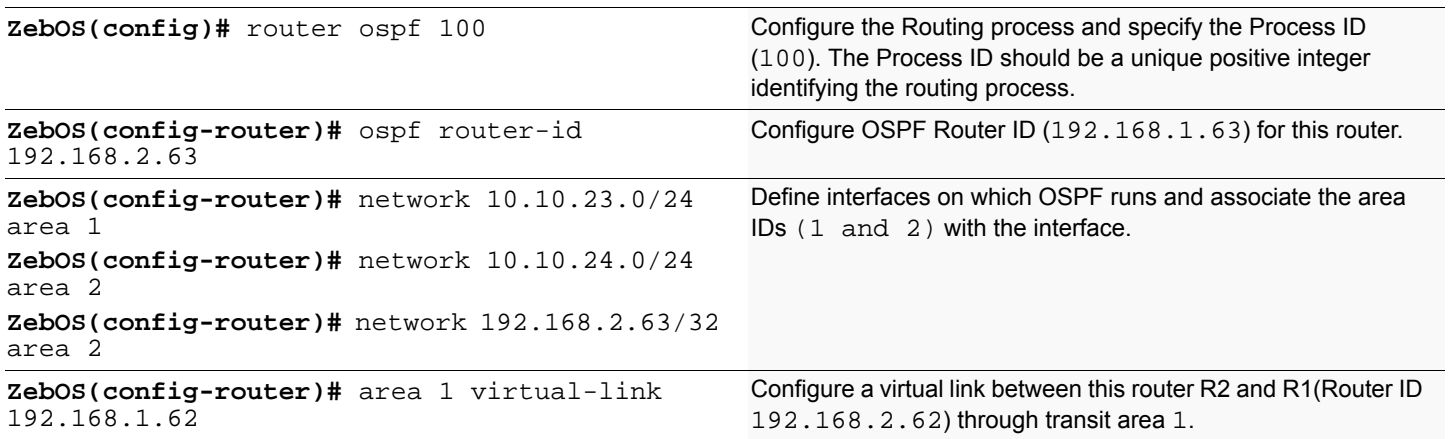

# **Names of Commands Used**

area virtual-link, network area

## **Validation Commands**

show ip ospf virtual link, show ip ospf neighbor, show ip ospf

# **OSPF Authentication**

In the ZebOS implementation there are three types of OSPF authentications--Null authentication (Type 0), Simple Text (Type 1) authentication and MD5 (Type 2) authentication. Null authentication means that routing exchanges over the network are not authenticated. In Simple Text authentication, configure the authentication type to be the same for all routers that are to communicate using OSPF in a network. For MD5 authentication, you configure a key and a key-id on each router. The router generates a message digest on the basis of the key, key ID and the OSPF packet and adds it to the OSPF packet.

The Authentication type can be configured on a per-interface basis or a per area basis. Additionally, Interface and Area authentication can be used together. Area authentication is used for an area and interface authentication is used for a specific interface in the area. If the Interface authentication type is different from area authentication type, interface authentication type overrides the area authentication type. If the authentication type is not specified for an interface, the authentication type for the area is used. The authentication command descriptions contain details of each type of authentication. Refer to the *OSPF Command Reference* for OSPF authentication commands.

In the example below,  $R1$  and  $R2$  are configured for both the interface and area authentications. The authentication type of interface eth1 on R1 and interface eth0 on R2 is md5 mode and is defined by the area authentication command; however, the authentication type of interface  $\pm$ th2 on R1 and interface  $\pm$ th1 on R2 is plain text mode and is defined by the ip ospf authentication command. This interface command overrides the area authentication command.

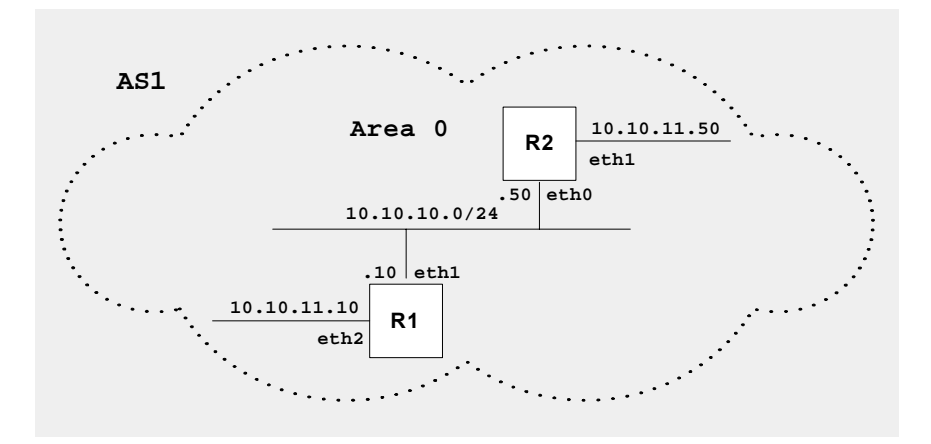

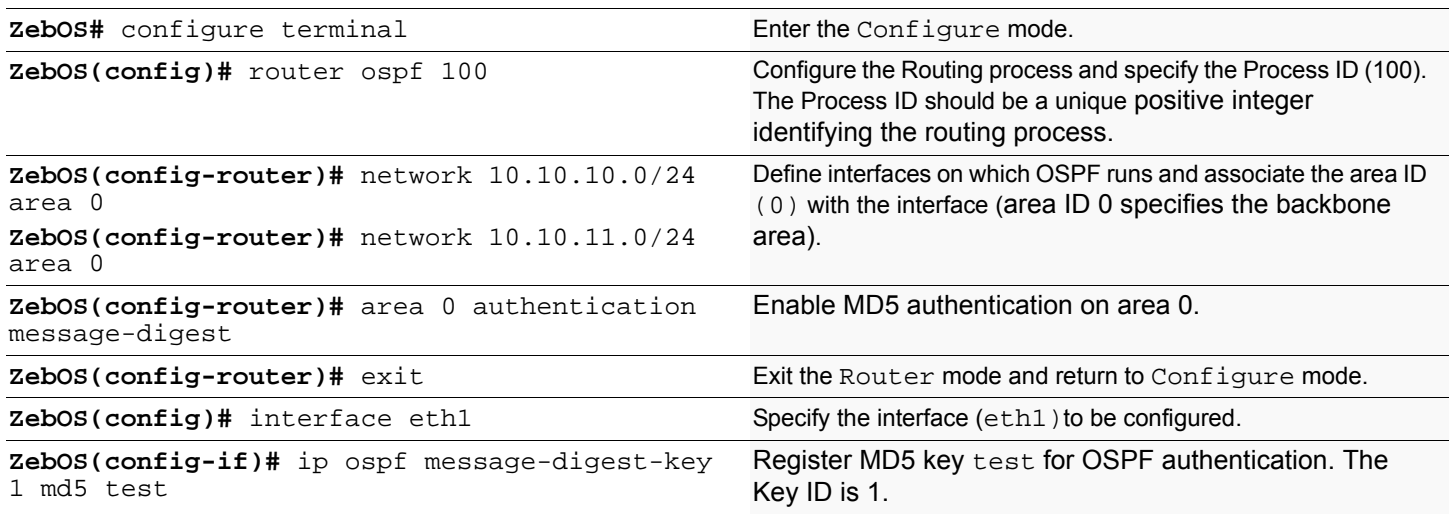

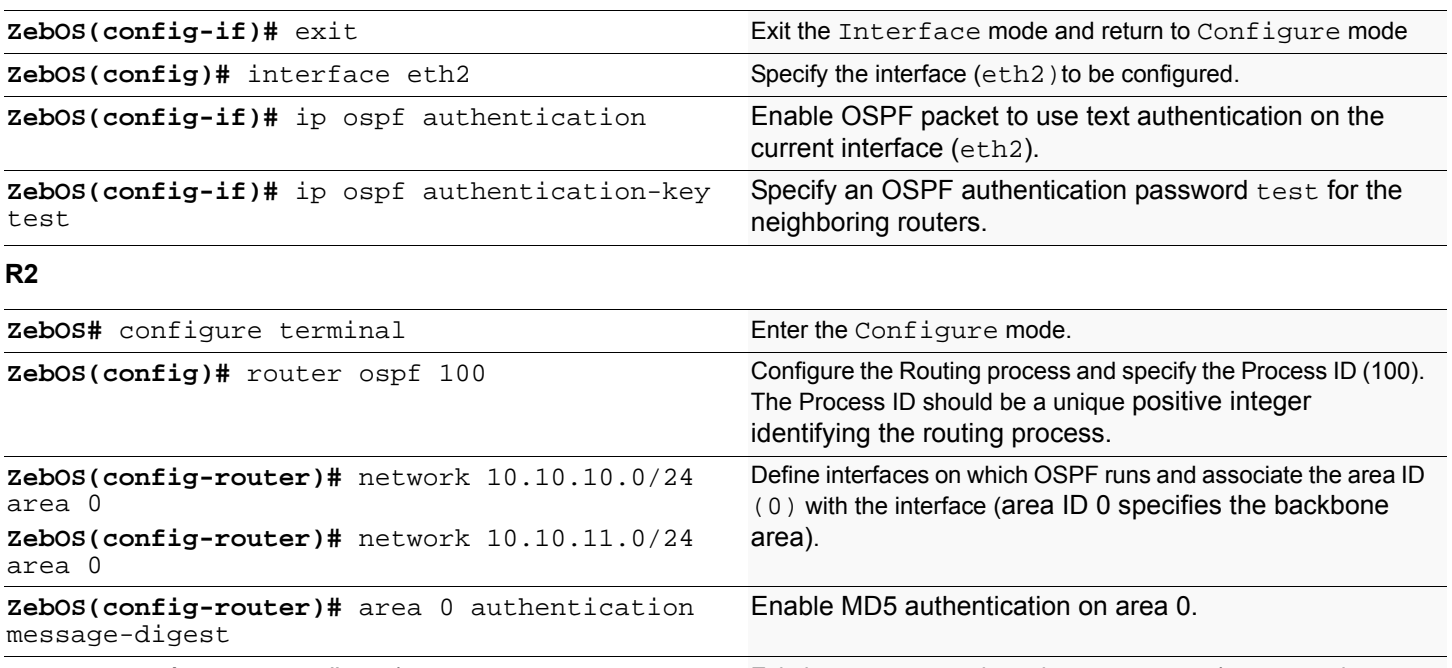

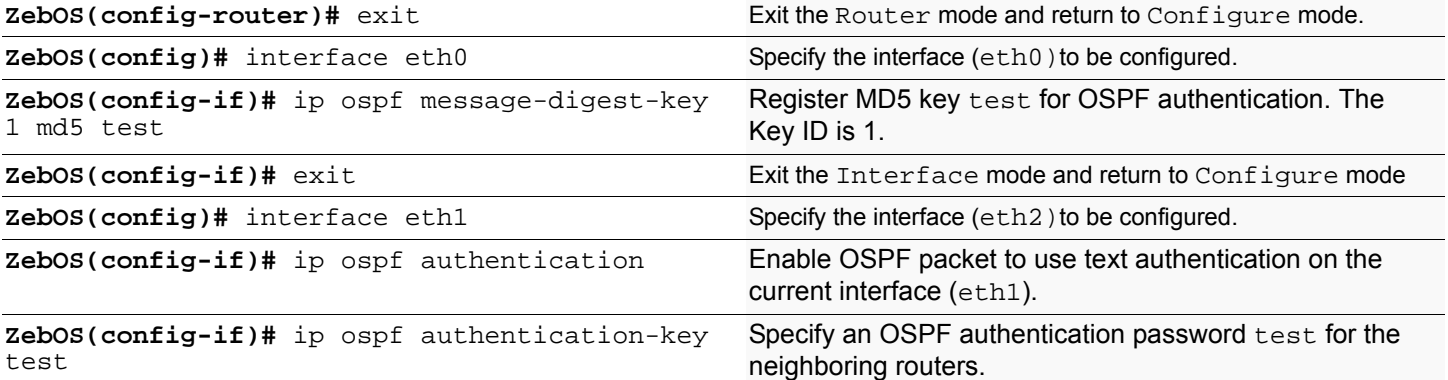

## **Names of Commands Used**

ip ospf authentication, ip ospf authentication-key, network area, area authentication message-digest

### **Validation Commands**

show run, show ip ospf neighbor

This chapter contains basic IS-IS configuration examples. To see details on the commands used in these examples, or to see the outputs of the Validation commands, refer to the *IS-IS Command Reference*. To avoid repetition, some Common commands, like configure terminal, have not been listed under the *Commands Used* section. The *NSM Command Reference* explains these Common Commands.

# **Enabling IS-IS on an interface**

This example shows the minimum configuration required for enabling IS-IS on an interface. R1 and R2 are two routers in ipi instance connecting to the network 10.10.10.0/24. After enabling IS-IS on an interface, create a routing instance and specify the Network Entity Title (NET). IS-IS explicitly specifies a NET to begin routing. NET is comprised of the area address and the system ID of the router.

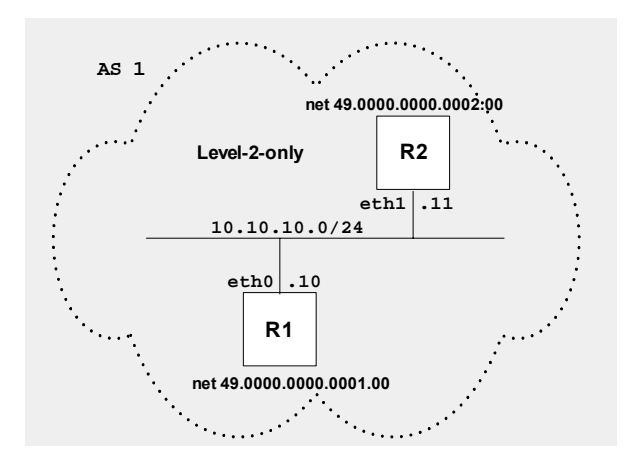

#### **R1**

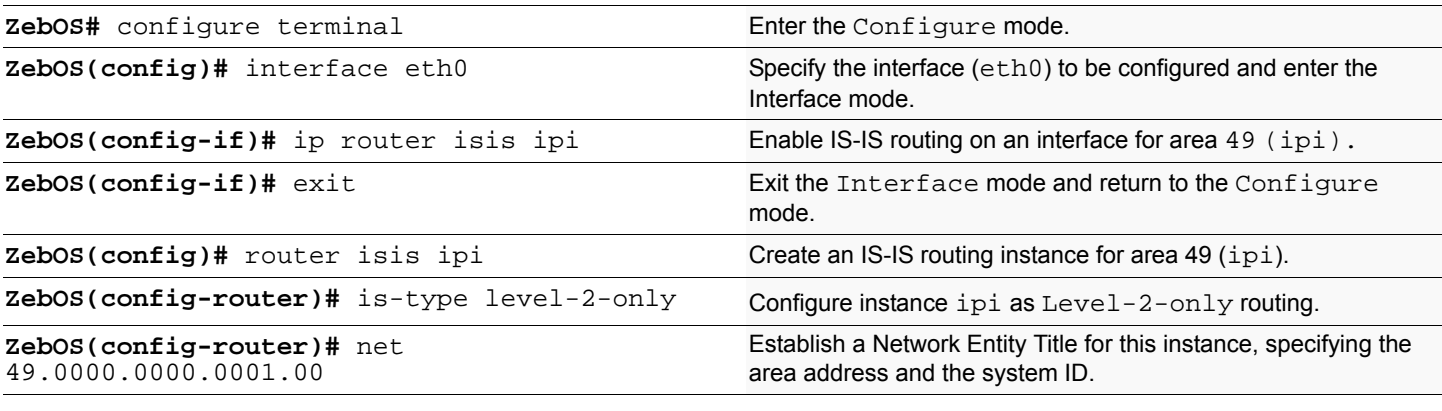

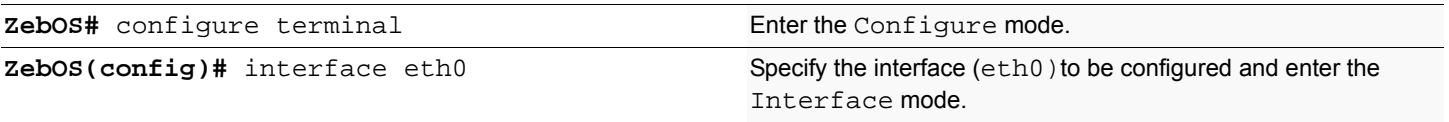

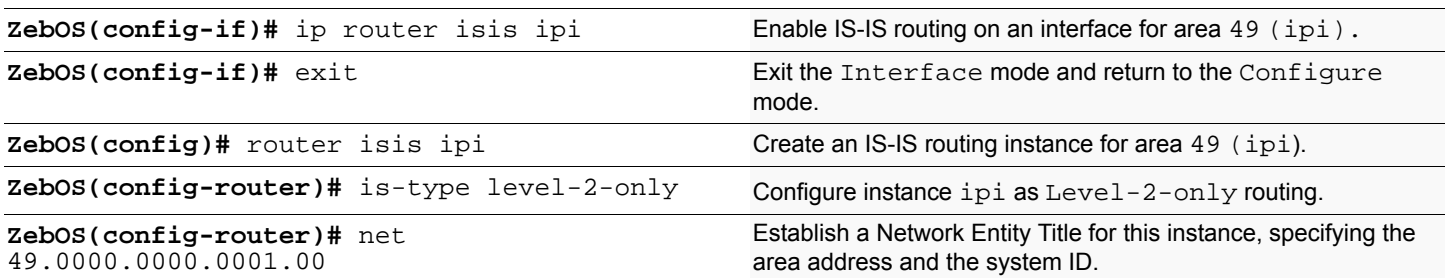

# **Names of Commands Used**

ip router isis, net, router isis

### **Validation Commands**

show clns neighbors, show isis database, show isis topology

# **Setting priority**

This example shows the configuration for setting the priority for an interface. Set a high priority for a router to make it the Designated IS (DIS). Router R3 is configured to have a priority of 70, this is higher than the default priority (default priority is 60) of R1 and R2. This makes R3 the DIS.

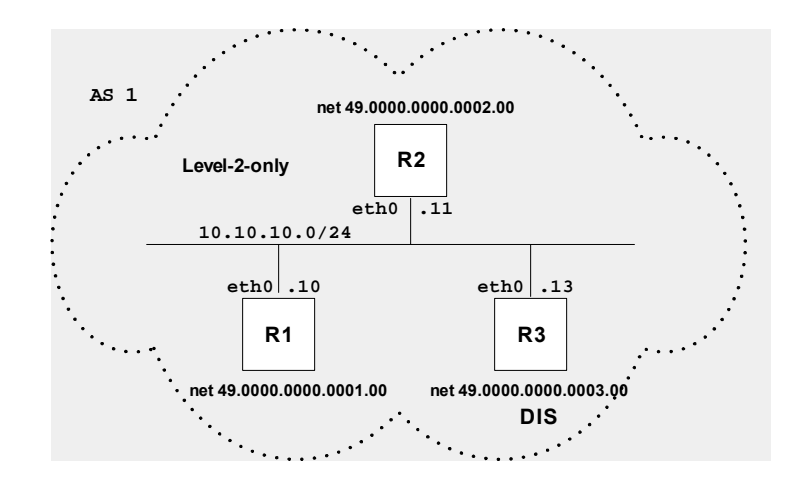

**R3**

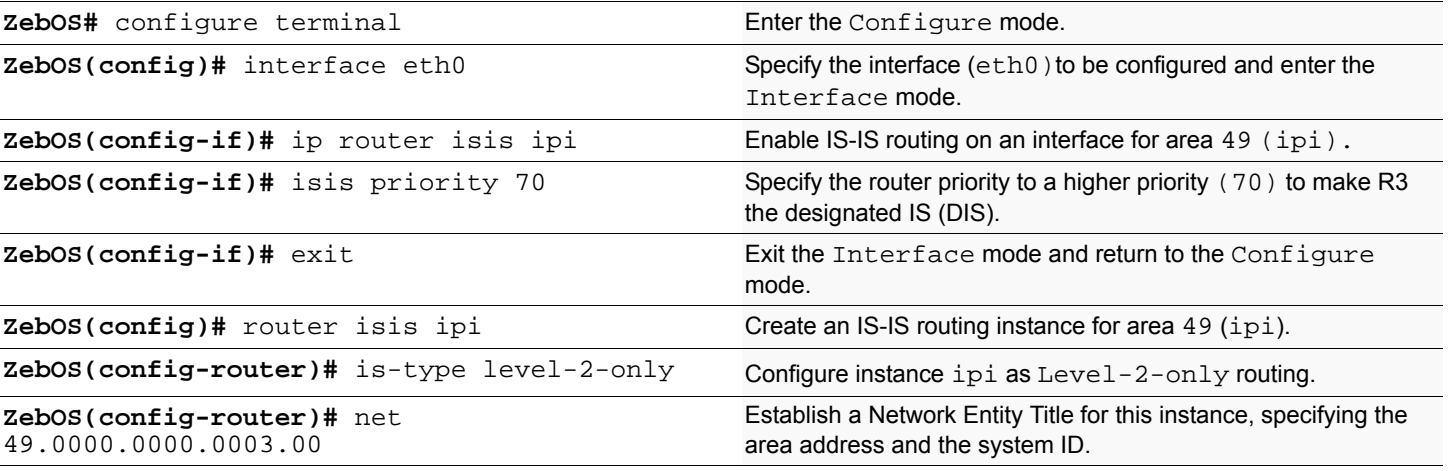

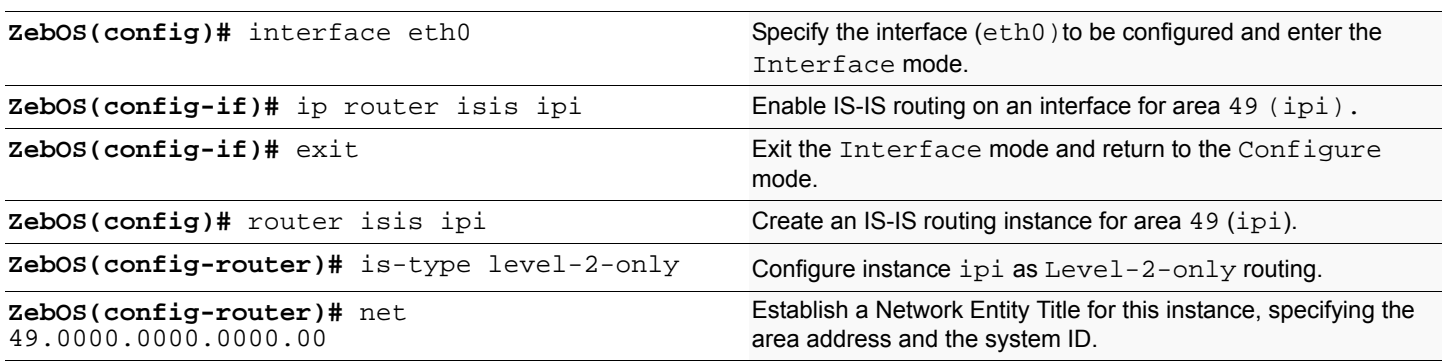

#### **R2**

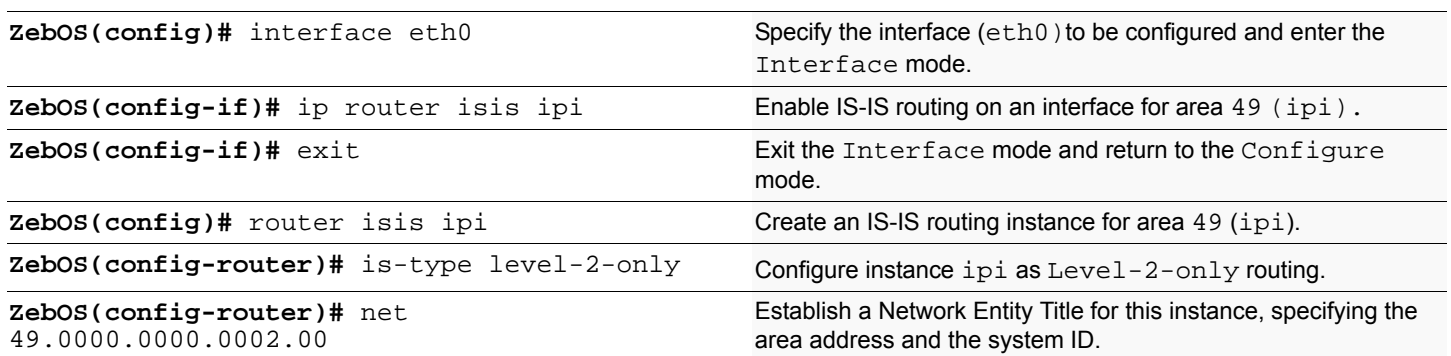

# **Names of Commands Used**

ip router isis, net, router isis, isis priority

### **Validation Commands**

show clns neighbors, show isis database, show isis topology

# **Redistributing routes into IS-IS**

In this example the configuration causes BGP routes to be imported into the IS-IS routing table and advertised into the ipi instance.

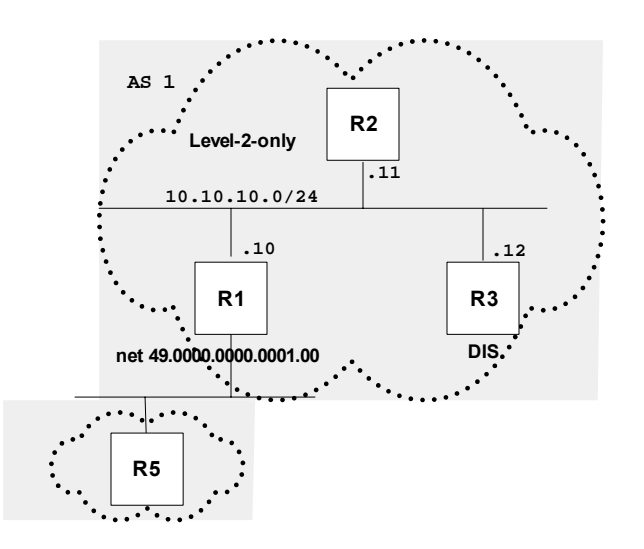

#### **R1**

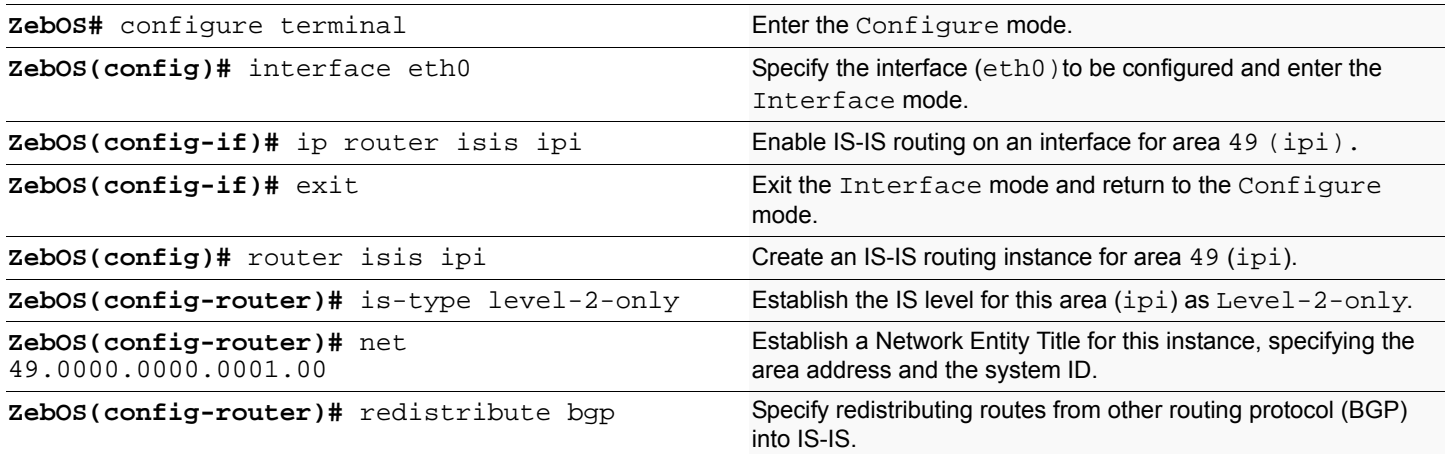

### **Names of Commands Used**

ip router isis, redistribute, is-type, router isis

#### **Validation Commands**

show clns neighbors, show isis database, show isis topology, show ip isis route, show ip route

# **Configuring Metric**

You can make a route the preferred route by changing its metric. In this example, the cost has been configured to make R3 the next hop for R1.

The default metric on each interface is 10. Interface eth2 on R2 has a metric of 20 and Interface eth2 on R3 has a metric of 30. The total cost to reach  $10.10.14.0/24$  (R4) through R2 and R3:

R2: 10+20 = 30

 $R3: 10+30 = 40$ 

In this topology, R1 chooses R2 as its next hop for destination 10.10.14.0/24.

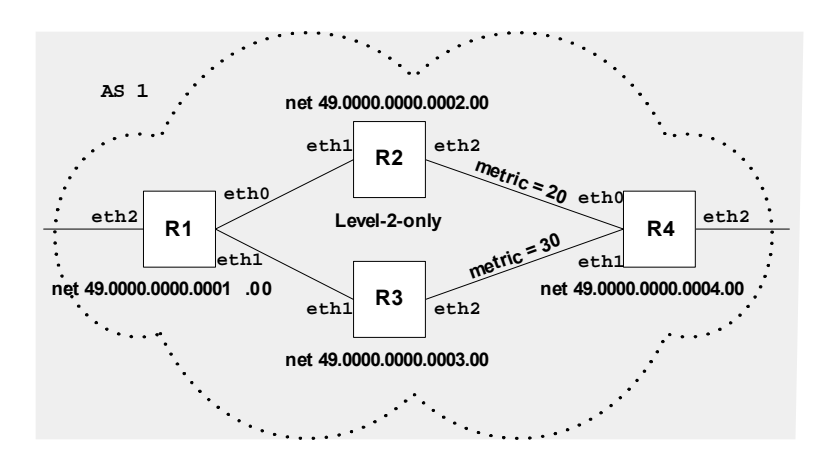

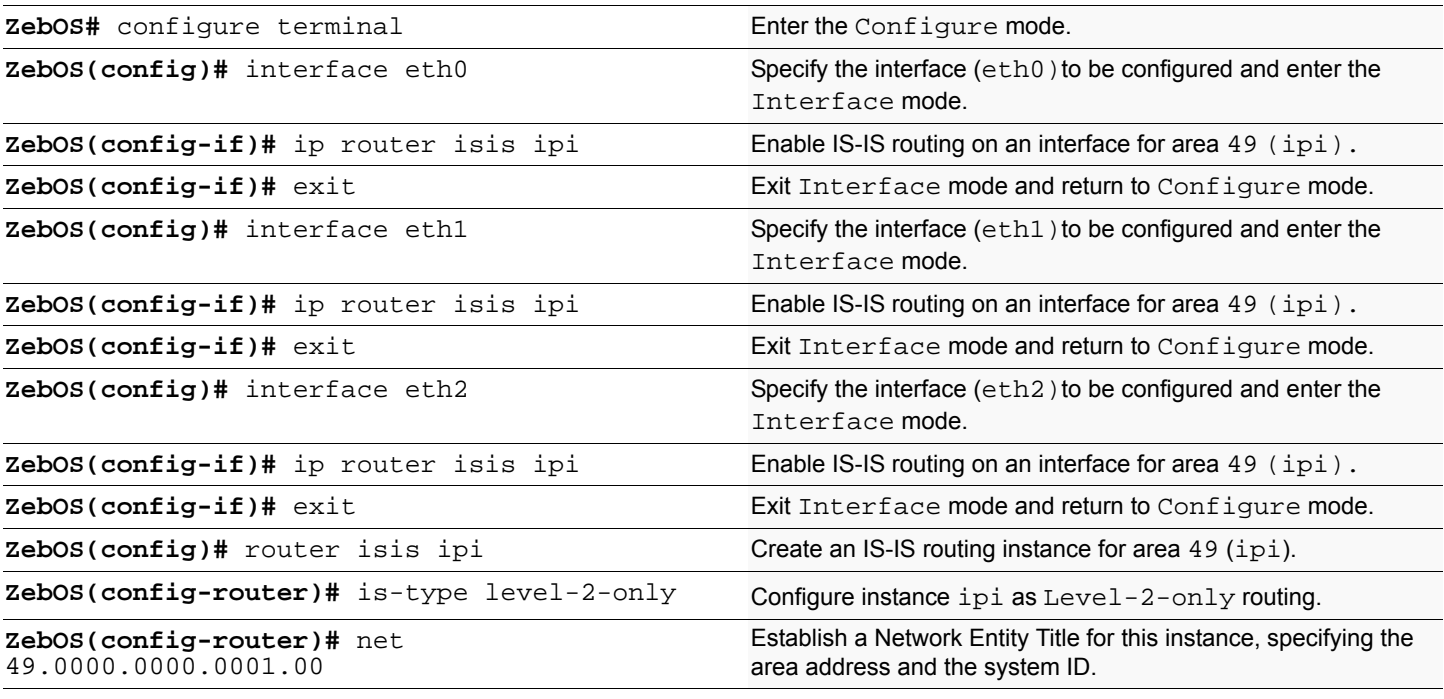

# **R2**

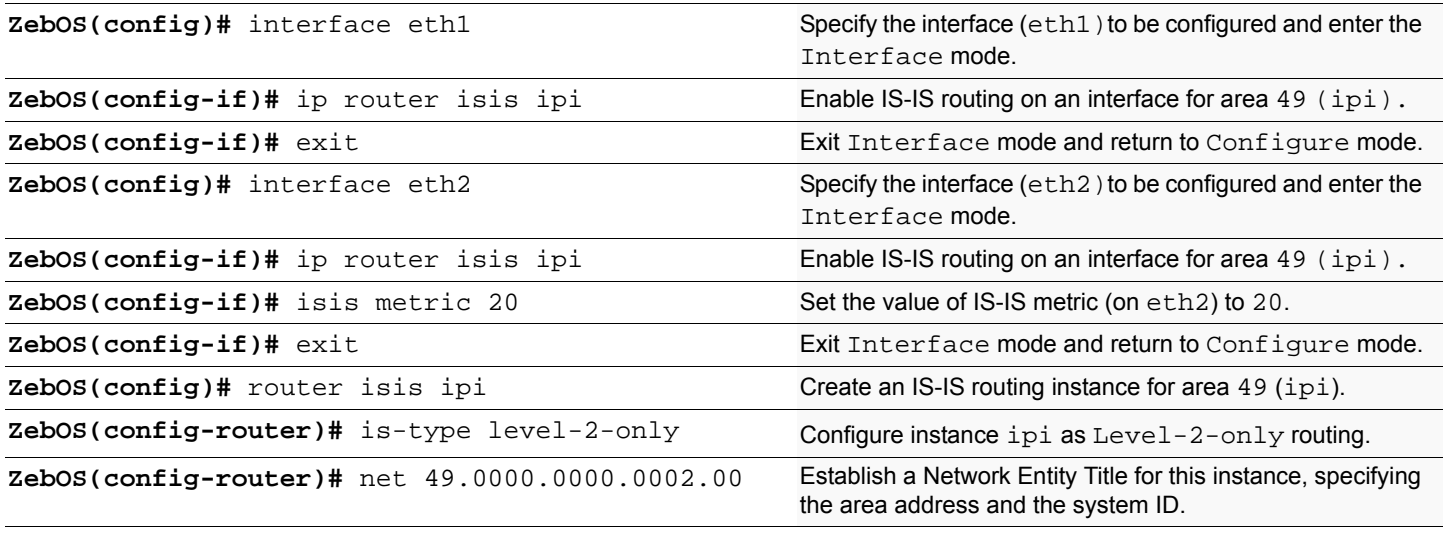

### **R3**

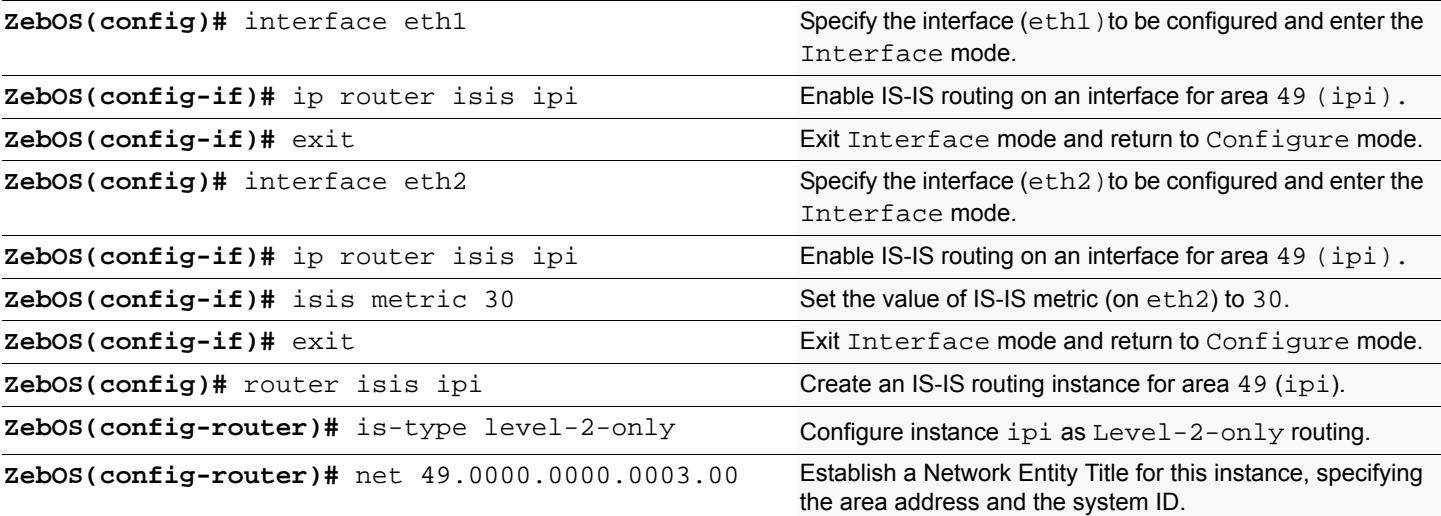

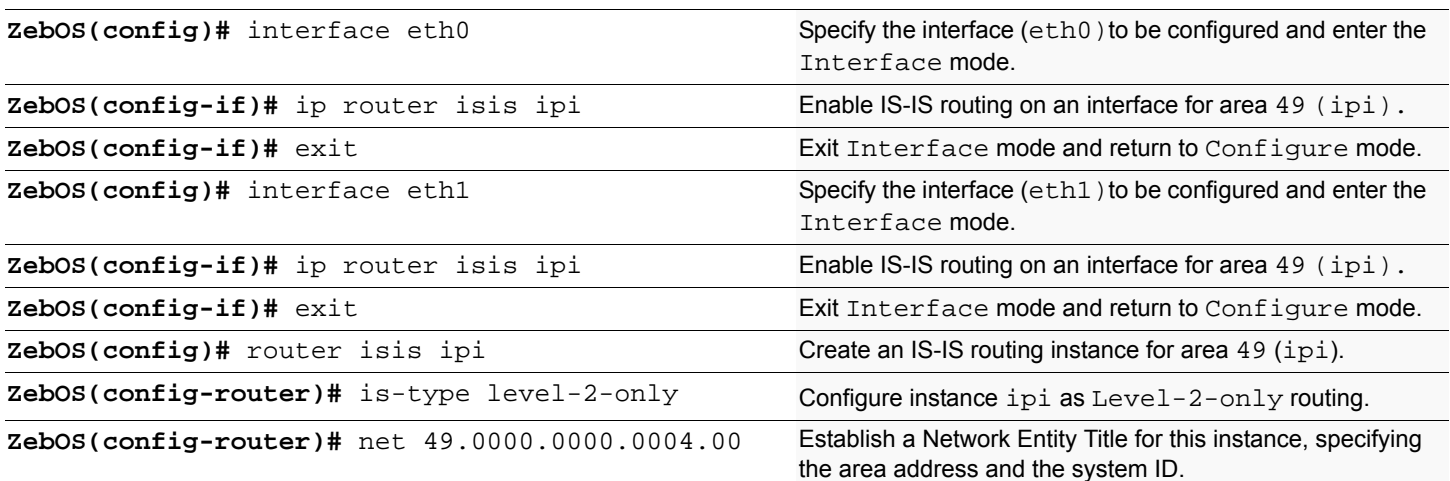

### **Names of Commands Used**

ip router isis, net, isis metric, router isis

# **Validation Commands**

show clns neighbors, show isis database, show isis topology, show ip isis route, show ip route

# **L1 L2 Area Routing with Single Instance**

IS-IS supports a two-level hierarchy for handling and scaling the functionality of large networks. The Level-1 (L1) area is mainly for Leaf networks and the Level-2 (L2) area is the backbone area connecting Level-1 areas. In this example, R3 and R4 are configured as Level-1 routers and sit in the Level-1 area. R1 and R2 are configured as Level-1-2 routers and connect these two Level-1 areas with a backbone Level-2 area. You can configure Level-1-2 routers with single or multiple instances. This configuration shows the single instance version of the Level-1-2 router.

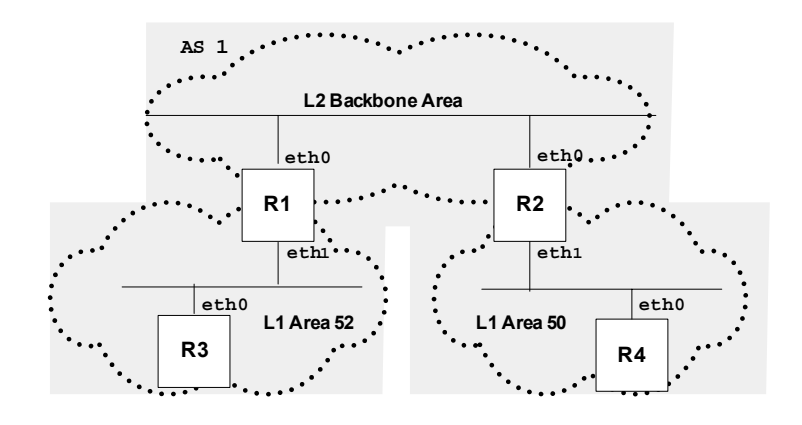

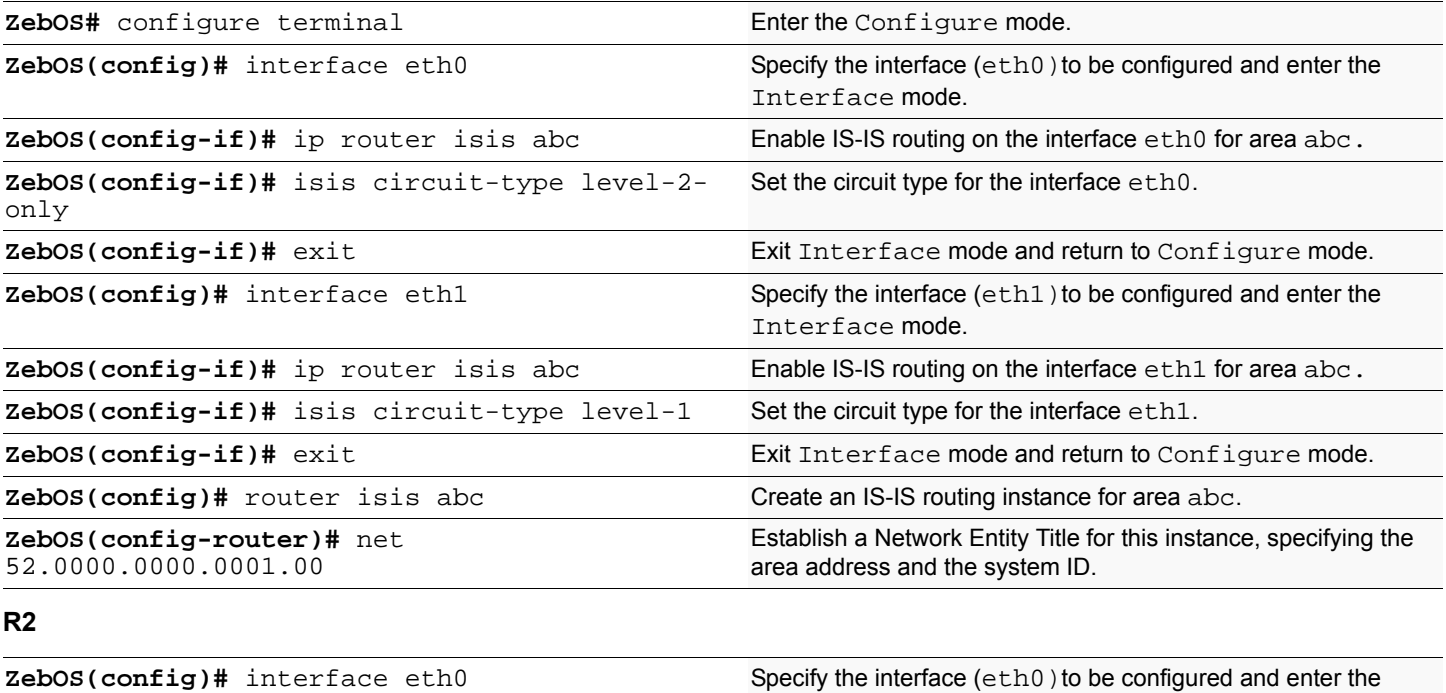

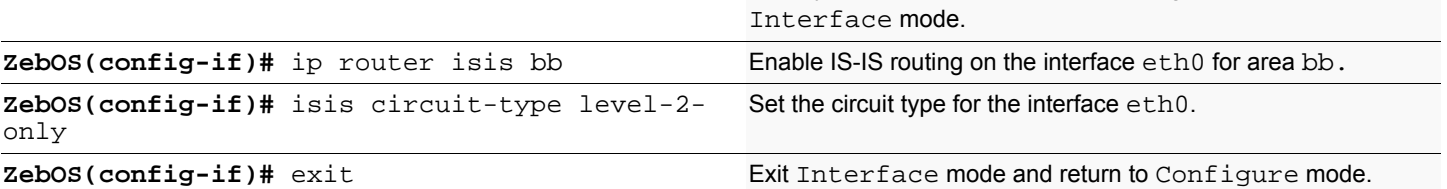

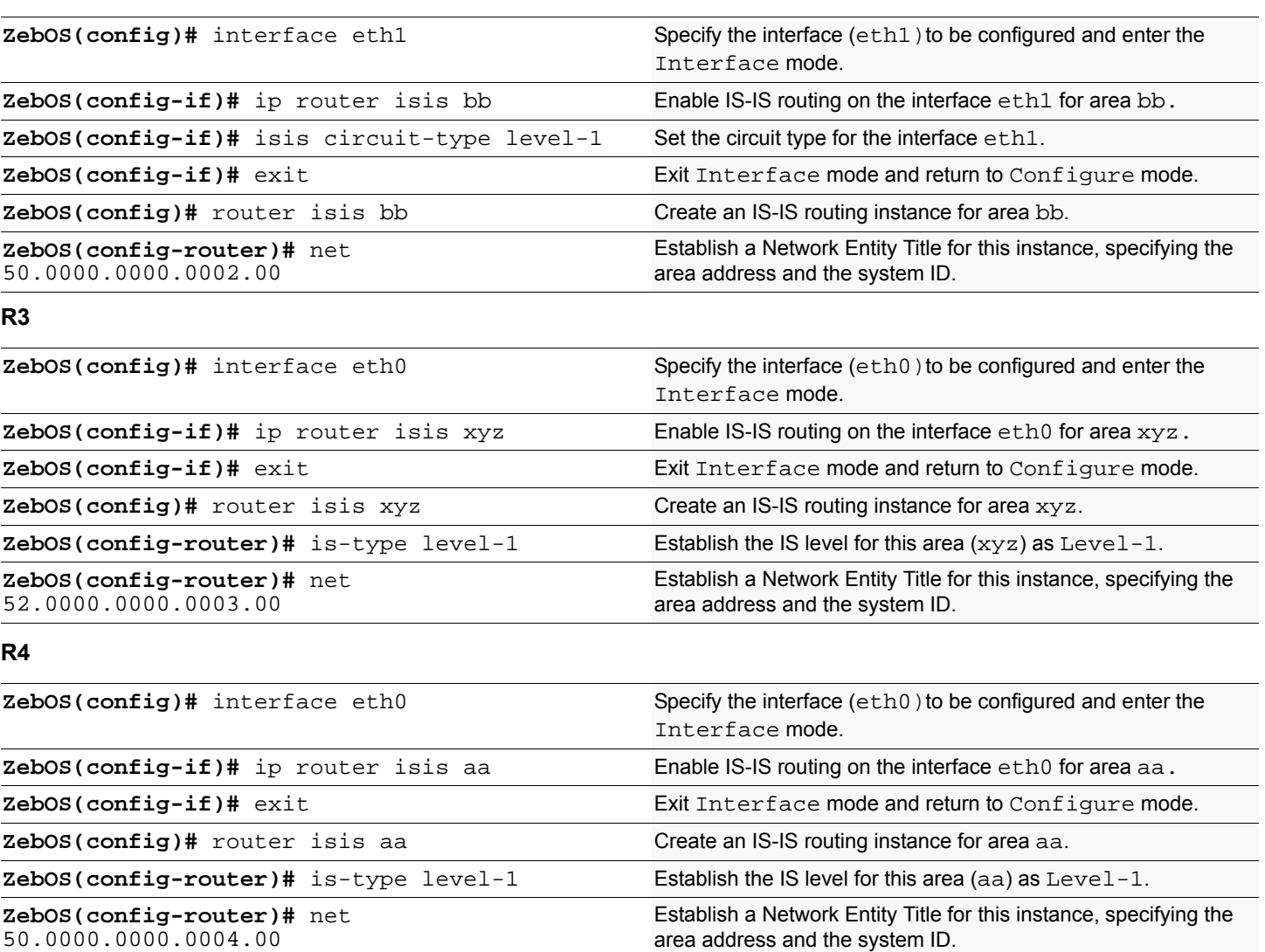

### **Names of Commands Used**

50.0000.0000.0004.00

isis circuit-type, is-type, ip router isis, net

# **Validation Commands**

# **L1 L2 Area Routing with Multiple Instances**

IS-IS supports a two-level hierarchy for handling and scaling the functionality of large networks. The Level-1 (L1) area is mainly for Leaf networks and the Level-2 (L2) area is the backbone area connecting Level-1 areas. In this example, R3 and R4 are configured as Level-1 routers and sit in the Level-1 area. R1 and R2 are configured as Level-1-2 routers and connect these two Level-1 areas with a backbone Level-2 area. You can configure Level-1-2 routers with single or multiple instances. This configuration shows the multiple instance version of the Level-1-2 router.

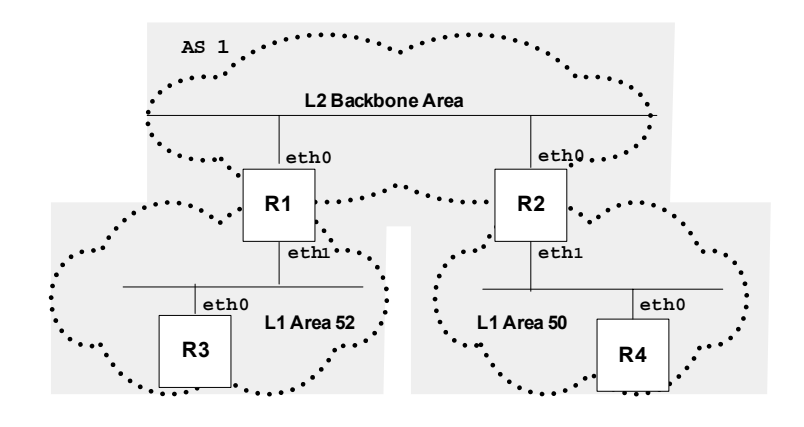

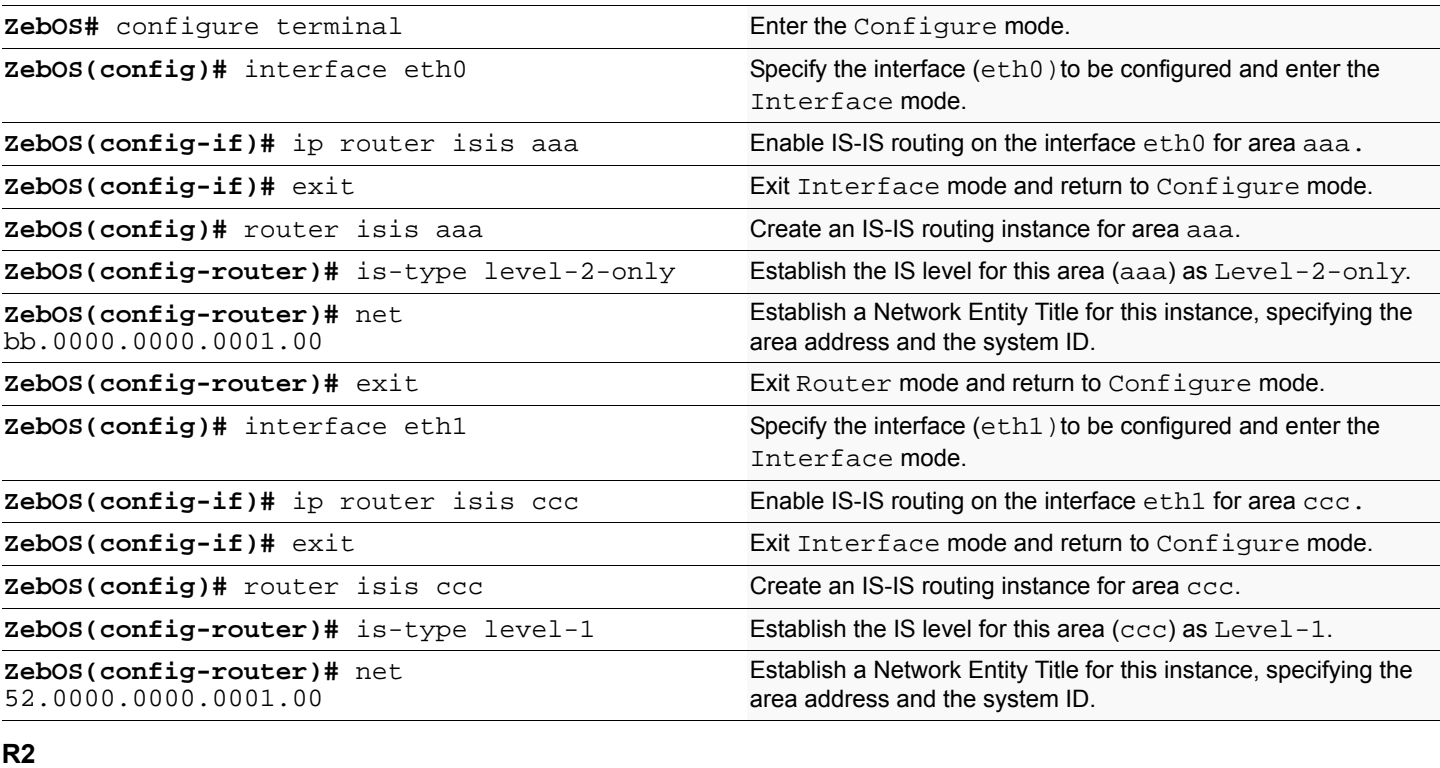

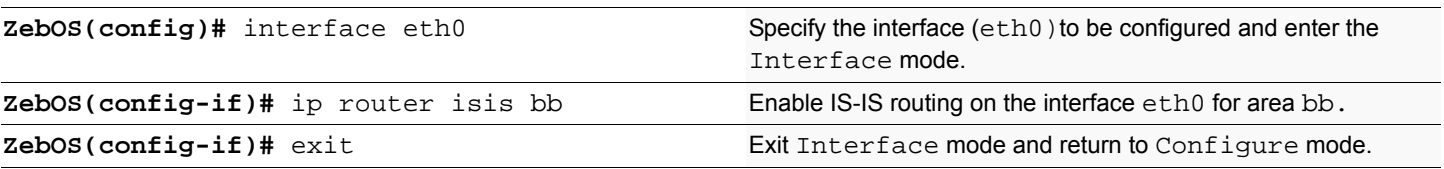

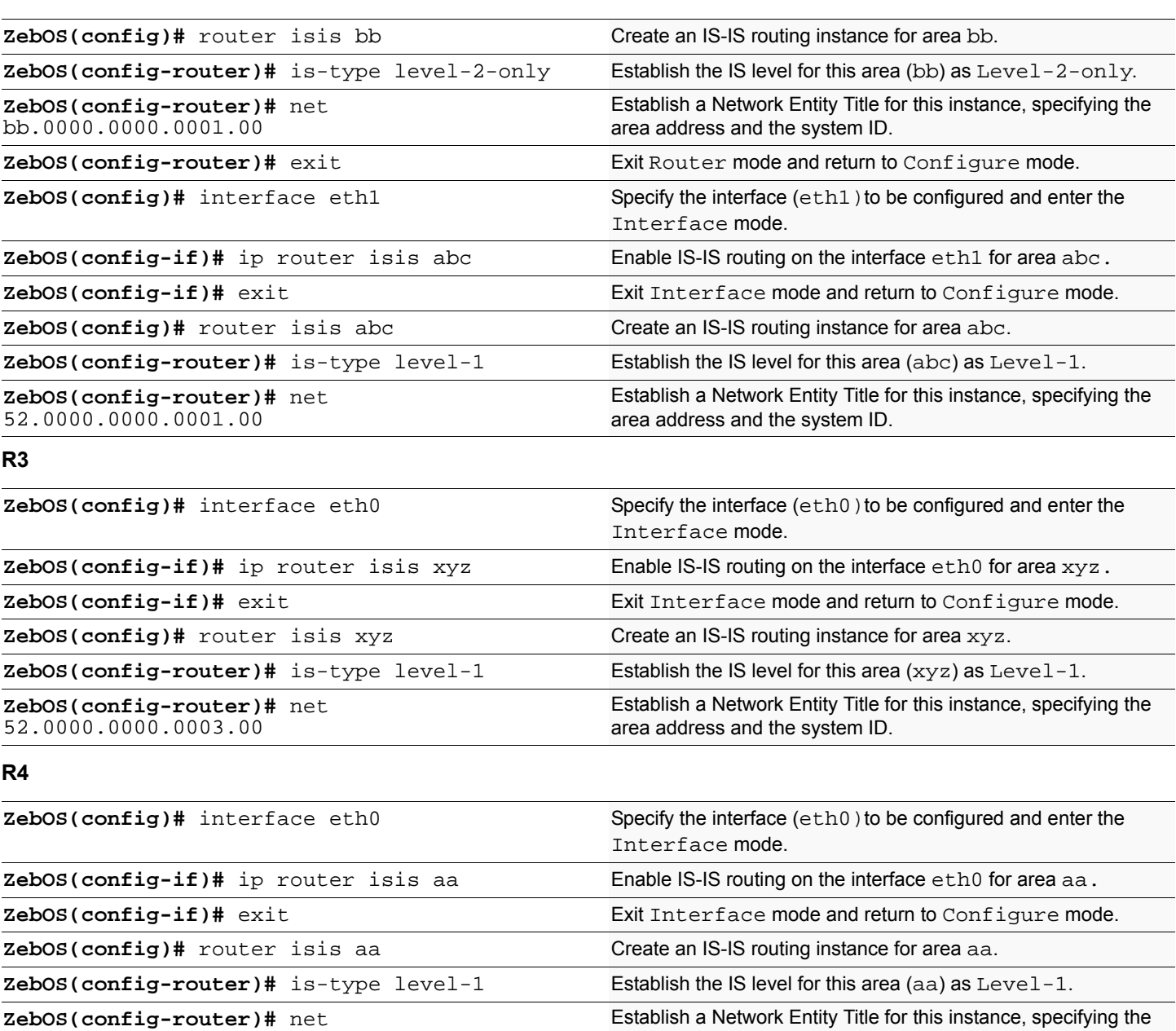

area address and the system ID.

**Names of Commands Used**

50.0000.0000.0004.00

isis circuit-type, is-type, ip router isis, net

### **Validation Commands**

This chapter contains basic BGP configuration examples. To see details on the commands used in these examples, or to see the outputs of the Validation commands, refer to the *BGP Command Reference*. To avoid repetition, some Common commands, such as configure terminal, have not been listed under the *Commands Used* section. These common Commands are explained in the *NSM Command Reference*.

# **Enabling BGP (routers in the same AS)**

This example shows the minimum configuration required for enabling BGP on an interface. R1 and R2 are two routers belonging to the same Autonomous System, AS10, connecting to network 10.10.10.0/24. First, define the routing process and the AS number to which the routers belong. Then, define BGP neighbors to start exchanging routing updates.

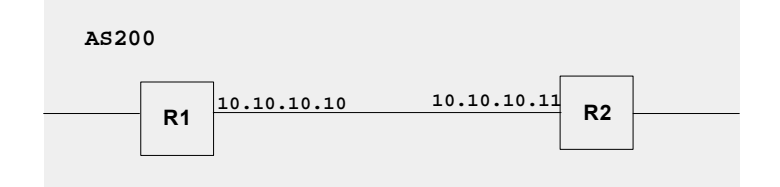

**R1**

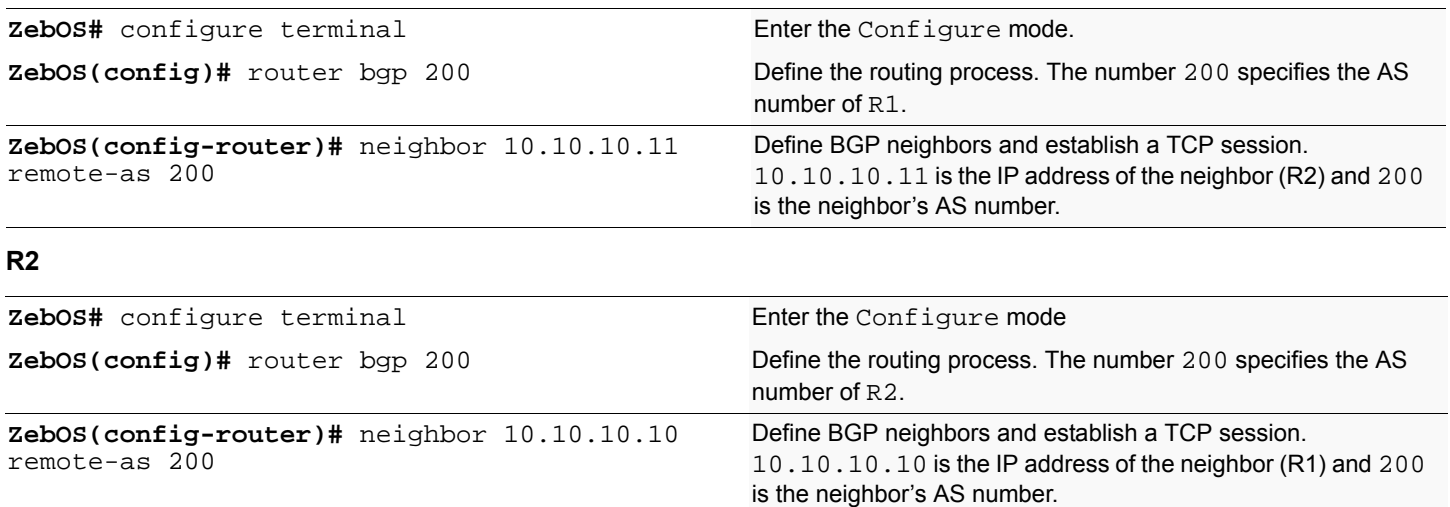

### **Names of Commands Used**

router bgp, neighbor remote-as

#### **Validation Commands**

show ip bgp summary, show ip bgp neighbors

# **Enabling BGP (routers in different ASs)**

This example shows the minimum configuration required for enabling BGP on an interface when the routers belong to different Autonomous Systems. R1 and R2 are two routers in different ASs, AS10 and AS11 connecting to network 10.10.10.0/24.

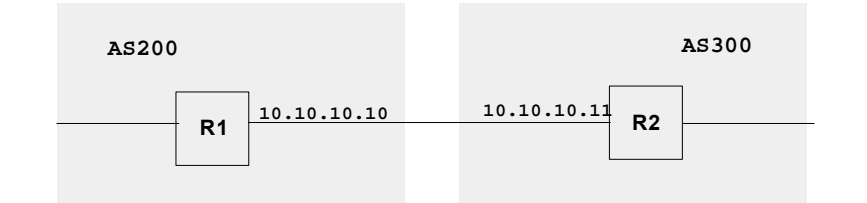

#### **R1**

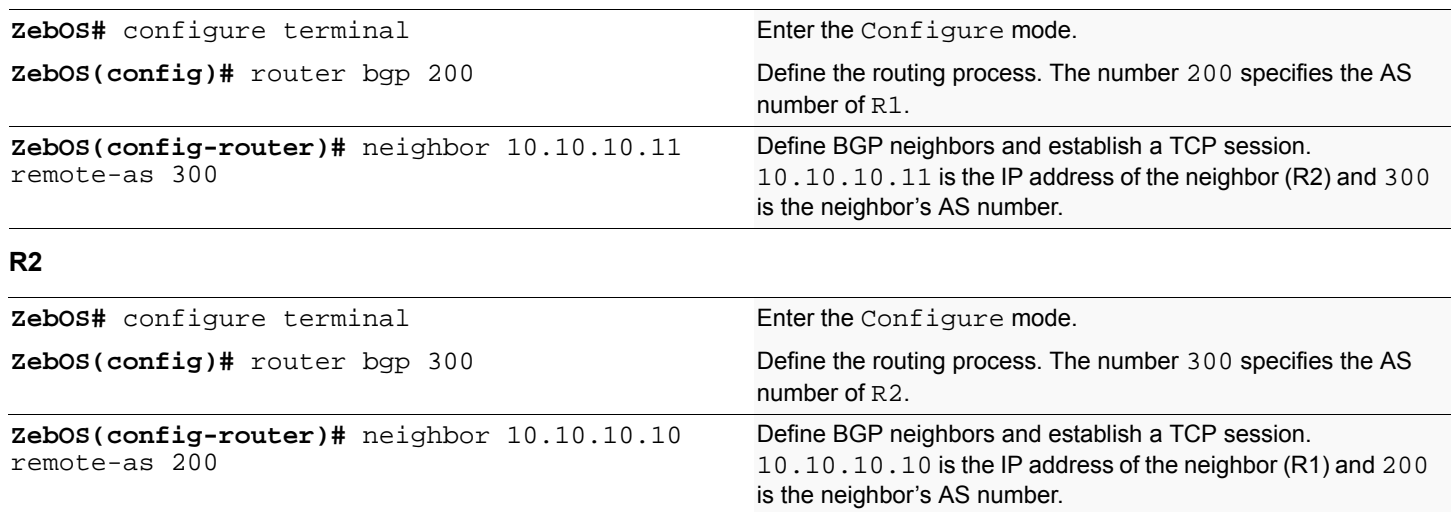

### **Names of Commands Used**

router bgp, neighbor remote-as

### **Validation Commands**

show ip bgp summary, show ip bgp neighbors

# **Route-Map**

Use route-maps to filter incoming updates from a BGP peer. In this example, a prefix-list ipi on R1 is configured to deny entry of any routes with the IP address  $1.1.1.0/M$  (M = 26, 27, 28). To test the filter, R2 is configured to generate network addresses 1.1.1.0/27 and 1.1.2.0/24. To verify, use the show ip bgp command on R1; it displays R1 receiving updates from only 1.1.2.0/24.

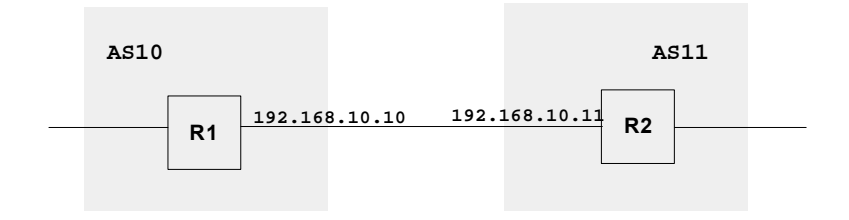

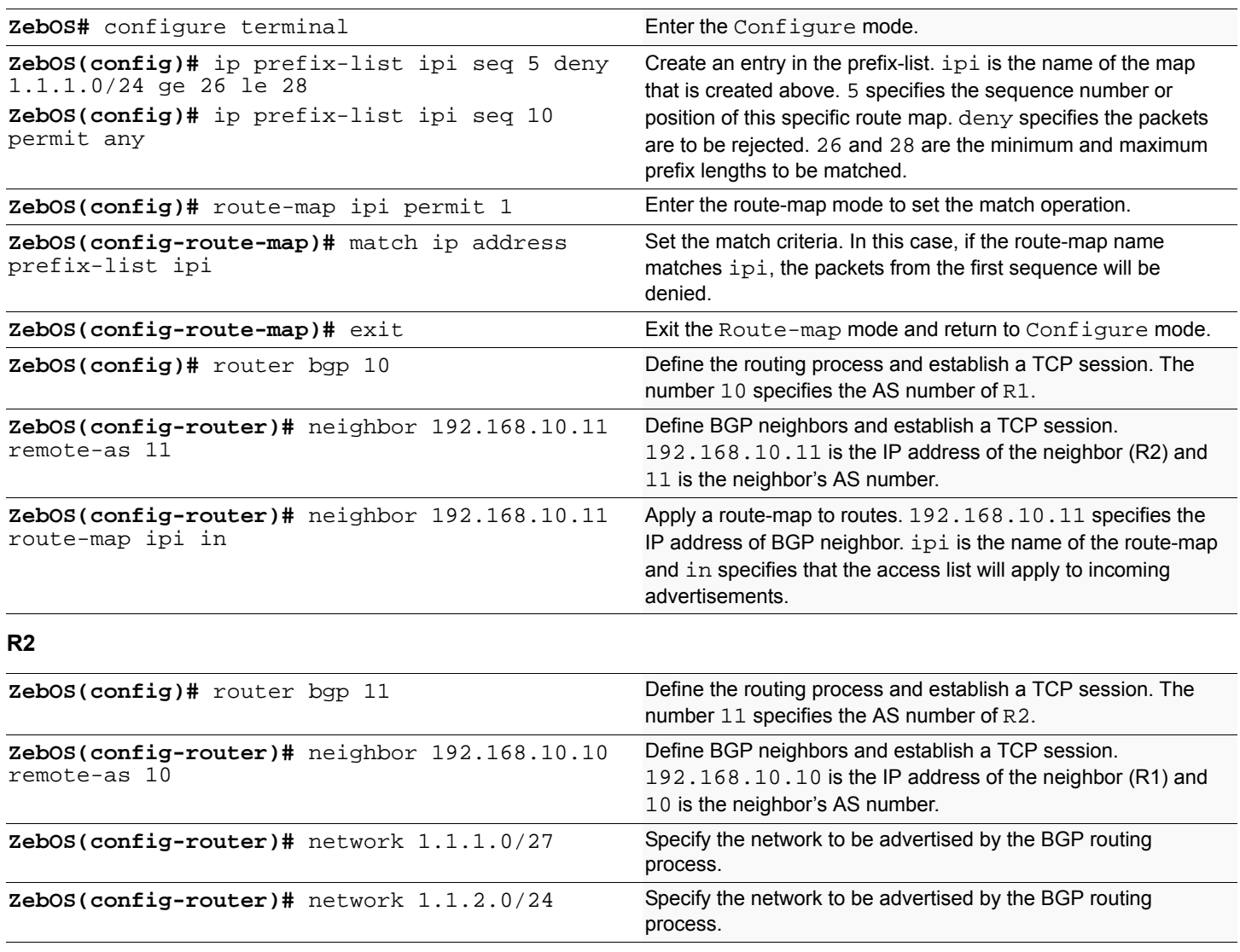

### **Names of Commands Used**

ip prefix-list (*NSM Command Reference*), neighbor remote-as, route-map, match ip address, network and network backdoor.

#### **Validation Commands**

show ip bgp

# **Route Reflector**

Use Route Reflectors to reduce the IBGP mesh inside an AS. In this example, R2, R5 and R4 would have to maintain a full mesh among themselves but by making R5 the Route Reflector, R2 (Client1) has IBGP session with RR only and not with R4 (Client 2). The routes learned from R2 are advertised to the other clients and to IBGP peers outside the cluster; the IBGP routes learned from IBGP peers outside the cluster are advertised to the R2. This reduces the IBGP peer connections in AS1.

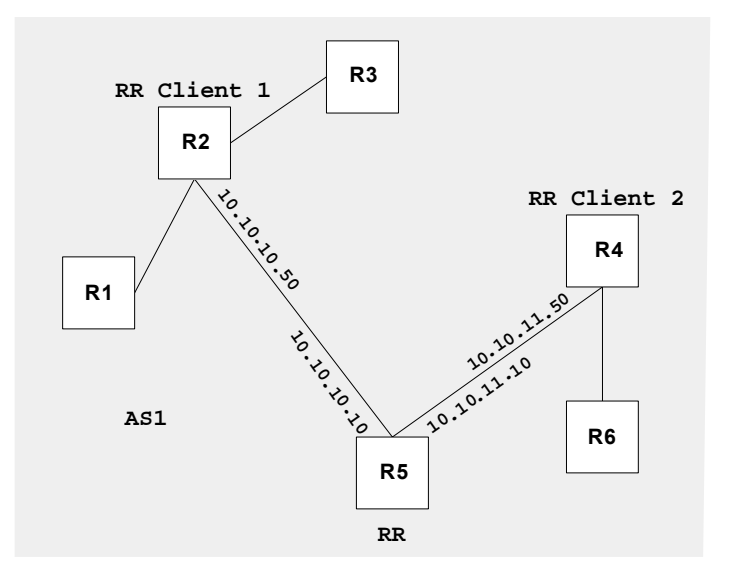

#### **RR (R5)**

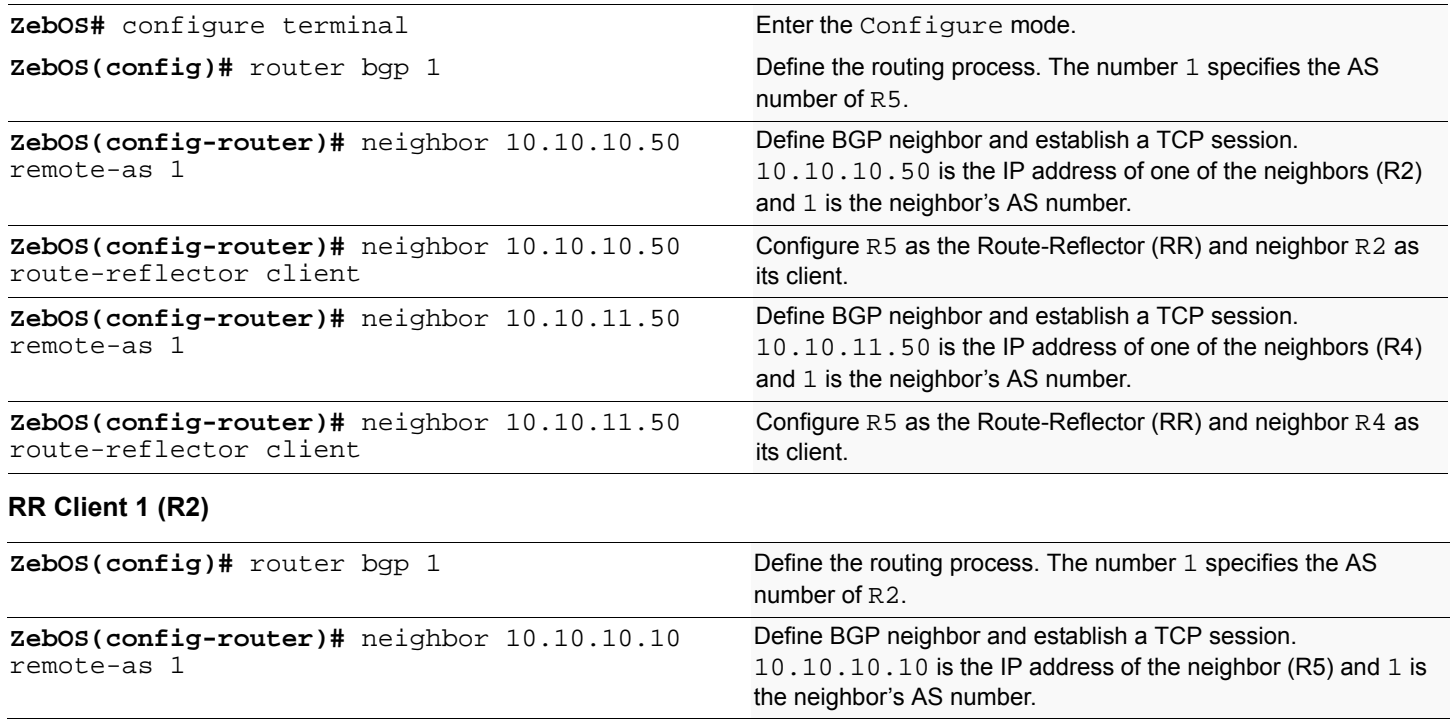

# **RR Client 2 (R4)**

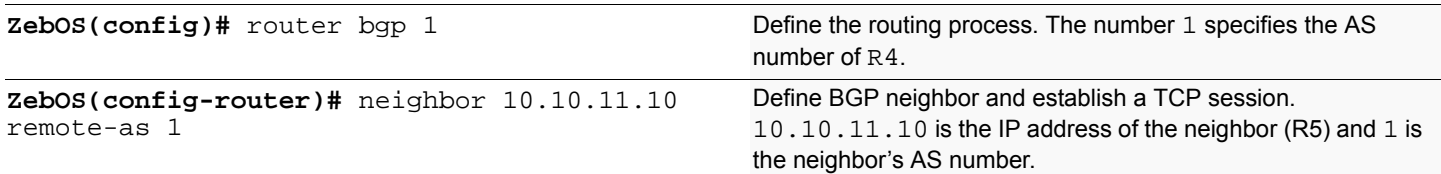

## **Names of Commands Used**

neighbor remote-as, neighbor route-reflector-client

### **Validation Commands**

show ip bgp, show ip bgp neighbors

# **Confederations**

In this example, AS1 contains three Confederation Autonomous Systems--AS 1000, AS 1001 and AS 1002. To any outside AS, the Confederation is a single Autonomous System AS1. Confederation eIBGP is run between R2 and R5, and between R5 and R7. R2 is configured so that its local AS is 1000. Its peer connection to R5 is set up like any other eBGP session. The bgp confederation identifier command tells the router that it is a member of a Confederation and the Confederation ID. The bgp confederation peers command lists the member autonomous system to which R2 is connected. The command tells the BGP process that the eBGP connection is a Confederation eBGP rather than normal eBGP.

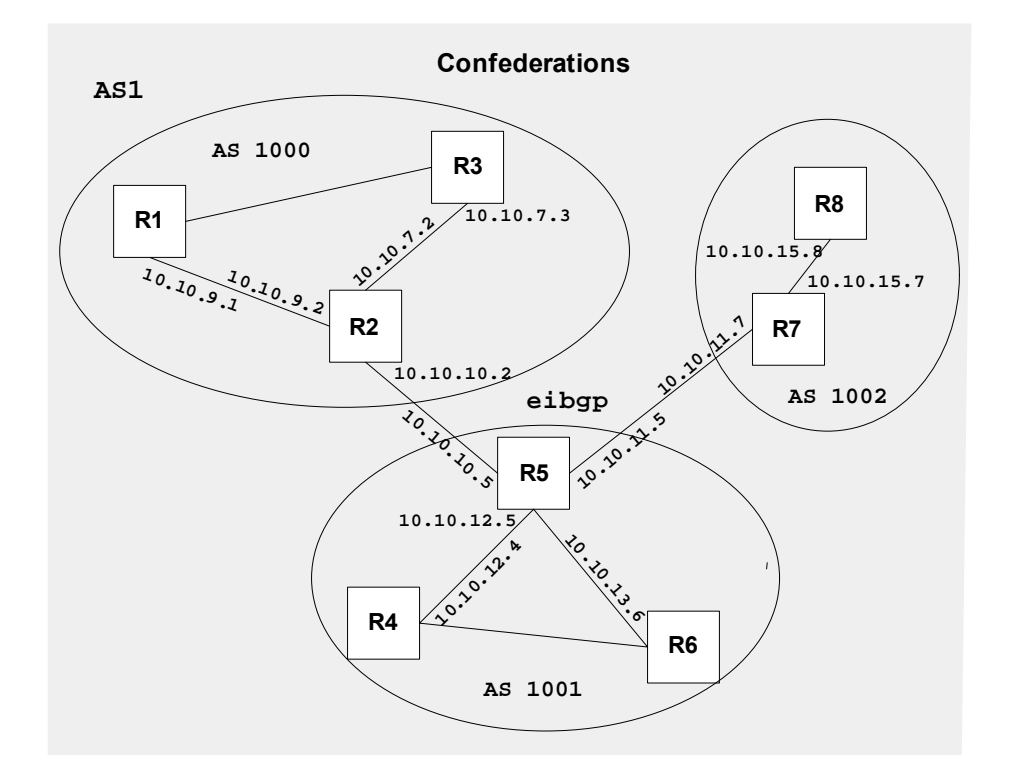

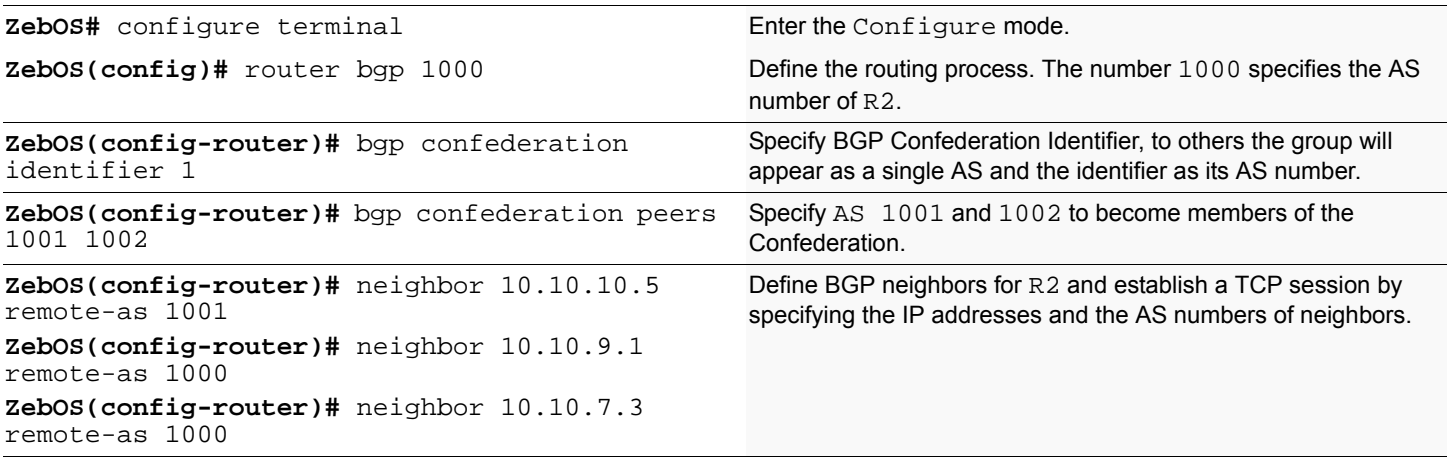

#### **R5**

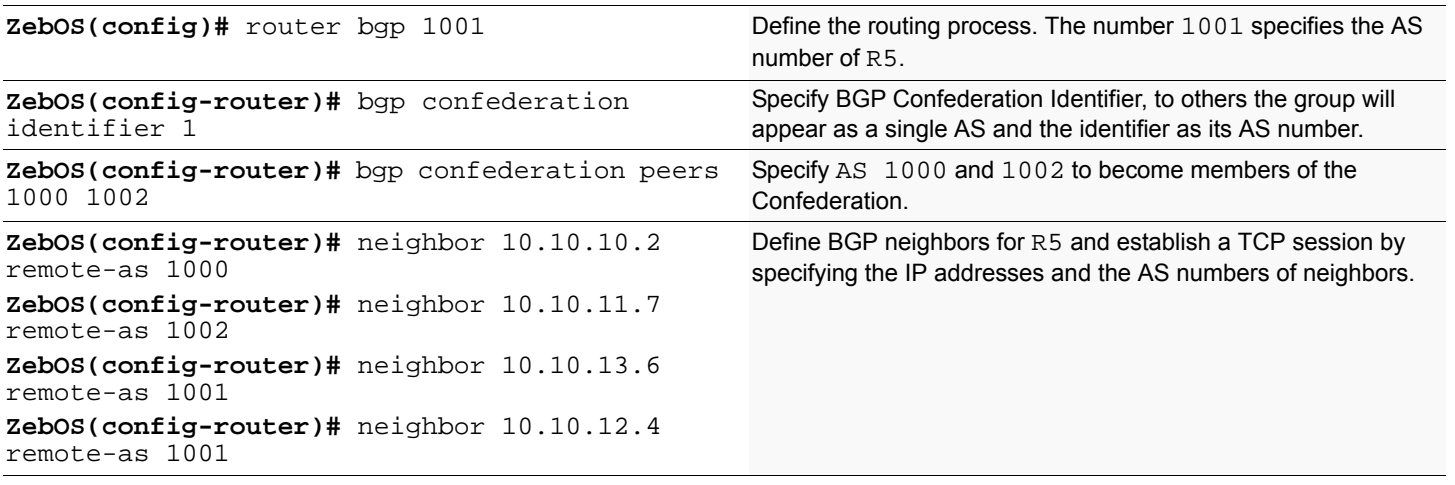

#### **R7**

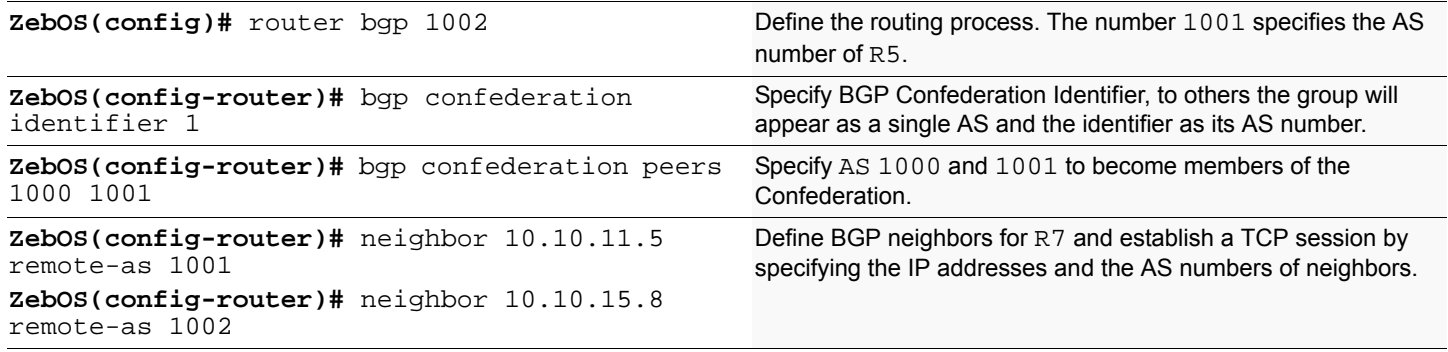

# **Names of Commands Used**

neighbor remote-as, bgp confederation peer, bgp confederation identifier

# **Validation Commands**

show ip bgp, show ip bgp neighbors

# **BGP Authentication**

BGP authentication allows users to receive selected routing information enhancing security of their network traffic. When BGP authentication is enabled on a router, the router verifies routing packet it receives by exchanging a password that is configured on both the sending and the receiving routers.

Note: To enable BGP authentication on TCP/IP you need to apply a kernel patch and specific MD5 libraries. Refer to the *Installation Guide* for detailed information on how to apply the MD5 authentication patch (*Install Linux* chapter) and the required libraries (*Appendix*).

In this example, both R1 and R2 have ipi as the password. Configure the same password on all routers that are to communicate using BGP in a network

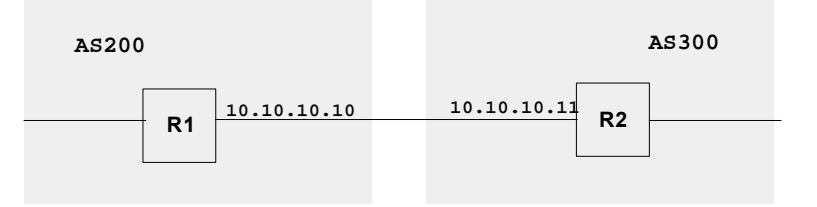

**R1**

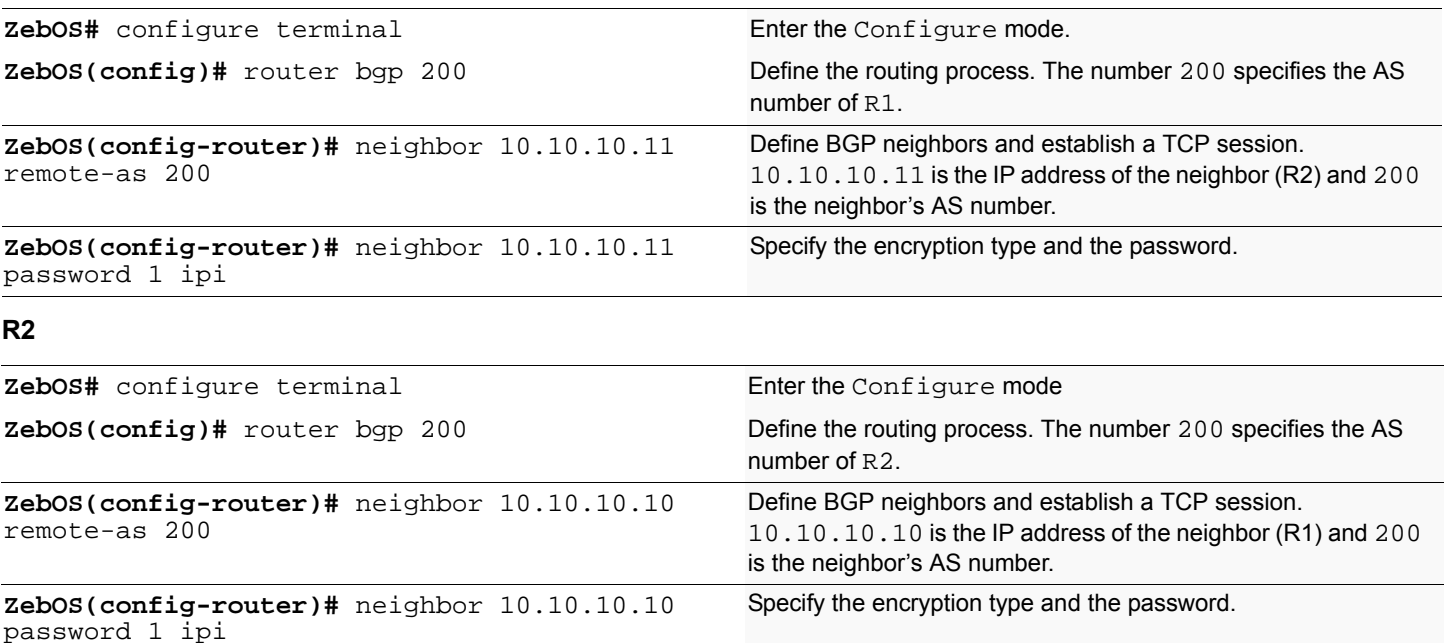

#### **Names of Commands Used**

neighbor remote-as, neighbor password

### **Validation Commands**

show ip bgp, show ip bgp neighbors

# CHAPTER 8 LDP Configuration

This chapter contains basic LDP configuration examples. To see details on the commands used in these examples, or to see the outputs of the Validation commands, refer to the *LDP Command Reference*. To avoid repetition, some Common commands, like configure terminal, have not been listed under the *Commands Used* section. These Common commands are explained in the *NSM Command Reference*.

Protocol names mentioned in the samples (for example, LDP), indicate the protocol daemons on which the configuration is performed. ZebOS SRS users and other VTY Shell users view a common CLI for all protocol daemons and can follow this configuration without having to go from one protocol to the other. Users not using VTY Shell must make sure they are in the correct daemon when configuring. For commands used to enter each command mode see the Command Modes section in the *Introduction* chapter.

# **Enabling Label Switching**

To run LDP on a system, requires the following tasks:

- Enabling label-switching on the interface on NSM.
- Enabling LDP on an interface in the LDP daemon.
- Running an IGP (for example, OSPF) to distribute reachability information within the MPLS cloud.
- Configuring the transport address.

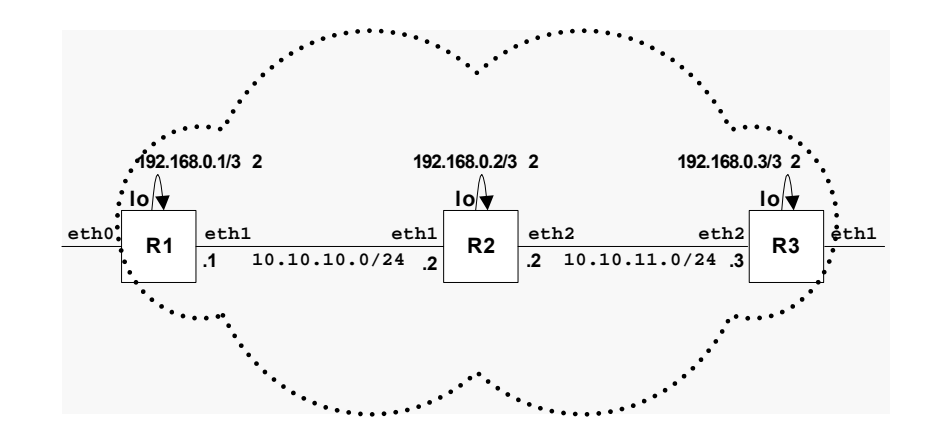

#### **R1(NSM)**

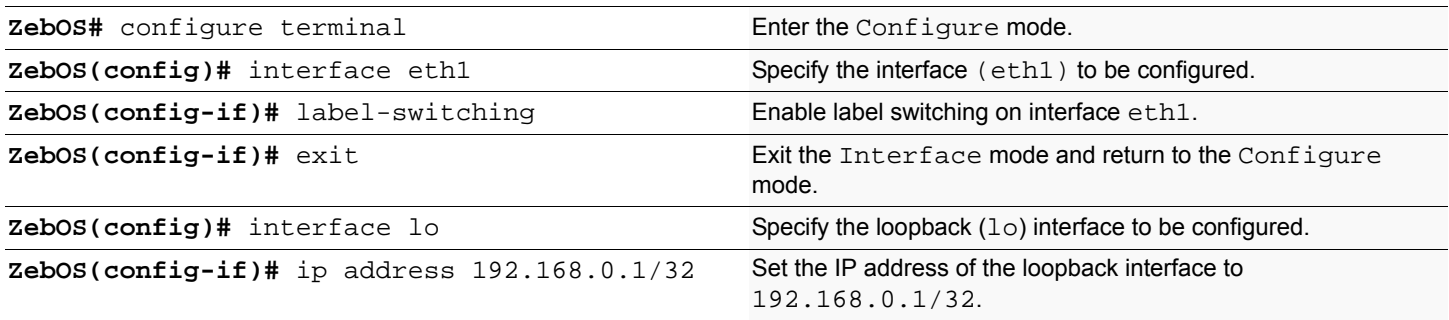

# **R1(LDP)**

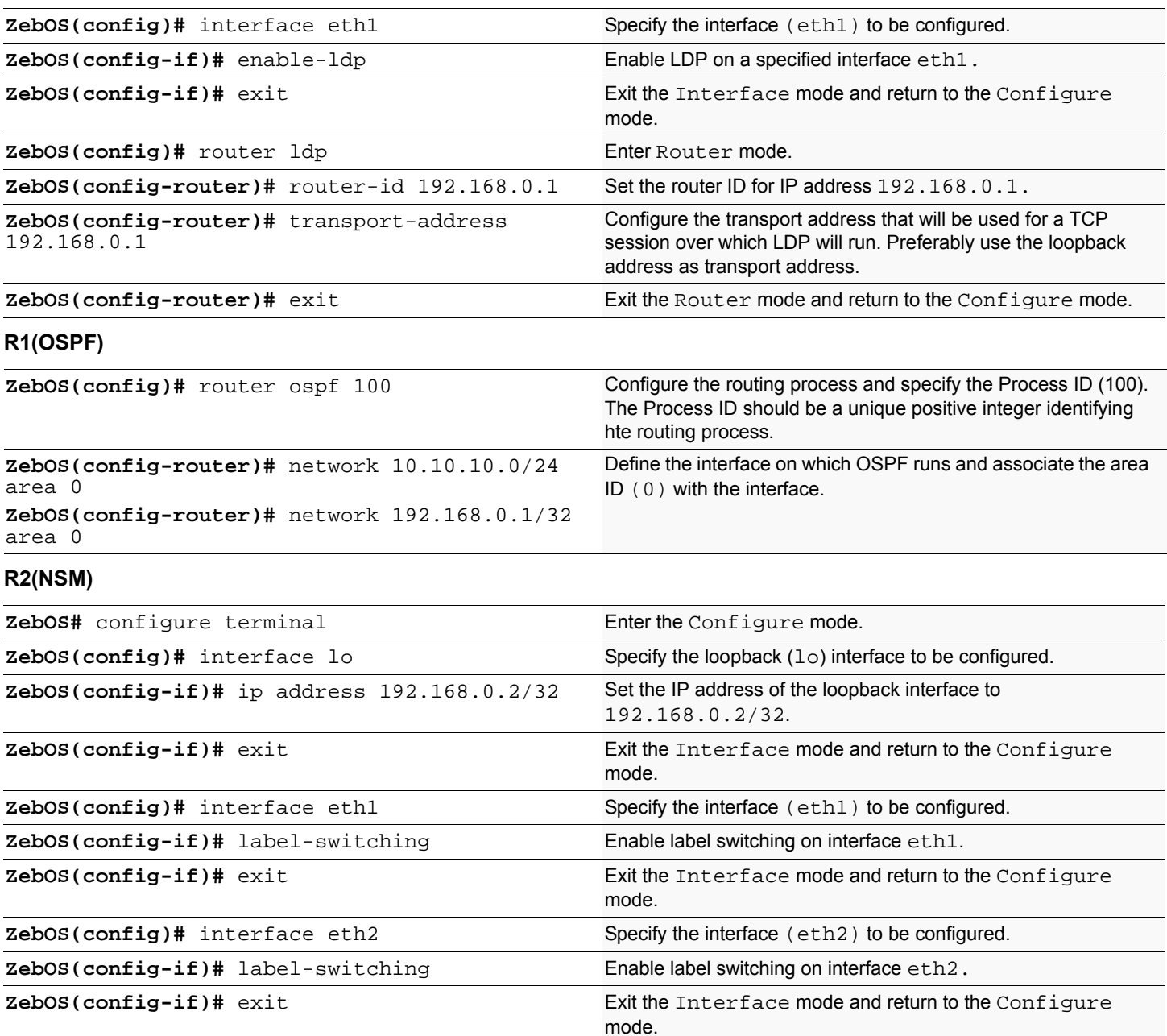

# **R2(LDP)**

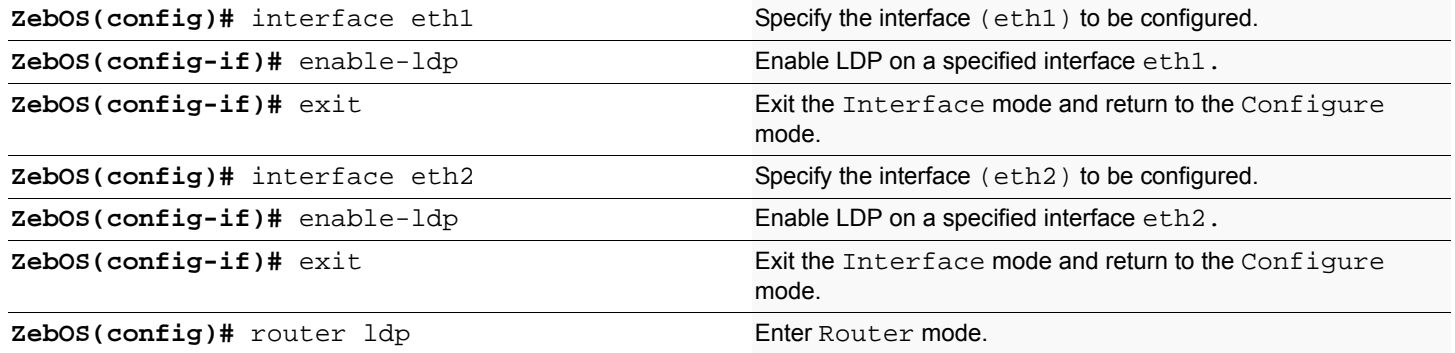

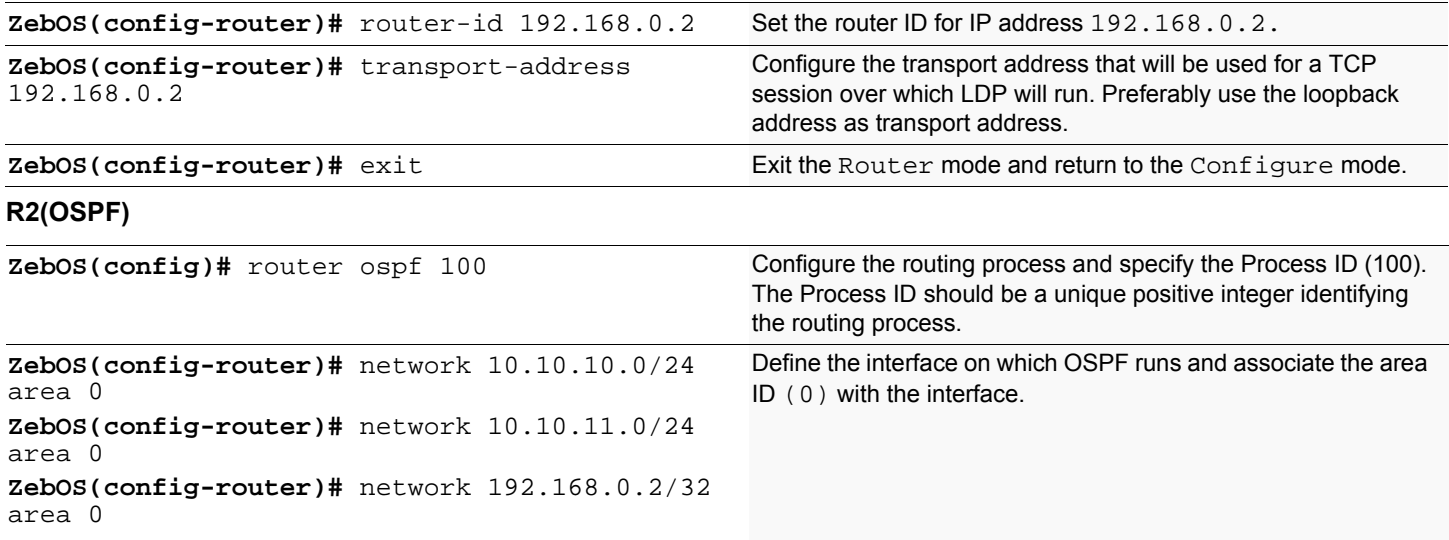

#### **R3(NSM)**

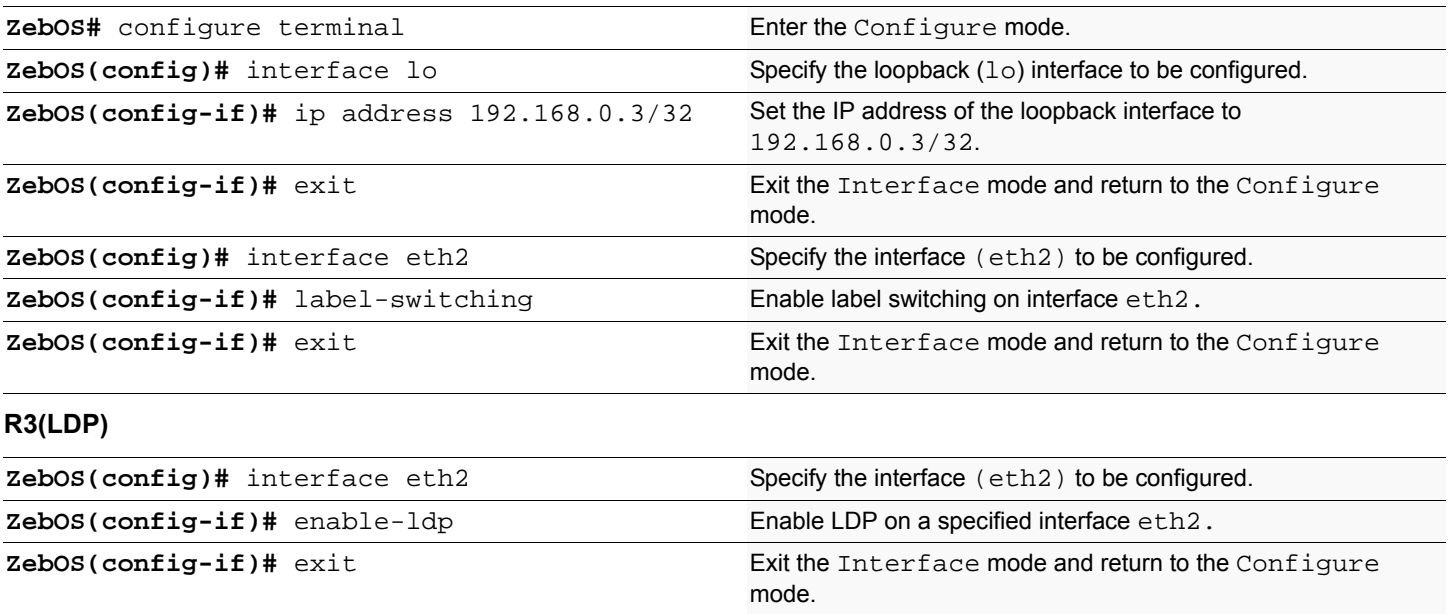

**ZebOS(config)#** router ldp Enter Router mode. **ZebOS(config-router)#** router-id 192.168.0.3 Set the router ID for IP address 192.168.0.3. **ZebOS(config-router)#** transport-address 192.168.0.3 Configure the transport address that will be used for a TCP session over which LDP will run. Preferably use the loopback address as transport address. **ZebOS(config-router)#** exit **Exit the Router mode and return to the Configure mode.** 

#### **R3(OSPF)**

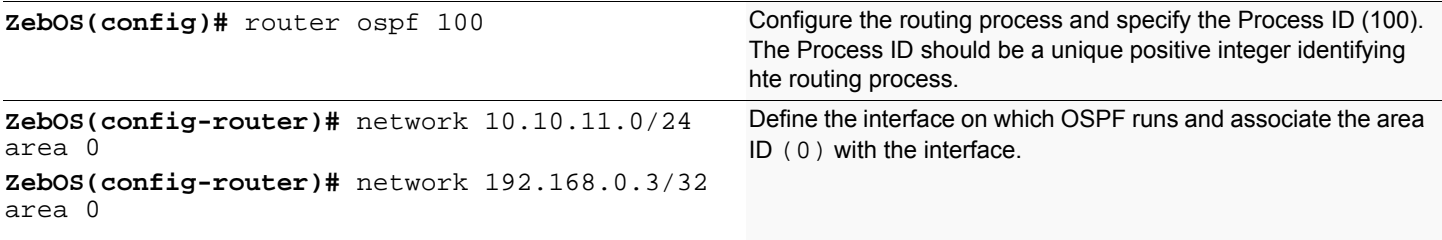

## **Names of Commands Used**

label-switching, ip address *(NSM Command Reference)* enable-ldp, router-id, transport-address *(LDP Command Reference)* network area *(OSPF Command Reference)*

### **Validation Commands**

LDP - show ldp adjacency, show ldp session, show ldp, show ldp interface

NSM - show mpls forwarding table

# CHAPTER 9 IPv6 Configuration

IPv6 is a Layer 3 transport protocol superseding the IPv4 protocol. Two of the major changes from IPv4 are a different header and an increase in the size of address from 32 bits to 128 bits.

# **IPv6 Addresses**

#### **Basic Format**

IPv6 addresses are 128 bits long. This number of bits generates high decimal numbers with up to 39 digits. Such numbers are hard to work with and memorize. To represent such big numbers, designers use the hexadecimal format. In hexadecimal, 4 bits are represented by a digit or character from  $0-9$  and  $a-f(10-15)$ . This format reduces the length of the IPv6 address to 32 characters. To avoid mix-up or loss of single hexadecimal digits, IPv6 designers chose a hexadecimal format with a colon separator after each block of 16 bits. An example of an IPv6 address:

3ffe:ffff:0100:f101:0210:a4ff:fee3:9566

#### **Simplifying the Addresses**

To make using the addresses simpler, leading zeros of each 16-bit block are omitted:

3ffe:ffff:100:f101:210:a4ff:fee3:9566

Sequences of 16 bit blocks containing only zeros are replaced with two colons:: (not more than once per address). The new address looks like:

3ffe:ffff:100:f101::1 (Basic--3ffe:ffff:0100:f101:0:0:0:1)

#### **Special Addresses**

The initial part of the IPv6 address space is reserved and out of this prefix some special addresses have been defined:

#### **Unspecified address**

The unspecified address (similar to 0.0.0.0 in IPv4) for IPv6 is:

0000:0000:0000:0000:0000:0000:0000:0000 (or ::)

#### **Localhost address**

The special address for the loopback interface (similar to IPv4 localhost address 127.0.0.1) for IPv6 is:

0000:0000:0000:0000:0000:0000:0000:0001 (or ::1)

#### **Link local address**

The link local address is assigned automatically to an interface when IPv6 is enabled. It is used only on local links for link communication purposes. The link local addresses typically begin with fe80.

#### **Site local address**

The site local addresses typically start with  $f \neq 0$  and are used within a site. They are not for global use.

#### **Aggregatable Global Unicast addresses**

Composed of 3-bit prefix 001 followed by four components: Top Level Aggregator (TLA), Next Level Aggregator (NLA), Site Local Aggregator, and an Interface Identifier. The Aggregatable Global Unicast Address must be globally unique over the whole Internet.

#### **Multicasting Addresses**

Multicast capability is formally added into the IPv6 protocol. The multicasting addresses begin with  $ff0x$ , where x is any hexadecimal number. An example of multicast address is  $ff02::1$ . This stands for all nodes of an address.

# **IPv6 Networking Utilities**

#### **Linux**

When installing the standard Linux kernel version 2.4, the IPv6 protocol stack is enabled if IPv6 option is selected before building the kernel.

To make use of utilities for Linux, download and install the net-tools and iputils packages. The net-tools package includes utilities such as ifconfig, netstat, route and hostname; the iputils package contains ping6, tracepath6 and traceroute6. For detailed information on how to install the utilities and compile the source code, go to http://www.bieringer.de/linux/Ipv6/.

The utilities to be used when working with IPv6 are similar to the IPv4 utilities. The Man pages and Help screens display the online help for all Linux utilities. They can be accessed by entering:

man UTILITYNAME (where UTILITYNAME is the name of the utility)

parameter --help (for example ifconfig --help)

#### **ifconfig**

Use this tool for general network configuration of the Linux box. Using the address family flag lets you switch between IPv4 and IPv6 address families. Use ifconfig to start and stop the interface and other statistics.

#### **netstat**

This tool provides options and statistics such as port information, routing table, and interface table.

#### **ping6, traceroute6 and tracepath6**

These are similar to the IPv4 utilities. Instead of using ping or traceroute, use ping6 or traceroute6. The tracepath6 tool displays the path and the MTU information.

#### **Solaris**

IPv6 Networking Utilities such as ifconfig, netstat, route, ping, traceroute also come with the IPv6 stack on Solaris2.8. They are very similar to IPv4 utilities. Use man pages to get instructions on how to use these utilities.

#### **ifconfig**

Configures network interface parameters. Use inet6 option for configuring an interface with IPv6 address.

#### **netstat**

Shows network status. Use  $-f$  inet6 to show IPv6 network status.

#### **ping**

Sends ICMP (ICMP6) ECHO\_REQUEST **packets to network hosts. Use** -A inet6 **to send** ICMP6 ECHO\_REQUEST packets to network hosts

#### **traceroute**

Traces the route that an IP packet follows to another internet host. Use -A inet6 to trace the IPv6 packet.

# **Before Configuring IPv6 protocols**

## **Linux**

Before configuring the ZebOS SRS IPv6 protocols on Linux, make sure your current kernel supports IPv6.

- 1. To verify if your current kernel supports IPv6, check your /proc-file-system. The following entry must exist: /proc/net/if\_inet6
- 2. Then use ping6 to check if the IPv6 communication can be established. Make sure you have root privileges to run ping6. An example of the ping6 command is:

ping6 -I <if-name> <ipv6-address>

where if-name is the name of the interface and ipv6-address is a link-local IPv6 address, or a multicast address.

For example, use the following command to check communication to all IPv6 enabled hosts on the same network:

ping6 -I eth0 ff02::1

Note: General information on enabling IPv6 for Redhat Linux OS is available online at:

http://tldp.org/HOWTO/Linux+IPv6-HOWTO/systemcheck-kernel.html

#### **Solaris**

IPv6 stack is available on Solaris 2.8 Operating environment. It is an integral part of Solaris 2.8.

To check if the IPv6 stack is enabled and if the IPv6 address is already configured type

ifconfig -a

If there is no IPv6 address defined for any interface, use the following command to enable the IPv6 stack:

ifconfig <ifname> inet6 plumb up

Type if config -a again to verify the IPv6 link-local address in the configuration table. Check the IPv6 connection with the network by typing:

ping -s ff02::1

This chapter contains basic RIPng configuration examples. To see details on the commands used in these examples, or to see the outputs of the Validation commands, refer to the *RIP Command Reference*. To avoid repetition, some Common commands, like configure terminal, have not been listed under the *Commands Used* section. The *NSM Command Reference* explains these Common Commands.

# **Enabling RIPng**

This example shows the minimum configuration required for enabling RIPng on an interface. R1 and R2 are two routers connecting to network  $3ffe:11:164$ . To enable RIPng, first define the RIPng routing process and then associate a network with the routing process.

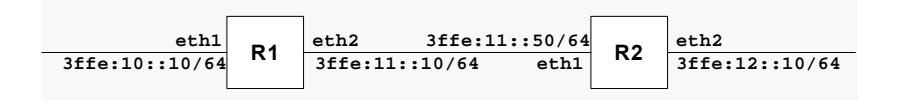

#### **R1**

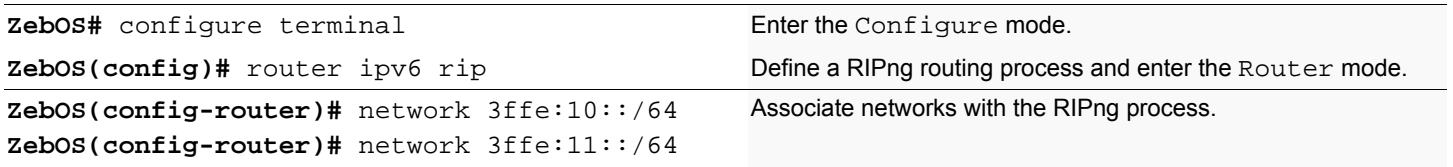

**R2**

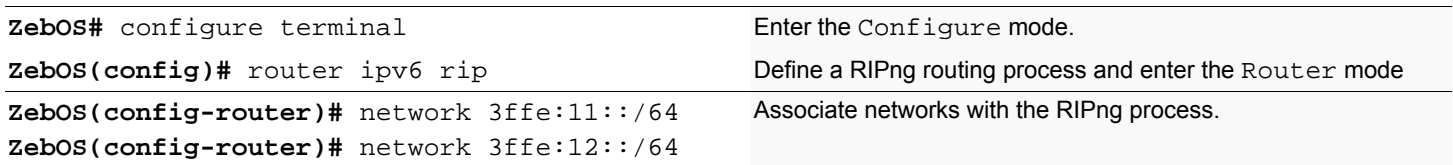

### **Names of Commands Used**

router ipv6 rip, network

### **Validation Commands**

show ipv6 rip
This chapter contains basic OSPFv3 configuration examples. To see details on the commands used in these examples, or to see the outputs of the Validation commands, refer to the *OSPF Command Reference*. To avoid repetition, some Common commands, like configure terminal, have not been listed under the *Commands Used* section. The *NSM Command Reference* explains these Common Commands.

# **Enabling OSPFv3 on an interface**

This example shows the minimum configuration required for enabling OSPFv3 on an interface. R1 and R2 are two routers in Area 0 connecting to the network  $3ffe:10:1/64$ . After enabling OSPFv3 on an interface, create a routing instance and specify the Router-ID. OSPFv3 explicitly specifies that a Router-ID to begin routing.

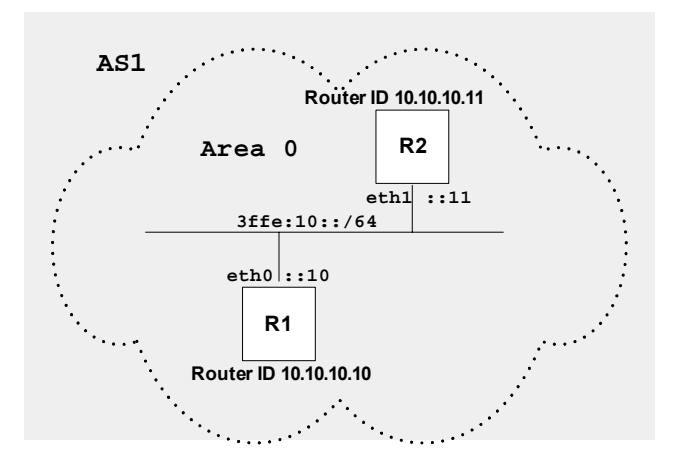

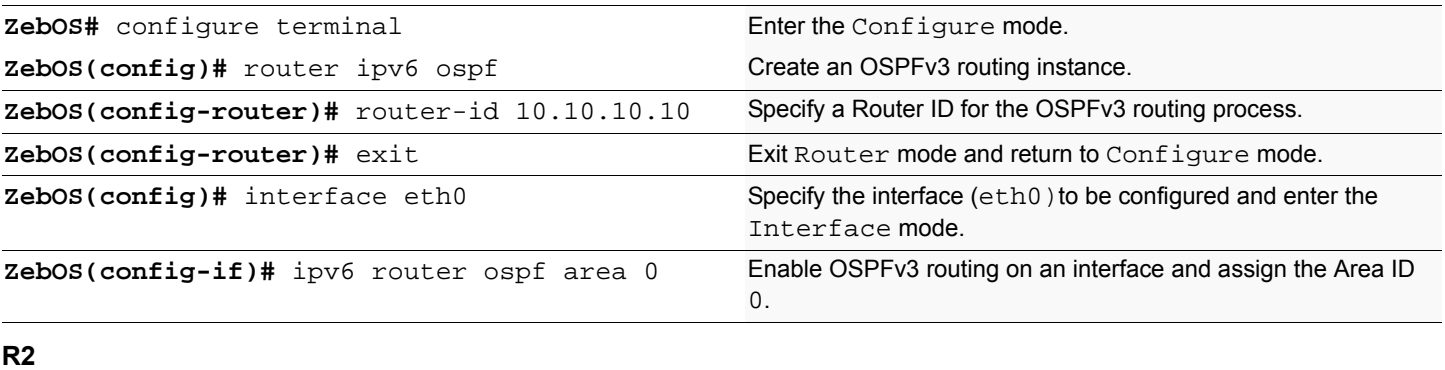

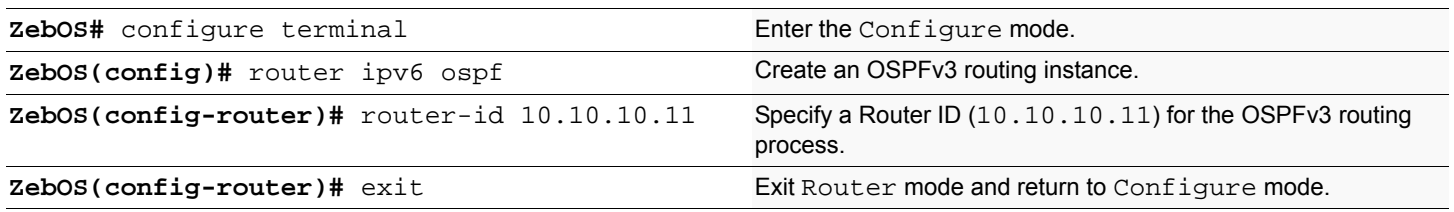

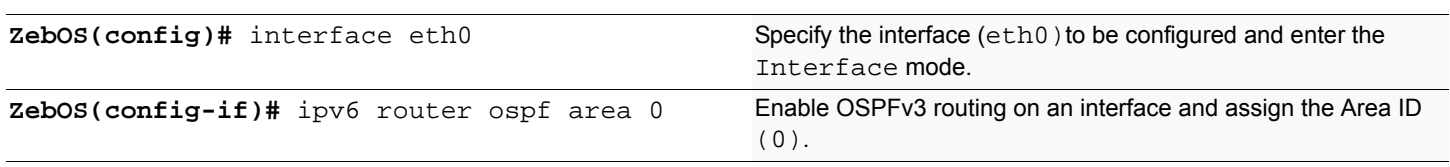

ipv6 router ospf area, router-id, router ipv6 ospf

# **Validation Commands**

show ipv6 ospf neighbor, show ipv6 ospf database, show ipv6 ospf topology

# **Setting priority**

This example shows configuration for setting priority for an interface. Set a high priority for a router to make it the Designated Router (DR). Router R3 is configured to have a priority of 10; this is higher than the default priority (default priority is 1) of R1 and R2. This makes R3 the DR.

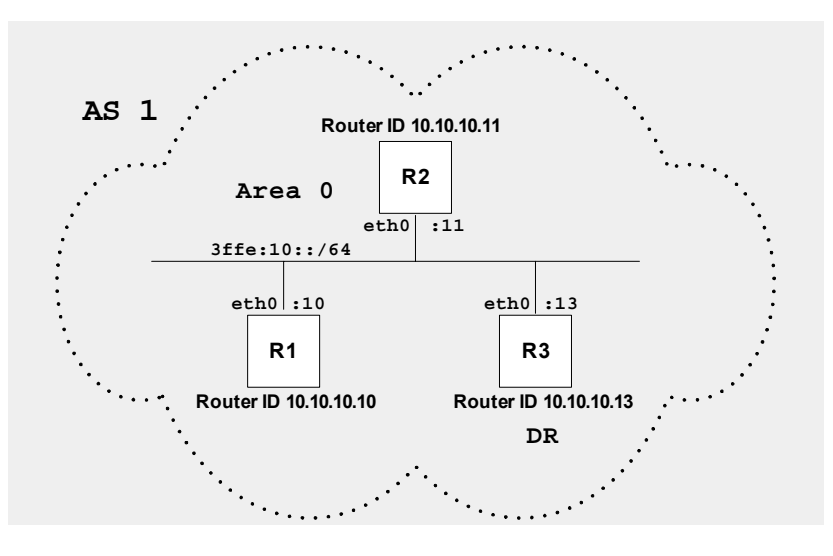

#### **R3**

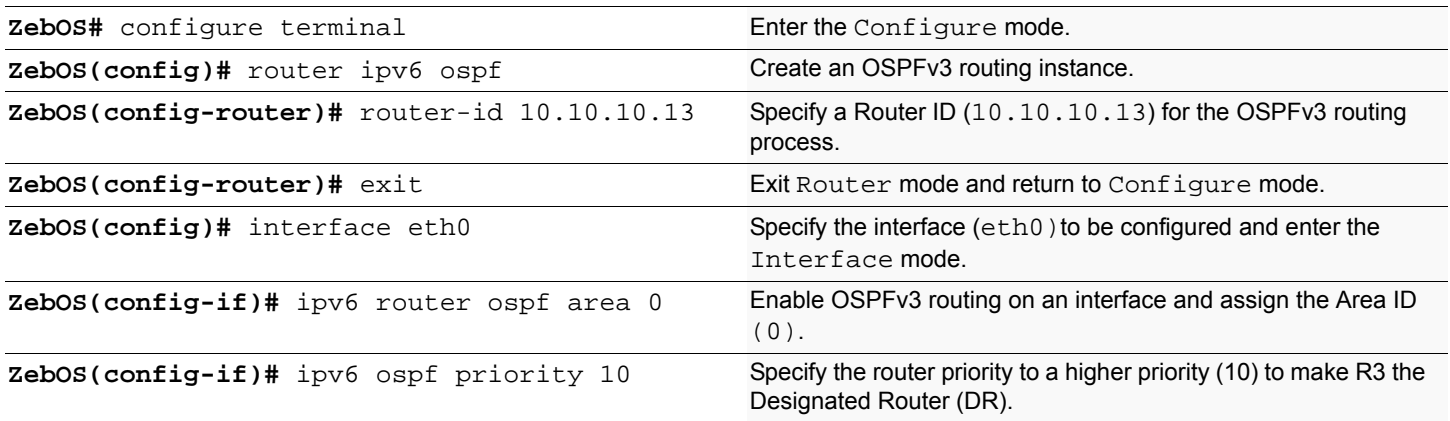

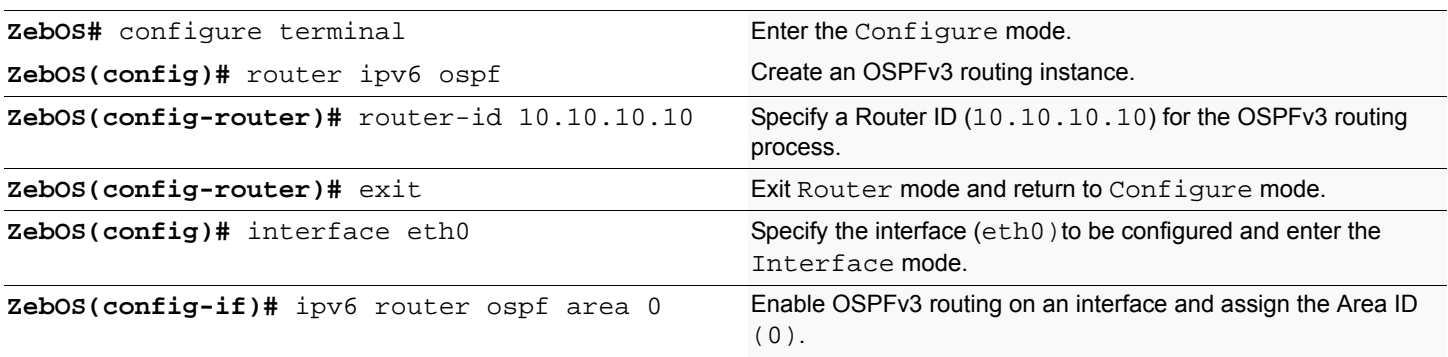

**R2**

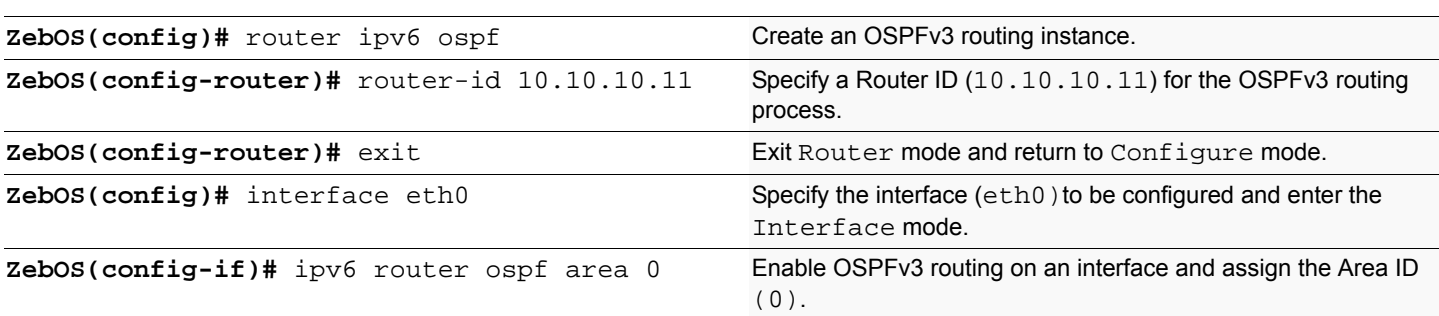

## **Names of Commands Used**

ipv6 ospf priority, ipv6 router ospf area, router-id, router ipv6 ospf

## **Validation Commands**

show ipv6 ospf neighbor, show ipv6 ospf database, show ipv6 ospf topology

# **Configuring an Area Border Router**

This example shows configuration for an Area Border Router. Here, R2 is an Area Border Router (ABR). On R2, interface eth0 is in Area 0 and interface eth1 is in Area 1.

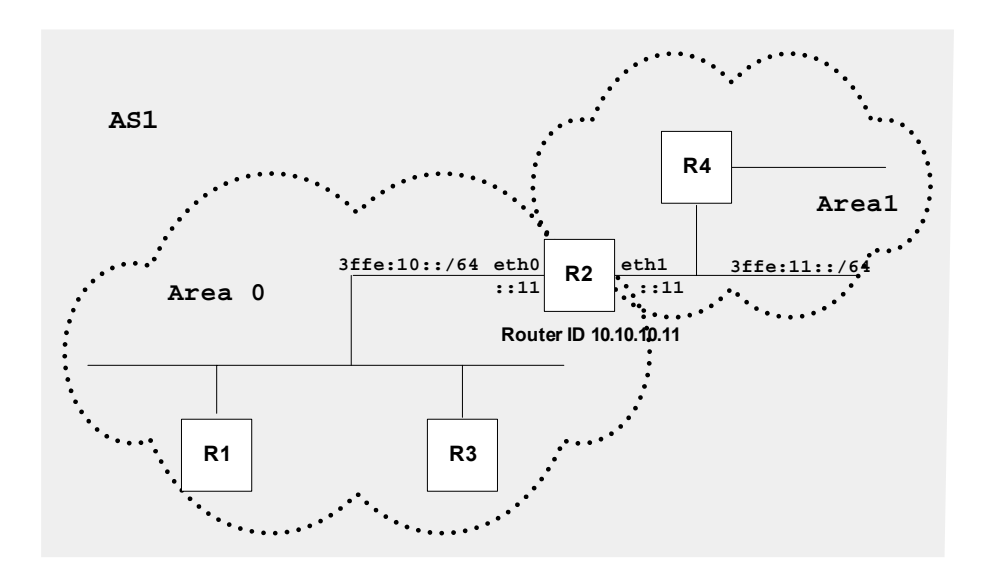

#### **R2**

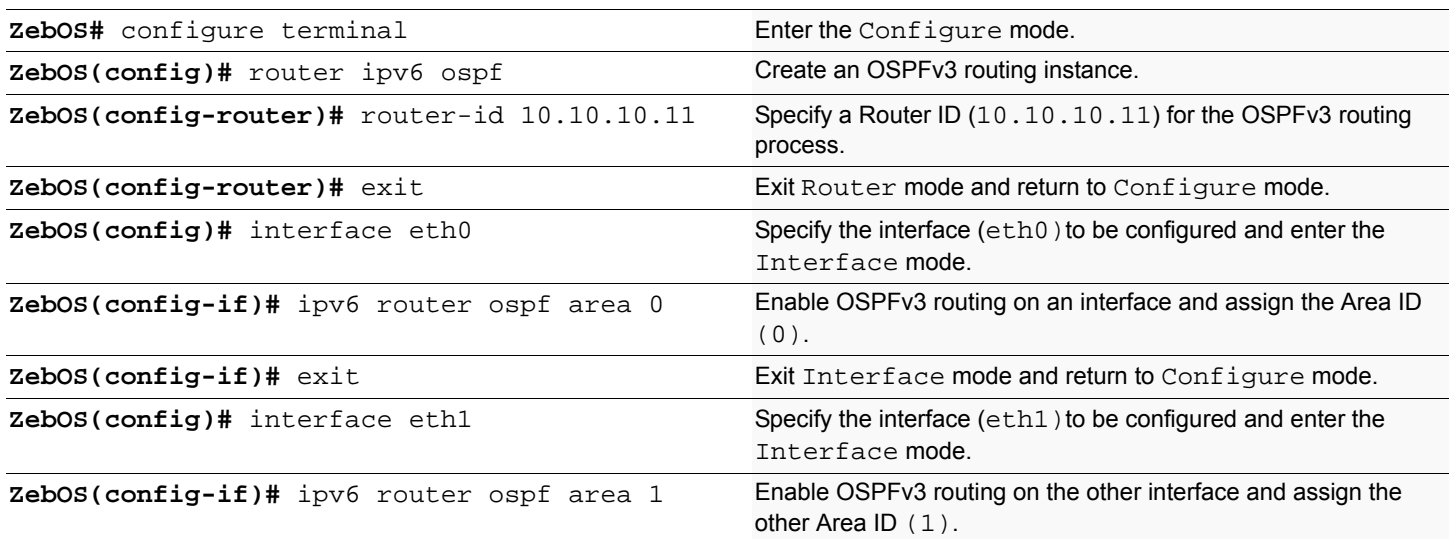

#### **Names of Commands Used**

ipv6 router ospf area, router-id, router ipv6 ospf

### **Validation Commands**

show ipv6 ospf neighbor, show ipv6 ospf database, show ipv6 ospf topology, show ipv6 route, show ipv6 ospf route

# **Redistributing routes into OSPFv3**

In this example the configuration causes BGP routes to be imported into the OSPF routing table and advertised as Type 5 External LSAs into Area 0.

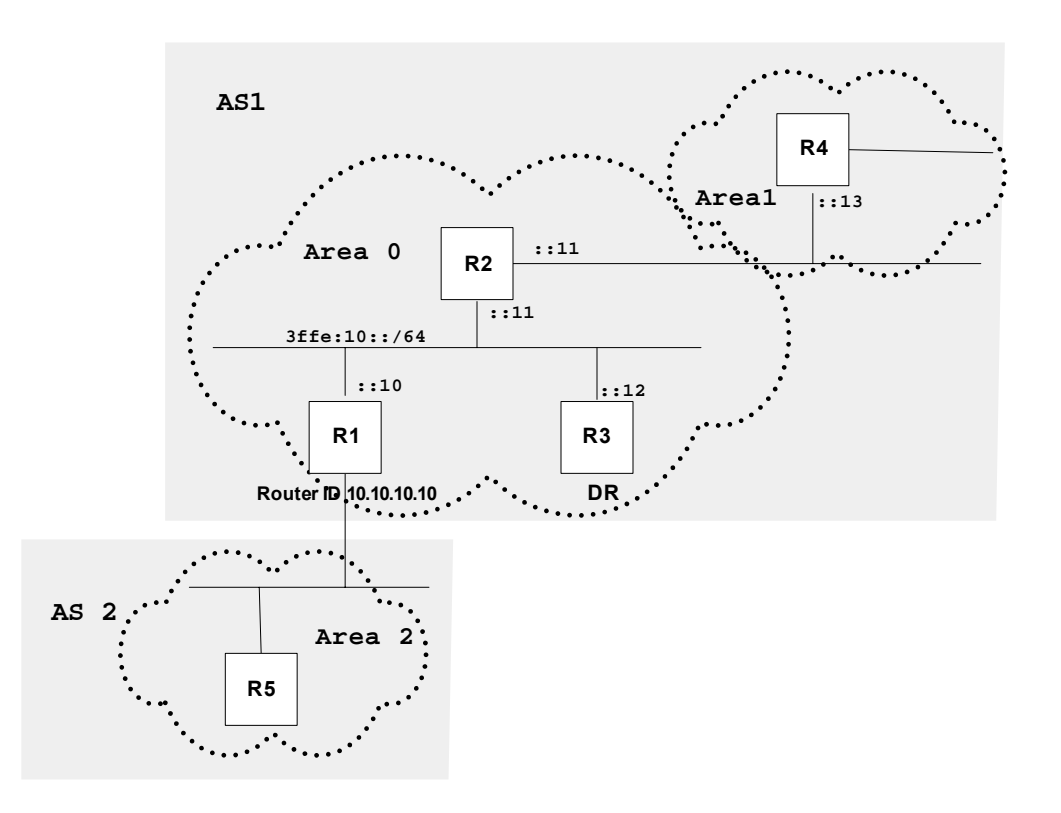

**R1**

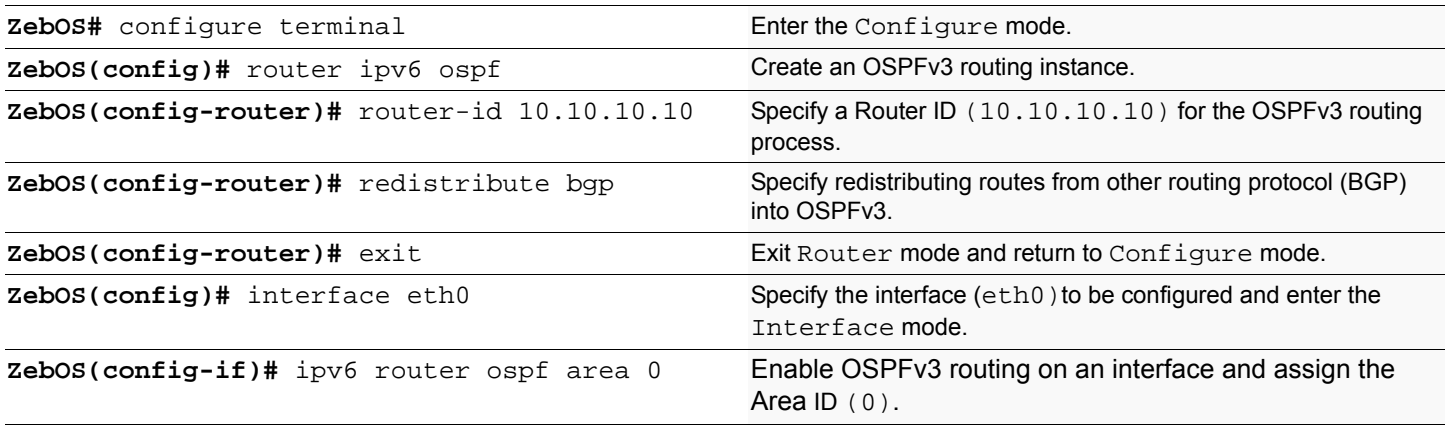

### **Names of Commands Used**

redistribute, ipv6 router ospf area, router-id, router ipv6 ospf

### **Validation Commands**

show ipv6 ospf neighbor, show ipv6 ospf database, show ipv6 ospf topology, show ipv6 ospf route, show ipv6 route

# **Configure Cost**

Make a route the preferred route by changing its cost. In this example, cost has been configured to make R3 the next hop for R1.

The default cost on each interface is 10. Interface eth2 on R2 has a cost of 100 and Interface eth2 on R3 has a cost of 150. The total cost to reach 10.10.14.0/24 (R4) through R2 and R3:

 $R2: 10+100 = 110$ 

R3: 10+150 = 160

In this topology, R1 chooses R2 as its next hop for destination 10.10.14.0/24.

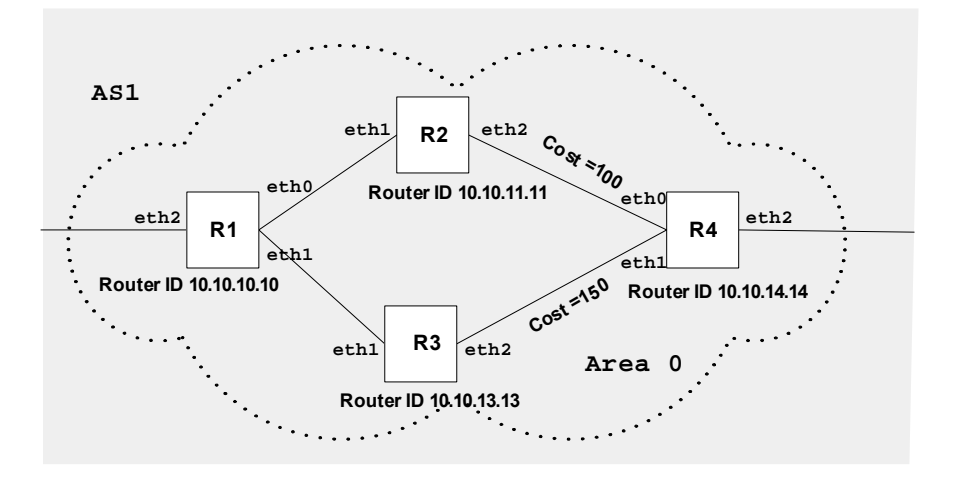

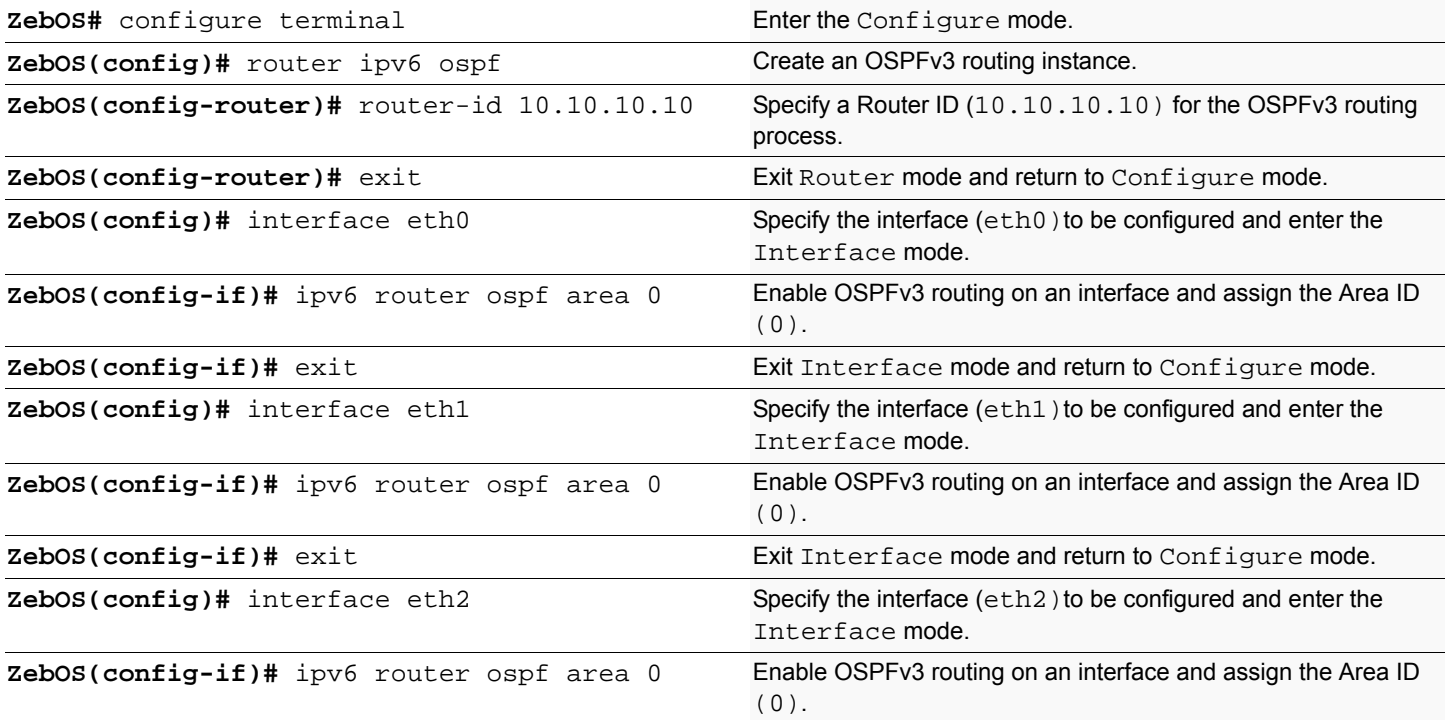

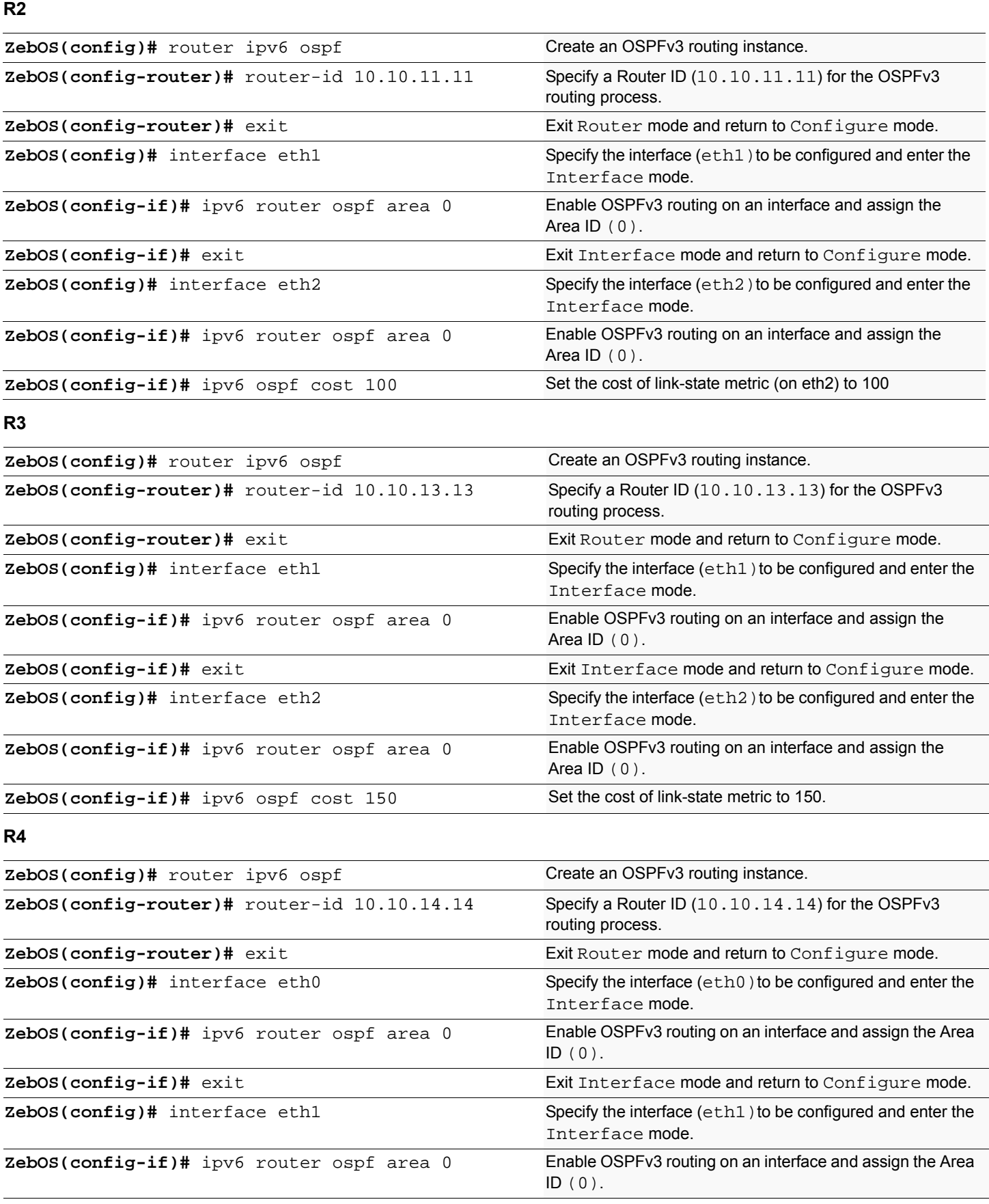

ipv6 ospf cost, ipv6 router ospf area, router-id, router ipv6 ospf

# **Validation Commands**

show ipv6 ospf neighbor, show ipv6 ospf topology, show ipv6 ospf database, show ipv6 ospf route, show ipv6 route

This chapter contains basic IS-IS (IPv6) configuration examples. To see details on the commands used in these examples, or to see the outputs of the Validation commands, refer to the *IS-IS Command Reference*. To avoid repetition, some Common commands, like configure terminal, have not been listed under the *Commands Used* section. The *NSM Command Reference* explains these Common Commands.

# **Enabling IS-IS on an interface**

This example shows the minimum configuration required for enabling IS-IS on an interface. R1 and R2 are two routers in ipi instance connecting to the network 3ffe:10::/64. After enabling IS-IS on an interface, create a routing instance and specify the Network Entity Title (NET). IS-IS explicitly specifies a NET to begin routing. NET is comprised of the area address and the system ID of the router.

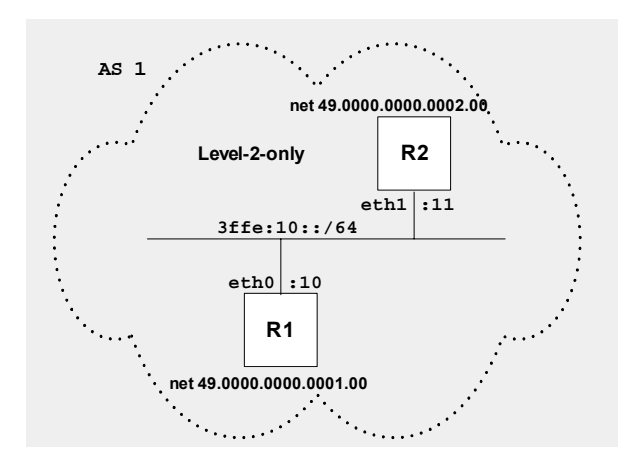

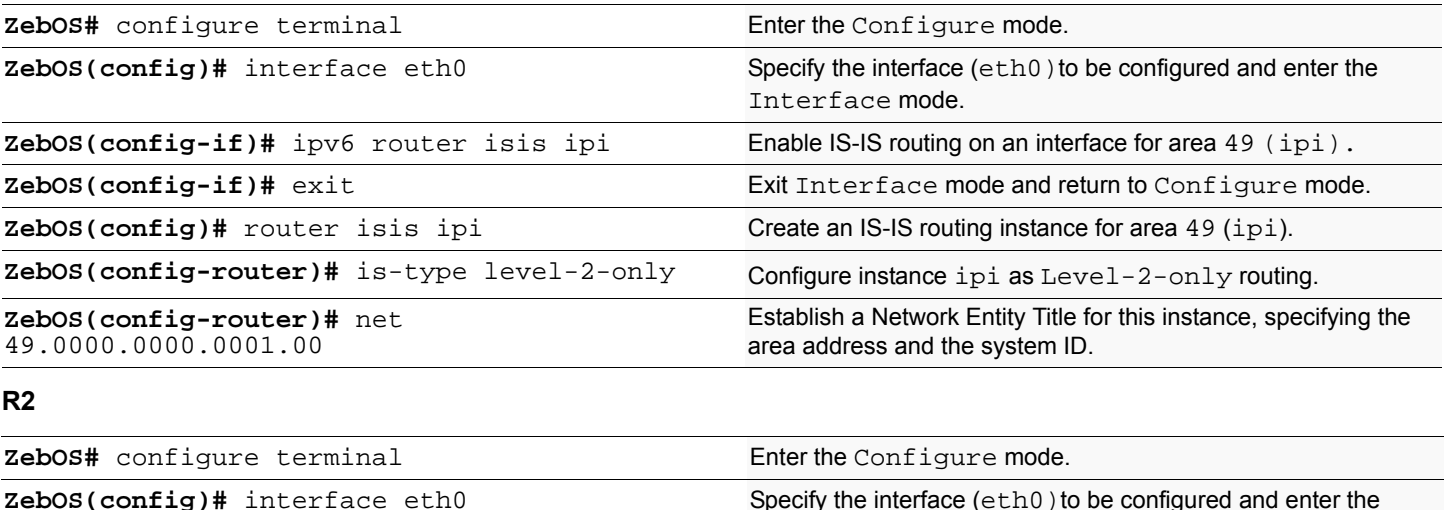

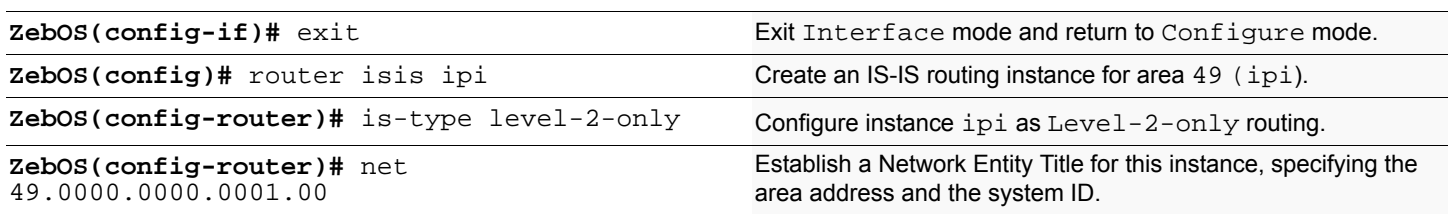

ipv6 router isis, net, router isis

## **Validation Commands**

show clns neighbors, show isis database, show ipv6 isis topology

# **Setting priority**

This example shows the configuration for setting the priority for an interface. Set a high priority for a router to make it the Designated IS (DIS). Router R3 is configured to have a priority of 70; this is higher than the default priority (default priority is 60) of R1 and R2. This makes R3 the DIS.

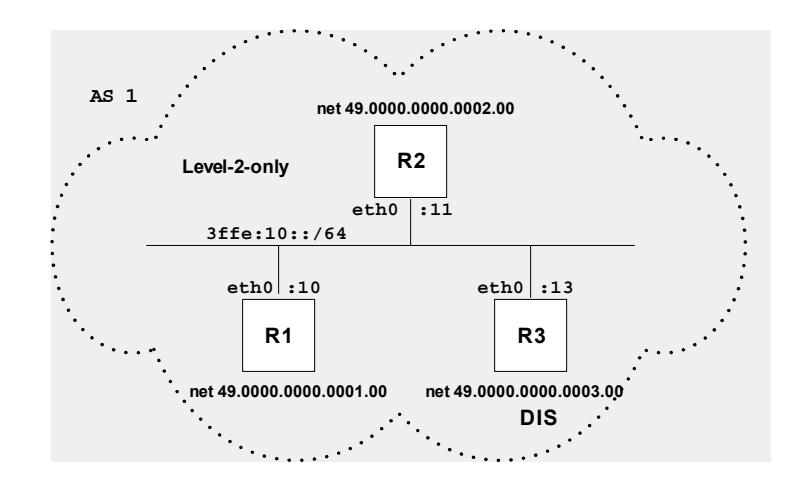

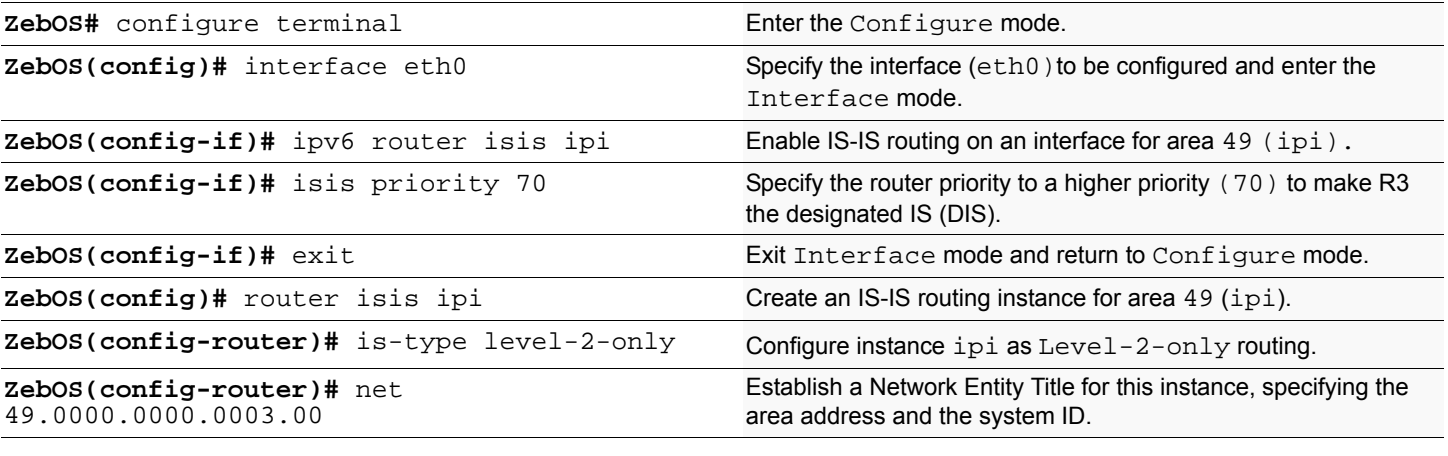

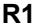

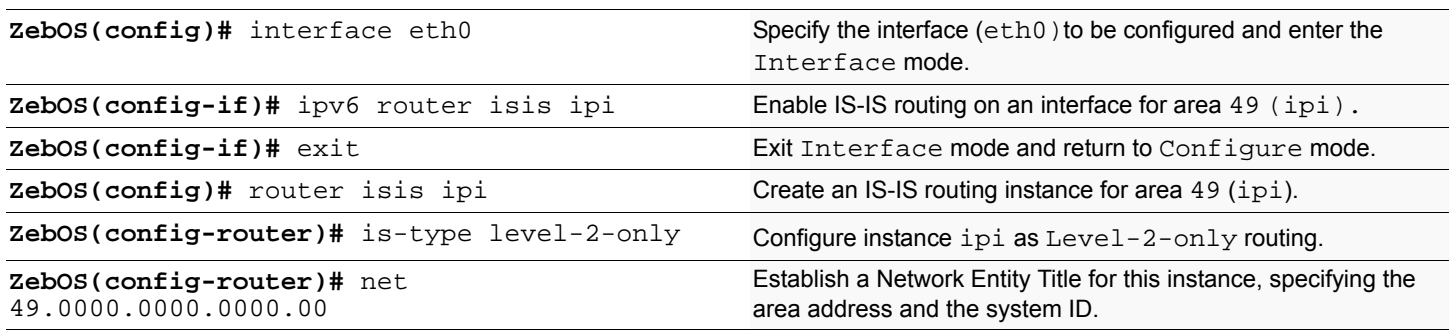

### **R2**

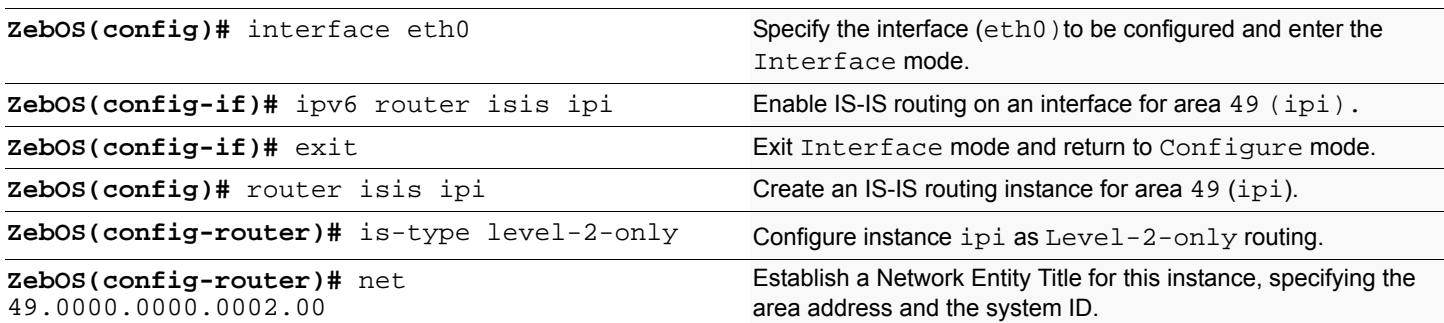

# **Names of Commands Used**

ipv6 router isis, net, router isis, isis priority

### **Validation Commands**

show clns neighbors, show isis database, show ipv6 isis topology

# **Redistributing routes into IS-IS**

In this example the configuration causes BGP routes to be imported into the IS-IS routing table and advertised into the ipi instance.

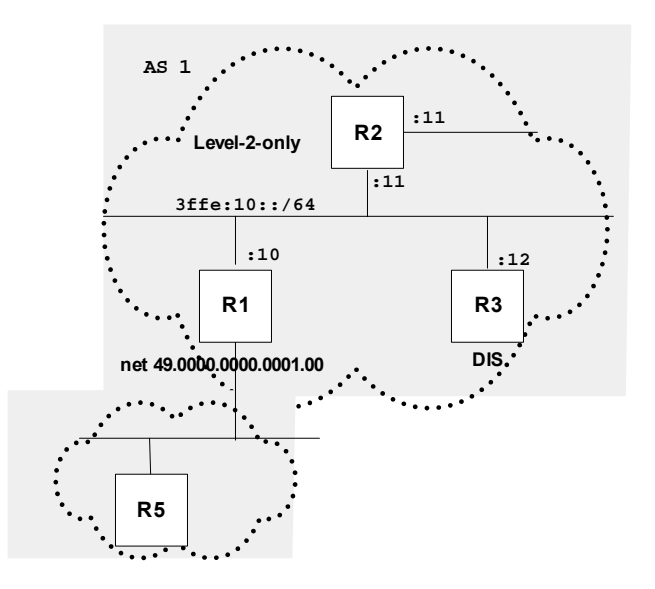

#### **R1**

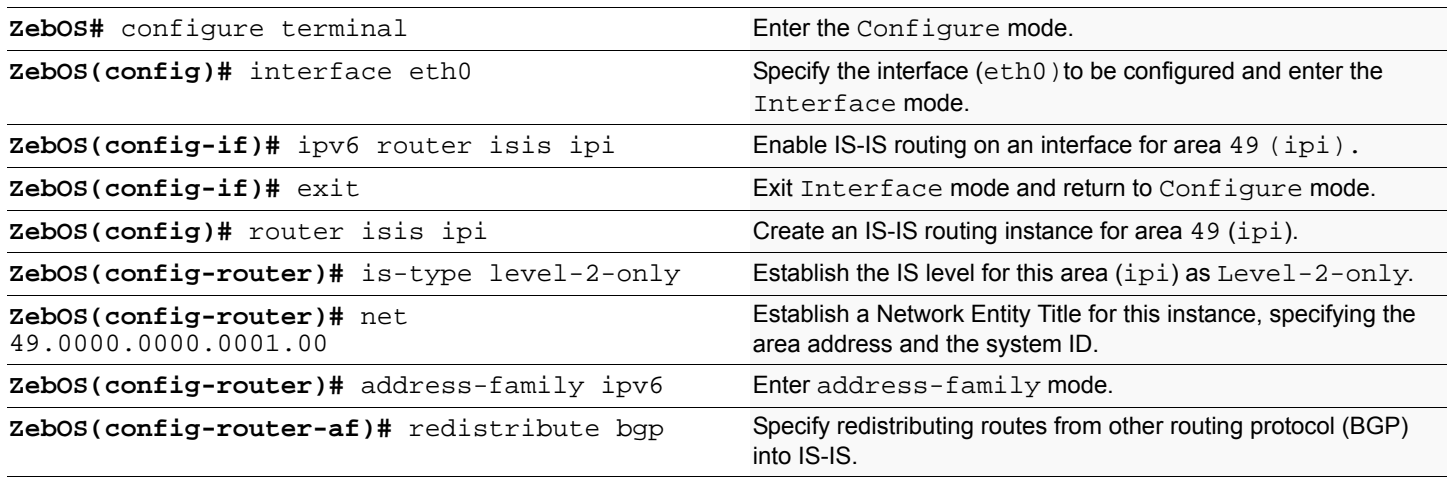

### **Names of Commands Used**

ipv6 router isis, redistribute, is-type, router isis, address-family

### **Validation Commands**

show clns neighbors, show isis database, show ipv6 isis topology, show ipv6 isis route, show ipv6 route

# **Configuring Metric**

Make a route the preferred route by changing its metric. In this example, cost has been configured to make R3 the next hop for R1.

The default metric on each interface is 10. Interface eth2 on R2 has a metric of 20 and Interface eth2 on R3 has a metric of 30. The total cost to reach  $3ffe:10::/64$  (R4) through R2 and R3:

R2: 10+20 = 30

 $R3: 10+30 = 40$ 

In this topology, R1 chooses R2 as its next hop for destination 10.10.14.0/24.

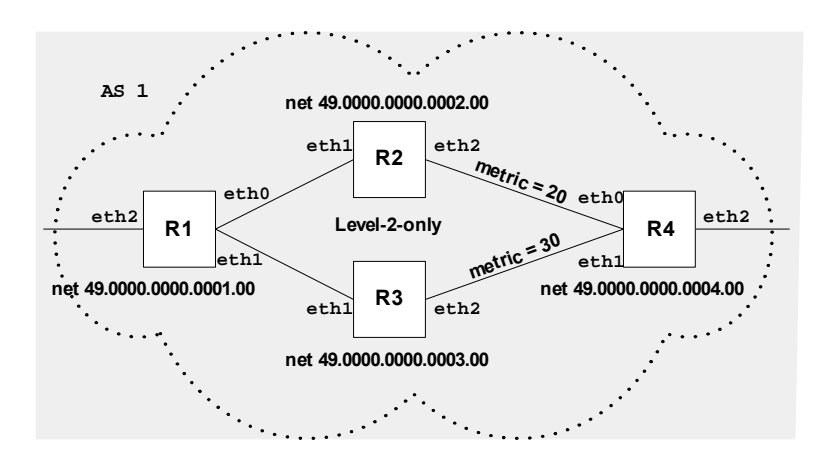

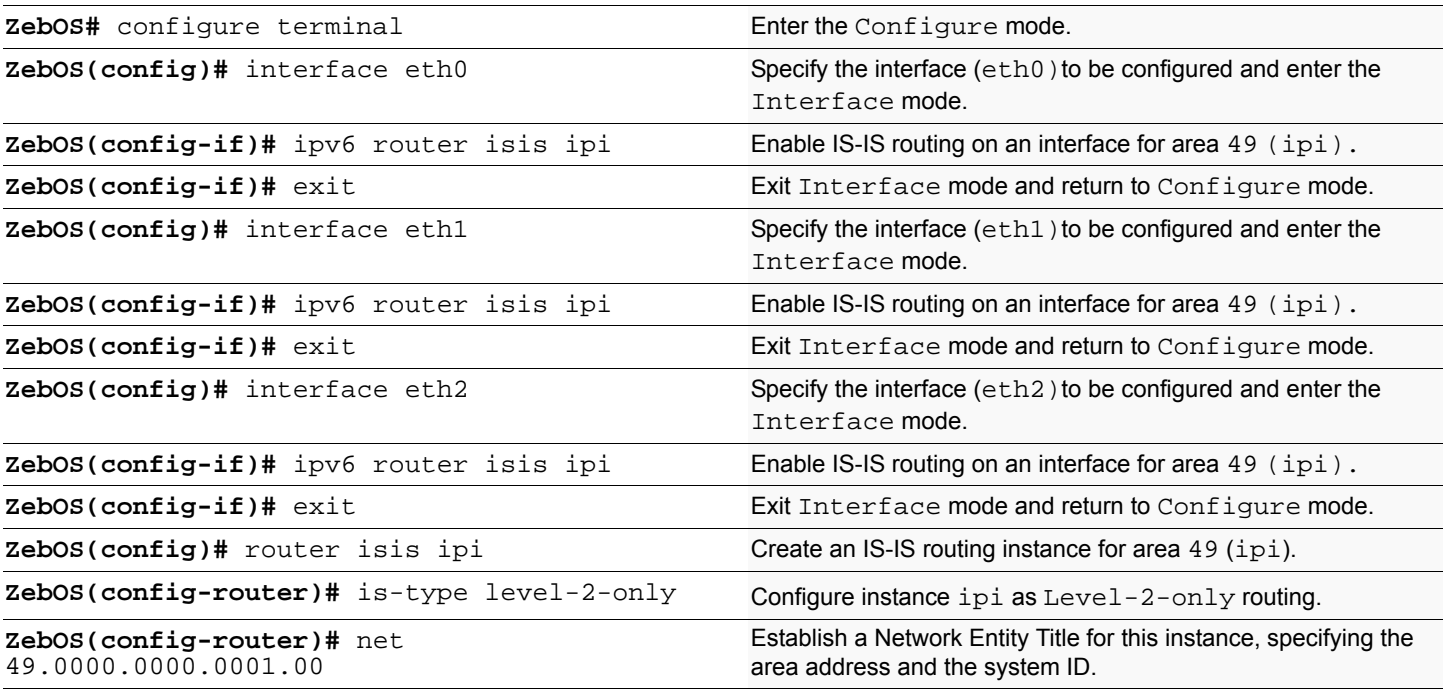

## **R2**

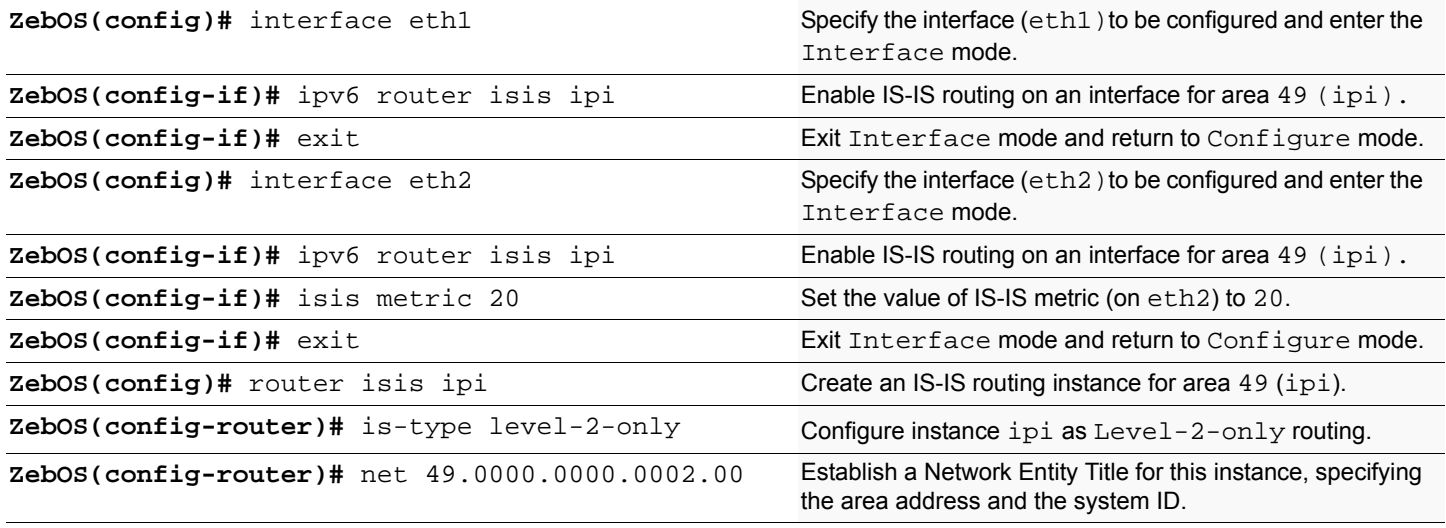

## **R3**

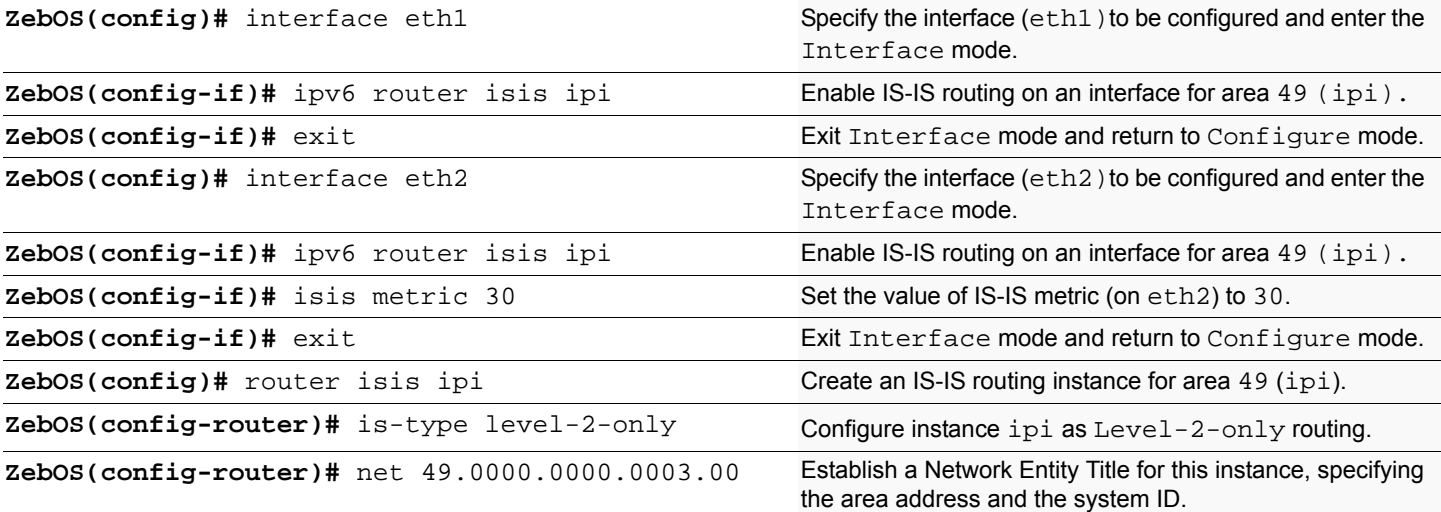

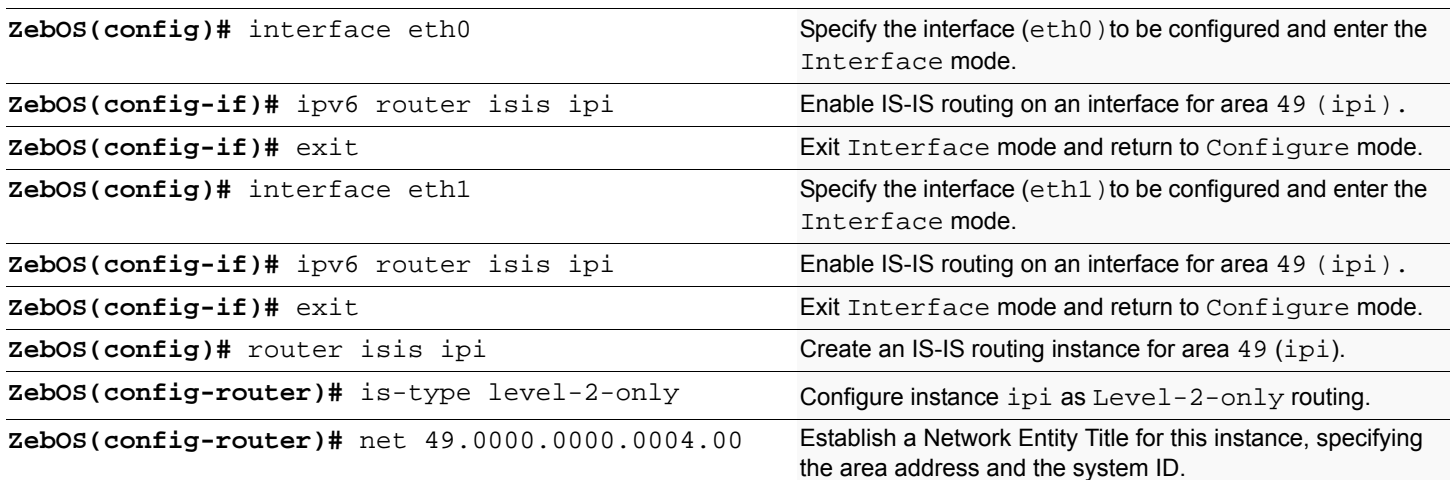

ipv6 router isis, net, isis metric, router isis

# **Validation Commands**

show clns neighbors, show isis database, show ipv6 isis topology, show ipv6 isis route, show ipv6 route

# **L1 L2 Area Routing with Single Instance**

IS-IS supports a two-level hierarchy for handling and scaling the functionality of large networks. The Level-1 (L1) area is mainly for Leaf networks and the Level-2 (L2) area is the backbone area connecting Level-1 areas. In this example, R3 and R4 are configured as Level-1 routers and sit in the Level-1 area. R1 and R2 are configured as Level-1-2 routers and connect these two Level-1 areas with a backbone Level-2 area. You can configure Level-1-2 routers with single or multiple instances. This configuration shows the single instance version of the Level-1-2 router.

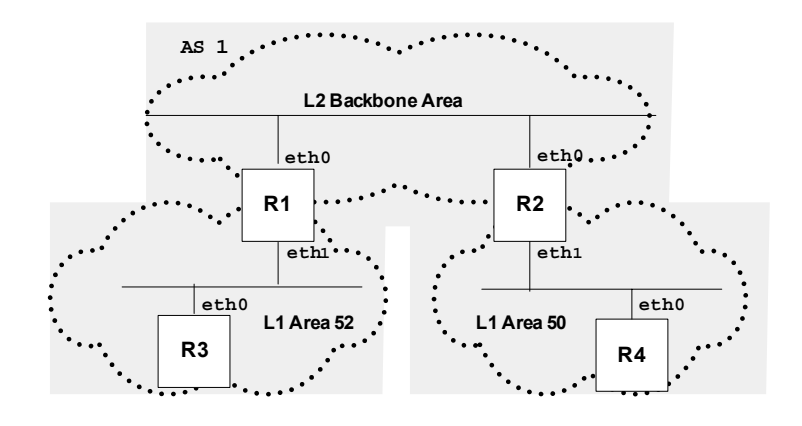

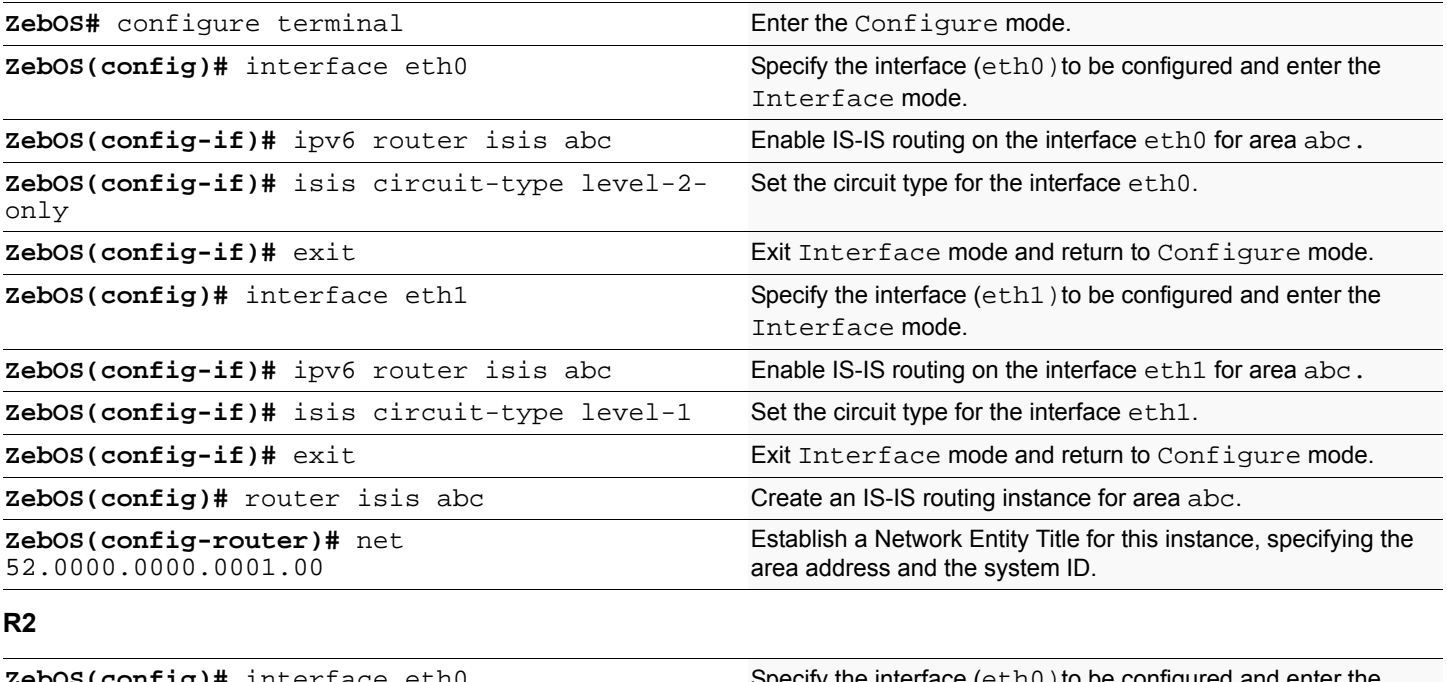

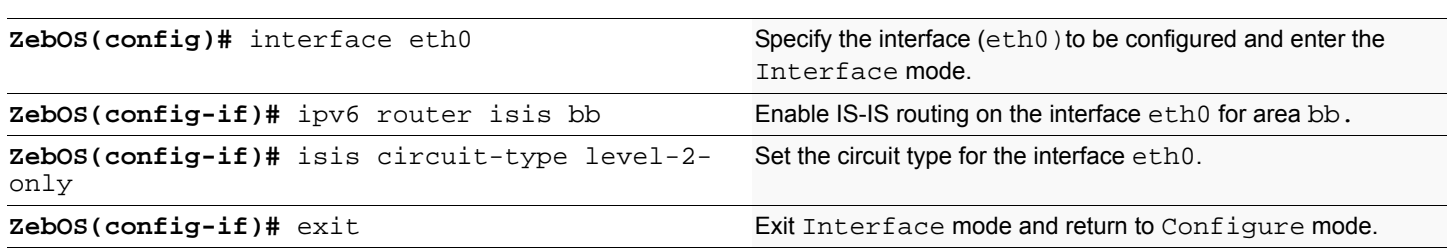

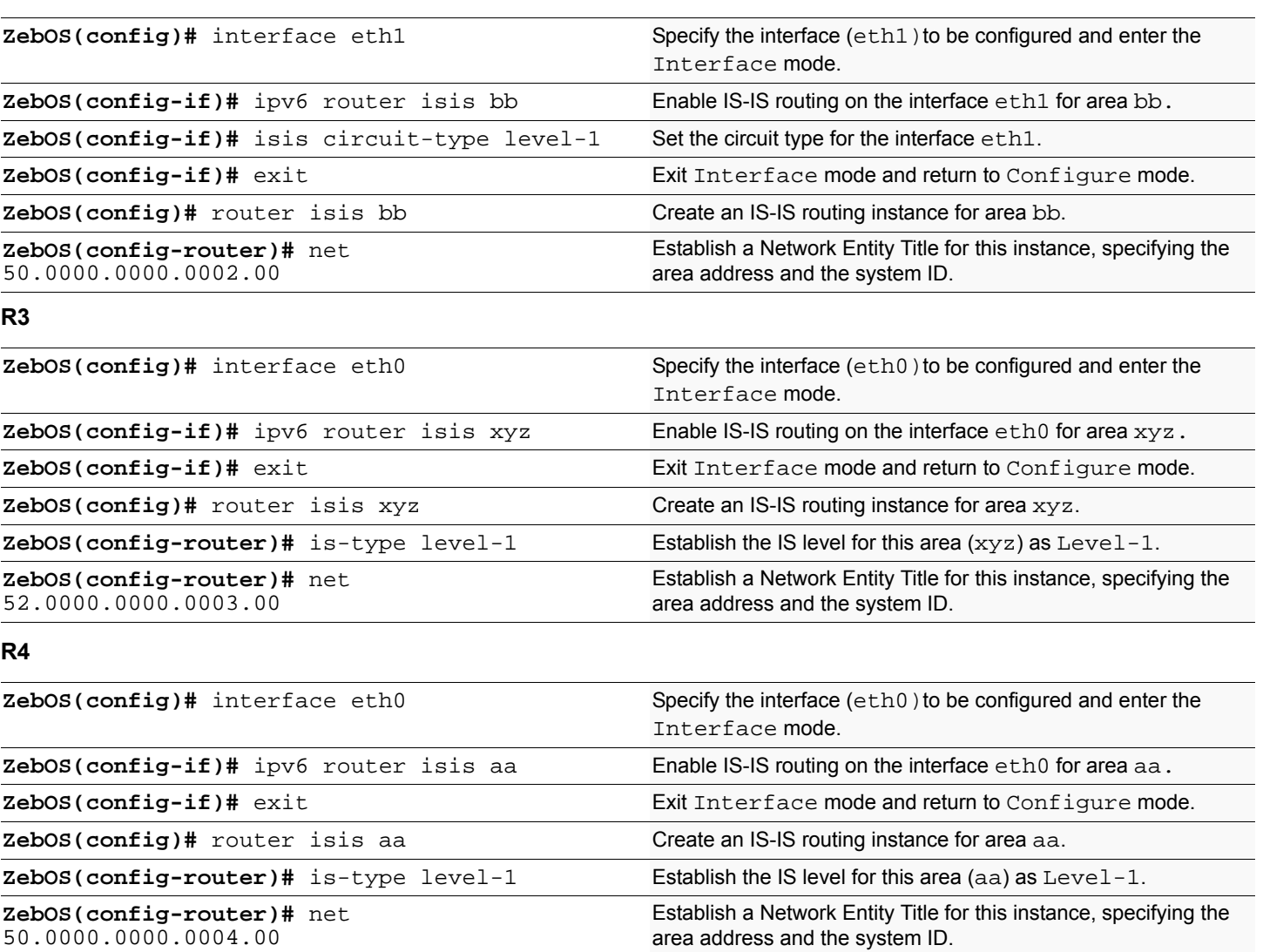

isis circuit-type, is-type, ipv6 router isis, net

# **Validation Commands**

# **L1 L2 Area Routing with Multiple Instances**

IS-IS supports a two-level hierarchy for handling and scaling the functionality of large networks. The Level-1 (L1) area is mainly for Leaf networks and the Level-2 (L2) area is the backbone area connecting Level-1 areas. In this example, R3 and R4 are configured as Level-1 routers and sit in the Level-1 area. R1 and R2 are configured as Level-1-2 routers and connect these two Level-1 areas with a backbone Level-2 area. You can configure Level-1-2 routers with single or multiple instances. This configuration shows the multiple instance version of the Level-1-2 router.

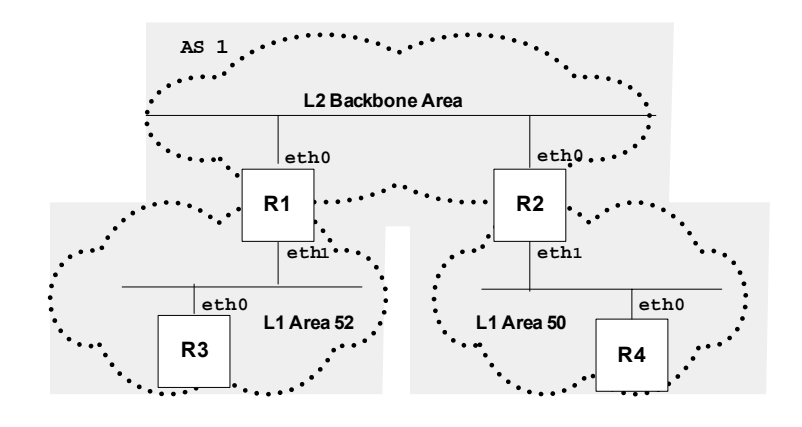

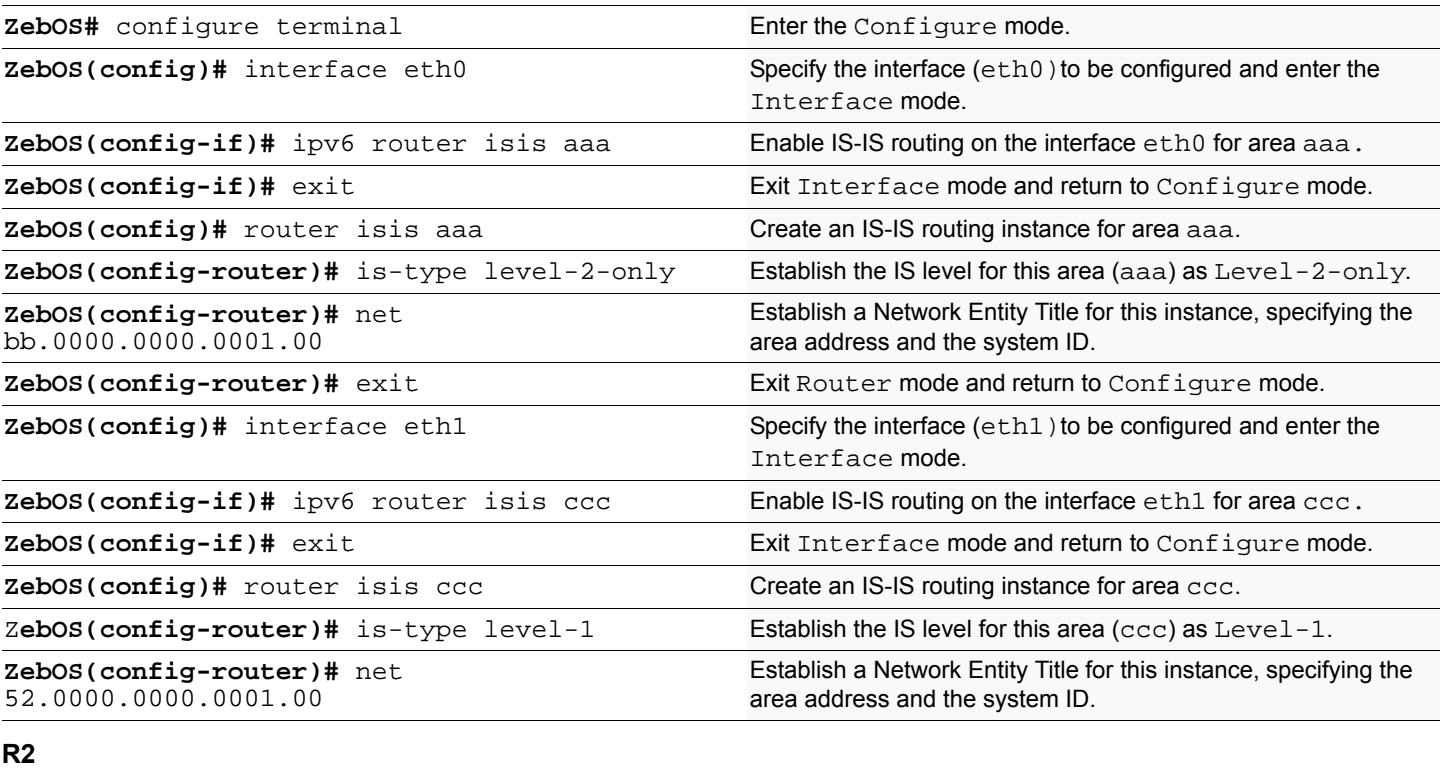

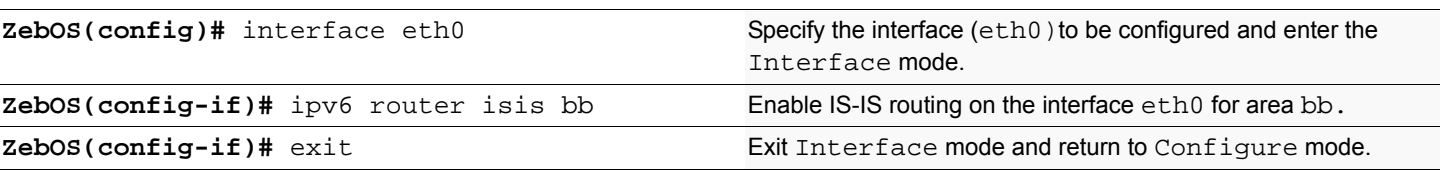

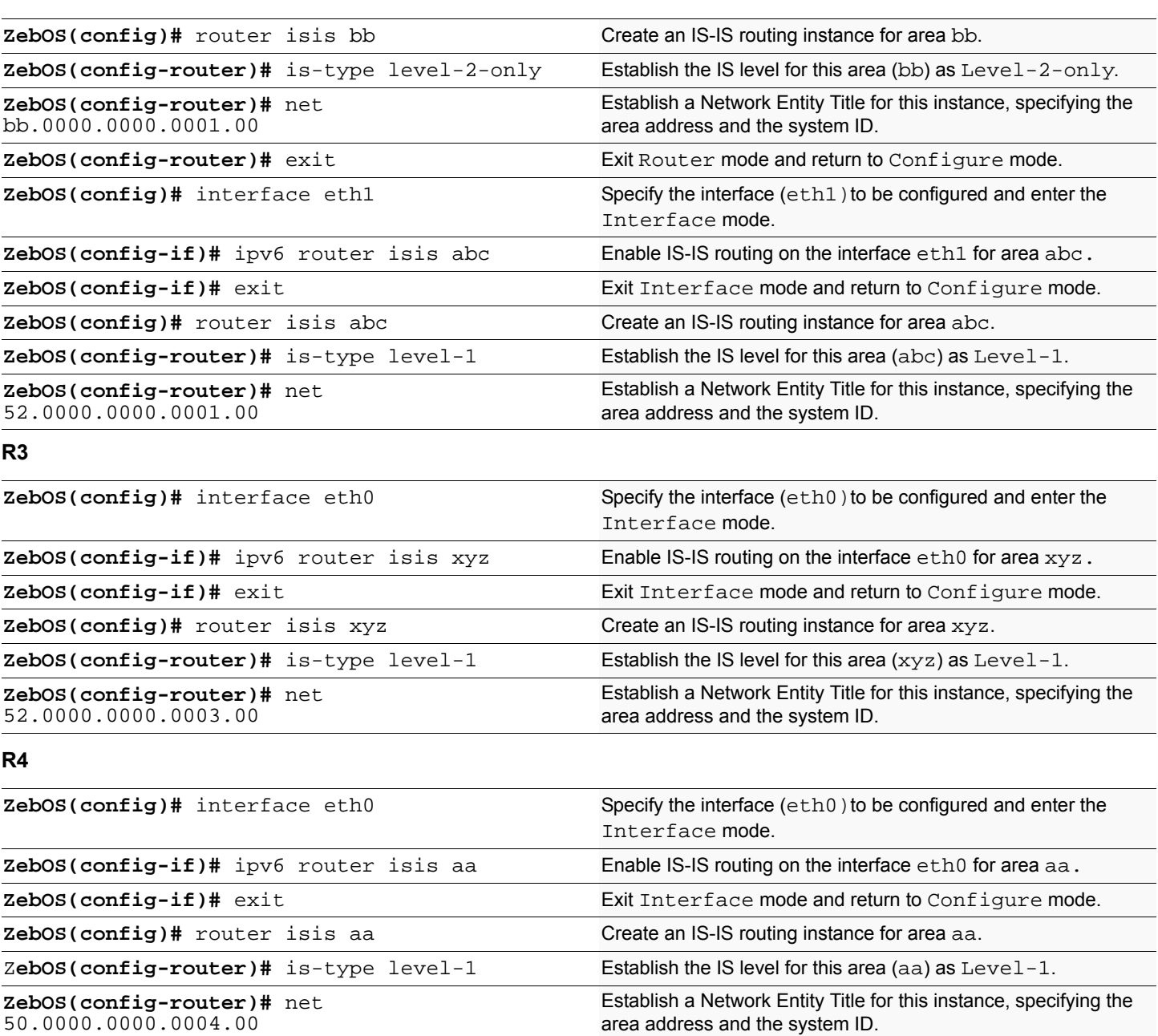

isis circuit-type, is-type, ipv6 router isis, net

### **Validation Commands**

This chapter contains basic BGP4+ configuration examples. To see details on the commands used in these examples, or to see the outputs of the Validation commands, refer to the *BGP Command Reference*. To avoid repetition, some Common commands, such as configure terminal, have not been listed under the *Commands Used* section. The *NSM Command Reference* explains these Common Commands.

# **Enabling iBGP Peering (using global address)**

This example shows the minimum configuration required to enable BGP on an interface.  $R1$  and  $R2$  are two routers belonging to the same Autonomous System, AS200, connecting to network 3ffe:10::/64. First, define the routing process and the AS number to which the routers belong. Configure a fixed Router ID and then, define BGP neighbors to start exchanging routing updates.

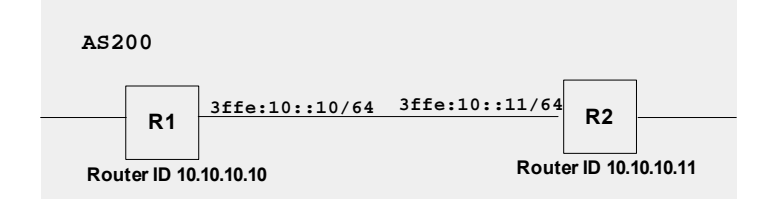

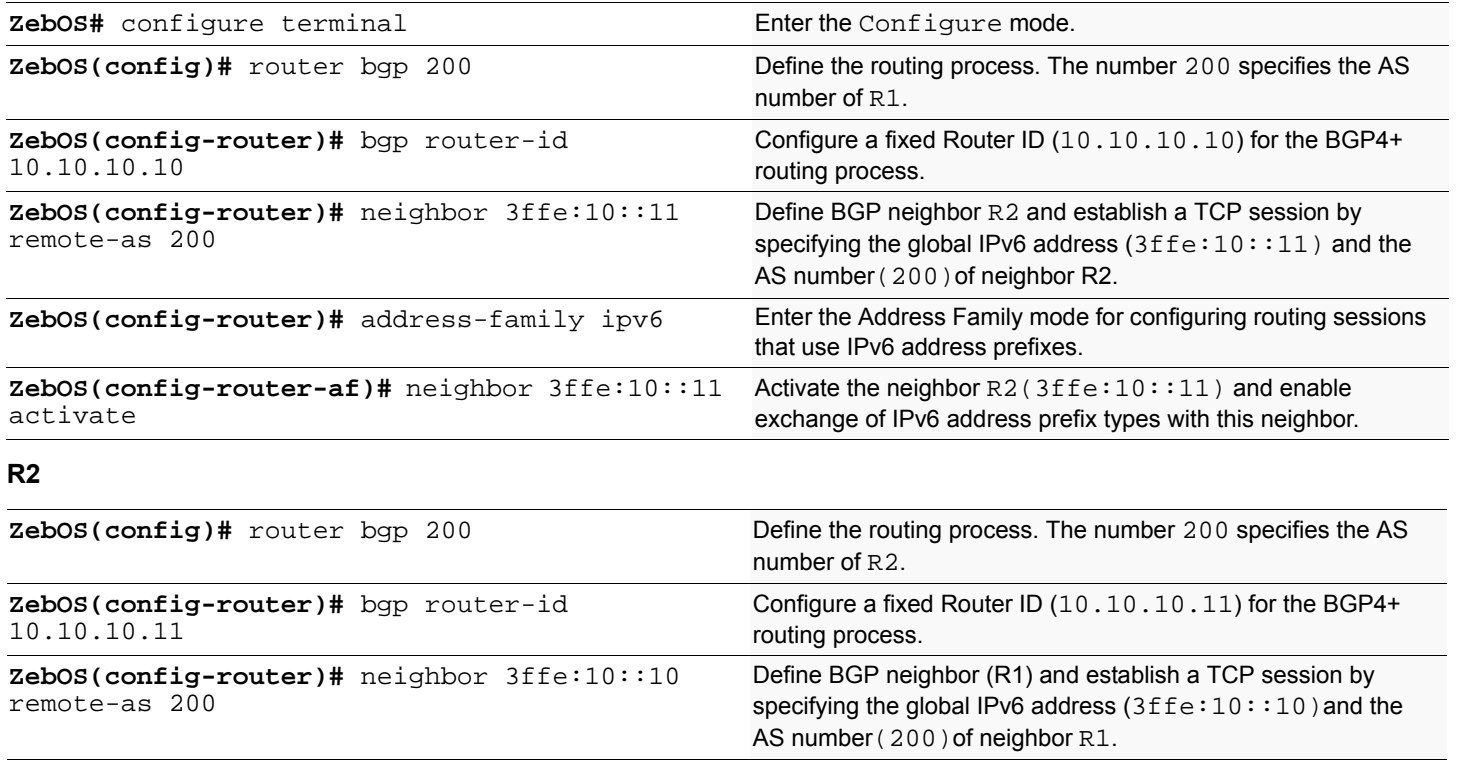

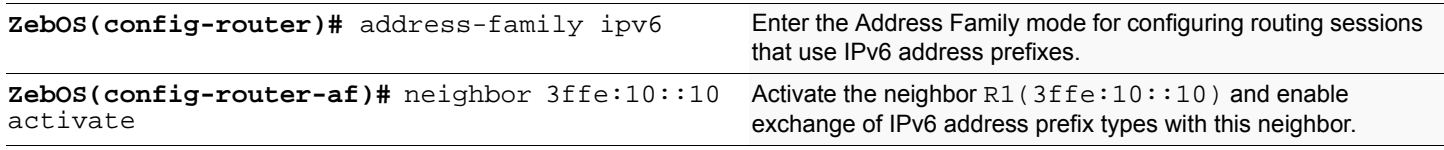

router bgp, bgp router-id, neighbor remote-as, address-family, neighbor activate

## **Validation Commands**

show ipv6 bgp summary, show ipv6 bgp neighbors

# **Enabling iBGP peering (using link-local address)**

This example shows the minimum configuration required to enable BGP on an interface. R1 and R2 are two routers belonging to the same Autonomous System, AS200, connecting to network  $f \in 80:710$ . First, define the routing process and the AS number to which the routers belong. Configure a fixed Router ID for BGP4+ routing process and then, define BGP neighbors to start exchanging routing updates.

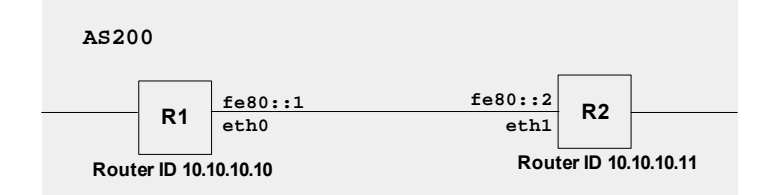

#### **R1**

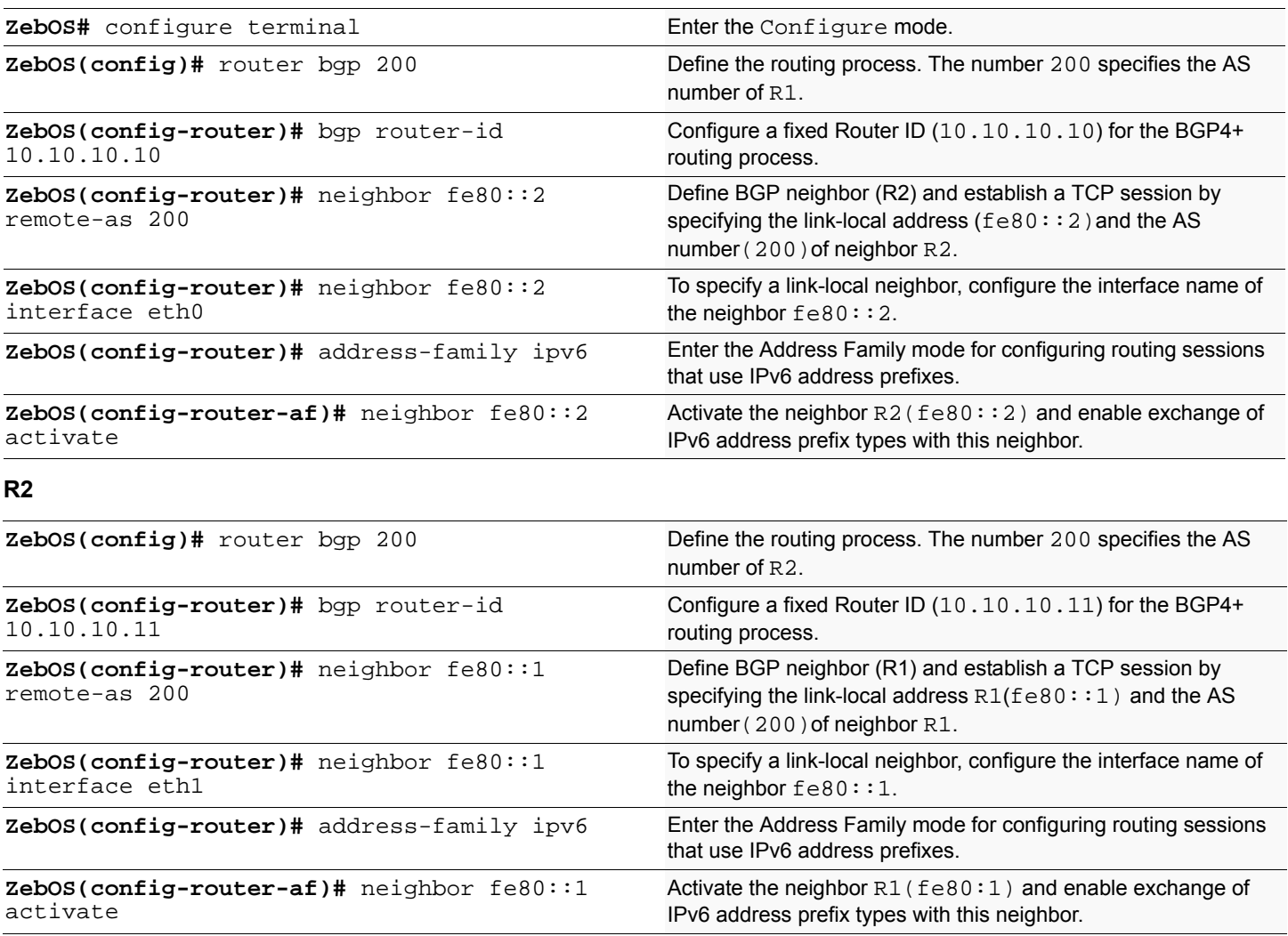

### **Names of Commands Used**

router bgp, bgp router-id, neighbor remote-as, address-family, neighbor activate

## **Validation Commands**

show ipv6 bgp summary, show ipv6 bgp neighbors

# **Enabling eBGP Peering (routers in different ASs)**

This example shows the minimum configuration required to enable BGP on an interface when the routers belong to different Autonomous Systems. R1 and R2 are two routers in different Autonomous Systems, AS200 and AS300 connecting to network 3ffe:10::/64.

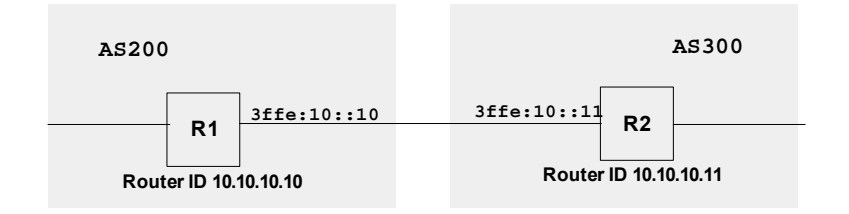

#### **R1**

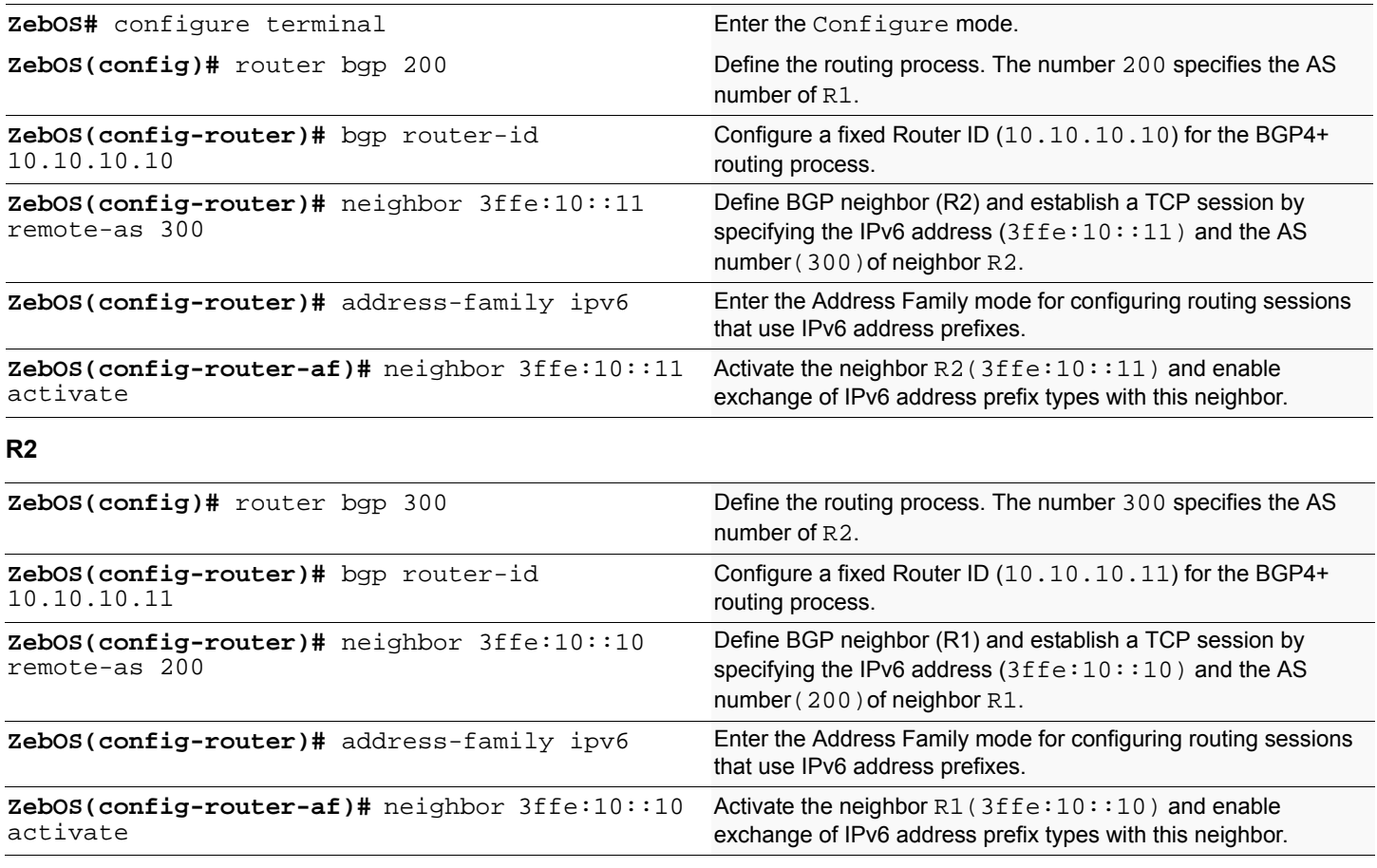

#### **Names of Commands Used**

router bgp, bgp router-id, neighbor remote-as, address-family, neighbor activate

### **Validation Commands**

show ipv6 bgp summary, show ipv6 bgp neighbors

# **Route-Map**

Use route-maps to filter incoming updates from a BGP peer. In this example, a prefix-list ipi on R1 is configured to deny entry of any routes with the IP address  $3ffe:12:732.$  To test the filter, R2 is configured to generate network prefixes 3ffe:11::/48 and 3ffe:12::/48. To verify, use the show ipv6 bgp command on R1; it displays R1 receiving 3ffe:11::/48 network prefix only.

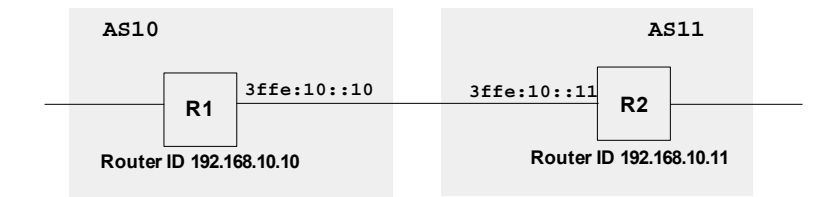

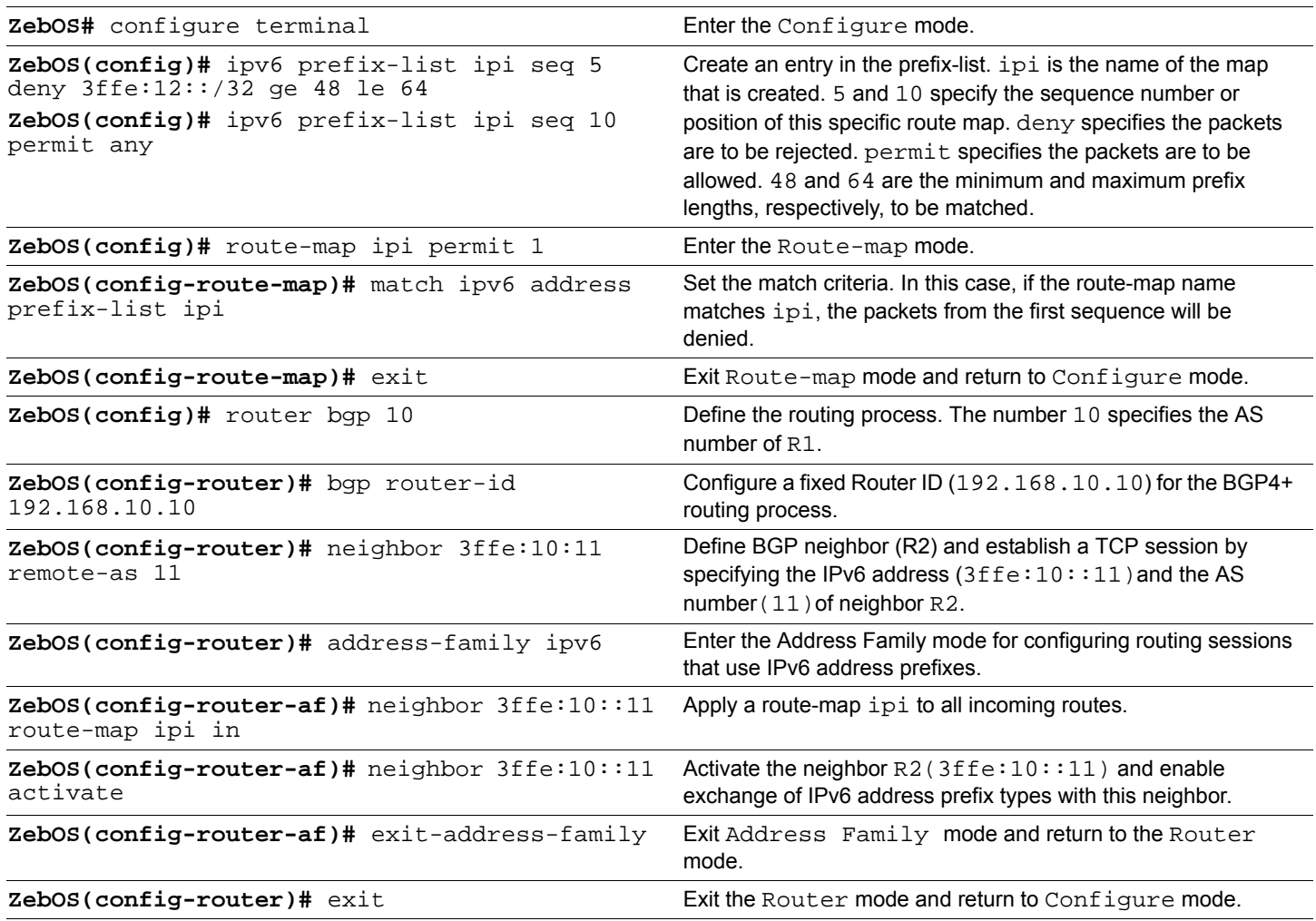

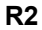

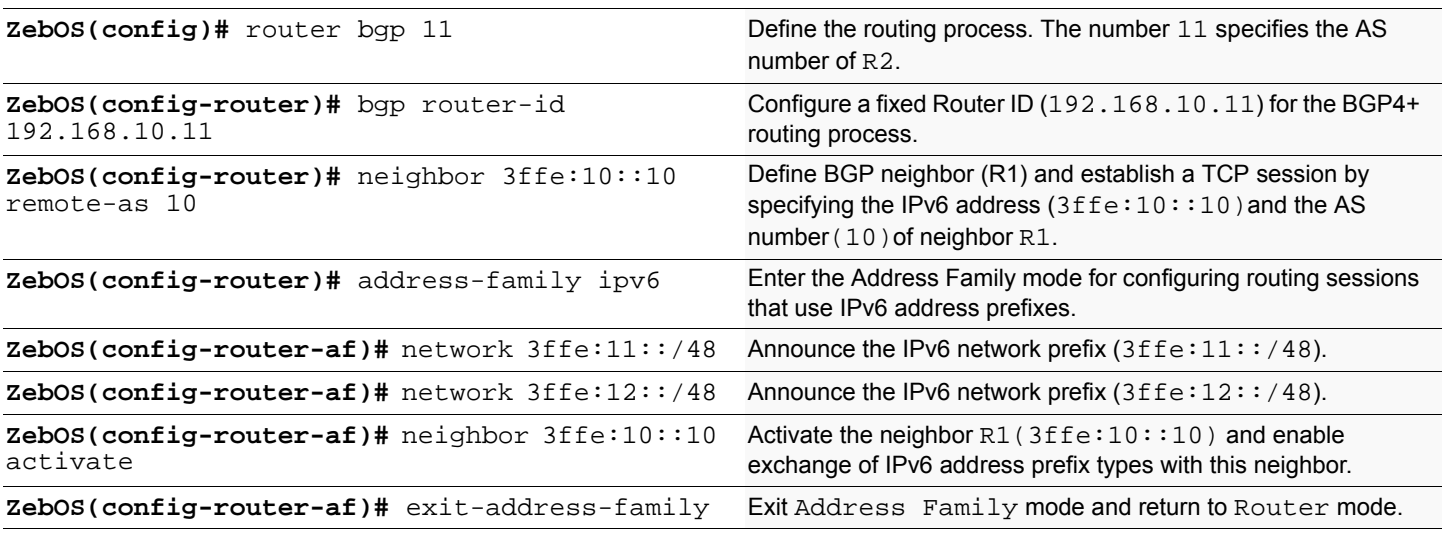

neighbor route-map, ipv6 prefix-list, route-map, match ipv6 address, network and network backdoor, router bgp, bgp router-id, neighbor remote-as, address-family, neighbor activate

### **Validation Commands**

show ipv6 bgp summary, show ipv6 bgp neighbors, show ipv6 bgp, show ipv6 bgp prefix-list

# **Route Reflector**

Use Route Reflectors to reduce the iBGP mesh inside an AS. In this example, R2, R5 and R4 would have to maintain a full mesh among themselves but by making R5 the Route Reflector, R2 (Client1) has iBGP session with RR only and not with R4 (Client 2). The routes learned from R2 are advertised to the other clients and to iBGP peers outside the cluster; the iBGP routes learned from iBGP peers outside the cluster are advertised to the R2. This reduces the iBGP peer connections in AS1.

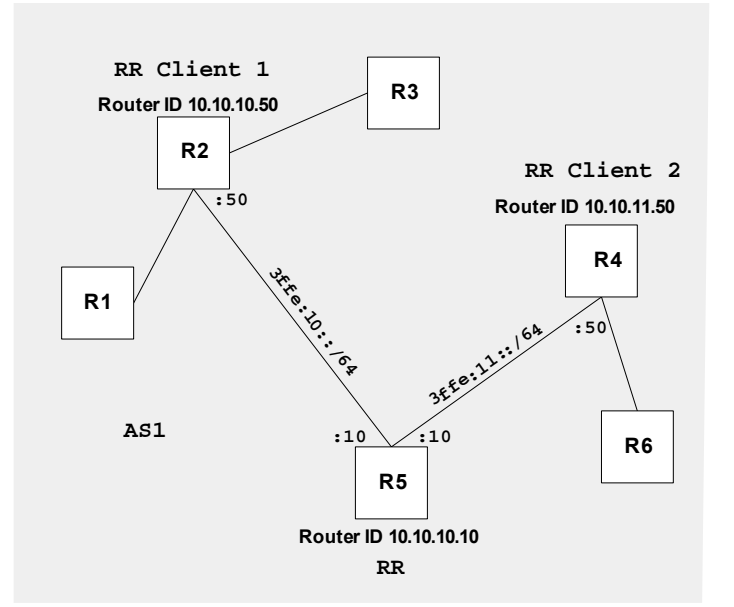

#### **RR (R5)**

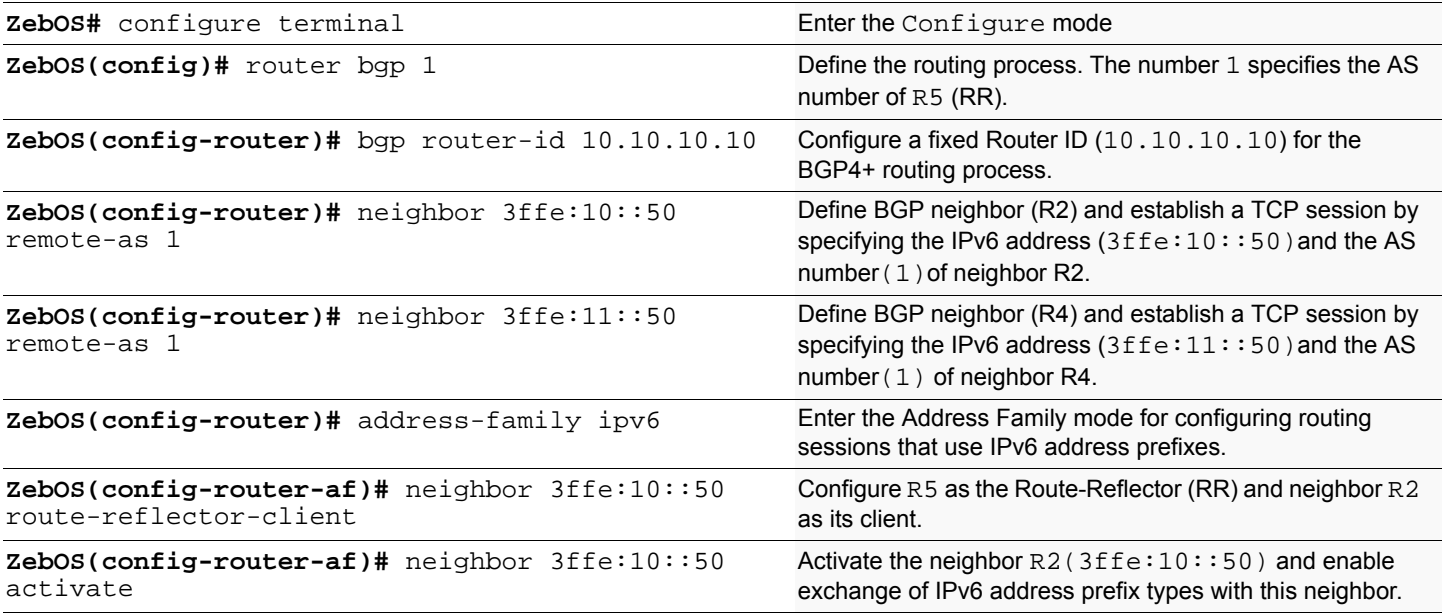

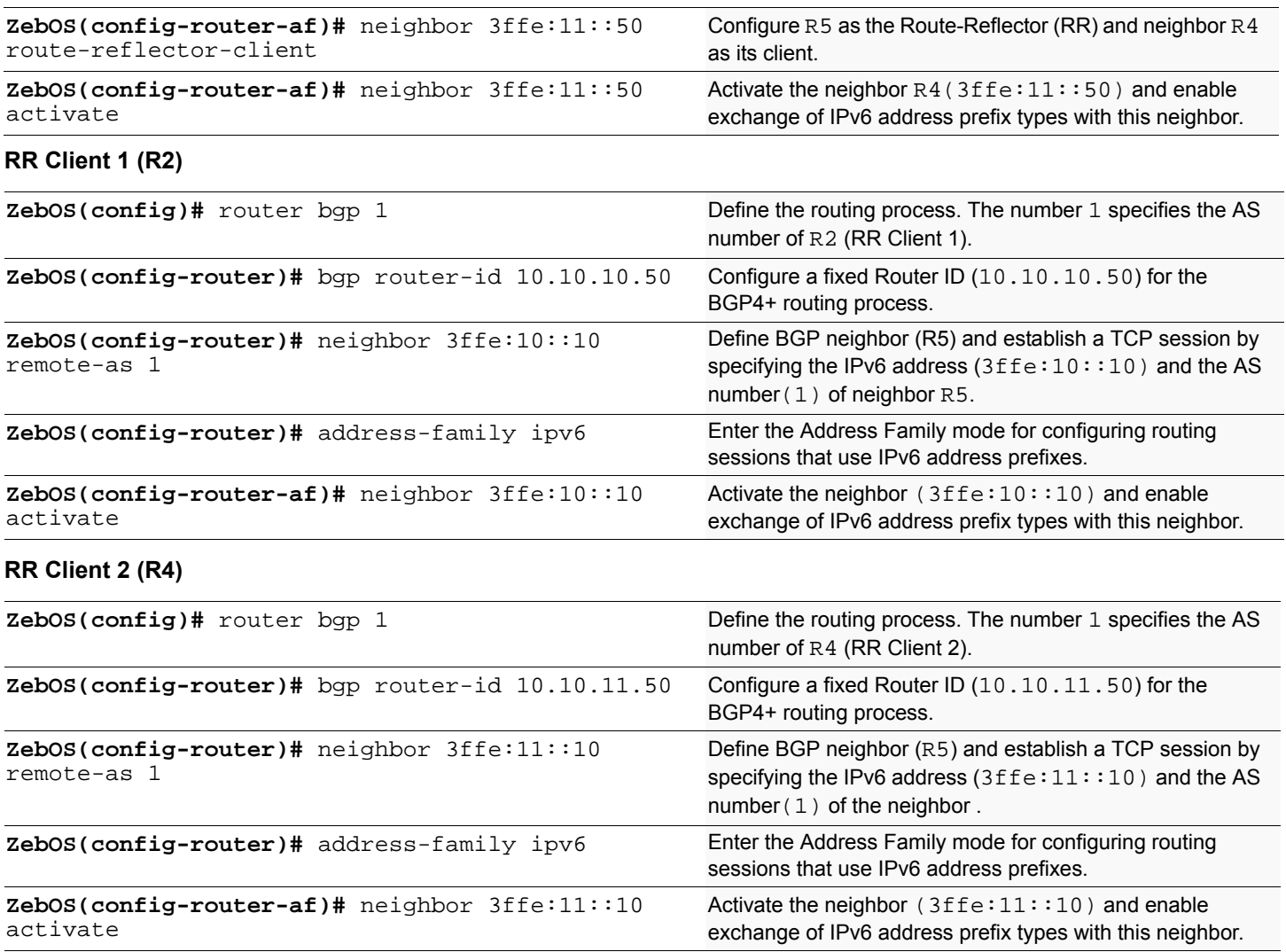

neighbor route-reflector-client, router bgp, bgp router-id, neighbor remote-as, address-family, neighbor activate

### **Validation Commands**

show ipv6 bgp summary, show ipv6 bgp neighbors

# **Confederations**

In this example, AS1 contains three Confederation Autonomous Systems--AS 1000, AS 1001 and AS 1002. To any outside AS, the Confederation is a single Autonomous System AS1. Confederation eBGP is run between R2 and R5, and between R5 and R7. R2 is configured so that its local AS is 1000. Its peer connection to R5 is set up like any other eBGP session. The bgp confederation identifier command tells the router that it is a member of a Confederation and the Confederation ID. The bgp confederation peers command lists the member autonomous system to which R2 is connected. The command tells the BGP process that the eBGP connection is a Confederation eBGP rather than normal eBGP.

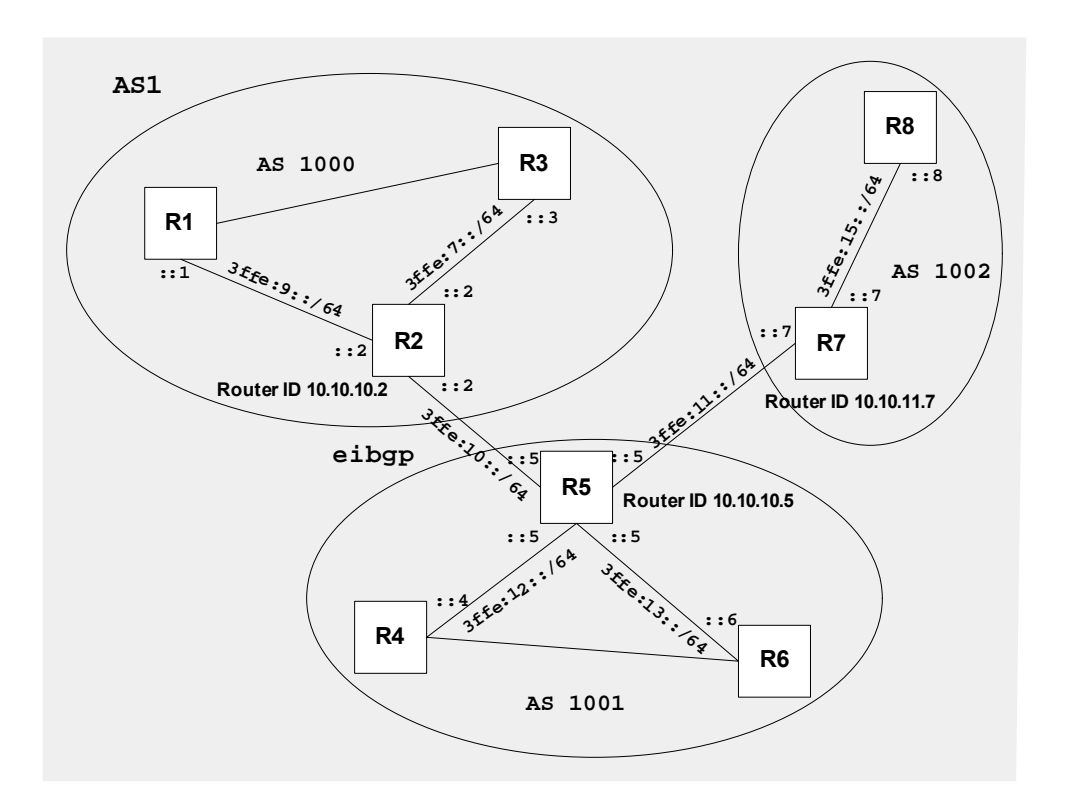

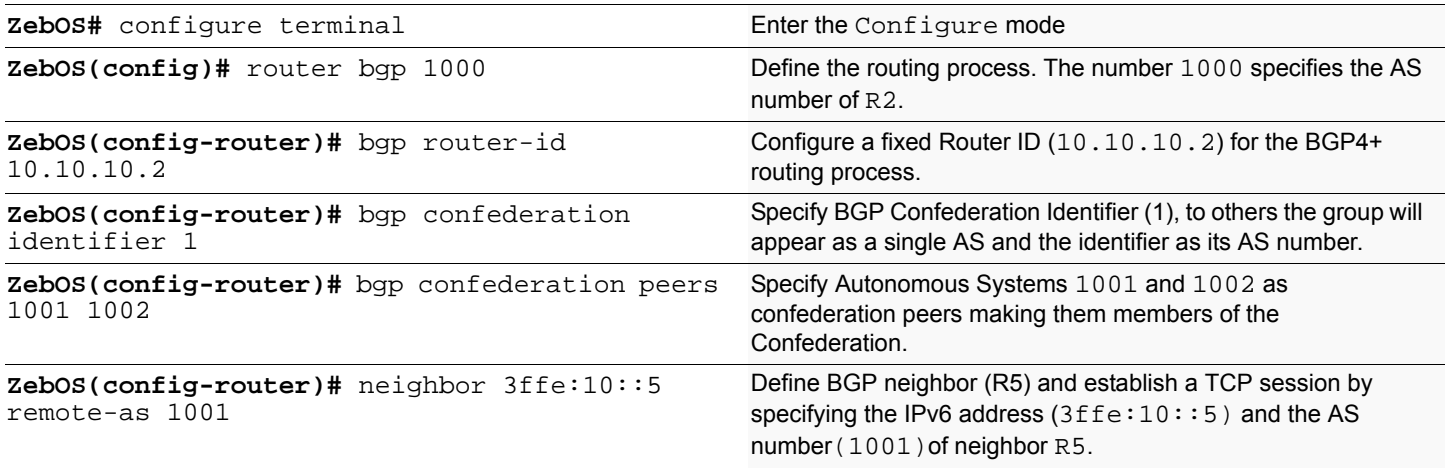

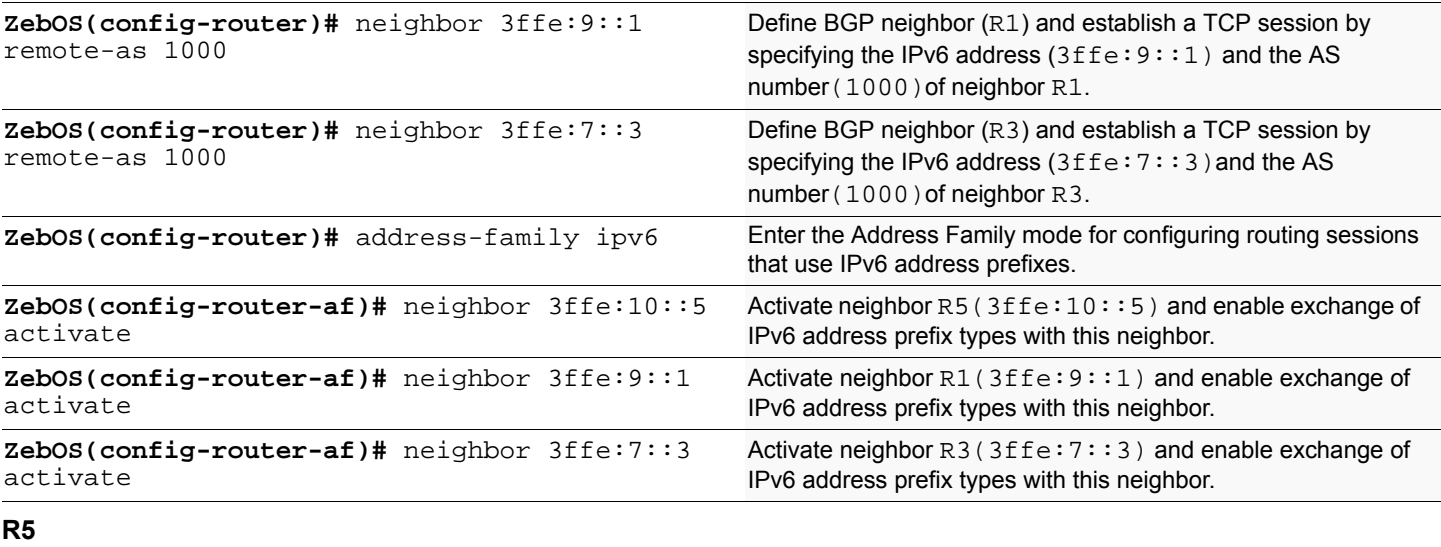

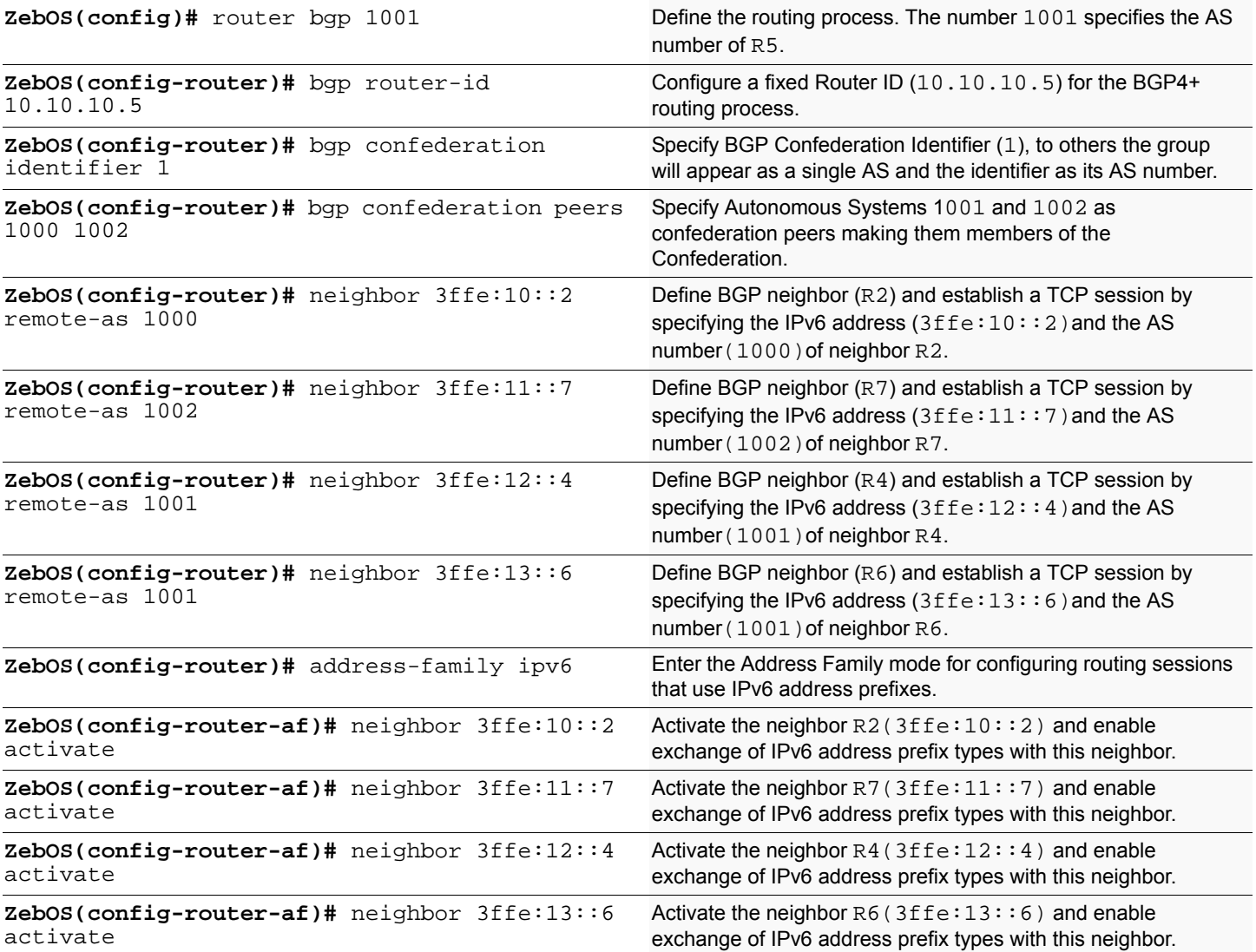

**R7**

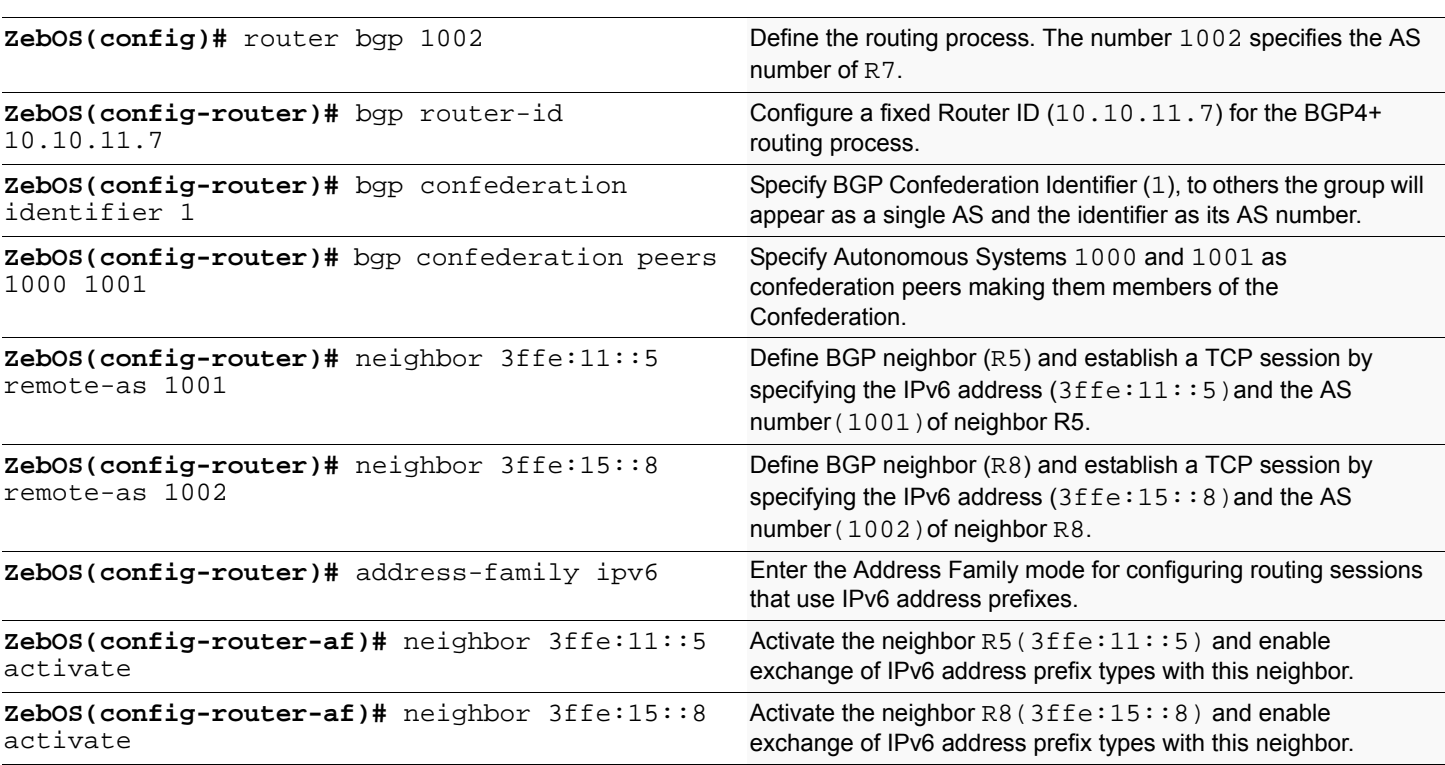

## **Names of Commands Used**

bgp confederation identifier, bgp confederation peer, router bgp, bgp router-id, neighbor remote-as, address-family, neighbor activate

### **Validation Commands**

show ipv6 bgp summary, show ipv6 bgp neighbors

The Protocol Independent Multicasting-Sparse Mode (PIM-SM) is a multicast routing protocol designed to operate efficiently across Wide Area Networks (WANs) with sparsely distributed groups. It helps network nodes that are geographically dispersed to conserve bandwidth and to reduce traffic by simultaneously delivering a single stream of information to multiple locations.

PIM-SM uses the IP multicast model of receiver-initiated membership, supporting both shared and shortest-path trees and using soft-state mechanisms to adapt to changing network conditions. It relies on a topology-gathering protocol to populate a multicast routing table with routes.

# **References**

The ZebOS PIM-SM module is based on the following IETF draft:

```
draft-ietf-pim-sm-v2-new-05
```
# **Terminology**

Following is a brief description of some of the terms and concepts used to describe the PIM-SM protocol:

#### **Rendezvous Point (RP)**

A Rendezvous Point (RP) router is configured as the root of the non-source-specific distribution tree for a multicast group. Join messages from receivers for a group are sent towards the RP. Data from senders is sent to the RP so that receivers can discover who the senders are, and start to receive traffic destined for the group.

#### **Multicast Routing Information Base (MRIB)**

The MRIB is a multicast topology table derived from the unicast routing table. In PIM-SM, the MRIB is used to decide where to send Join/Prune messages. It also provides routing metrics for destination addresses. These metrics are used when sending and processing Assert messages.

#### **Reverse Path Forwarding**

Reverse Path Forwarding (RPF) is a concept of an optimized form of flooding, where the router accepts a packet from SourceA through Interface IF1 only if IF1 is the interface the router would use in order to reach SourceA. It determines whether the interface is correct by consulting its unicast routing tables. The packet that arrives through interface  $IF1$  is forwarded because the routing table lists this interface as the shortest path to the network. The router's unicast routing table determines the shortest path for the multicast packets. Because a router accepts a packet from only one neighbor, it floods the packet only once, meaning that (assuming point-to-point links) each packet is transmitted over each link once in each direction.

#### **Tree Information Base (TIB)**

The TIB is the collection of state at a PIM router storing the state of all multicast distribution trees at that router. It is created by receiving Join/Prune messages, Assert messages, and IGMP information from local hosts.

#### **Upstream**

Towards the root of the tree. The root of the tree might be either the Source or the RP.

### **Downstream**

Away from the root of the tree. The root of tree might be either the Source or the RP.

#### **Source-Based Trees**

In the Source-Based Trees concept, the forwarding paths are based on the shortest unicast path to the source. If the unicast routing metric is hop counts, then the branches of the multicast Source-Based Trees are minimum hop. If the metric is delay, the branches are minimum delay.

For every multicast source, there is a corresponding multicast tree that directly connects the source to all receivers. All traffic to the members of an associated group passes along the tree made for their source. Source-Based Trees have two entries with a list of outgoing interfaces-- the source address and the multicast group.

#### **Shared Trees**

Shared trees or the RP trees (RPT) rely on a central router called the Rendezvous Point (RP) that receives all the traffic from the sources and forwards that traffic to the receivers. All hosts might not be receivers. There is a single tree for each multicast group, regardless of the number of sources. Only the routers on the tree know about the group and information is sent only to interested receivers. With an RP, receivers have a place to join even if no source exists.

The shared tree is unidirectional, and information flows only from the RP to the receivers. If a host other than the RP has to send data on the tree, the data must first be tunneled to the RP and then multicast to the members. This means that even if a receiver is also a source, it can only use the tree to receive packets from the RP and not to send packets to the RP (unless the source is located between the RP and the receivers).

#### **Bootstrap Router (BSR)**

When a new multicast sender starts sending data packets or a new receiver starts sending Join message towards the RP for that multicast group, it needs to know the next hop router towards the RP. The BSR provides group-to-RP mapping information to all the PIM routers in a domain allowing them to be able to map to the correct RP address.

# **Data Flow from Source to Receivers**

### **1. Sending out Hello Messages**

PIM routers periodically send Hello messages to discover neighboring PIM routers. Hello messages are multicast using the address 224.0.0.13 (ALL-PIM-ROUTERS group).

Routers do not send any acknowledgement that a Hello message was received. A holdtime value determines the length of time for which the information is valid. In PIM-SM, a downstream receiver must join a group before traffic is forwarded on the interface.

### **2. Electing a Designated Router**

In a multi-access network with multiple routers connected, one of them is selected to act as a designated router (DR) for a given period of time. The DR is responsible for sending Join/Prune messages to the RP for local members.

### **3. Determining the RP**

PIM-SM uses a BootStrap Router (BSR) to originate Bootstrap messages and to disseminate RP information. The messages are multicast to the group on each link. If the BSR is not apparent, the routers flood the domain with advertisements. The router with the highest priority (if priorities are same then the higher IP address) is selected to be the RP. Routers receive and store Bootstrap messages originated by the BSR. When a Designated Router (DR) gets a membership indication from IGMP for (or a data packet from) a directly connected host, for a group for which it has no entry, the DR maps the group address to one of the candidate RPs that can service that group. The DR then sends a Join/ Prune message towards that RP.

In a small domain, the RP can also be configured statically.
#### <span id="page-108-1"></span>**4. Joining the Shared Tree**

To join a multicast group, a host sends an IGMP message to its upstream router after which the router can begin to accept multicast traffic for that group. The router sends a Join message to its upstream PIM neighbor in the direction of the RP. When a router receives a Join from a downstream router, it checks to see if a state exists for the group in its multicast routing table. If a state already exists, then the Join message has reached the shared tree and the interface from which the message was received is entered in the Outgoing Interface list. If no state exists, an entry is created, the interface is entered in the Outgoing Interface list, and the Join message is again sent towards the RP.

#### <span id="page-108-3"></span>**5. Registering with the RP**

A DR can begin receiving traffic from a source without having a Source or a Group state for that source. In this case the DR has no information on how to get multicast traffic to the RP through a tree. When the source DR receives the initial multicast packet, it encapsulates it in a Register message and unicasts it to the RP for that group. The RP de-encapsulates each Register message and forwards the extracted data packet to downstream members on the RPT. Once the path is established from the source to the RP, the DR begins sending traffic to the RP as standard IP multicast packets as well as encapsulated within Register messages. The RP temporarily receives packets twice. When the RP detects the normal multicast packets, it sends a Register-Stop message to the source DR, meaning it should stop sending register packets.

#### <span id="page-108-4"></span>**6. Sending Register-Stop Messages**

When the RP begins receiving traffic from the source, both as Register messages and as unencapsulated IP packets, it sends a Register-Stop message to the DR. This notifies the DR that the traffic is now being received as standard IP multicast packets on the SPT. When the DR receives this message, it stops encapsulating traffic in Register messages.

#### <span id="page-108-2"></span>**7. Pruning the Interface**

Routers attached to receivers send Prune messages to the RP to disassociate the source from the RP. When an RP receives a Prune message, it no longer forwards traffic from the source indicated in the Prune message. If all members of a multicast group are pruned, the IGMP state of the DR is deleted and the interface is removed from the Source and Group lists of the group.

#### <span id="page-108-0"></span>**8. Forwarding Multicast Packets**

PIM-SM routers forward multicast traffic onto all interfaces that lead to receivers that have explicitly joined a multicast group. Messages are sent to a group address in the local subnetwork and have an Time to Live (TTL) of 1. The router performs a RPF check and forwards the packet. Traffic that arrives on the correct interface is sent onto all outgoing interfaces that lead to downstream receivers if the downstream router has sent a join to this router or is a member of this group.

# **PIM-SM Configuration**

PIM-SM is a soft-state protocol. The main requirement is to enable PIM-SM on desired interfaces and configure the RP information correctly, through static or dynamic methods. All multicast group states are maintained dynamically as the result of IGMP Report/Leave and PIM Join/Prune messages. Currently, IPI supports only one RP for all multicast groups (224.0.0.0/4).

This section provides PIM-SM configuration examples for two relevant scenarios. The following graphic displays the network topology used in these examples:

<span id="page-109-1"></span>Note: For details on the commands used in the following examples refer to the *PIM-SM Command Reference.*

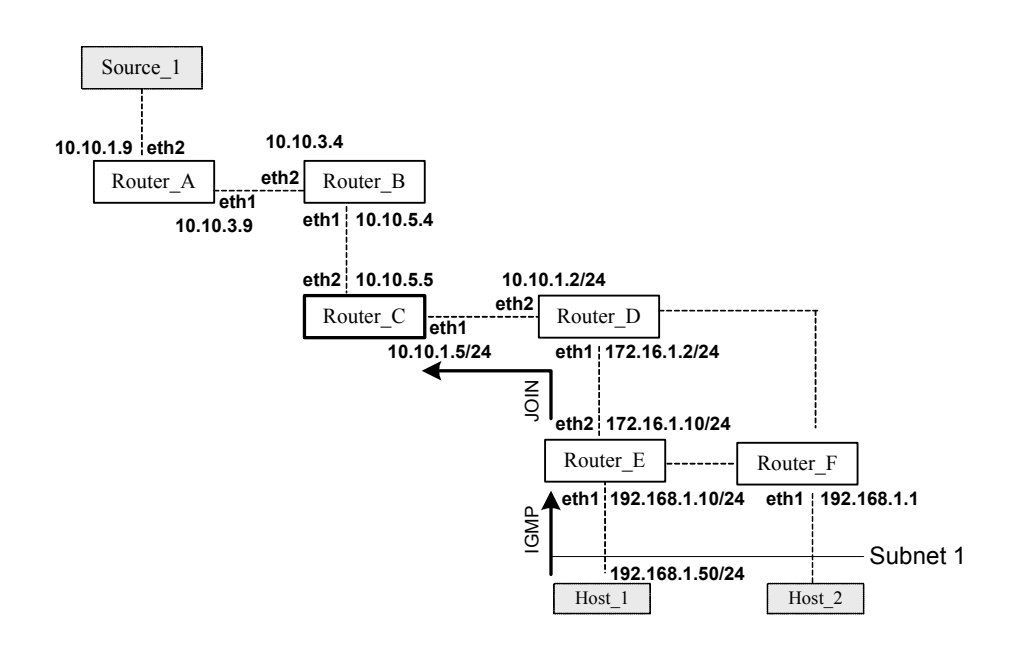

# <span id="page-109-0"></span>**Configuring RP statically**

In this example using the above topology,  $Router_C$  is the Rendezvous Point (RP) and all routers are statically configured with RP information. Host\_1 and Host\_2 join group 224.0.1.3 for all the sources. They send IGMP membership report to Subnet 1. Two routers are attached to Subnet 1--Router\_E and Router\_F, both have default DR priority on eth1. The Router\_E having a higher IP address on the eth1, becomes the Designated Router (DR) and is responsible to send Join messages to the RP (Router\_C). While configuring the RP, make sure that:

- Every router includes the ip pim rp-address 10.10.1.5 statement even if it does not have any source or group member attached to it.
- There is only one RP address for a group scope in the PIM domain.
- All interfaces running PIM-SM need to have sparse-mode enabled. In the configuration sample below, notice that both eth1 and eth2 are pim sparse-mode enabled.

Here is a sample configuration at Router D:

```
hostname Router_D
!
interface eth0
!
interface eth1
```

```
 ip pim sparse-mode
!
interface eth2
 ip pim sparse-mode
!
interface lo
!
!
ip multicast-routing
ip pim rp-address 10.10.1.5
!
```
Configure all the routers with the same  $ip \, \text{pim} \, \text{rp-address} \, 10.10.1.5$  command as shown above.

Use the following commands to verify the RP configuration, interface details, and the multicast routing table.

#### **RP details**

At Router D, the show ip pim rp-hash command shows that 10.10.1.5 is the RP for all multicast groups 224.0.0.0/4. All other routers will have a similar output:

Router\_D# **show ip pim rp-hash**  Group(s): 224.0.0.0/4 RP: 10.10.1.5

#### **Interface details**

The show ip pim interface command displays the interface details. This output displays the interface details on Router\_E and shows that Router\_E is the Designated Router on Subnet 1.

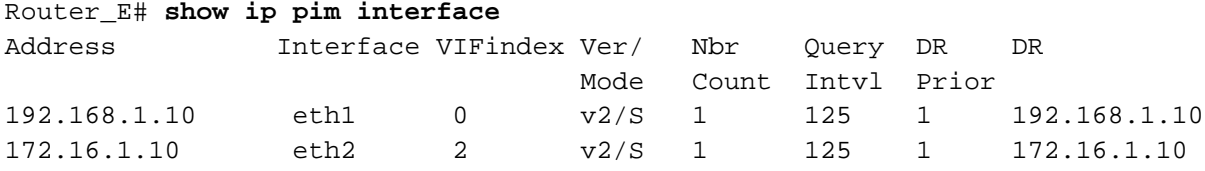

#### **IP multicast routing table**

Note the different displays in the Multicast Routing Tables of an RP router and other routers.

1. The show ip mroute command displays the IP multicast routing table. In this table:

```
RPF nbr Displays the unicast next-hop to reach RP.
RPF idx Displays the incoming interface for this (*, G) state.
RP Displays the IP address for the RP router
The leading dots .... Stand for VIF index
Router_E# show ip mroute
IP Multicast Routing Table
(*,*,RP) Entries: 0
(*,G) Entries: 1
(S,G) Entries: 0
(S,G,rpt) Entries: 0
(*, 224.0.1.3)
RP: 10.10.1.5
RPF nbr: 172.16.1.2
RPF idx: eth2
```
Upstream State: JOINED Local ................................. Joined j................................ Asserted ................................. Outgoing 0...............................

At Router\_E, eth2 is the incoming interface of the  $(*, G)$  entry and eth1 is on the outgoing interface list of the  $(*, G)$ entry. This means that there is group member through  $\epsilon$ the and RP is reachable through  $\epsilon$ the.

The 0 position on this 32-bit index is for  $\text{eth1}$  (as illustrated in the interface display above). The j on the 0 index indicates that the Join has come from eth1.

2. Since Router\_C is the RP and the root of this multicast tree, the show ip mroute command on Router\_C shows RPF nbr as 0.0.0.0 and RPF idx as none.

```
Router_C# show ip mroute 
IP Multicast Routing Table
```

```
(*,*,RP) Entries: 0
(*,G) Entries: 1
(S,G) Entries: 0
(S,G,rpt) Entries: 0
(*, 224.0.1.3)
RP: 10.10.1.5
RPF nbr: 0.0.0.0
RPF idx: None
Upstream State: JOINED
 Local .................................
 Joined j...............................
 Asserted .................................
  Outgoing o...............................
```
# <span id="page-111-0"></span>**Configuring RP dynamically**

A static configuration of RP works for a small, stable PIM domain; however, it is not practical for a large and not-so-stable internetwork. In such a network, if the RP fails, the network administrator might have to change the static configurations on all PIM routers. Another reason for choosing dynamic configuration is a higher routing traffic leading to a change in the RP.

We use the BSR mechanism to dynamically maintain the RP information. For configuring RP dynamically in the above scenario, Router\_C on eth1 and Router\_D on eth1 are configured as Candidate RP using the ip pim rpcandidate command. Router\_D on eth1 is also configured as Candidate BSR. Since no other router has been configured as Candidate BSR, the Router\_D becomes the BSR router and is responsible for sending group-to-RP mapping information to all other routers in this PIM domain.

The following output displays the complete configuration at  $\text{Router\_C}$  and  $\text{Router\_D}$ :

```
Router_D# show run
!
interface eth0
!
interface eth1
  ip pim sparse-mode
!
interface eth2
  ip pim sparse-mode
!
```

```
interface lo
!
ip multicast-routing
ip pim bsr-candidate eth1
ip pim rp-candidate eth1 2
!
Router_C# show run
interface eth0
!
interface eth1
  ip pim sparse-mode
!
interface eth2
  ip pim sparse-mode
!
interface lo
!
!
ip multicast-routing
ip pim rp-candidate eth1
```
The highest priority router is chosen as the RP. If two or more routers have the same priority, a hash function in the BSR mechanism is used to choose the RP to make sure that all routers in the PIM-domain have the same RP for the same group.

Use the ip pim rp-candidate IFNAME PRIORITY command, to change the default priority of any candidate RP. At Router\_D, the show ip pim rp-hash command shows that Router\_C has been chosen as the RP.

#### <span id="page-112-0"></span>**PIM group-to-RP mappings**

Use the show ip pim rp mapping command to display the group-to-RP mapping details. The output displays information about RP candidates. There are two RP candidates for the group range 224.0.0.0/4. RP Candidate 10.10.1.5 has a default priority of 192, whereas, RP Candidate 172.16.1.2 has been configured to have a priority of 2. Since RP candidate 172.16.1.2 has a higher priority, it is selected as RP for the multicast group 224.0.0.0/4.

```
ZebOS# show ip pim rp mapping
This system is the Bootstrap Router (v2)
Group(s): 224.0.0.0/4
   RP: 10.10.1.5
     Info source: 172.16.1.2, via bootstrap, priority 192
          Uptime: 00:00:13, expires: 00:02:29
   RP: 172.16.1.2
     Info source: 172.16.1.2, via bootstrap, priority 2
          Uptime: 00:34:42, expires: 00:01:49
```
#### **RP details**

To display information about the RP router, use the following command. This output displays that 172.16.1.2 has been chosen as the RP for the multicast group 224.0.0.0/24.

```
Router_D# show ip pim rp-hash
Group(s): 224.0.0.0/4
     RP: 172.16.1.2
     Info source: 172.16.1.2, via bootstrap
```
After RP information reaches all PIM routers in the domain, various state machines maintain all routing states as the result of Join/Prune from group membership. To display information on interface details and the multicast routing table, refer to the *Configuring RP Statically* section above.

# CHAPTER 15 VRRP Configuration

This chapter provides an overview of Virtual Router Redundancy Protocol (VRRP) and its implementation with ZebOS.

VRRP eliminates the risk of a single point of failure inherent in a static default routing environment. It specifies an election protocol that dynamically assigns responsibility for a virtual router to one of the VRRP routers on a LAN. One of the major advantages of VRRP is that it makes default path available without requiring configuration of dynamic routing on every endhost.

### **Reference**

The ZebOS VRRP module is based on:

RFC 2338 (VRRP) Knight, S., et.al "Virtual Router Redundancy Protocol (VRRP)".

# **Terminology**

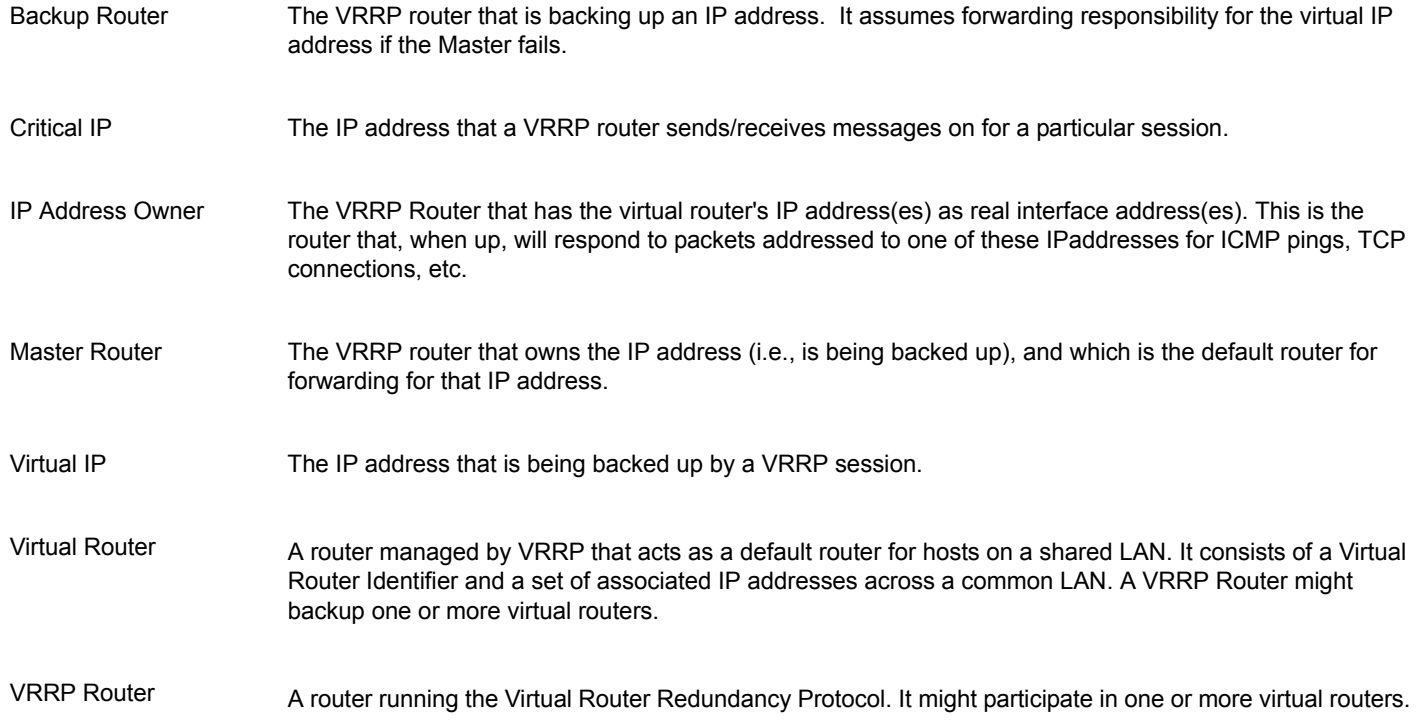

# **VRRP Process**

<span id="page-115-0"></span>Typically, end hosts are connected to the enterprise network through a single router (first hop router) that is in the same Local Area Network (LAN) segment. The most popular method of configuration is for the end hosts to statically configure this router as their default gateway. This minimizes configuration and processing overhead. The main problem with this configuration method is that it produces a single point of failure if this first hop router fails.

<span id="page-115-1"></span>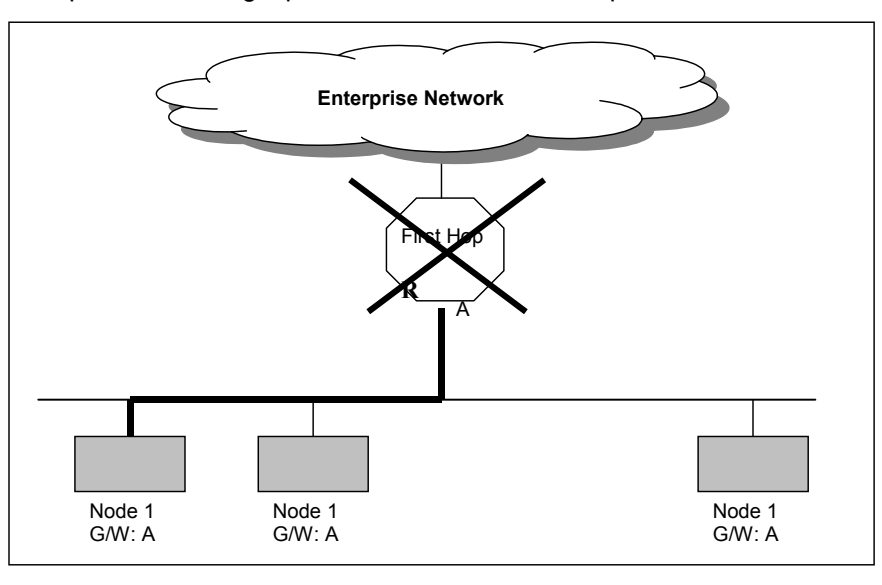

The Virtual Router Redundancy Protocol attempts to solve this problem by introducing the concept of a virtual router, composed of two or more VRRP routers on the same subnet. The concept of a virtual IP address is also introduced, which is the address that end hosts configure as their default gateway. Only one of the routers (called the Master) forwards packets on behalf of this IP address. In the event that the Master router fails, one of the other routers (Backup) assumes forwarding responsibility for it .

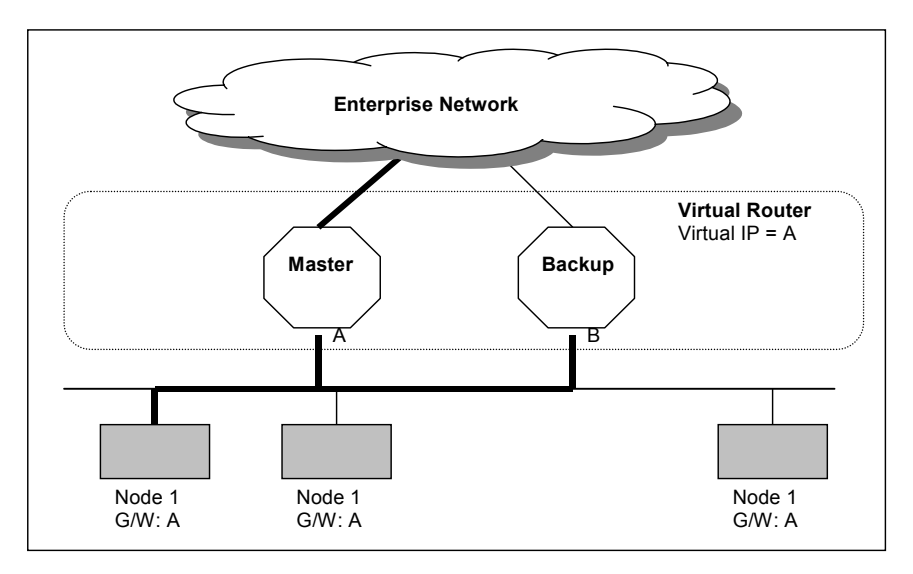

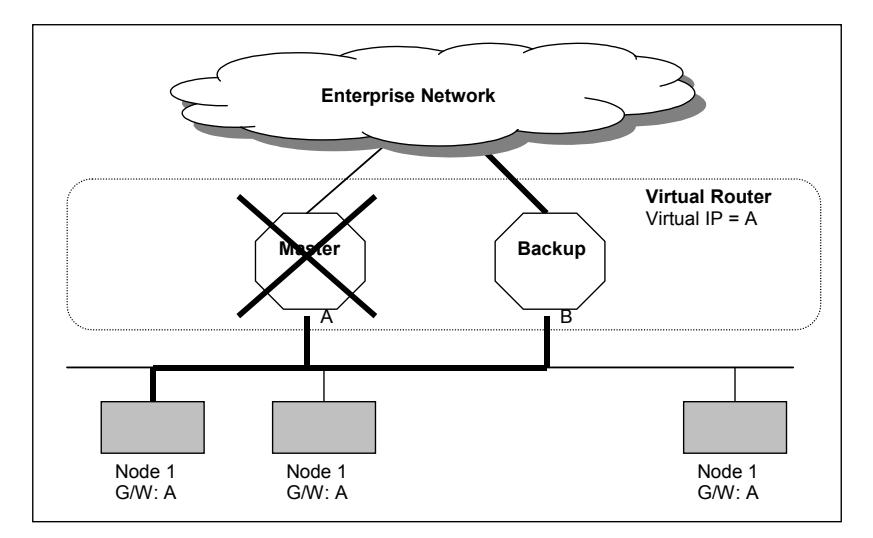

At first glance, the configuration outlined in might not seem very useful, as it doubles the cost and leaves one router idle at all times. This, however, can be avoided by creating two virtual routers and splitting the traffic between them.

# **Limitations**

- The VRRP RFC specifies that the master-down-timer is a fraction that is always <1. The Linux operating system supports only timers that are multiples of 1 second. This might result in increasing the length of time the system takes in stabilizing the master, after master fails in the network with multiple backups.
- MD5 authentication is not yet supported for ZebOS VRRP.

# **VRRP Configuration**

This section contains basic VRRP configuration examples. To see details on the commands used in these examples, or to see the outputs of the Validation commands, refer to the *VRRP Command Reference*. To avoid repetition, some Common commands, such as configure terminal, have not been listed under the *Commands Used* section. The *NSM Command Reference* explains these Common Commands.

# **Configuring VRRP (one Virtual Router)**

In this configuration the end-hosts install a default route to the IP address of virtual router 1(VRID = 1) and both routers R1 and R2 run VRRP. R1 is configured to be the Master for virtual router 1 (VRID = 1) and R2 as a Backup for virtual router 1. If R1 fails, R2 will take over virtual router 1 and its IP addresses, and provide uninterrupted service for the hosts. Configuring only one virtual router, doubles the cost and leaves R2 idle at all times.

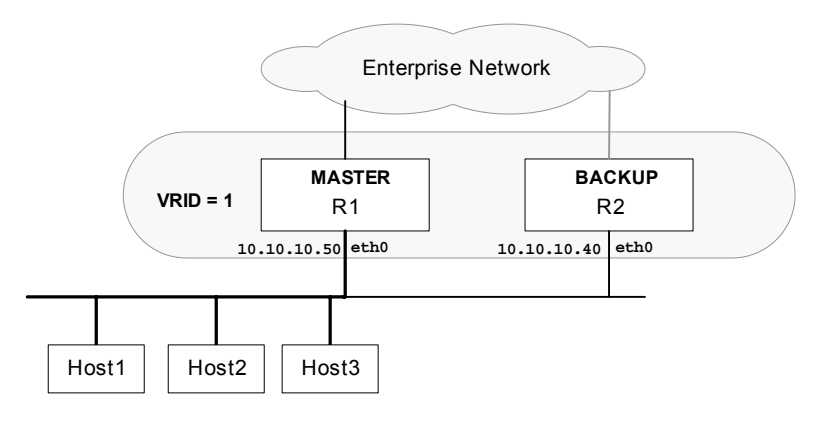

**R1**

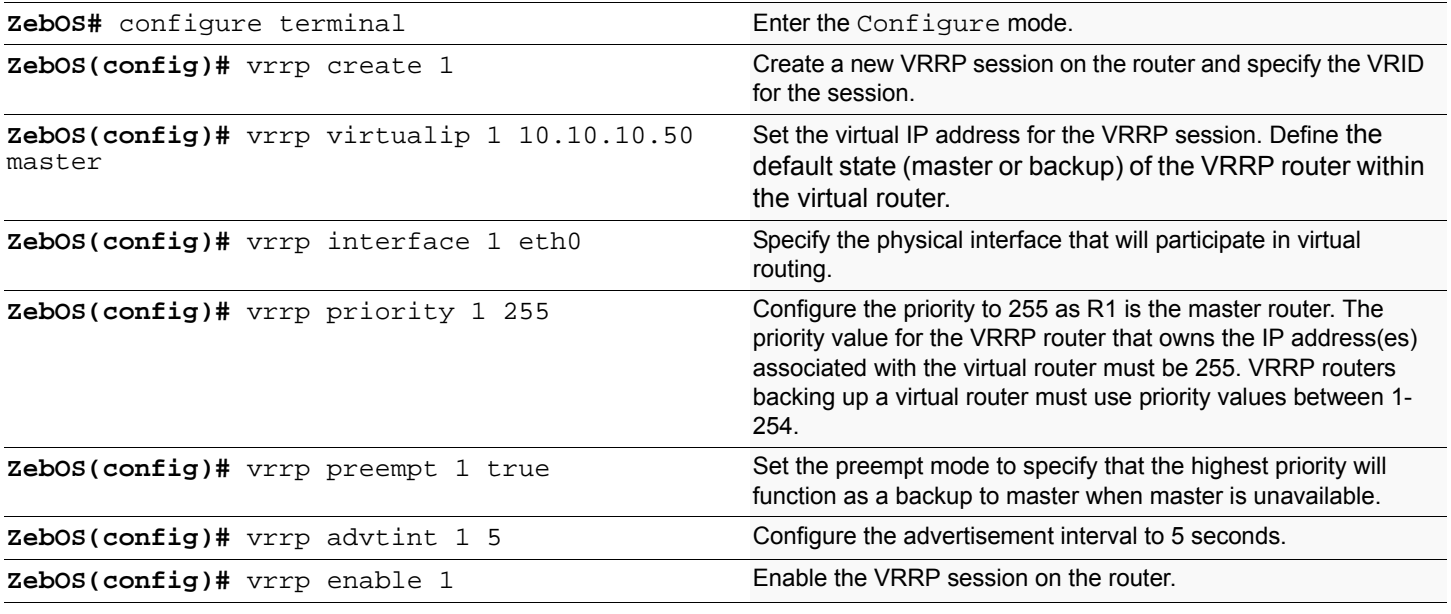

#### **R2**

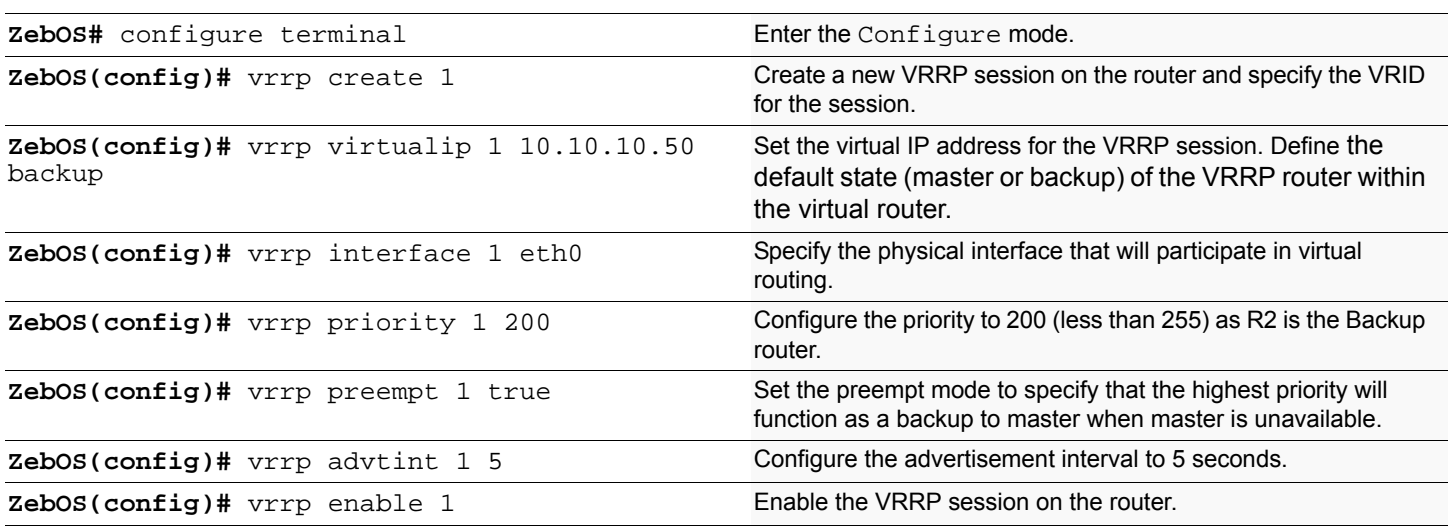

### **Names of Commands Used**

vrrp create, vrrp virtualip, vrrp interface, vrrp priority, vrrp preempt, vrrp advtint, vrrp enable

#### **Validation Commands**

show vrrp

# **Configuring VRRP (two Virtual Routers)**

In the one virtual router example earlier, R2 is not backed up by R1. This example illustrates how to backup R2 by configuring a second virtual router.

In this configuration, R1 and R2 are two virtual routers and the hosts split their traffic between R1 and R2. R1and R2 function as backups for each other.

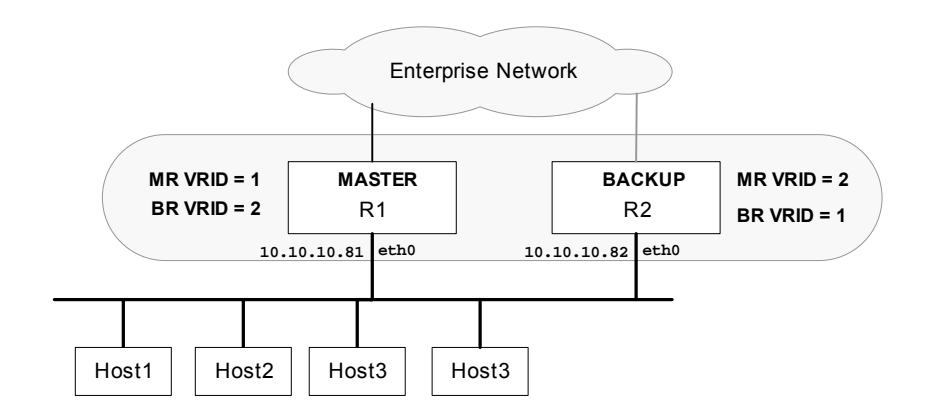

**R1**

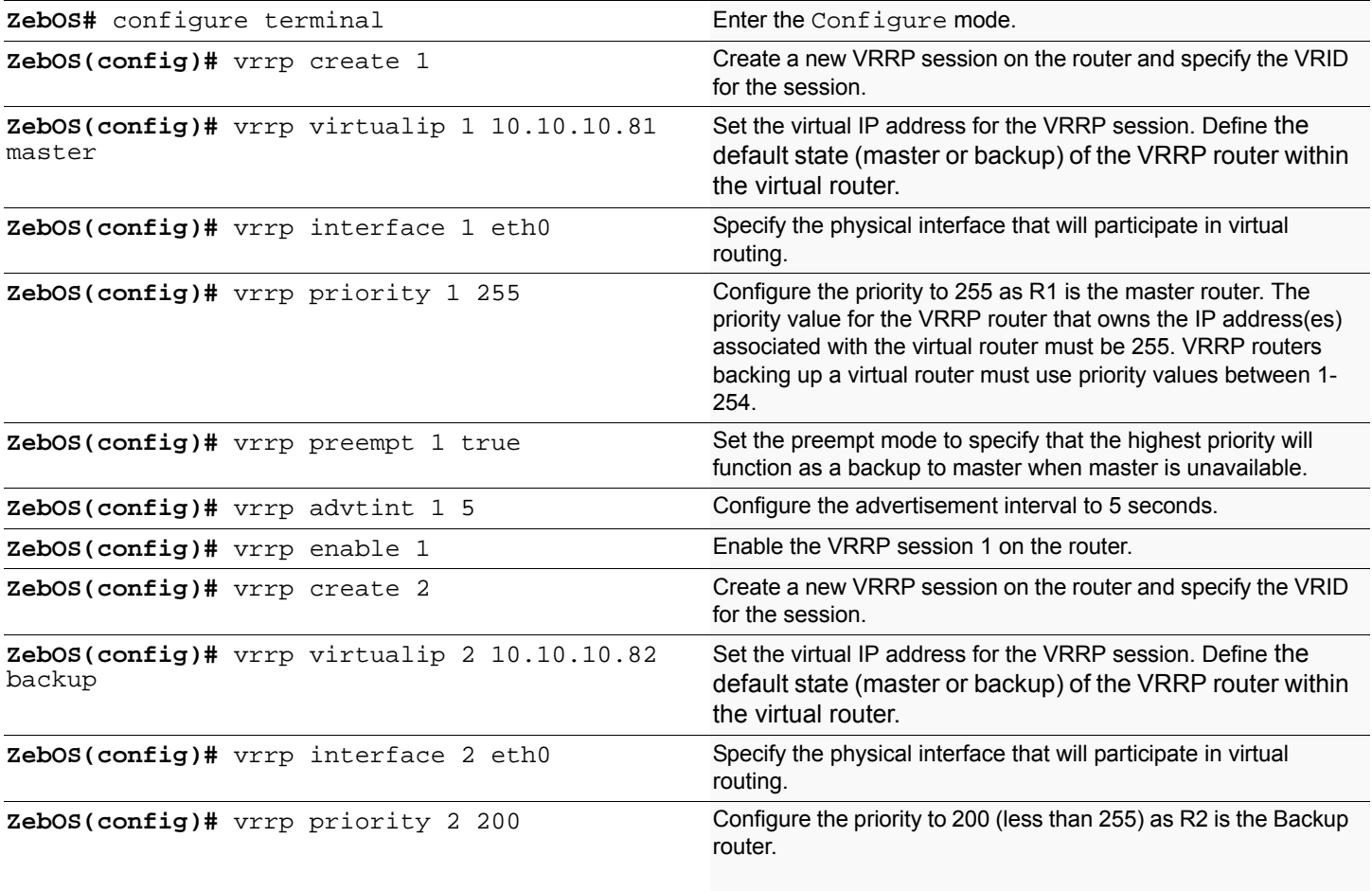

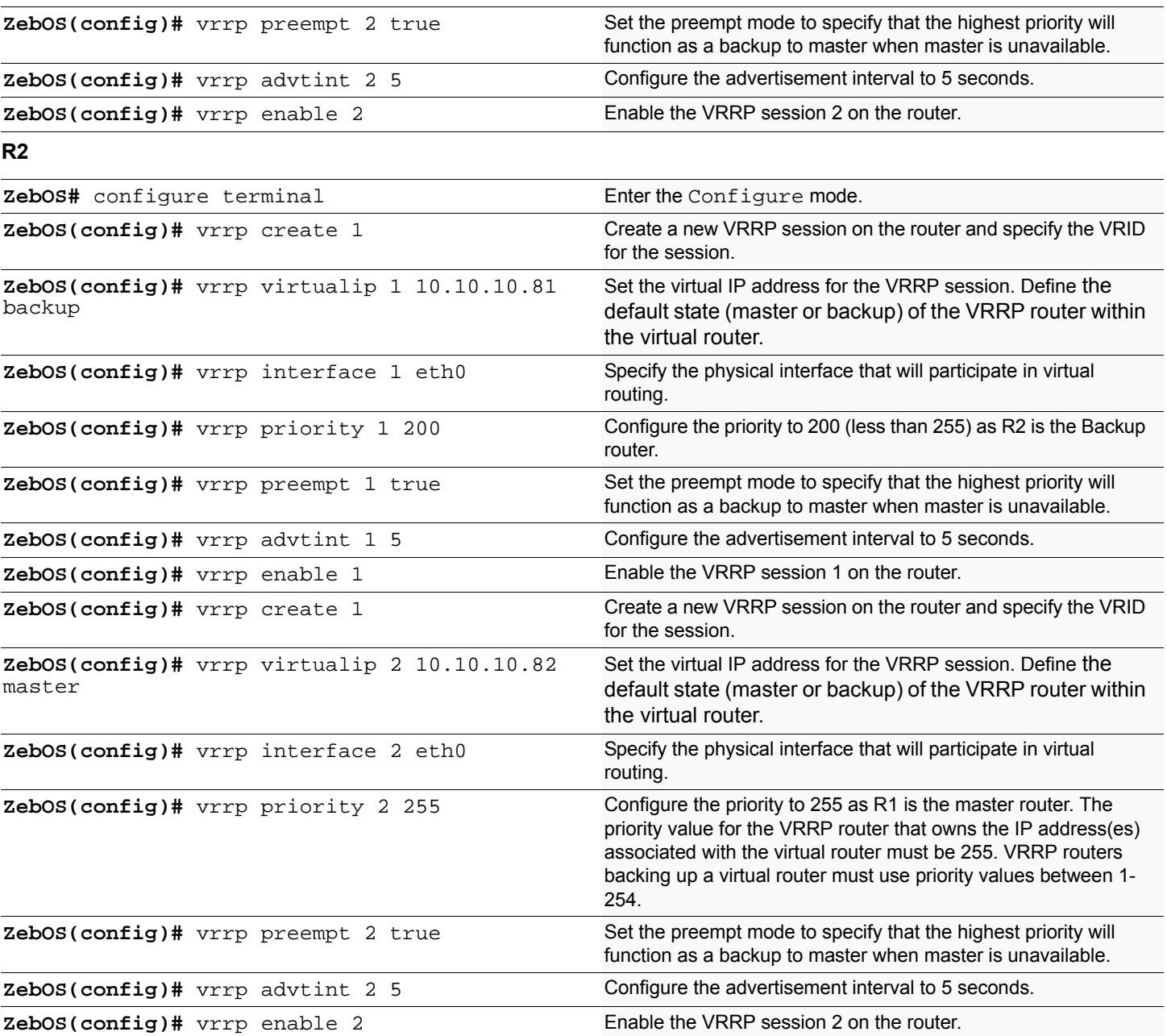

#### **Names of Commands Used**

vrrp create, vrrp virtualip, vrrp interface, vrrp priority, vrrp preempt, vrrp advtint, vrrp enable

#### **Validation Commands**

show vrrp

#### **Outputs**

The following outputs on R1and R2 display the complete configuration for each session on R1 and R2. In session one R1 is the master router and in session 2 R2 is the master router.

R1# **show vrrp 1** -----------Configuration----------

VRID: 1 state: MASTER Virtual IP: 10.10.10.81 IP Owner: YES VR Interface: eth2 Priority: 255 Advt Interval: 1 sec Preempt Mode: TRUE --------------------------------- R1# **show vrrp 2** ----------Configuration---------- VRID: 2 state: BACKUP Virtual IP: 10.10.10.82 IP Owner: NO VR Interface: eth2 Priority: 200 Advt Interval: 1 sec Preempt Mode: TRUE --------------------------------- R2# **show vrrp 1** ----------Configuration----------VRID: 1 state: BACKUP Virtual IP: 10.10.10.81 IP Owner: NO VR Interface: eth2 Priority: 200 Advt Interval: 1 sec Preempt Mode: TRUE ------------------------------------- R2# **show vrrp 2** ----------Configuration---------- VRID: 2 state: MASTER Virtual IP: 10.10.10.82 IP Owner: YES VR Interface: eth2 Priority: 255 Advt Interval: 1 sec Preempt Mode: TRUE ---------------------------------------

# <span id="page-122-0"></span>**Authentication**

The ZebOS VRRP implementation allows authentication using the plain text mode only. MD5 authentication is not yet supported.

Using text type authentication means that VRRP protocol exchanges are authenticated by a clear text password. A string of characters is specified for authentication. There is no default password. The receiver checks that the string in the packet matches its configured authentication string. Packets that do not match are discarded.

You must configure both the master and the backup routers to have the same authentication string and mode. If the authentication string (password) is not the same on both the routers, they will not talk to each other. In this example, if R1 and R2 have different passwords, R2 will not know about R1 and both will work as Master routers.

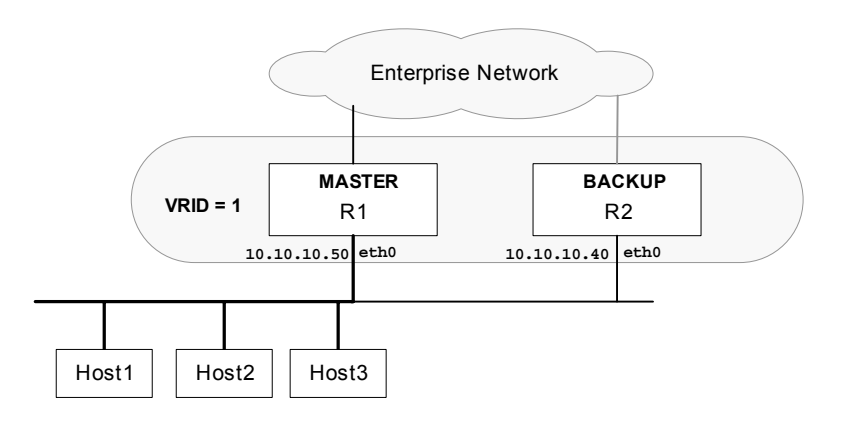

#### **R1**

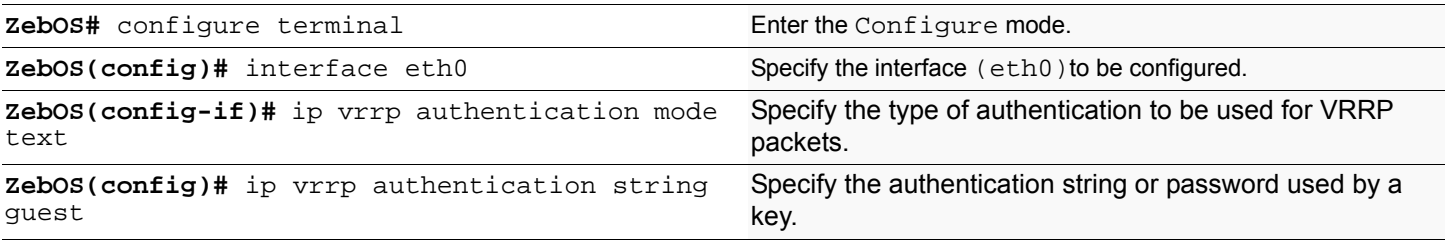

**R2**

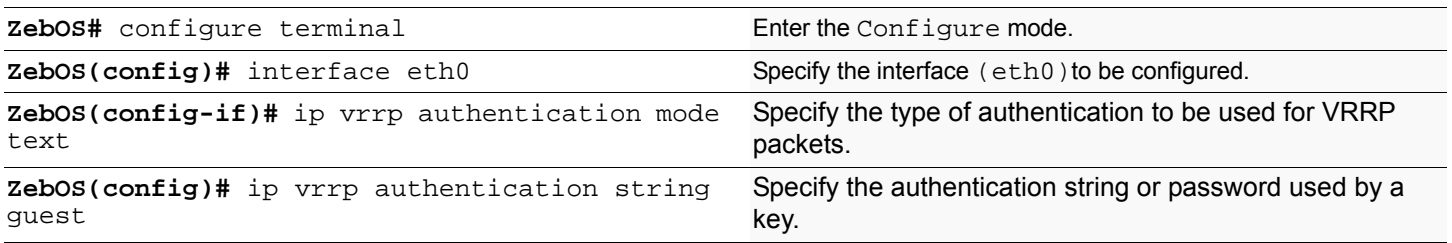

#### **Names of Commands Used**

ip vrrp authentication mode, ip vrrp authentication string

#### **Validation Commands**

# <span id="page-124-2"></span>CHAPTER 16 MPLS Layer-3 VPN Configuration

<span id="page-124-9"></span>This chapter introduces the ZebOS MPLS Layer-3 VPN (Virtual Private Network) concept and describes the MPLS-VPN routing process.

<span id="page-124-10"></span>The ZebOS MPLS Layer-3 VPN solution provides address space and routing separation through the use of per-VPN Routing and Forwarding tables (VRFs) and MPLS switching in the core and on the edge. VPN customer routing information is imported into the VRFs utilizing the Route Target BGP extended community. This VPN routing information is identified uniquely through the use of a Route Distinguisher (RD) and is distributed among Provider Edge (PE) routers using Multiprotocol BGP extensions.

# <span id="page-124-5"></span>**Requirements**

To fully implement the ZebOS MPLS Layer-3 VPN solution, the following ZebOS modules are required:

- 1. ZebOS Network Services Module
- 2. ZebOS BGP Protocol Module with the optional VPN extensions
- 3. ZebOS LDP Module
- 4. ZebOS MPLS Forwarder Module
- 5. ZebOS OSPFv2
- 6. ZebOS RIP

# <span id="page-124-3"></span>**MPLS VPN Terminology**

<span id="page-124-6"></span>**Service Provider** The organization that owns the infrastructure that provides leased lines to customers offering them a Virtual Private Network Service. In the illustration below, CConnect is the service provider providing services to clients ComA and ComB.

<span id="page-124-0"></span>**Customer Edge (CE) Router** A router at a customer's site that connects to the Service Provider via one or more Provider Edge routers. In the illustration below, CE1, CE2, CE3 and CE4 are all CE routers connected directly to the CConnect network.

<span id="page-124-4"></span>**Provider Edge (PE) Router** A provider's router connected to the CE router through a leased line or dial up connection. In the illustration below, PE1 and PE2 are the PE routers as they link the CConnect service provider to its clients.

**Provider Core Router** (P) The devices in the core of the service provider network, which are generally themselves not Provider Edge routers. In the illustration below the P router is the Provider device, not connected to any customer and is the core of the CConnect network.

<span id="page-124-8"></span><span id="page-124-7"></span>**Site** A contiguous part of the customer network. A site connects to the provider network through transmission lines, using a CE and PE router. In the illustration below R1, R2 and CE3 comprise a Customer network and are seen as a single site by the CConnect network.

<span id="page-124-1"></span>**Customer Router** In the following illustration R1 and R2 are the Customer routers and are not directly connected to the CConnect network.

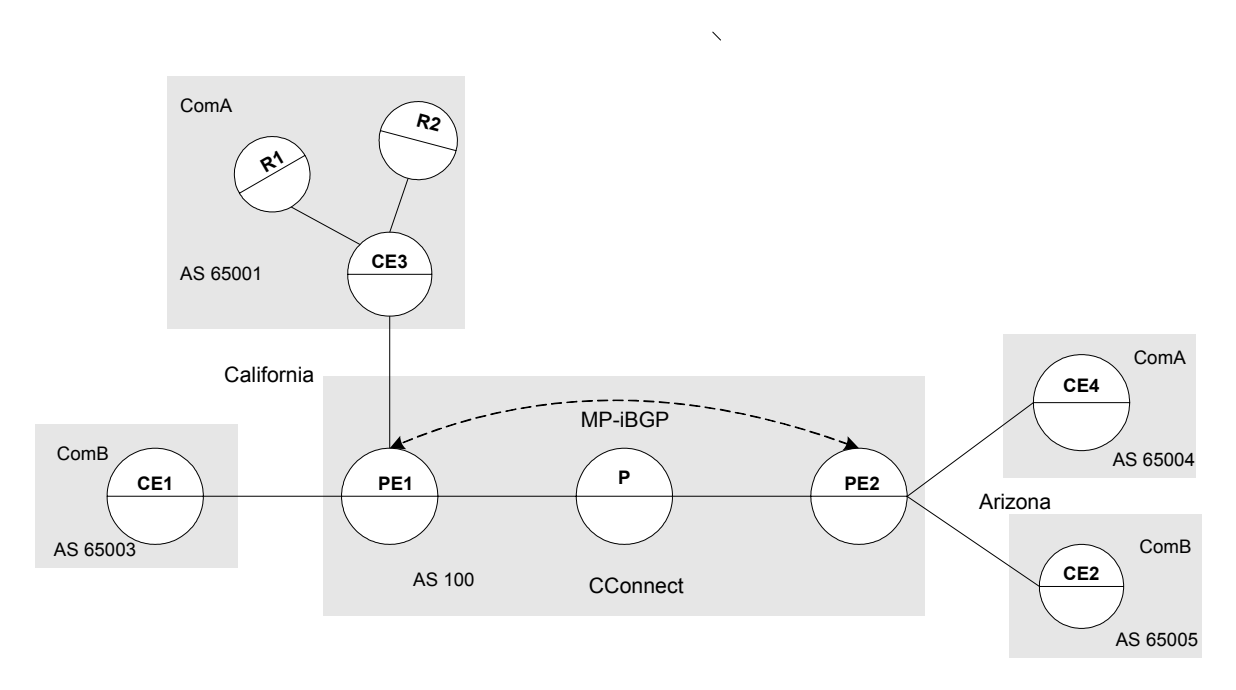

<span id="page-125-6"></span><span id="page-125-5"></span>**Figure 1:** Virtual Private Network in CConnect Service Provider Network

# **The VPN Routing Process**

The ZebOS MPLS-VPN Routing process involves the following steps:

- 1. Service Providers provide VPN services from PE routers that communicate directly with CE routers via Ethernet Link.
- 2. Each PE router maintains a Routing and Forwarding table (VRF) for each customer. This guarantees isolation and allows the usage of uncoordinated private addresses. When a packet is received from the CE the VRF that is mapped to that site is used to determine the routing for the data. If a PE has multiple connections to the same site, a single VRF is mapped to all of those connections.
- <span id="page-125-4"></span>3. After the PE router learns of the IP prefix, it converts it into a VPN-IPv4 prefix by prepending it with an 8-byte Route Distinguisher (RD). The RD ensures that even if two customers have the same address, two separate routes to that address can be maintained. These VPN-IPv4 addresses are exchanged between the PE routers through MP-BGP.
- <span id="page-125-3"></span>4. A unique Router ID (usually the loopback address) is used to allocate a label and to enable VPN packet forwarding across the backbone.
- 5. Based on routing information stored in the VRF table, packets are forwarded to their destination using MPLS. Each PE router allocates a unique label to every route in each VRF (even if they have the same next hop) and propagates these labels together with 12-byte VPN-IPv4 addresses through multiprotocol BGP.
- <span id="page-125-2"></span>6. Ingress PE routers prepend a two-level label stack to the VPN packet, which is forwarded across the Provider network. This label stack contains a BGP-specific label from the VRF table (associated with the incoming interface) specifying the BGP next hop and an LDP-specific label from the global FTN table specifying the IP next hop.
- <span id="page-125-1"></span><span id="page-125-0"></span>7. The Provider router in the network switches the VPN packet based on the top label or the LDP-specific label in the stack. This top label is used as the key to lookup in the incoming interface's Incoming Labels Mapping table (ILM). If there is an outbound label, the label is swapped and the packet is forwarded to the next hop, if not, then the router is the penultimate router and it pops the LDP-specific label and forwards the packet with only the BGP-specific label to the egress PE router.
- 8. The egress PE router pops the BGP-specific label, performs a single label lookup in the outbound interface and sends the packet to the appropriate CE router.

# **VPN Configuration**

<span id="page-126-2"></span>The MPLS Layer-3 VPN configuration process can be divided into the following steps:

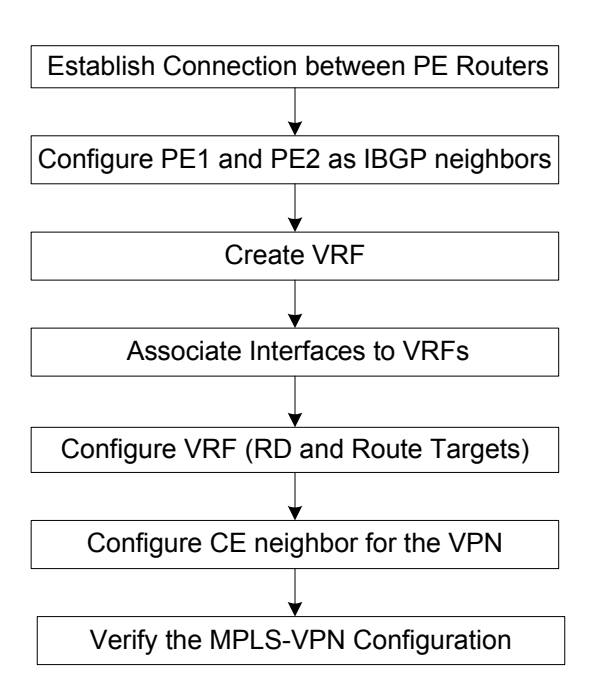

<span id="page-126-1"></span>**Figure 2**: MPLS-VPN Configuration Flow Chart

A sample network is used in the explanation of the configuration steps throughout this section. In this sample the CConnect MPLS-VPN backbone has two customers--ComA and ComB. Both customers have sites in California and Arizona.

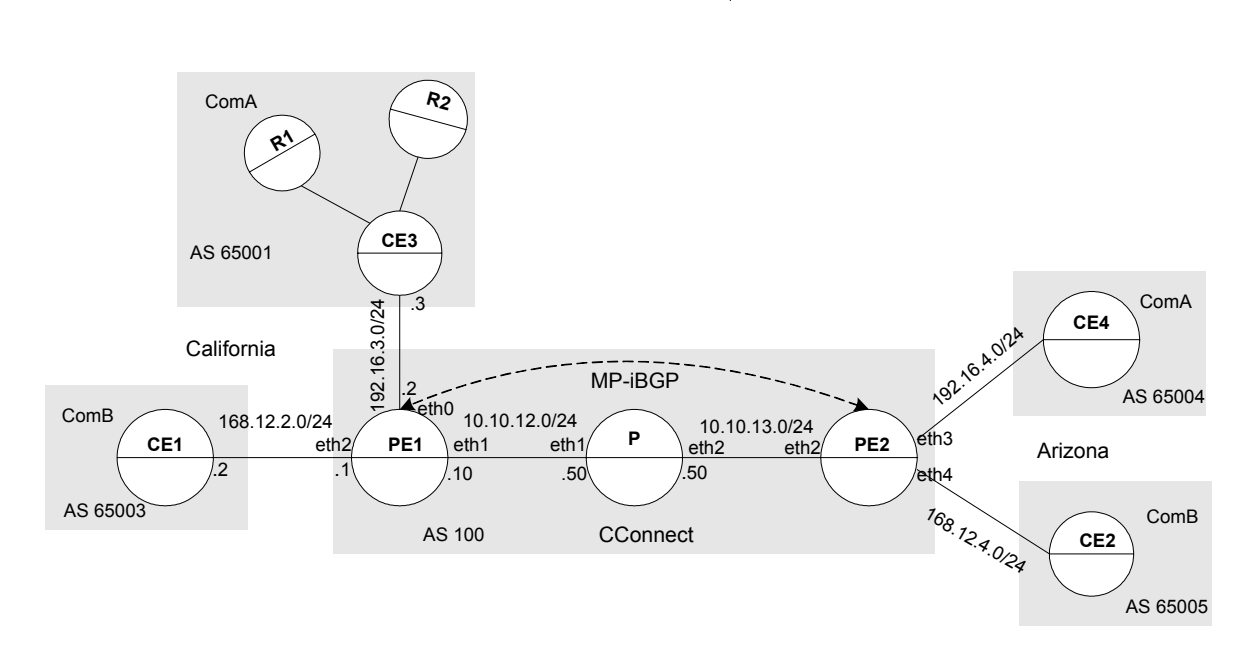

<span id="page-126-0"></span>**Figure 3**: BGP4 address assignment between PE and CE routers

These steps provision a customer VPN service across the MPLS-VPN backbone:

### <span id="page-127-1"></span>**Establish Connection between PE Routers**

Establishing this connection involves two steps:

#### <span id="page-127-0"></span>**1. Enabling IGP**

A sample configuration for establishing connection between the two Provider Edge routers PE1 and PE2:

Note: For details on OSPF commands, refer to the *OSPF Command Reference*.

```
PE1
 PE1(config)# router ospf 100
 PE1(config-router)# network 10.10.12.0/24 area 0
 !
P
 P(config)# router ospf 100
 P(config-router)# network 10.10.12.0/24 area 0
 P(config-router)# network 10.10.13.0/24 area 0
 !
PE2
 PE2(config)# router ospf 100
 PE2(config-router)# network 10.10.13.0/24 area 0
 !
```
#### <span id="page-128-1"></span>**2. Enabling LDP**

A sample configuration for enabling LDP on the whole path between PE1 and PE2 (see figure 3):

```
Note: For details on LDP commands, refer to the LDP Command Reference.
```

```
PE1
 PE1(config)# interface eth1
 PE1(config-if)# enable-ldp
 !
 PE1(config)# router ldp
 PE1(config-router)# advertisement-mode downstream-on-demand
 PE1(config-router)# multicast-hellos
 !
P
 P(config)# interface eth1
 P(config-if)# enable-ldp
 P(config)# interface eth2 
 P(config-if)# enable-ldp
 !
 !
 P(config)# router ldp
 P(config-router)# advertisement-mode downstream-on-demand
 P(config-router)# multicast-hellos
 !
PE2
 PE2(config)# interface eth2
 PE2(config-if)# enable-ldp
 !
 !
 PE2(config)# router ldp
 PE2(config-router)# advertisement-mode downstream-on-demand
 PE2(config-router)# multicast-hellos
 !
```
# <span id="page-128-0"></span>**Configure PEs as BGP Neighbors**

BGP is the preferred protocol to transport VPN routes because of its multiprotocol capability and its scalability. Its ability to exchange information between indirectly connected routers, supports keeping VPN routing information out of the P routers. The P routers carry information as an optional BGP attribute. Any additional attributes are transparently forwarded by any P router. The MPLS-VPN forwarding model does not require the P routers to make routing decisions based on VPN addresses. They just forward packets based on label value attached to the packet. The P routers do not require enabling VPN.

Note: For details on BGP commands, refer to the *BGP Command Reference*.

```
PE1
 PE1(config)# interface lo 
 PE1(config-if)# ip address 2.2.2.2/32
PE2
 PE2(config)# interface lo 
 PE2(config-if)# ip address 3.3.3.3/32
 !
PE1
```

```
PE1# configure terminal
 PE1(config)# router bgp 100
 PE1(config-router)# neighbor 3.3.3.3 remote-as 100
 PE1(config-router)# neighbor 3.3.3.3 update-source 2.2.2.2
 !
 PE1(config-router)# address-family vpnv4 unicast
 PE1(config-router-af)# neighbor 3.3.3.3 activate
 !
PE2
 PE2(config)# router bgp 100
 PE2(config-router)# neighbor 2.2.2.2 remote-as 100
 PE2(config-router)# neighbor 2.2.2.2 update-source 3.3.3.3
 !
 !
 PE2(config-router)# address-family vpnv4 unicast
 PE2(config-router-af)# neighbor 2.2.2.2 activate
 !
```
# <span id="page-129-3"></span>**Create VRF**

Each PE router in the MPLS-VPN backbone is attached to a site that receives routes from a specific VPN, so the PE router must have the relevant Virtual Routing and Forwarding (VRF) configuration for that VPN. Use the following command in Configure mode to create the VRF (see *BGP Command Reference* for details):

(no) ip vrf VRF-NAME

<span id="page-129-4"></span>VRF-NAME a name used to identify the VRF.

This command creates a VRF RIB, assigns a VRF-ID, and switches command mode to  $vrf$  mode on the ZebOS daemon. The following example shows the use of this command to create a VRF named ComB.

zebos(config)# ip vrf ComB zebos(config-vrf)#

### <span id="page-129-0"></span>**Associate Interfaces to VRFs**

After the VRFs are defined on the PE router, the PE router needs to recognize which interfaces belong to which VRF. The VRF is populated with routes from connected sites. More than one interface can belong to the same VRF. To associate the interfaces (connected to the CE routers) to the VRFs, use the following command in the Interface mode (see *BGP Command Reference* for details):

```
(no) ip vrf forwarding VRF-NAME
```
VRF-NAME description.

In the following example, interface eth1 is associated with the VRF named ComB.

zebos(config)# interface eth1 zebos(config-if)# ip vrf forwarding ComB

# <span id="page-129-2"></span>**Configure VRF (RD and Route Targets)**

After the VRF is created, configure the Router Distinguisher and the Route Targets.

#### <span id="page-129-1"></span>**1. Configuring Route Distinguishers**

Route Distinguishers (RDs) make all customer routes unique. The routes need to be unique so that multiprotocol BGP treats the same prefix from two different VPNs as non-comparable routes. To configure RDs, a sequence of 64 bits is

prepended to the IPv4 address in the multiprotocol BGP update. BGP considers two IPv4 addresses with different RDs as non-comparable even if they have the same address and mask.

Assign a particular value to the RD for each VRF on the PE router. Using the following command in the Configure vrf mode (see *BGP Command Reference*):

rd RD-VALUE

RD-VALUE = ASN|IPID

 $ASN = AS$  Number: NN Specifies a 16-bit AS number and an arbitrary number (for example 100:1)

<span id="page-130-2"></span>IPID =  $A.B.C.D | NN$  Specifies a 32-bit IP address and an arbitrary number (for example 192.34.23.1:1)

To display the routing table for this VRF, use the show ip route vrf command.

The following example shows the addition of RD:

bgpd(config)# ip vrf ComB bgpd(config-vrf)# rd 1:1

#### <span id="page-130-1"></span>**2. Configuring Route Targets**

Any routes learned from customers are advertised across the network through the multiprotocol BGP, and any routes learned through multiprotocol BGP are added into the appropriate VRFs. The route target helps PE routers identify which VRFs should receive the routes. Use the following command to configure the route targets in the Configure vrf mode (see *BGP Command Reference*):

(no) route-target [export|import|both] RT-VALUE

export add route-target to the exporting routing information from the VRF

import import routing information which have this route-target

both Specify both import and export

RT-VALUE = ASN|IPID

ASN = ASN:NN 16-bit Specifies a AS number and an arbitrary number (for example 100:1)

IPID = A.B.C.D|NN Specifies a 32-bit IP address and an arbitrary number (for example 192.34.23.1:1)

The route-target command creates lists of import and export route-target extended communities for the VRF. It specifies a target VPN extended community. Execute the command once for each community. All routes with the specific route-target extended community are imported into all VRFs with the same extended community as an import route-target.

The following example shows the route-target configuration for ComB.

bgpd(config)# ip vrf ComB bgpd(config-vrf)# route-target both 100:1

### <span id="page-130-0"></span>**Configure CE neighbor for the VPN**

The BGP sessions between PE and CE routers can carry different types of routes (VPN-IPv4, IPv4 routes). Address families are used to control the type of BGP session. Configure a BGP address family for each VRF on the PE router and a separate address family to carry VPN-IPv4 routes between PE routers. All non-VPN BGP neighbors are defined using the IPv4 address mode. Each VPN BGP neighbor is defined under its associated Address Family mode. To enter the address-family mode use the following command (see *BGP Command Reference* for details):

```
address-family ipv4 vrf VRF-NAME
```
VRF-NAME a name used to identify a VRF

A separate address family entry is used for every VRF and each address family entry could have multiple CE routers within the VRF.

The PE and CE routers must be directly connected for BGP4 sessions; BGP multihop is not supported between PE and CE routers

The following example places the router in address family mode and specifies company names ComA and ComB as the names of the VRF instance to associate with subsequent IPv4 address family configuration mode commands:

#### PE1

```
PE1(config)# router bgp 100
PE1(config-router)# address-family ipv4 vrf ComA
PE1(config-router-af)# neighbor 192.16.3.3 remote-as 65001
PE1(config-router-af)# neighbor 192.16.3.3 as-override
!
PE1(config-router)# address-family ipv4 vrf ComB
PE1(config-router-af)# neighbor 168.12.0.2 remote-as 65003
PE1(config-router-af)# neighbor 168.12.0.2 as-override
!
```
### <span id="page-131-0"></span>**Verify the MPLS-VPN Configuration**

Use the show ip bgp neighbor command to validate the neighbor session between the CE and the PE routers. Use the show ip bgp vpnv4 all command (see *BGP Command Reference* for details) to display all the VRFs and the routes associated with them.

The following is a sample output for the show running-config command, on the PE1, CE1 and P routers showing complete configuration (see *Figure 3*).

```
!
hostname CE1
password zebra
log stdout
!
interface lo
!
interface eth0
!
interface eth1
!
interface sit0
!
interface ppp0
!
interface eth2
  ip address 168.12.2.2/24 
!
interface eth3
!
router bgp 65003
 bgp router-id 10.10.10.10
 redistribute connected
 neighbor 168.12.2.1 remote-as 100
!
    ---------------------------------------------------------------------------
!
hostname PE1
password zebra
log stdout
!
```

```
ip vrf ComB
 rd 1:1
 route-target both 100:1
!
ip vrf ComA
 rd 1:2
 route-target both 100:2
!
interface lo
  ip address 2.2.2.2/32
!
interface eth0
  ip address 192.16.3.2/24
  ip vrf forwarding ComA
!
interface eth1
  ip address 10.10.12.10/24
 enable-ldp
!
interface eth2
 ip address 168.12.2.1/24
 ip vrf forwarding ComB
!
interface sit0
!
interface ppp0
!
router bgp 100
 neighbor 3.3.3.3 remote-as 100
 neighbor 3.3.3.3 update-source 2.2.2.2
!
  address-family vpnv4 unicast
 neighbor 3.3.3.3 activate
  exit-address-family
!
  address-family ipv4 vrf ComB
 neighbor 168.12.2.2 remote-as 65003
 no neighbor 168.12.2.2 send-community extended
 neighbor 168.12.2.2 as-override
  exit-address-family
!
  address-family ipv4 vrf ComA
 neighbor 192.16.3.3 remote-as 65001
 no neighbor 192.16.3.3 send-community extended
 neighbor 192.16.3.3 as-override
  exit-address-family
!
router ldp
  advertisement-mode downstream-on-demand
  loop-detection
```

```
!
router ospf 100
 redistribute connected
 network 10.10.12.0/24 area 0
!
---------------------------------------------------------------------
!
hostname P
password zebra
log stdout
!
interface lo
!
interface eth0
!
interface eth1
 ip address 10.10.12.50/24
 enable-ldp
!
interface eth2
 ip address 10.10.13.50/24
  enable-ldp
!
interface eth3
!
interface eth4
!
interface sit0
!
interface ppp0
!
router ldp
  advertisement-mode downstream-on-demand
  loop detection
!
router ospf 100
  redistribute connected
  network 10.10.12.0/24 area 0
  network 10.1.13.0/24 area 0
```
# **VPN Commands**

The MPLS layer-3 VPN commands are available from the ZebOS NSM and BGP daemons. This chapter includes an alphabetized list of all the VPN commands. Refer to the related Command References for details about the commands listed here.

<span id="page-134-24"></span><span id="page-134-23"></span><span id="page-134-22"></span><span id="page-134-21"></span><span id="page-134-20"></span><span id="page-134-19"></span><span id="page-134-18"></span><span id="page-134-17"></span><span id="page-134-16"></span><span id="page-134-15"></span><span id="page-134-14"></span><span id="page-134-13"></span><span id="page-134-12"></span><span id="page-134-11"></span><span id="page-134-10"></span><span id="page-134-9"></span><span id="page-134-8"></span><span id="page-134-7"></span><span id="page-134-6"></span><span id="page-134-5"></span><span id="page-134-4"></span><span id="page-134-3"></span><span id="page-134-2"></span><span id="page-134-1"></span><span id="page-134-0"></span>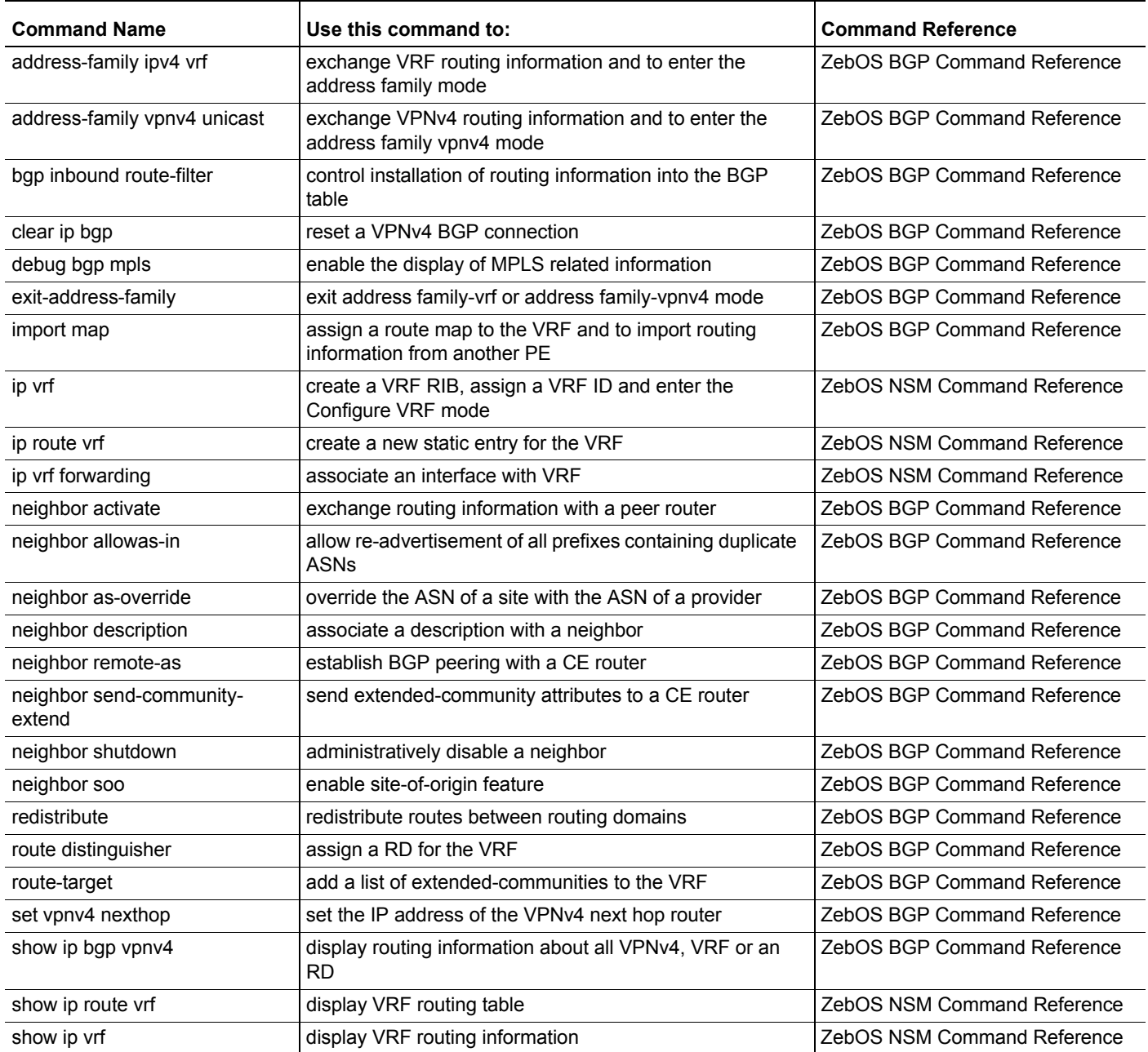

# **Symbols**

() not part of command syntax [1](#page-6-0)

# **A**

abbreviated commands [4](#page-9-0) address family command mode [6](#page-11-0) address-family ipv4 vrf [see ZebOS BGP Command Reference](#page-134-0) address-family vpnv4 unicast [see ZebOS BGP Command Reference](#page-134-1) area border router [27](#page-32-0) area border router in OSPFv3 [71](#page-76-0) associate interface to VRF [124](#page-129-0) authentication BGP [55](#page-60-0) authentication OSPF [33](#page-38-0) authentication rip multiple keys [17](#page-22-0) authentication rip-multiple keys [20](#page-25-0) authentication rip-single key [15](#page-20-0) authentication VRRP [117](#page-122-0)

# **B**

basic logging steps [7](#page-12-0) BGP Configuration [47](#page-52-0) confederations [53](#page-58-0) enabling bgp [47](#page-52-1) enabling BGP- different ASs [48](#page-53-0) route reflector [51](#page-56-0) route-map [49](#page-54-0) BGP configuration [89](#page-94-0) bgp inbound route-filter [see ZebOS BGP Command Reference](#page-134-2) BGP4+ Configuration confederations [98](#page-103-0) enable eBGP peering [93](#page-98-0) enable iBGP peering [89](#page-94-1) enable iBGP peering-link-local address [91](#page-96-0) route reflector [96](#page-101-0) route-map [94](#page-99-0) Bootstrap Router [102](#page-107-0) BSR [102](#page-107-0)

# **C**

CE router [119](#page-124-0) clear ip bgp [see ZebOS BGP Command Reference](#page-134-3) command abbreviation [4](#page-9-0) command abbreviations [4](#page-9-1) command line errors [4](#page-9-2)

command line help [3](#page-8-0) command line interface online help access [3](#page-8-1) syntax [3](#page-8-2) Command Modes address family [6](#page-11-0) key chain [6](#page-11-1) path [6](#page-11-2) route-map [6](#page-11-3) router [5](#page-10-0) command modes definitions [5](#page-10-1) command nodes see command modes [5](#page-10-1) confederations [53](#page-58-0), [98](#page-103-0) configure area border router for OSPFv3 [71](#page-76-0) configure CE neighbor for VPN [125](#page-130-0) configure mpls l-2 vpn associate interfaces to VRFs [124](#page-129-0) configure CE neighbor for the VPN [125](#page-130-0) configure PEs as BGP neighbors [123](#page-128-0) configure route distinguishers [124](#page-129-1) configure route targets [125](#page-130-1) configure VRF [124](#page-129-2) create VRF [124](#page-129-3) enabling IGP [122](#page-127-0) enabling LDP [123](#page-128-1) establish connection between PE routers [122](#page-127-1) figure [121](#page-126-0) flow chart [121](#page-126-1) verify MPLS-VPN configuration [126](#page-131-0) configure PEs as BGP neighbors [123](#page-128-0) configure VRF [124](#page-129-2) Configure, command mode definition [5](#page-10-2) configuring BGP [47](#page-52-0), [89](#page-94-0) configuring BGP authentication [55](#page-60-0) configuring IS-IS [35](#page-40-0) configuring IS-IS-IPv6 [77](#page-82-0) configuring LDP [57](#page-62-0) configuring metric [40](#page-45-0) configuring NSM [11](#page-16-0) configuring OSPF redistributing routes into OSPF [28](#page-33-0) configuring ospf [23](#page-28-0) configuring OSPFv3 [67](#page-72-0) Configuring RIP [13](#page-18-0) configuring RIP [13,](#page-18-0) [57](#page-62-0) Configuring RIPng enable RIPng [65](#page-70-0) configuring RIPng [65](#page-70-1) Configuring RP dynamically [106](#page-111-0) Configuring RP statically [104](#page-109-0) cost in OSPFv3 [73](#page-78-0)

cost-ospf [29](#page-34-0) create VRF [124](#page-129-3) customer edge router [119](#page-124-0) customer router [119](#page-124-1)

### **D**

data flow PIM-SM [102](#page-107-1) debug bgp mpls [see ZebOS BGP Command Reference](#page-134-4) debugging with logging manager [10](#page-15-0) Downstream [102](#page-107-2)

### **E**

eBGP peering [93](#page-98-0) enable BGP [47](#page-52-1) enable eBGP peering [93](#page-98-0) enable IGP [122](#page-127-0) enable IS-IS [35](#page-40-1) enable label-switching [57](#page-62-1) enable LDP [123](#page-128-1) enable OSPFv3 [67](#page-72-1) enable RIPng [65](#page-70-0) enabling IS-IS [77](#page-82-1) end hosts [110](#page-115-0) Exec, command mode definition [5](#page-10-3) exit-address-family [see ZebOS BGP Command Reference](#page-134-5)

### **F**

first hop router [110](#page-115-1) Flow chart-MPLS-VPN config [121](#page-126-1) FTN table [120](#page-125-0)

### **G**

group-to-RP mappings [107](#page-112-0)

# **H**

how to configure a route reflector [96](#page-101-0) how to configure a route-reflector [51](#page-56-0) how to configure an area border router [27](#page-32-0) how to configure cost [73](#page-78-0) how to configure cost in ospf [29](#page-34-0) how to configure metric on IS-IS IPv6 [82](#page-87-0) how to configure RIPng [65](#page-70-0) how to configure route-map [49](#page-54-0) how to configure route-map for BGP [94](#page-99-0) how to configure virtual links [31](#page-36-0) how to enable authentication on an area [33](#page-38-0) how to enable authentication on an interface [33](#page-38-0) how to enable BGP [47](#page-52-1) how to enable iBGP peering [89](#page-94-1) how to enable IS-IS [35](#page-40-1)

how to enable IS-IS IPv6 [77](#page-82-1) how to enable ospf on an interface [23](#page-28-1) how to enable OSPFv3 [67](#page-72-1) how to enable rip [13](#page-18-1) how to enable static routing [11](#page-16-1) how to redistribute routes [72](#page-77-0) how to redistribute routes into ospf [28](#page-33-0) how to set priority in ospf [25](#page-30-0) how to set priority in OSPFv3 [69](#page-74-0) how to set priority-IS-IS [37](#page-42-0) how to specify rip version [14](#page-19-0)

# **I**

iBGP peering [89](#page-94-1) illustration PIM-SM Configuration [104](#page-109-1) import map [see ZebOS BGP Command Reference](#page-134-6) Incoming Labels Mapping table (ILM) [120](#page-125-1) Interface, command mode definition [5](#page-10-4) introduction to MPLS L-3 VPN [119](#page-124-2) ip route vrf [see ZebOS NSM Command Reference](#page-134-7) ip vrf [see ZebOS NSM Command Reference](#page-134-8) ip vrf forwarding [see ZebOS NSM Command Reference](#page-134-9) IS-IS Configuration [35](#page-40-0) configuring metric [40](#page-45-0) enabling IS-IS on an interface [35](#page-40-1) L1 L2 Area Routing with Multiple Instances [45](#page-50-0) L1 L2 Area Routing with Single Instance [43](#page-48-0) redistributing routes into IS-IS [39](#page-44-0) setting priority [37](#page-42-0) IS-IS Configuration-IPv6 [77](#page-82-0) configuring metric [82](#page-87-0) enabling IS-IS on an interface [77](#page-82-1) L1 L2 Area Routing [85](#page-90-0) L1 L2 Area Routing with Multiple Instances [87](#page-92-0) redistributing routes [81](#page-86-0) setting priority [79](#page-84-0)

# **K**

kernel patch MD5 authentication [55](#page-60-0) key chain command mode [6](#page-11-1)

### **L**

L1L2 area routing [43,](#page-48-0) [45](#page-50-0), [85](#page-90-0) L1L2 area routing multiple instance [87](#page-92-0) label stack [120](#page-125-2) label-switching [57](#page-62-1) LDP Configuration [57](#page-62-0) enabling label switching [57](#page-62-1) levels, logging different message [8](#page-13-0) Line, command mode definition [5](#page-10-5) link-local address [91](#page-96-0)

logging message structure [7](#page-12-1) logging messages [7](#page-12-2) loopback address [120](#page-125-3)

#### **M**

manual conventions, procedures and syntax [1](#page-6-1) MD5 authentication on BGP [55](#page-60-0) MD5 libraries [55](#page-60-0) message levels [7,](#page-12-3) [8](#page-13-0) message logging [7](#page-12-2) metric in IS-IS [40](#page-45-0) metric-IS-IS [82](#page-87-0) MPLS L-3 VPN Commands see ZebOS BGP Command Reference [address-family ipv4 vrf](#page-134-0) [address-family vpnv4 unicast](#page-134-1) [bgp inbound route-filter](#page-134-2) [clear ip bgp](#page-134-3) [debug bgp mpls](#page-134-4) [exit-address-family](#page-134-5) [import map](#page-134-6) [neighbor activate](#page-134-10) [neighbor allowas-in](#page-134-11) [neighbor as-override](#page-134-12) [neighbor description](#page-134-13) [neighbor remote-as](#page-134-14) [neighbor send-community-extend](#page-134-15) [neighbor shutdown](#page-134-16) [neighbor soo](#page-134-17) [redistribute](#page-134-18) [route distinguisher](#page-134-19) [route-target](#page-134-20) [set vpnv4 nexthop](#page-134-21) [show ip bgp vpnv4](#page-134-22) [show ip vrf](#page-134-23) see ZebOS NSM Command Reference [ip route vrf](#page-134-7) [ip vrf](#page-134-8) [ip vrf forwarding](#page-134-9) [show ip route vrf](#page-134-24) MPLS Layer-3 VPN configuration process [121](#page-126-2) MPLS VPN Terminology [119](#page-124-3) MRIB [101](#page-106-0)

# **N**

neighbor activate [see ZebOS BGP Command Reference](#page-134-10) neighbor allowas-in [see ZebOS BGP Command Reference](#page-134-11) neighbor as-override [see ZebOS BGP Command Reference](#page-134-12) neighbor description [see ZebOS BGP Command Reference](#page-134-13) neighbor remote-as

[see ZebOS BGP Command Reference](#page-134-14) neighbor send-community-extend [see ZebOS BGP Command Reference](#page-134-15) neighbor shutdown [see ZebOS BGP Command Reference](#page-134-16) neighbor soo [see ZebOS BGP Command Reference](#page-134-17) NSM Configuration [11](#page-16-0) enabling static routing [11](#page-16-1)

# **O**

```
OSPF Configuration 23
 configuring an area border router 27
 configuring virtual links 31
 enabling authentication 33
 enabling OSPF on an interface 23
 ospf cost 29
 redistributing routes into ospf 28
 setting priority 25
OSPFv3 Configuration 67
 configure cost 73
 configuring area border router 71
 enable OSPFv3 on an interface 67
 redistribute routes into OSPFv3 72
 69
```
### **P**

parenthesis not part of command [1](#page-6-2) path command mode [6](#page-11-2) PE router [119](#page-124-4) PIM-SM Commands [104](#page-109-1) PIM-SM Configuration bootstrap router [102](#page-107-0) configuring RP dynamically [106](#page-111-0) configuring RP statically [104](#page-109-0) Data Flow from Source to Receivers [102](#page-107-1) Determining the RP [102](#page-107-3) downstream [102](#page-107-2) Electing a Designated Router [102](#page-107-4) Forwarding Multicast Packets [103](#page-108-0) group-to-RP mappings [107](#page-112-0) Joining the Shared Tree [103](#page-108-1) Multicast Routing Information Base [101](#page-106-0) Pruning the Interface [103](#page-108-2) references [101](#page-106-1) Registering with the RP [103](#page-108-3) rendezvous point [101](#page-106-2) reverse path forwarding [101](#page-106-3) Sending out Hello Messages [102](#page-107-5) Sending Register-Stop Messages [103](#page-108-4) shared trees [102](#page-107-6) source-based trees [102](#page-107-7) terminology [101](#page-106-4) tree information base [101](#page-106-5) upstream [101](#page-106-6) PIM-SM Configuration illustration [104](#page-109-1) priorities of messages logged [7](#page-12-3)

priority, including message in log [8](#page-13-1) Privileged Exec, command mode definition [5](#page-10-6) provider edge router [119](#page-124-4)

### **R**

RD [124](#page-129-1) redistribute [see ZebOS BGP Command Reference](#page-134-18) redistribute routes [28](#page-33-0) redistribute routes in OSPFv3 [72](#page-77-0) redistributing routes into IS-IS [39](#page-44-0) redistributing routes into IS-IS IPv6 [81](#page-86-0) redistributing routes into OSPF [28](#page-33-0) References PIM-SM [101](#page-106-1) Rendezvous Point [101](#page-106-2) requirements for MPLS-VPN [119](#page-124-5) Reverse Path Forwarding [101](#page-106-3) RIP Configuration [13](#page-18-0) enabling rip [13](#page-18-1) RIPv2 authentication [15](#page-20-0) RIPv2 md5 authentication [20](#page-25-0) RIPv2 text authentication-multiple keys [17](#page-22-0) specifying the RIP version [14](#page-19-0) RIP configurations [13](#page-18-0), [57](#page-62-0) rip version [14](#page-19-0) RIPng Configuration [65](#page-70-1) root of the tree [101](#page-106-6) Route Distinguisher [120](#page-125-4) route distinguisher [124](#page-129-1) [see ZebOS BGP Command Reference](#page-134-19) route reflector [96](#page-101-0) route target [125](#page-130-2) route targets [125](#page-130-1) route-map command mode [6](#page-11-3) route-map configure [49](#page-54-0) route-map-BGP [94](#page-99-0) router command mode [5](#page-10-0) route-reflector [51](#page-56-0) route-target [see ZebOS BGP Command Reference](#page-134-20) routing process [120](#page-125-5) RP [101](#page-106-2) RPF [101](#page-106-3)

### **S**

service provider [119](#page-124-6) set vpnv4 nexthop [see ZebOS BGP Command Reference](#page-134-21) setting priority [69](#page-74-0) setting priority for IS-IS IPv6 [79](#page-84-0) setting-priority [37](#page-42-0) Shared Trees [102](#page-107-6) show ip bgp vpnv4 [see ZebOS BGP Command Reference](#page-134-22) show ip route vrf [see ZebOS NSM Command Reference](#page-134-24) show ip vrf [see ZebOS BGP Command Reference](#page-134-23) site [119](#page-124-7) Source-Based Trees [102](#page-107-7) static routes [11](#page-16-1) syntax conventions [1](#page-6-1) syntax help [3](#page-8-3)

# **T**

**Terminology** customer edge router [119](#page-124-0) customer router [119](#page-124-1) MPLS-VPN [119](#page-124-3) PIM-SM [101](#page-106-4) provider edge router [119](#page-124-4) service provider [119](#page-124-6) site [119](#page-124-7) TIB [101](#page-106-5) to create the VRF [124](#page-129-4) transmission lines [119](#page-124-8) trapping messages [8](#page-13-0) Tree Information Base [101](#page-106-5)

# **V**

verify configuration [126](#page-131-0) virtual links [31](#page-36-0) VPN (Virtual Private Network) [119](#page-124-9) VRF [119,](#page-124-10) [120](#page-125-6), [124](#page-129-3)

# **Z**

ZebOS MPLS Layer-3 VPN routing process [120](#page-125-5)